# **FX-10GM,FX(E)-20GM**

# Hardware/Programming Manual

Manual number: JY992D60401B Manual revision: B Date: Sep 1998

## **Foreword**

- This manual contains text, diagrams and explanations which will guide the reader in the correect installation and operation of the FX-10GM,FX(E)-20GM unit.
- Before attempting to install or use the FX-10GM,FX(E)-20GM unit this manual should be read and understood.
- If in doubt at any stage of the installation of the FX-10GM,FX(E)-20GM unit always consult a professional electrical engineer who is qualified and trained to the local and national standards which apply to the installation site.
- If in doubt about the operation or use of the FX-10GM,FX(E)-20GM unit please consult the nearest Mitsubisi Electric distributor.
- This manual is subject to change without notice.

### **FAX BACK**

Mitsubisi has a world wide reputation for its efforts in continually developing and pushing back the frontiers of industrial automation. What is sometimes overlooked by the user is the care and attention to detail thatt is taken with the documentation. However,to continue this process of improvment, the comments of the Mitsubishi users are always welcomed. This page has been designed for you,the reader,to fill in your comments and fax them back to us. We look forward to hearing from you.

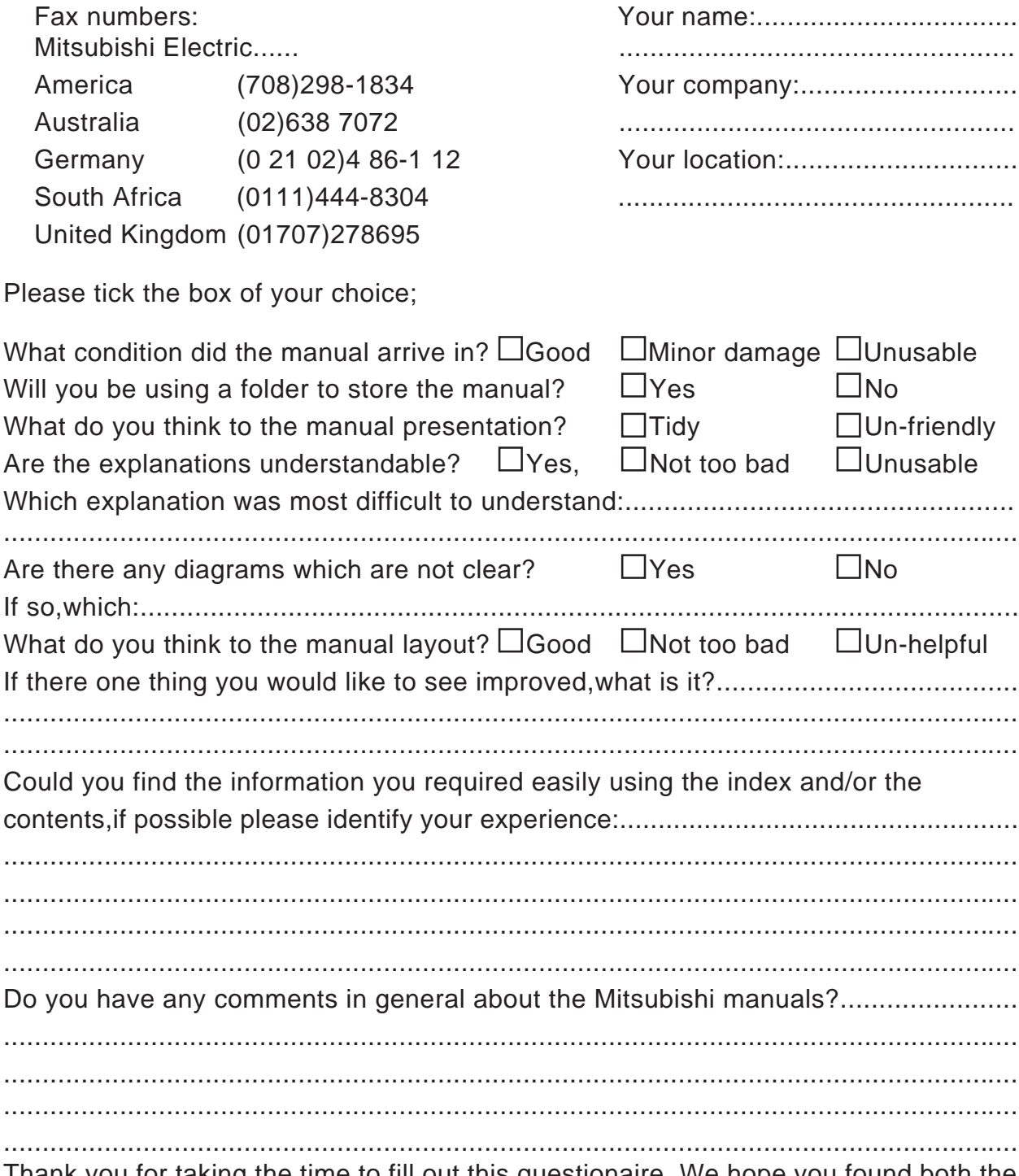

Thank you for taking the time to fill out this questionaire. We hope you found both the product and this manual easy to use.

# **Guidelines for the safety of the user and protection of the FX-10GM,FX(E)-20GM unit**

This manual provides information for the use of the FX-10GM,FX(E)-20GM unit. The manual has been written to be used by trained and competent personnel. The definition of such a person or persons is as follows;

- a) Any engineer who is responsible for the planning, design and construction of automatic equipment using the product associated with this manual should be of a competent nature,trained and qualified to the local and national standards required to fulfill that role. These engineers should be fully aware of all aspects of safety with regards to automated equipment.
- b) Any commissioning or service engineer must be of a competent nature,trained and qualified to the local and national standards required to fulfill that job. These engineers should also be trained in the use and maintenance of the completed product. This includes being completely familiar with all associated documentation for the said product. All maintenance should be carried out in accordance with established safety practices.
- c) All operators of the completed equipment should be trained to use that product in a safe and co-ordinated manner in compliance to established safety practices. The operators should also be familiar with documentation which is connected with the actual operation of the completed equipment.

Note: the term 'completed equipment' refers to a third party constructed device which contains or uses the product associated with this manual.

### **Notes on the symbology used in this manual**

At various times through out this manual certain symbols will be used to highlight points of information which are intended to ensure the users personal safety and protect the integrity of equipment. Whenever any of the following symbols are encountered its associated note must be read and understood. Each of the symbols used will now be listed with a brief description of its meaning.

### **Hardware warnings**

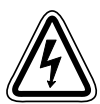

Indicates that the identified danger WILL cause physical and property damage.

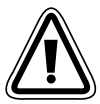

Indicates that the identified danger could POSSIBLY cause physical and property damage.

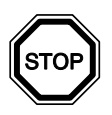

Indicates a point of further interest or further explanation.

## **Software warning**

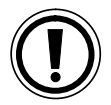

Indicates special care must be taken when using this element of software

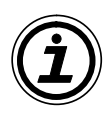

Indicates a special point which the user of the associate software element should be aware of

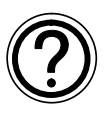

Indicates a point of interest or further explanation

# **CONTENTS**

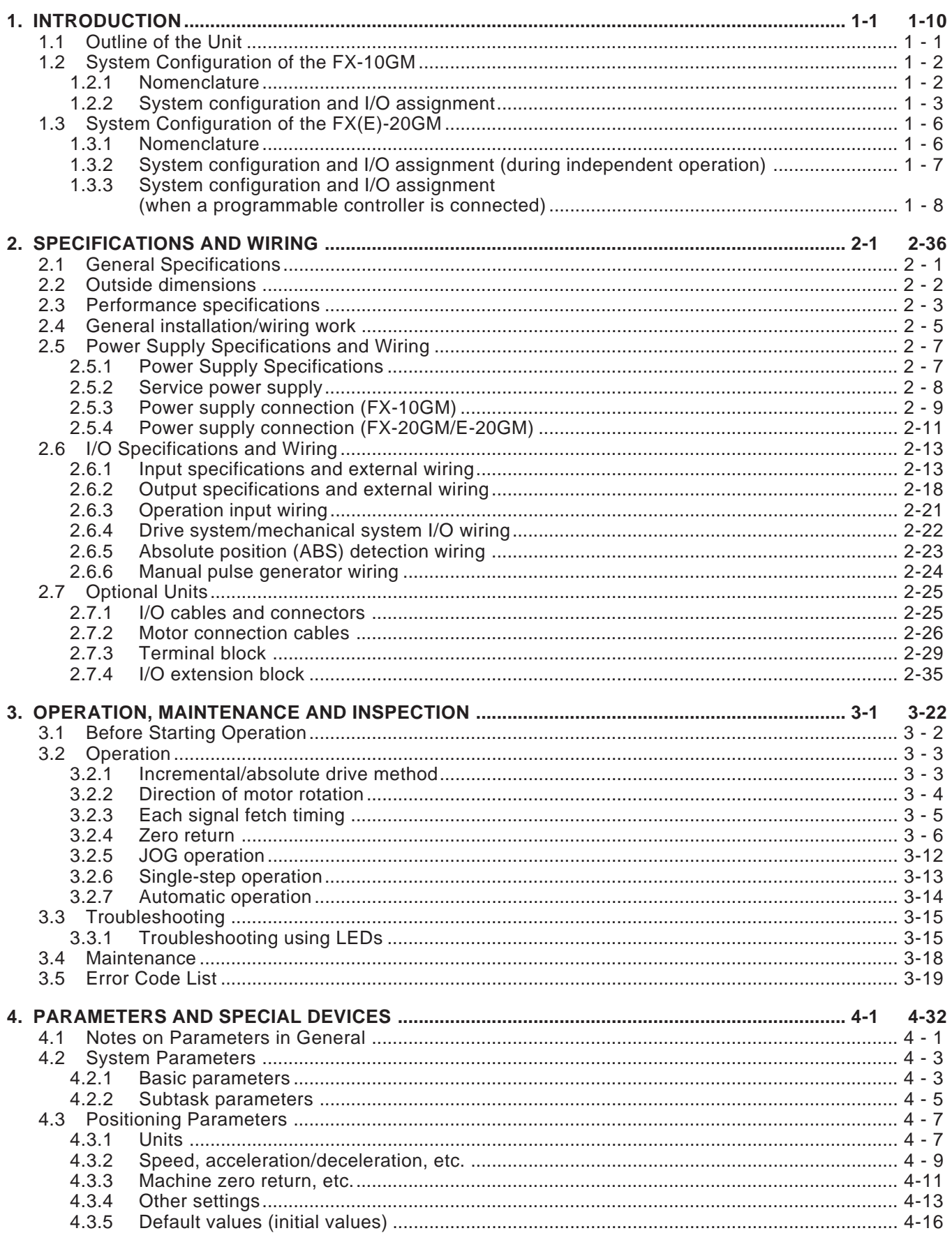

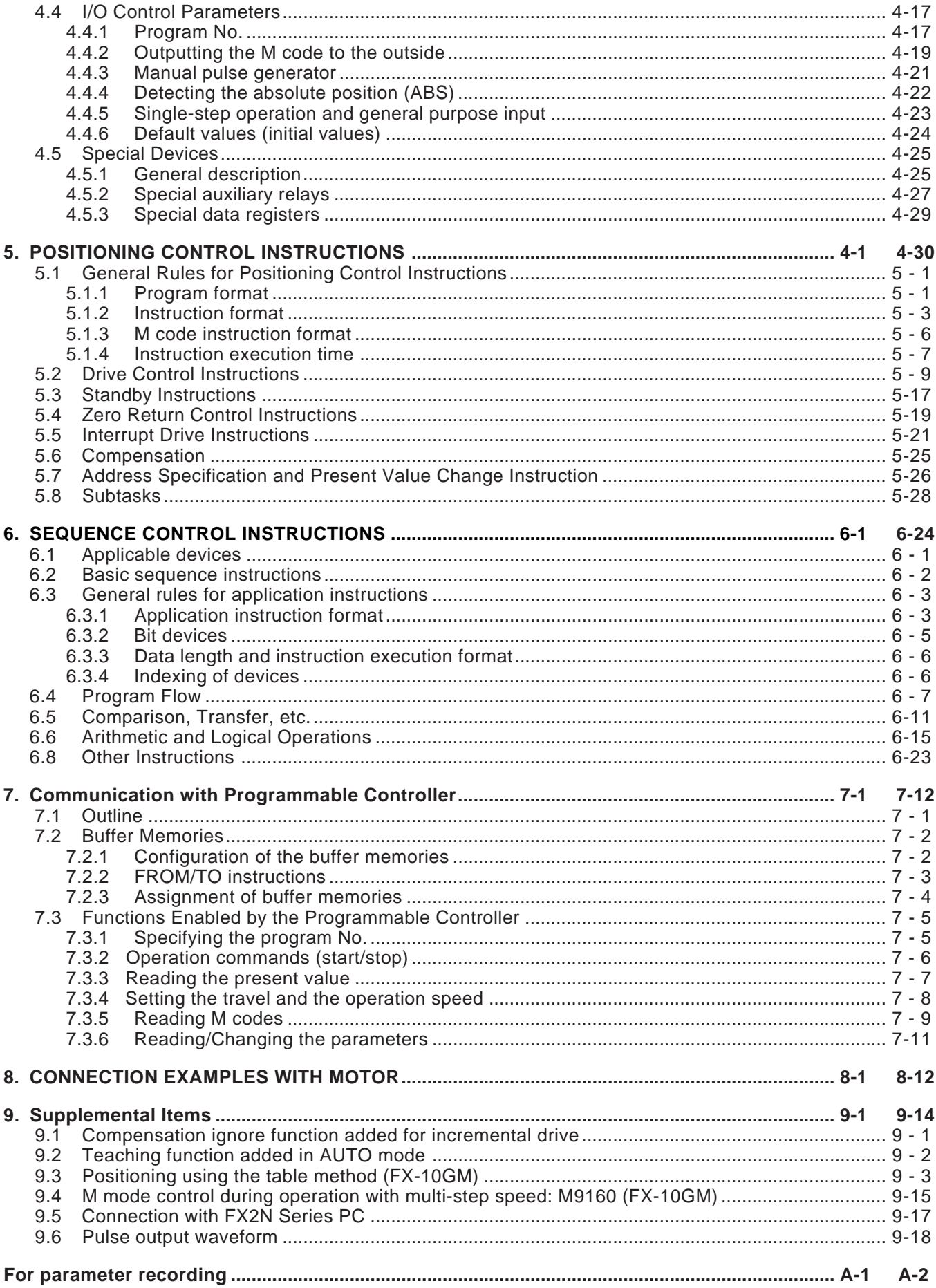

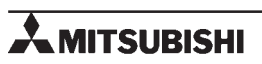

# **1. INTRODUCTION**

This section explains the outline of the positioning unit and the related peripheral units.

In description, the FX-10GM may be abbreviated as "10GM", the FX-20GM and the E-20GM as "FX (E)-20GM" or "20GM".

# **1.1 Outline of the Unit**

The FX-10GM/FX-20GM/E-20GM positioning unit is the pulse chain output type, and enables the positioning control of the stepping motor or the servo motor via the drive unit.

**Table:1.1**

Each model is mainly classified as follows.

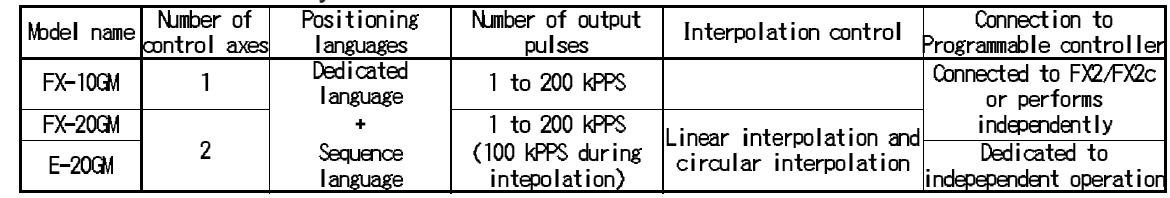

Number of control axes

• FX-10GM: For one axis. FX-20GM, E-20GM: For two axes (Simultaneous 2-axis operation and independent 2-axis operation are possible.) \* The number of axes indicates the number of motors controlled.

Positioning languages

• Both dedicated positioning language (cod instructions) and sequence language (basic instructions and application instructions). The languages are compatible among the FX-10GM, the FX-20GM and the E-20GM.

Number of output pulses

- High-speed pulse output from 1 PPS to 200 kPPS maximum (100 kPPS maximum during interpolation control in the FX-20GM and the E-20GM).
- Linear interpolation and circular interpolation are available in the FX-20GM and E-20GM.

Programmable controller connected

- The FX-10GM/FX-20GM can be connected to the FX/FX<sub>2C</sub> Series programmable controller to read or write the positioning data. Each unit can also be used independently.
- To the FX-20GM/E-20GM (programmable controller) extension blocks can be connected as general purpose I/O points of the positioning unit. (Fortyeight extension I/O points can be added to the 8 input points and 8 output points already in the main unit. Sixty-four I/O points in all are possible.)

# **1.2 System Configuration of the FX-10GM**

### **1.2.1 Nomenclature**

This section explains the names of the terminals and the connectors provided in the FX-10GM.

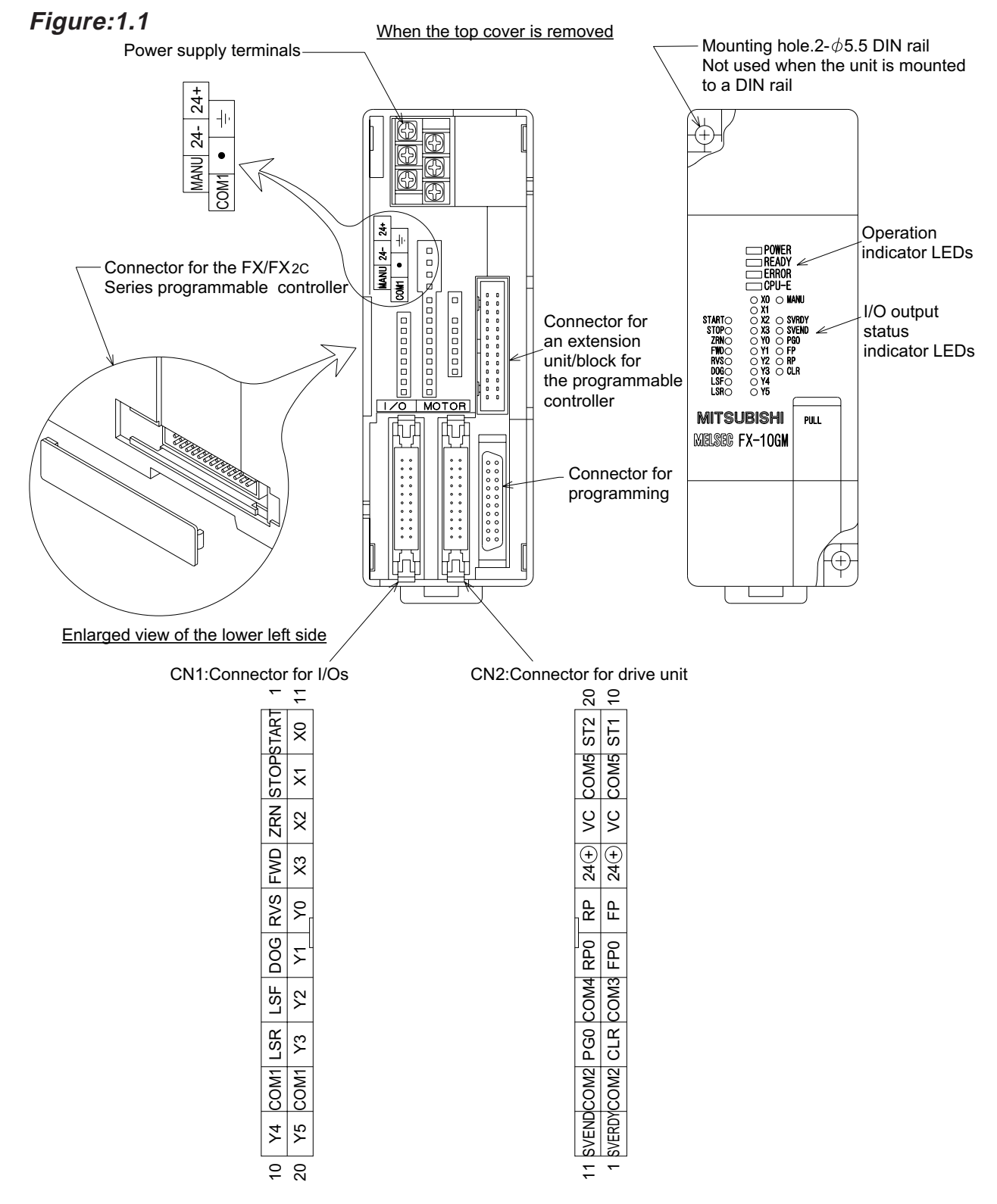

## **1.2.2 System configuration and I/O assignment**

This section explains the system configuration and I/O assignment of the FX-10GM.

Independent operation

- The FX-10GM can operate independently because it is equipped with a power supply of 24 VDC, CPU, operation inputs, mechanical inputs and drive unit inputs/ outputs as described on the next page.
- The FX-10GM can be connected to external I/O devices because it is equipped with 4 input points (X0 to X3) and 6 output points (Y0 to Y5) as general purpose I/Os. When the I/O points are insufficient, use a programmable controller as described below.

Connecting a programmable controller

Applicable programmable controller: FX or FX<sub>2</sub>c Series The FX-10GM is treated as a special unit of the programmable controller. Eight special units (such as the analog I/O unit, the high-speed counter, etc.) including the FX-10GM can be connected to a programmable controller.

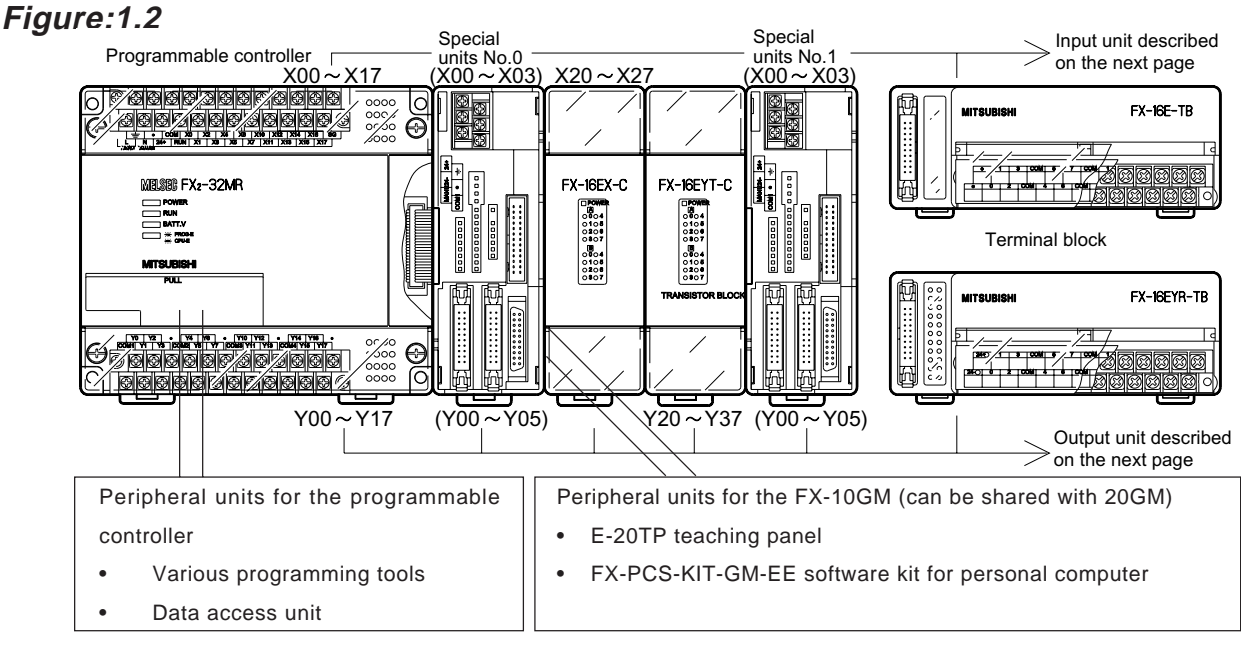

I/O assignment

The FX-10GM is treated as a special unit of the programmable controller. The special unit Nos. 0 to 7 are automatically assigned to each of the special units from the unit closest to the programmable controller (The No. assigned here is regarded as the unit No. specified in the FROM/TO instruction.)

No I/Os of the programmable controller are assigned, and the general purpose I/ Os of the FX-10GM are controlled by the 10GM.

For details of the I/O assignment in the programmable controller, refer to the manual of the FX/FX2C Series programmable controller. The number of extension blocks connected after the 10GM is limited. For details, refer to page 2-8.

See also service power supply: Section 2.5.2

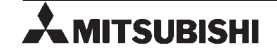

- The optional cables are convenient for wiring the following I/O units.
- Units for general I/O connection
- For the general I/Os of the positioning unit and the extension I/Os of the programmable controller (the extension I/Os connected to the FX-20GM/E-20GM), the following external units can be connected.

### Various input switches

The various input switches such as a push-button switch, limit switch, sensor, etc. can be connected.

> وه<br>9 | 10

06 ቀ 80

## Manual pulse generator

A pulse generator can be connected to each axis, or one pulse generator can be connected to both axes and switched between them. The manual pulse generators used must be an open collector output type.

# General input/extension input

Input from the digital switch

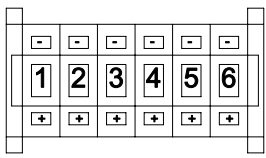

• Up to 6 digits are possible with the FX-10GM. Use with a programmable controller for more digits.

Various data settings can be fetched through connections that save wiring, either by a direct connection method or by multiplexing input/outputs.

## General output/extension output

Auxiliary equipment control output The ON/OFF control outputs for various auxiliary equipment are generated by M code signals (2-digit BCD) or a direct program.

### Seven-segment display

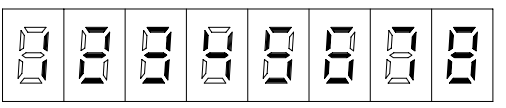

Various setting data and statuses, and present value, can be displayed through connections that save wiring, either by a direct connection method or by multiplexing outputs.

## Interrupt input

The input from the manual pulse generator can be used as control input for interrupt positioning control by switching the line.

- [1] Program No. specification: 1 to 2 digits for each axis
- [2] The following data can be set using direct specification instructions.
- Target position Speed
- Center coordinates of circular arc
- Radius of circular arc
- Various parameters and control constants

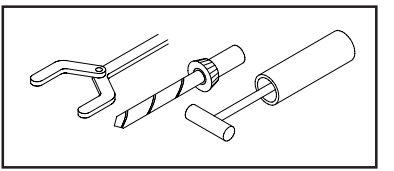

- [1] Current position display: 8 digits maximum for each axis.
- [2] The line No. being executed, the set speed, the present dwell value, various parameters and the status can be read and displayed.
- Up to 2 digits are possible with the FX-10GM. Use with a programmable controller for more digits.
- The positioning control command inputs and the drive unit connection are enabled via dedicated I/O.

### Units for dedicated I/O connection

Operation system inputs

- Automatic start command
- Single-step operation command
- Stop command
- System stop command (20GM)

Mechanical system inputs

- Forward rotation limit
- Reverse rotation limit
- Near-point dog signal

#### Drive unit

- Zero point signal
- Servo ready
- Servo end
- Forward/reverse rotation pulse sample
- Clear signal
- Absolute position detection signal etc.
- Zero return command
- Manual forward rotation command
- Manual reverse rotation command
- Manual/automatic selection

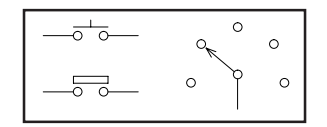

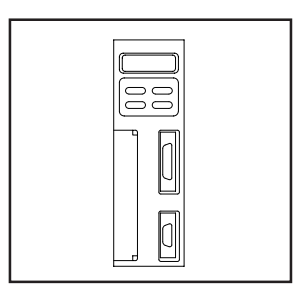

Reference wiring: Sections 2 and 8.

# **1.3 System Configuration of the FX(E)-20GM**

### **1.3.1 Nomenclature**

This section explains the names of the terminals and the connectors provided in the FX-20GM/E-20GM.

### **Figure:1.3**

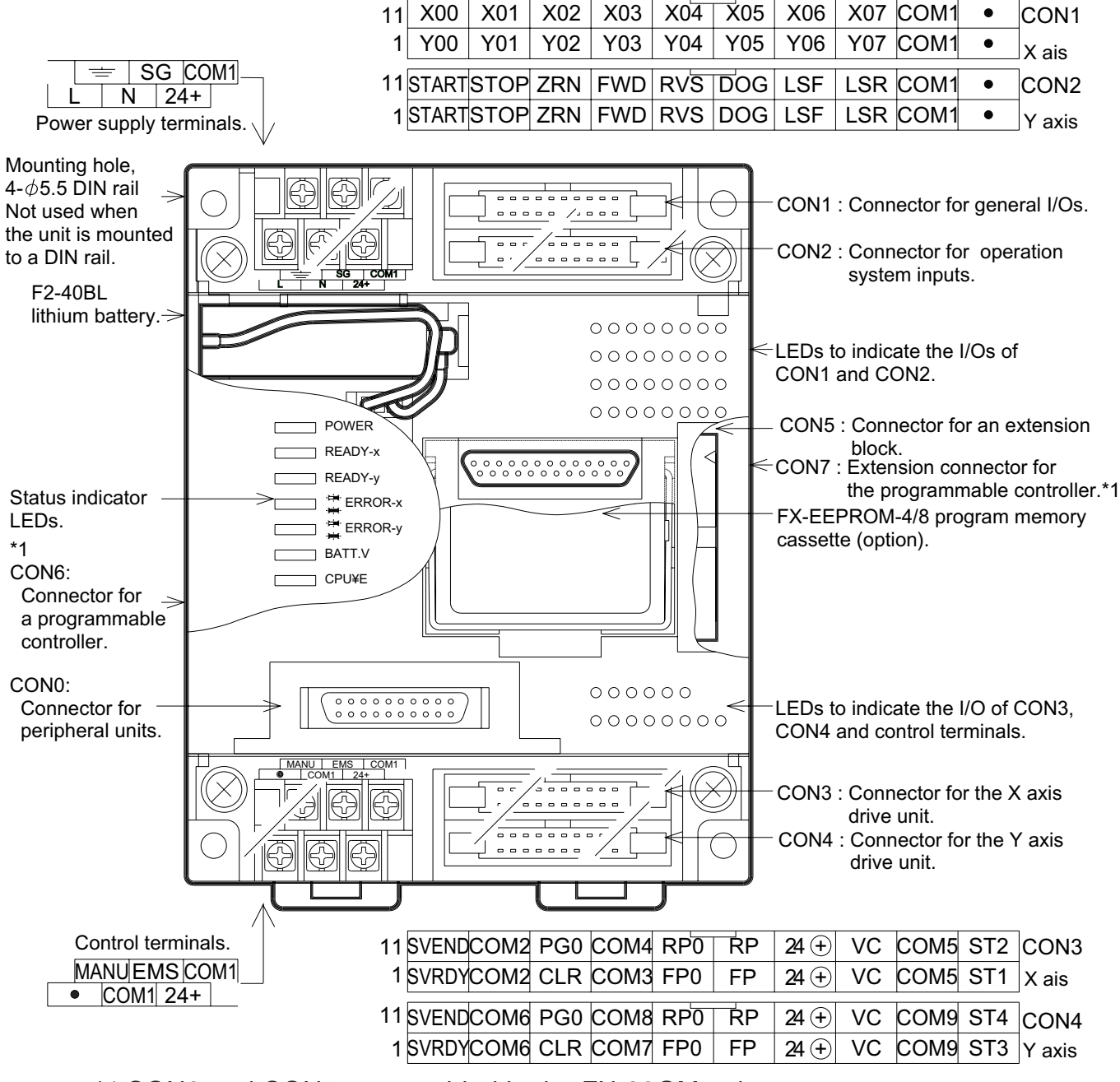

<sup>\*1</sup> CON6 and CON7 are provided in the FX-20GM only. (For details, refer to Section 1.3.3.)

# **1.3.2 System configuration and I/O assignment (during independent operation)**

This section explains the system configuration and an assignment example when the FX-20GM/E-20GM is used independently.

Independent operation

- The FX-20GM/E-20GM can operate independently because it is equipped with a power supply (100 to 200 VAC) and I/Os to connect various units.
- Eight input points (X0 to X7) and eight output points (Y0 to Y7) are provided as general I/Os on the main unit to connect external I/O devices. When I/O points are not sufficient, (programmable controller) extension blocks can be connected to CON5 as extensions of the positioning unit.

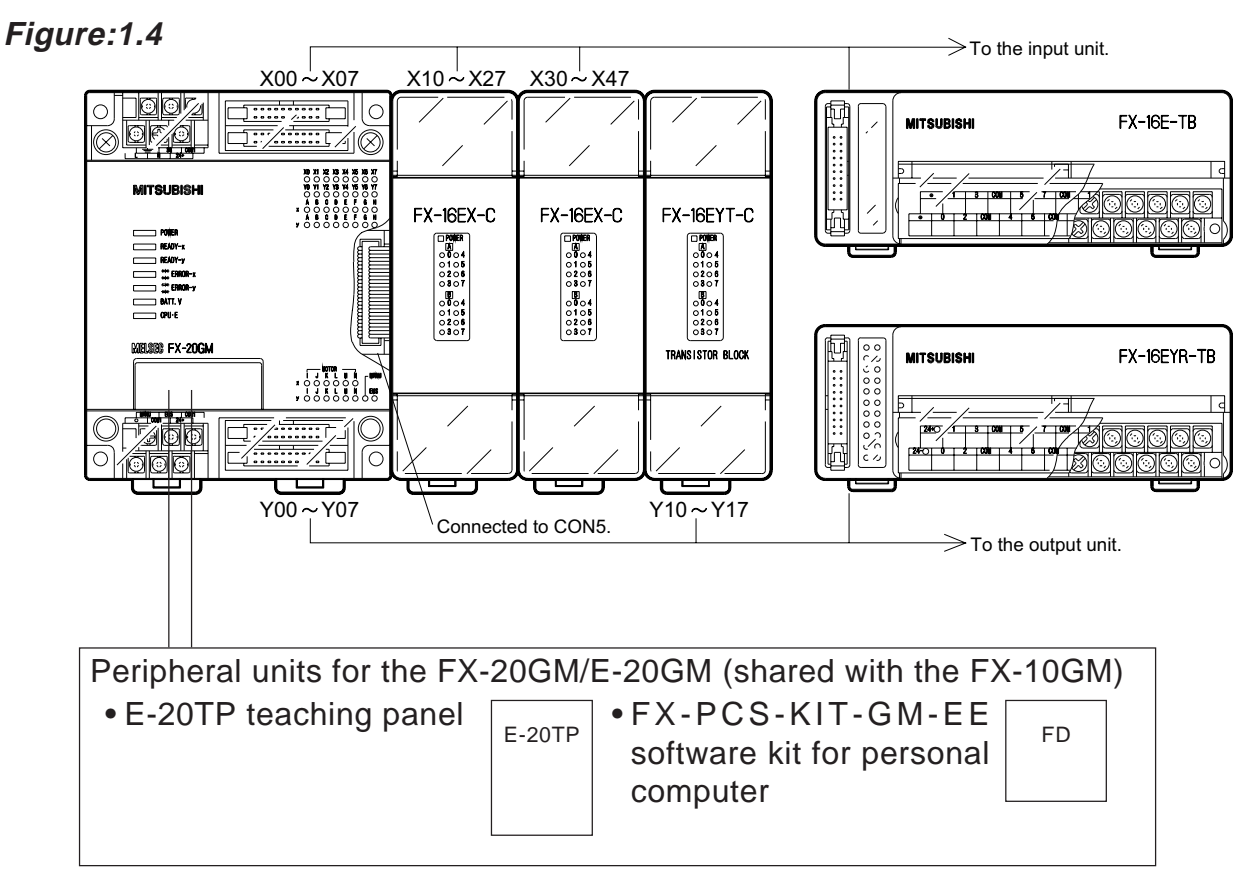

I/O assignment

Up to 48 points can be extended to the 16 I/O points (8 input points and 8 output points) built in the positioning unit (Up to 64 points in all are possible.). To each extension point, inputs and outputs are assigned from the point closest to the positioning unit.

## **1.3.3 System configuration and I/O assignment (when a programmable controller is connected)**

This section explains the system configuration and an I/O assignment example when the programmable controller is connected. The E-20GM cannot be directly connected to a programmable controller: It must be connected via the general I/Os (Refer to Section 4.4.2.).

When used with a programmable controller.

- The connectors CON6 and CON7 are provided in the FX-20GM to connect directly to the programmable controller.
- Applicable programmable controller: FX or FX2C Series

#### **Figure:1.5** CON<sub>6</sub>: Connector for CON5: PC connection. Connector for extension block connection: The maximum number of extension block points covered by CON5 and CON7:  $00000000$  CON7 is 48 in total. Connector for PC extension:  $000000000$  If FX-150EC or FX-300EC long extension cable is used, insert a noise Ø filter in the AC power supply. ſc Recommended product: MD 2030 made by TOKIN. The diagram below indicates the connection among the connectors.

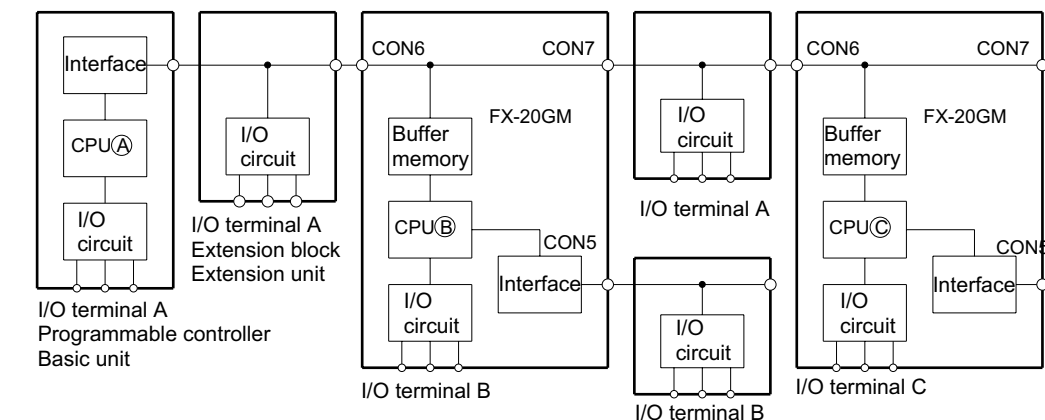

- The FX-20GM functions as a special extension unit for the programmable controller. One FX-20GM unit occupies 8 I/O points. Up to eight FX-20GM units can be connected to one programmable controller.
- CPU A of the programmable controller directly controls the I/O terminals [A].
- CPU B and CPU C in the FX-20GM directly control the output terminals [B] [C] respectively.
- Communication between CPU A and I/O terminals [B]/[C] or between the CPU B/C and I/O terminals [A] can be performed using the FROM/TO instruction inside the programmable controller.

# Reference Communication with the programmable controller: Section 7.

#### **INTRODUCTION 1**

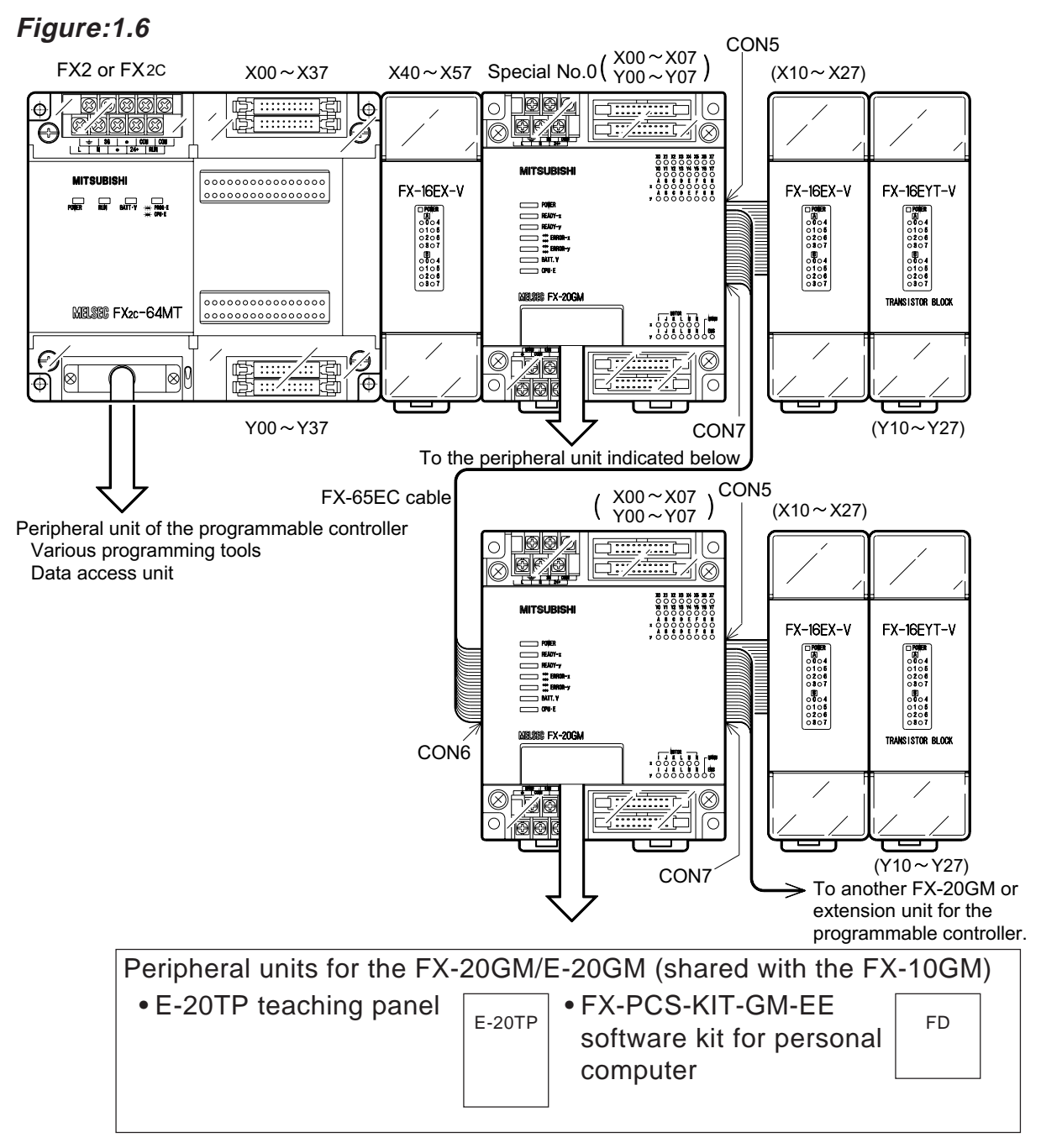

I/O assignment

The FX-20GM is treated as a special unit of the programmable controller. To each extension unit, the special unit No. 0 to 7 is assigned from the unit closest to the programmable controller. The I/O is assigned as follows depending on the connector used.

CON5: Treated as an extension of the positioning unit, and gets the I/O No. from the FX-20GM.

CON7: Treated as an extension of the programmable controller, and gets the I/O No. from the programmable controller.

The number of extension blocks connected to a 20GM is limited. For details, refer to Section 2.5.2.

See also reference service power supply: Section 2.5.2

# **MEMO**

# **2. SPECIFICATIONS AND WIRING**

This section explains the connection between the positioning unit and external functions. Understand sufficiently the specifications of each part before starting wiring.

# **2.1 General Specifications**

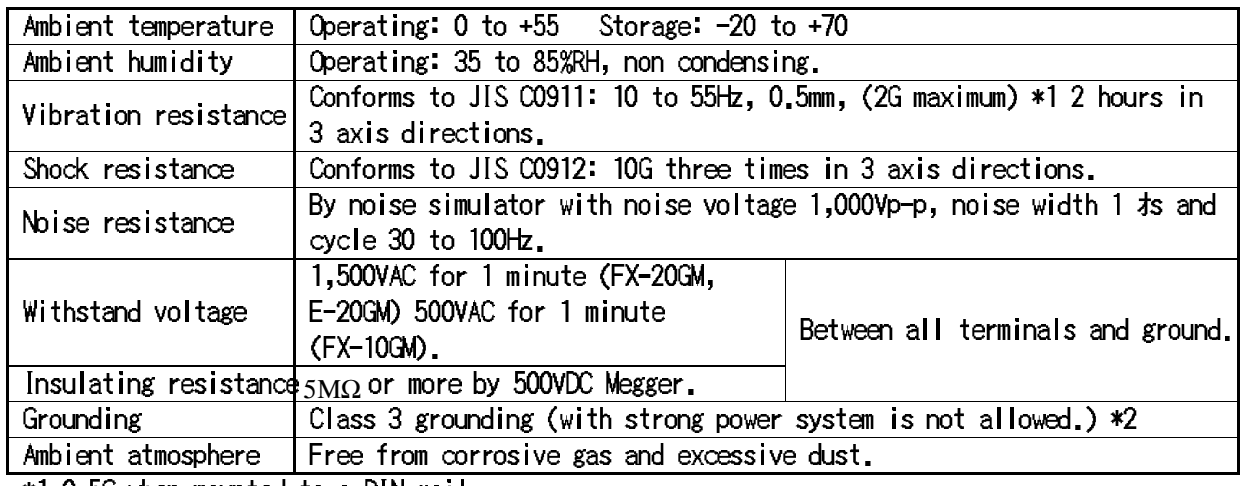

### **Table:2.1 Environmental specifications**

\*1 0.5G when mounted to a DIN rail.

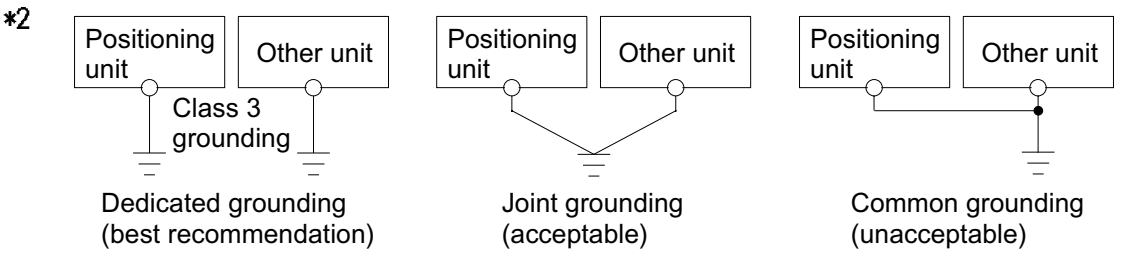

# **2.2 Outside dimensions**

# **Figure:2.1 FX-10GM 1-axis positioning unit**

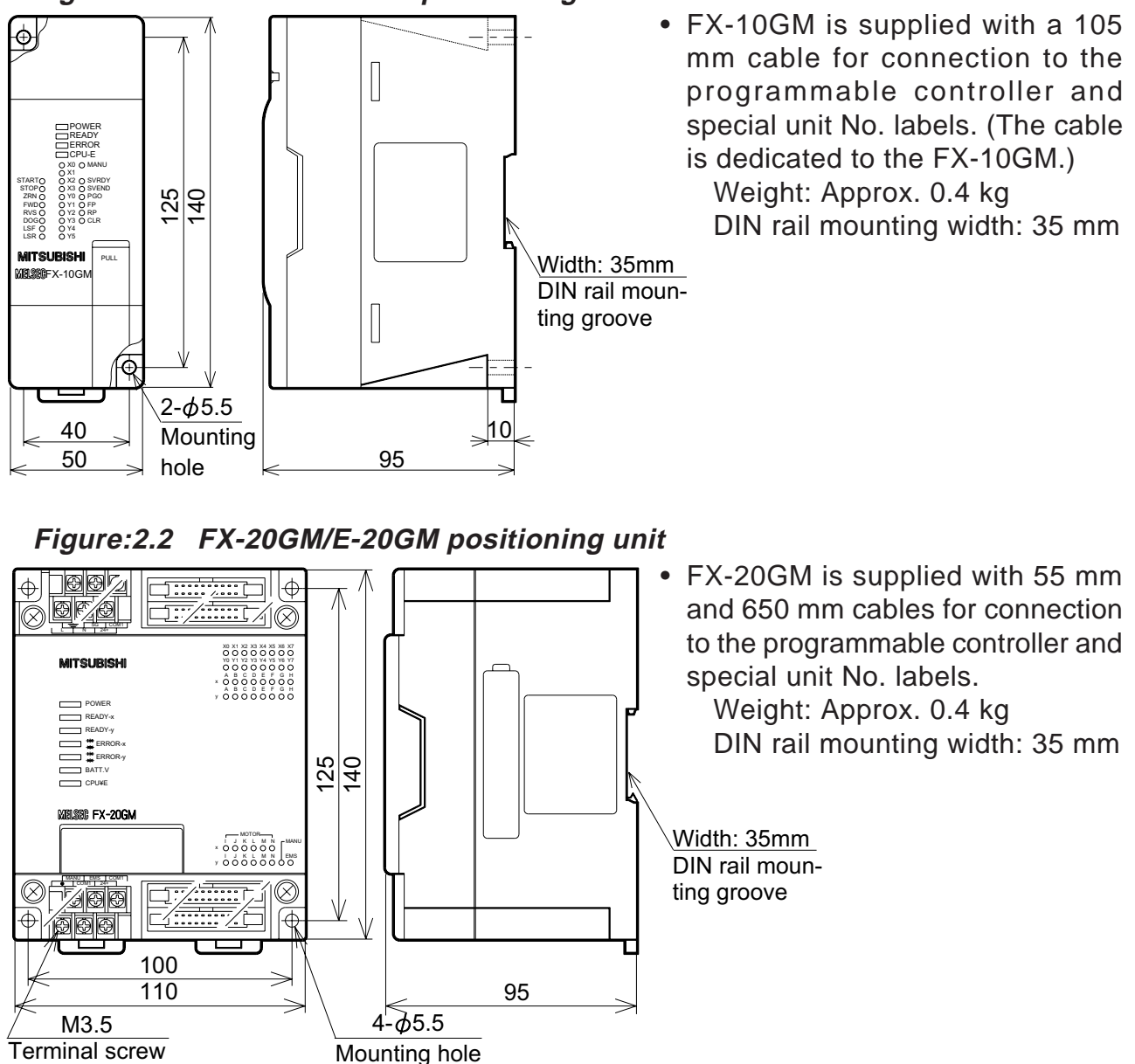

For information about terminal blocks refer to Section 2.7.3. : Connector type I/O extension blocks, refer to Section 2.7.4.

# **2.3 Performance specifications**

| litem                          | <b>Specifications</b>                                                                                                    |                                                                                                    |                            |
|--------------------------------|----------------------------------------------------------------------------------------------------|----------------------------------------------------------------------------------------------------|----------------------------|
|                                |                                                                                                    | FX-20GM / E-20GM                                                                                                    | <b>FX-10GM</b>             |
| Number of control axes         | interpolation) or 2 independent.                                                                                                    | 2 simultaneous (Linear interpolation, circular                                                                                                    |                            |
|                                |                                                                                                    | Bus connection with FX/FX2C Series PC, Number of I/O points occupied:                                                                                                    |                            |
| Applicable                     | 8/unit.                                                                                                    |                                                                                                    |                            |
|                                | programmable controllen*E-20GM operates independently, and can communicate with general PC<br>at I/O level.                                                                                  |                                                                                                    |                            |
| Program memory                 | 7.8K step RAM built-in.                                                                                                    |                                                                                                    |                            |
|                                | FX-EEPROM-8 or FX-EEPROM-4 EEPROM<br>cassette is available (option).                                                                                                    |                                                                                                    | 3.8K step EEPROM built in. |
| Battery                        | F2-40BL lithium battery built in. Service life:<br>Approx. 5 years (Guaranteed service life: 1 year).                                                                                        |                                                                                                    |                            |
| Positioning units              |                                                                                                    | Command units: 0.001, 0.01, 0.1 mm, deg. 0.1 inch or 1, 10, 100,                                                                                                    |                            |
|                                | Positioning units    1,000PLS.<br>(incremental / absolute <sub>)</sub> Max. command value: 7999,999 (indirectly specified: 32 bits).                                                         |                                                                                                    |                            |
| <b>Cumulative address</b>      | 72,147,483,647 pulses.                                                                                                    |                                                                                                    |                            |
| Speed commands                 | 200 kPPS max , 153,000 cm/min (not exceeding 200 kPPS).                                                                                                    |                                                                                                    |                            |
|                                | Automatic trapezoidal pattern acceleration/deceleration (However, the<br>limit is 100 kPPS for interpolation operations in the FX-20GM/E-20GM.).                                             |                                                                                                    |                            |
| Zero return                    | Manual or automatic dog type machine zero return (with the dog search<br>function). Automatic electrical zero return in accordance with the<br>electrical zero position setting is possible. |                                                                                                    |                            |
| Absolute position<br>detection | When using an MR-H servo motor, simple absolute position detection is<br>possible.                                                                                                    |                                                                                                    |                            |
| Control inputs                 | Operation system:                                                                                                    | MANU (manual), FED (manual forward rotation), RVS<br>(manual reverse rotation), ZRN (machine zero return),<br>START (automatic start), STOP (stop), manual pulse<br>generator (2 kPPS max.), single-step operation input<br>(depending on parameter settings) |                            |
|                                |                                                                                                    | Mechanical system: Dog (near-point signal), LSF (forward rotation limit)<br>LSR (reverse rotation limit), interrupts: 7 points (4<br>in the FX-10GM)                                                                                                    |                            |
|                                | Servo system:                                                                                                    | SVRDY (servo ready), SVEND (servo end), PGO<br>(zero-point signal)                                                                                                    |                            |
|                                | General purpose:                                                                                                    | XO to X7 using the main<br>unit. X10 to X67 (octal)<br>available using extension<br>blocks.                                                                                                    | General purpose: X0 to X3  |
|                                | Servo system:                                                                                                    | PF (forward rotation pulse), RP (reverse rotation pul<br>CLR (counter clear)                                                                                                    |                            |
| Control outputs                | General purpose:                                                                                                    | YO to Y7 using the main<br>unit, Y10 to Y67 (octal)<br>available using extension<br>blocks.                                                                                                    | General purpose: Y0 to Y5  |

**Table:2.2 Performance specifications**

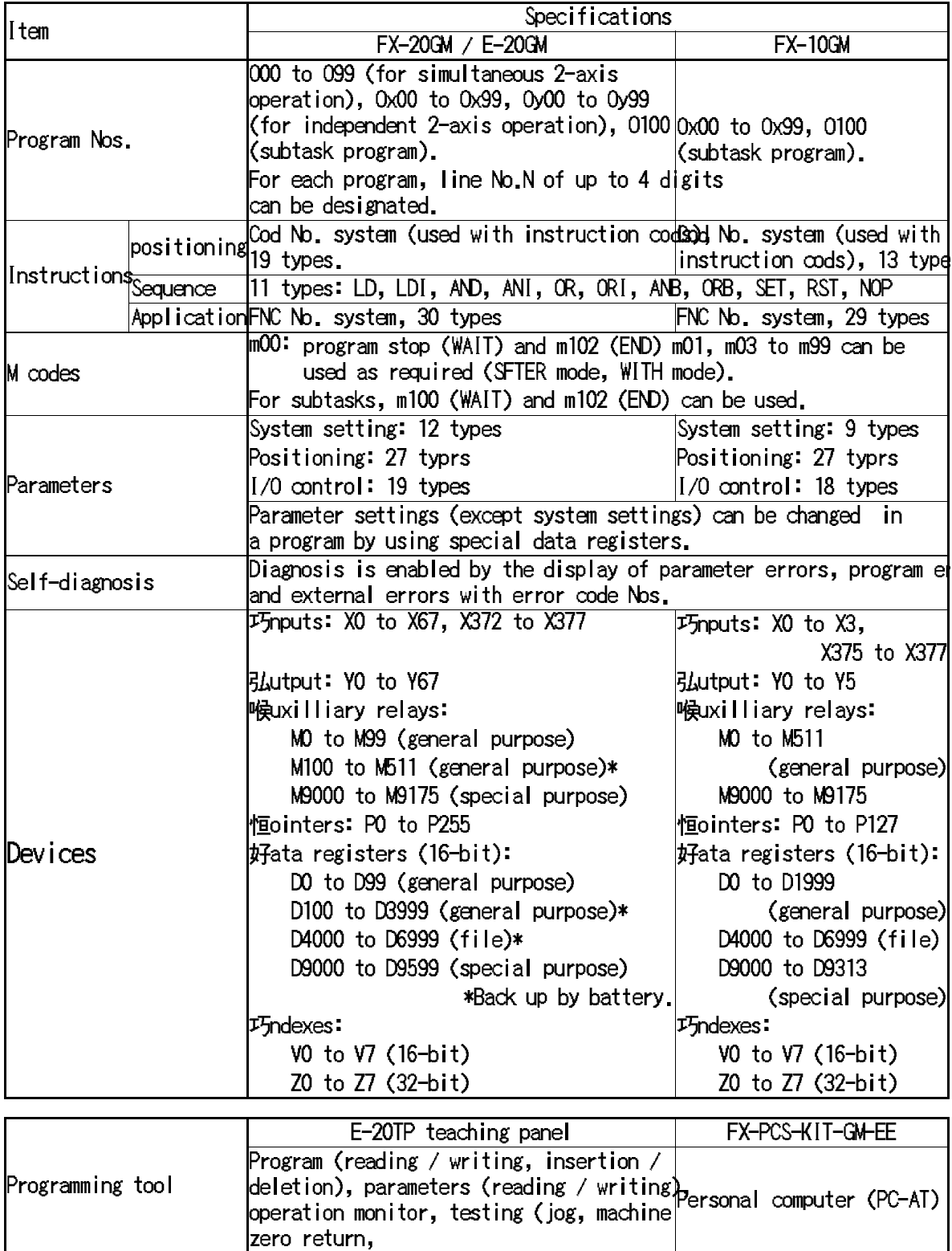

# **2.4 General installation/wiring work**

Please observe the following rules during installation or wiring. PC mounting arrangements.

- To prevent a rise in temperature, mount the units to walls. Never mount them to the floor or ceiling of an encloser. Figure 3.4.
- Leave a clearance of 50 mm or more between the main unit and other units or structures.

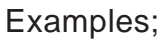

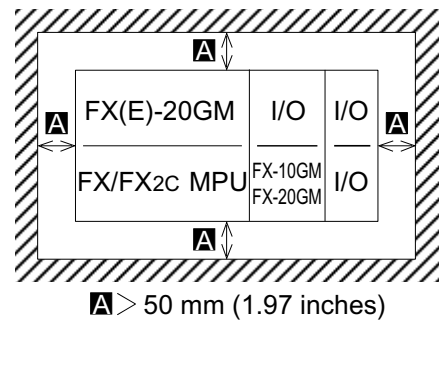

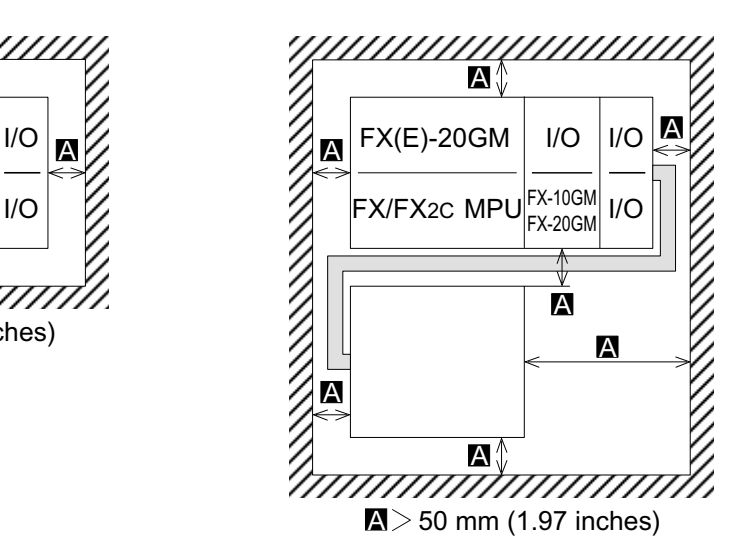

### Caution

- Units should not be installed in areas subject to the following conditions: excessive or conductive dust, corrosive or flammable gas, moisture or rain, excessive heat, regular impact shocks or excessive vibration.
- Take special care not to allow debris to fall inside the unit during installation e.g. cut wires, shavings etc. Once installation is complete remove the protective paper band: to prevent overheating.

### General notes

• Always ensure that mounted units and blocks are kept as far as possible from high-voltage cables, high-voltage equipment and power equipment.

Wiring cautions

- Do not run input signals in the same multicurie cable as output signals or allow them to share the same wire.
- Do not lay I/O signal cables next to power cables or allow them to share the same trunking duct. Low voltage cables should be reliably separated or insulated with regard to high voltage cabling.
- Where I/O signals lines are used over an extended distance consideration for voltage drop and noise interference should be made.

A±0.2 11 35±0.2 11 35±0.2

Extension I/O block FX-16EX-C,V  $\mathsf{FX}\text{-}\mathsf{16}\mathsf{E}\mathsf{Y}\square\text{-}\mathsf{C},\mathsf{V}$ 

Extension I/O block Used together with the programmable controller when connected.

52<br>Տ ب<br>+0.2

## Mounting method

DIN rail mount

• Units and blocks can be mounted directly to a DIN rail DIN 46277 (Width: 35 mm). (Vibration resistance is 0.5 G. Refer to Section 2.1.) To detach a unit or block from the DIN rail, pull the DIN rail hooks down.

Direct mount

The pitch of the mounting screw holes (M4) for direct mounting is shown on the right. For the position of each size, refer to the figure on the right.

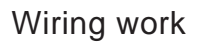

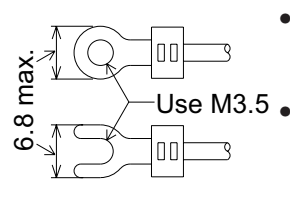

Use solderless terminals of the dimensions shown in the figure on the left.

FX-20GM E-20GM  $A = 100$ 

FX-10GM  $A = 40$ 

- Tighten the terminal screws with a torque of 0.5 to 0.8 N m (5 to 8 kgf cm). Tighten them securely to prevent loose connection which may cause malfunction.
- The optional cables used for the connection between CON1 of the FX-10GM or CON1/CON2 of the FX-20GM and the terminal block are shown in Section 2.7.1. If performing the wiring by yourself, use a flat cable or separate wires and follow the instructions described in Section 2.7.1
- For the connection (to the drive unit for the motor) between CON2 of the FX-10GM or CON3/CON4 of the FX-20GM/E-20GM and the terminal block, use the E-GM-200CAB shielded twisted pair cable (2m).

Dedicated cables are available for use with Mitsubishi MR-H/MR-J servo amplifiers. If using one of these models, order the E-GMH-200CAB cable (for the MR-H, 2m) or the E-GMJ-200CAB cable (for the MR-J, 2 m). In either case, one cable is required for each axis.

I/O No. labels

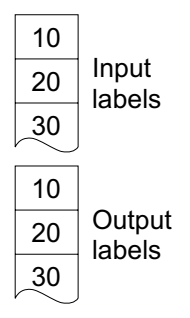

The No. labels that are supplied with the extension blocks and the terminal blocks should be adhered at every group of 8 points on the I/O terminals of the extension blocks and the terminal blocks. Label groups of 8 inputs, and groups of 8 outputs, in the sequence 10, 20, 30 starting from the terminal closes to the positioning unit.

**Reference** Optional cable: Section 2.7.1, 2.7.2

# **2.5 Power Supply Specifications and Wiring**

This section explains the power supply specifications and wiring of the positioning unit.

## **2.5.1 Power Supply Specifications**

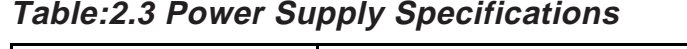

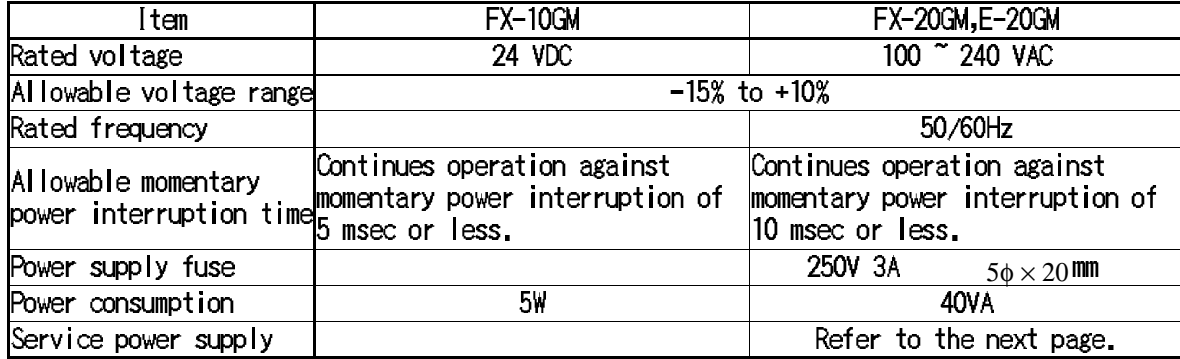

The following points should be observed.

- Turn ON/OFF simultaneously the power of the programmable controller and the power of the positioning unit.
- Use a wire of 2 mm<sup>2</sup> or more for the power supply lines to prevent voltage drop.
- Even if a momentary interruption of 10 msec (5 msec for DC power supply) or less has occurred in the power supply, the positioning unit can continue its operation. When the power has been interrupted for a considerable time or the voltage has abnormally dropped, the positioning unit is stopped and the outputs are turned OFF. When the power supply is recovered, the positioning unit automatically restarts its operation.

### **2.5.2 Service power supply**

This section explains the capacity of the 24 VDC service power supply for the positioning unit.

FX-10GM

- The drive power supply of the FX-10GM is 24 VDC. There is no 24 VDC service power supply for an external unit.
- When a programmable controller is used, extension blocks can be connected. The maximum total input and output points for non powered extension blocks is 48.
- The capacity of the 5 V power supply for special extension blocks (such as the FX-2DA/4AD analog block, the FX-1HC high-speed counter, etc.) is 100 mA.
- When more than 48 I/O points are needed or when the capacity of the 5 V power supply is insufficient, use powered extension units.

### FX-20GM / E-20GM

Service power supply specifications.

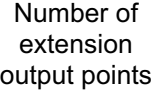

48 80 32 140 80 16 190 140 80 0 80 250 190 140 32 48  $\Omega$ 16 Number of extension input points  $\rightarrow$ 

Example: When an extension with 32 input points and 16 output points is made, the maximum output capacity of the 24 VDC power supply is 80 mA.

- The maximum number of extension input points is 48 and the maximum number of extension output points is 48; the maximum combined total of extension input and output points is also 48. However, since the FX-20GM, E-20GM incorporates 8/8 general purpose I/O points, the maximum overall total is 64 points.
- FX-20GM is capable of supplying power for up to 48 I/O points including a PC extension block. If the I/O points are to be extended exceeding 48 points, use extension units for PC I/Os. **The capacity of the 5 V power supply for the special extension block for PC is 100 mA.**
- The output current of a 24 VDC power supply for sensors varies depending on whether or not an extension block is used. If an overload occurs, the voltage is lowered automatically, deactivating the inputs connected to the E-20GM. Do not connect an external power supply to the [24+] terminal.

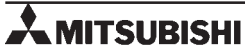

### **2.5.3 Power supply connection (FX-10GM)**

This section explains the power supply connection of the FX-10GM. For the power supply specifications, refer to Section 2.5.1.

Example of configuration and connection

#### **Figure:2.3 When the FX-10GM operates independently**

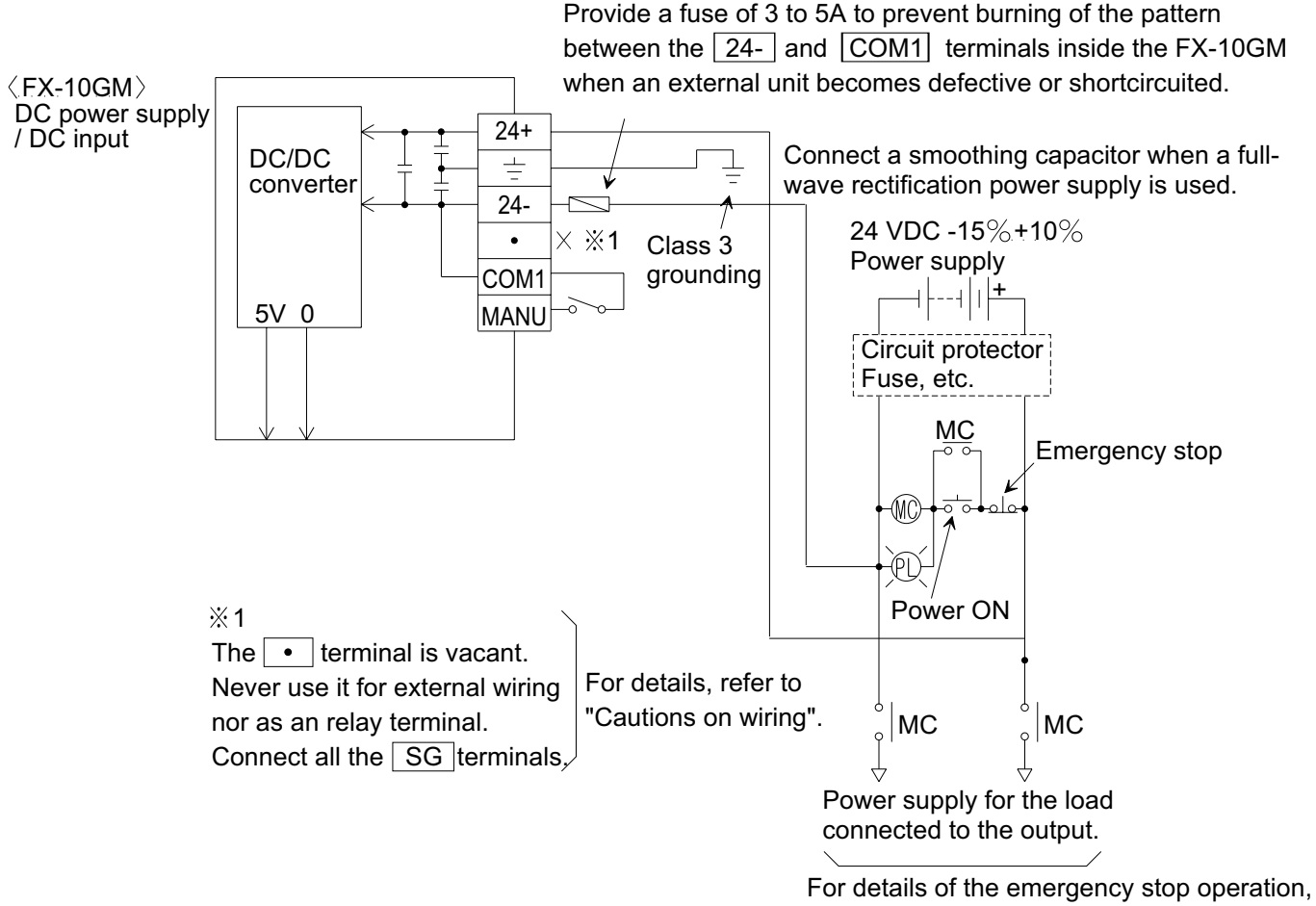

reter to "Cautions on design".

All general purpose input of the GM unit are configured as SINK inputs.

### Example of configuration and connection

### **Figure:2.4 When the FX-10GM and the programmable controller are used together**

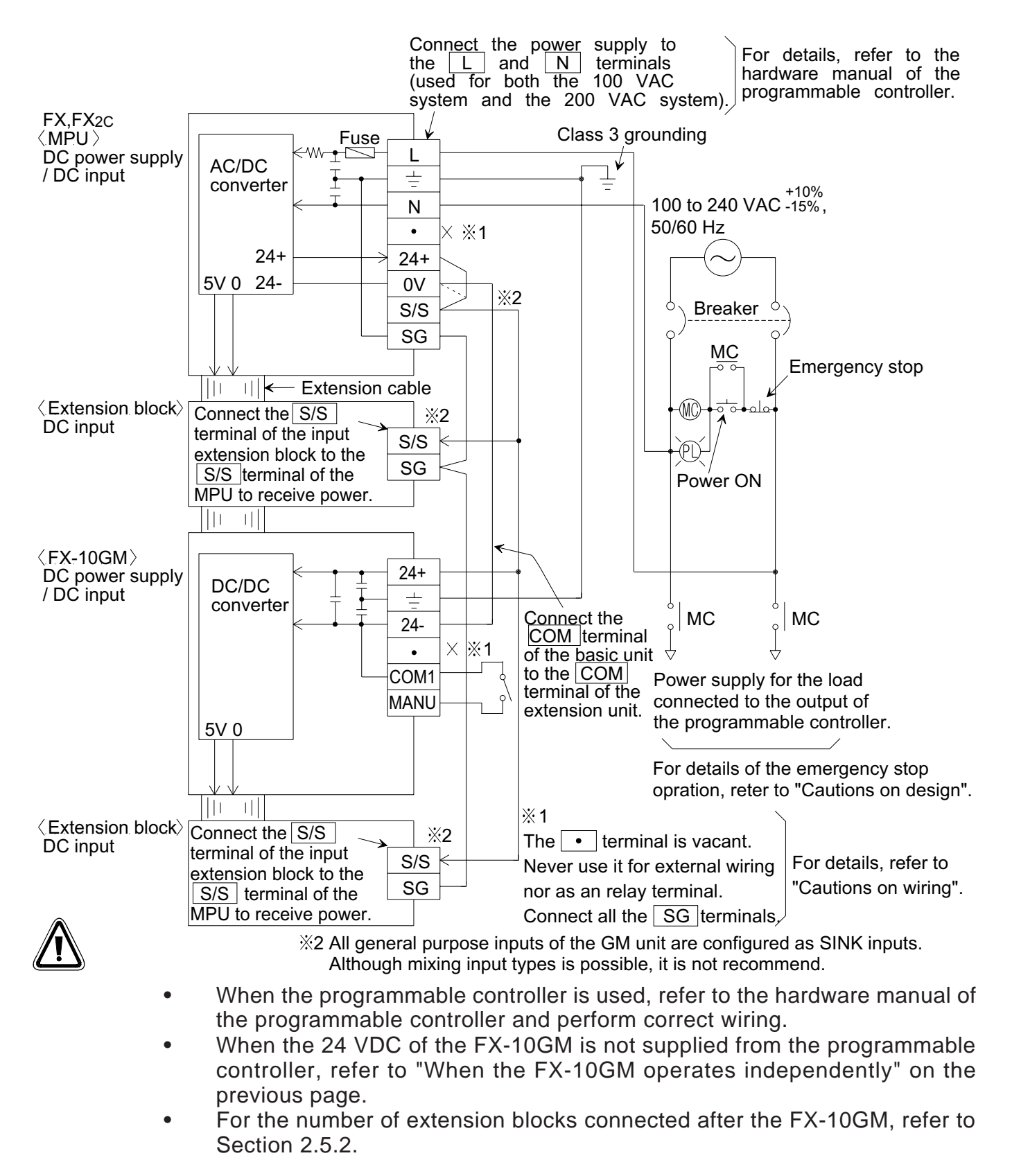

**Reference** Service power supply: Section 2.5.2

## **2.5.4 Power supply connection (FX-20GM/E-20GM)**

Example of configuration and connection

**Figure:2.5 When the FX-20GM/E-20GM operates independently**

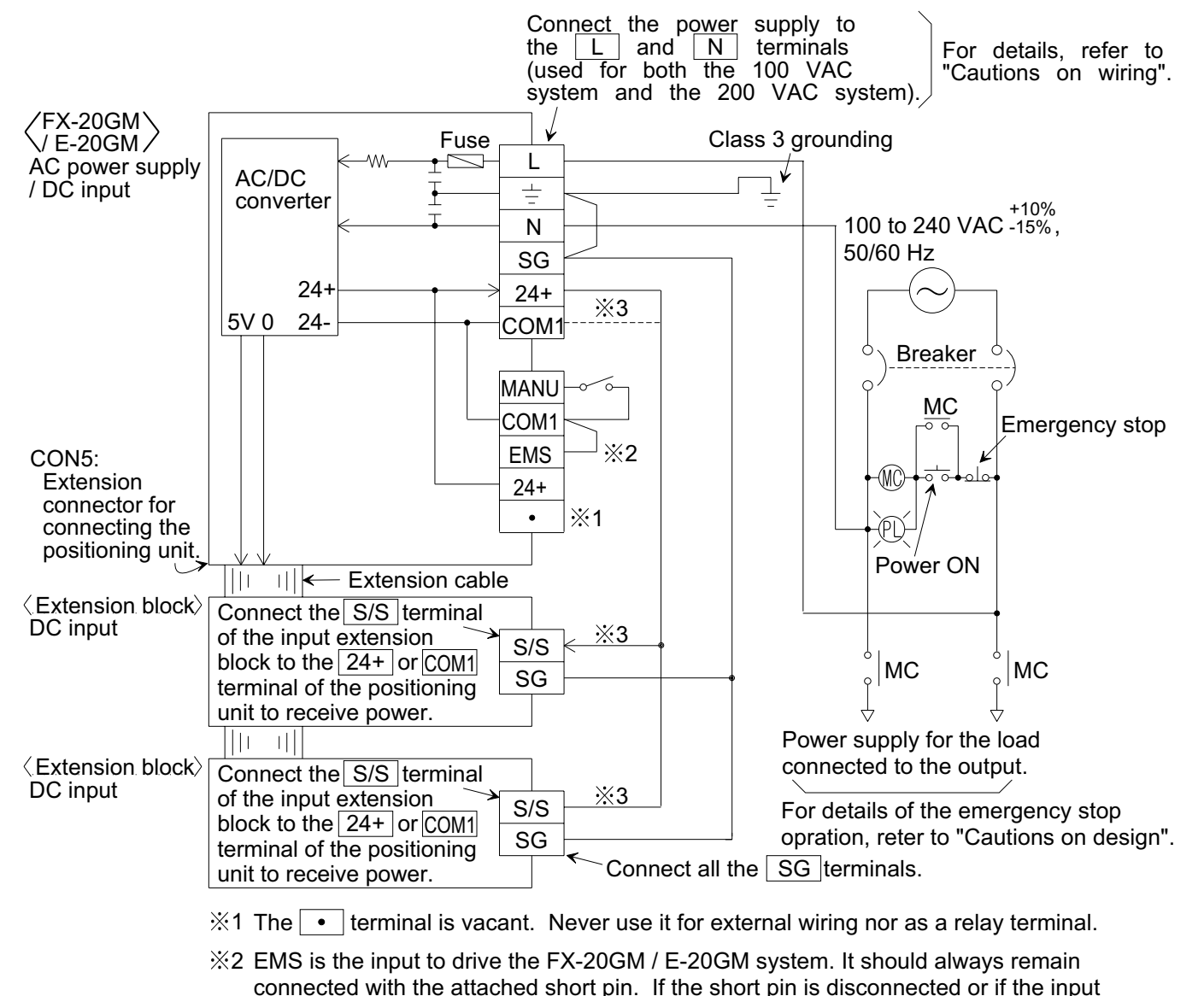

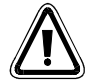

- 3 All general purpose inputs of the GM unit are configured as SINK inputs. Although mixing input types is possible, it is not recommend. is defective, the positioning unit does not operate (The POWER LED is lit.).
- For the number of possible extension blocks connected to an FX-20GM/E-20GM and the 24 VDC service power supply, refer to Section 2.5.2.

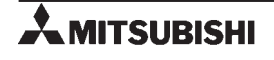

Example of configuration and connection

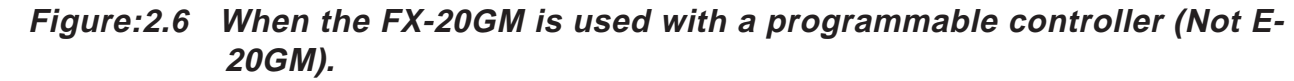

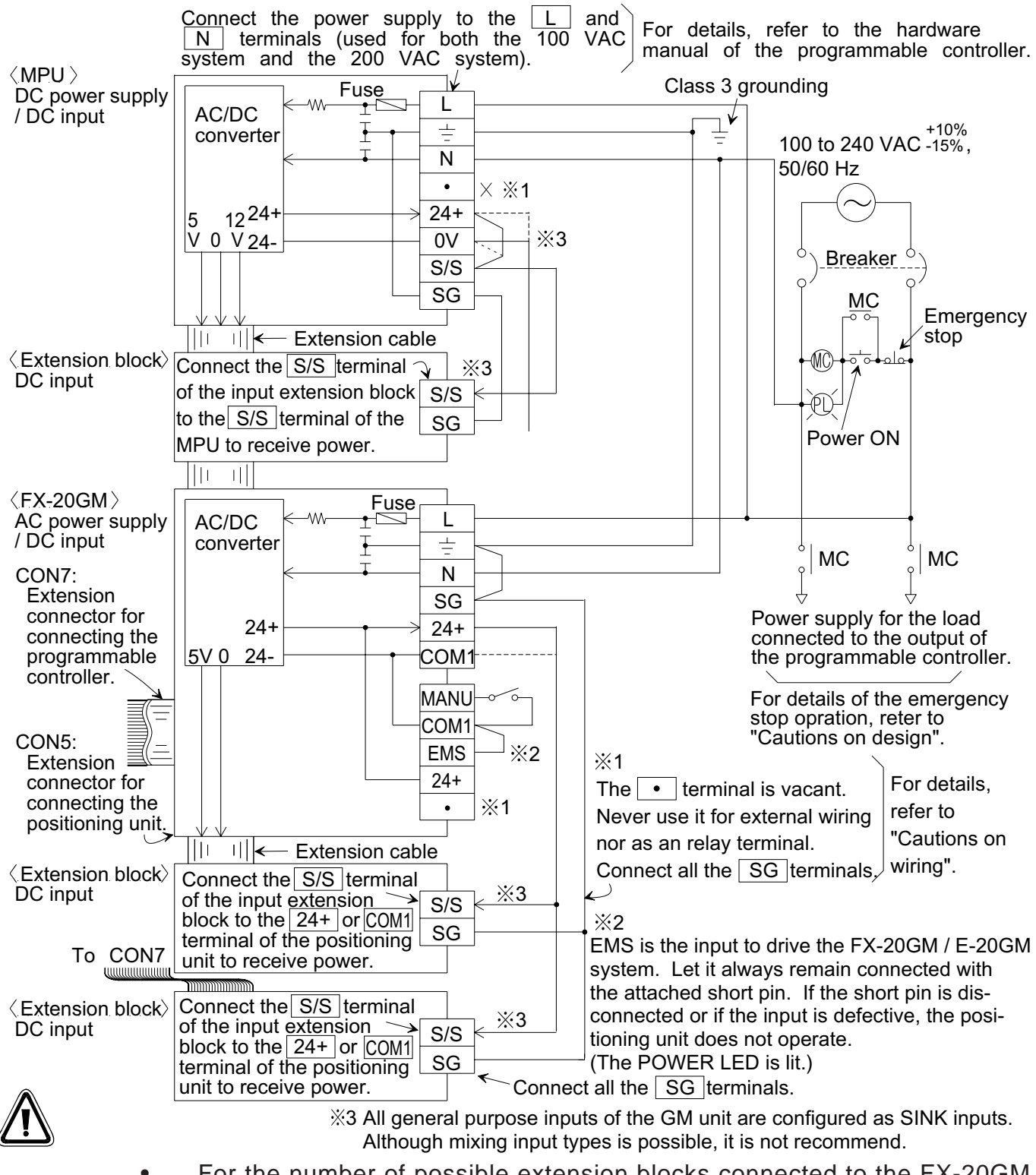

• For the number of possible extension blocks connected to the FX-20GM and the 24 VDC service power supply, refer to Section 2.5.2.

**Reference** Service power supply: Section 2.5.2

# **2.6 I/O Specifications and Wiring**

This section explains the connection with external units and the specifications.

# **2.6.1 Input specifications and external wiring**

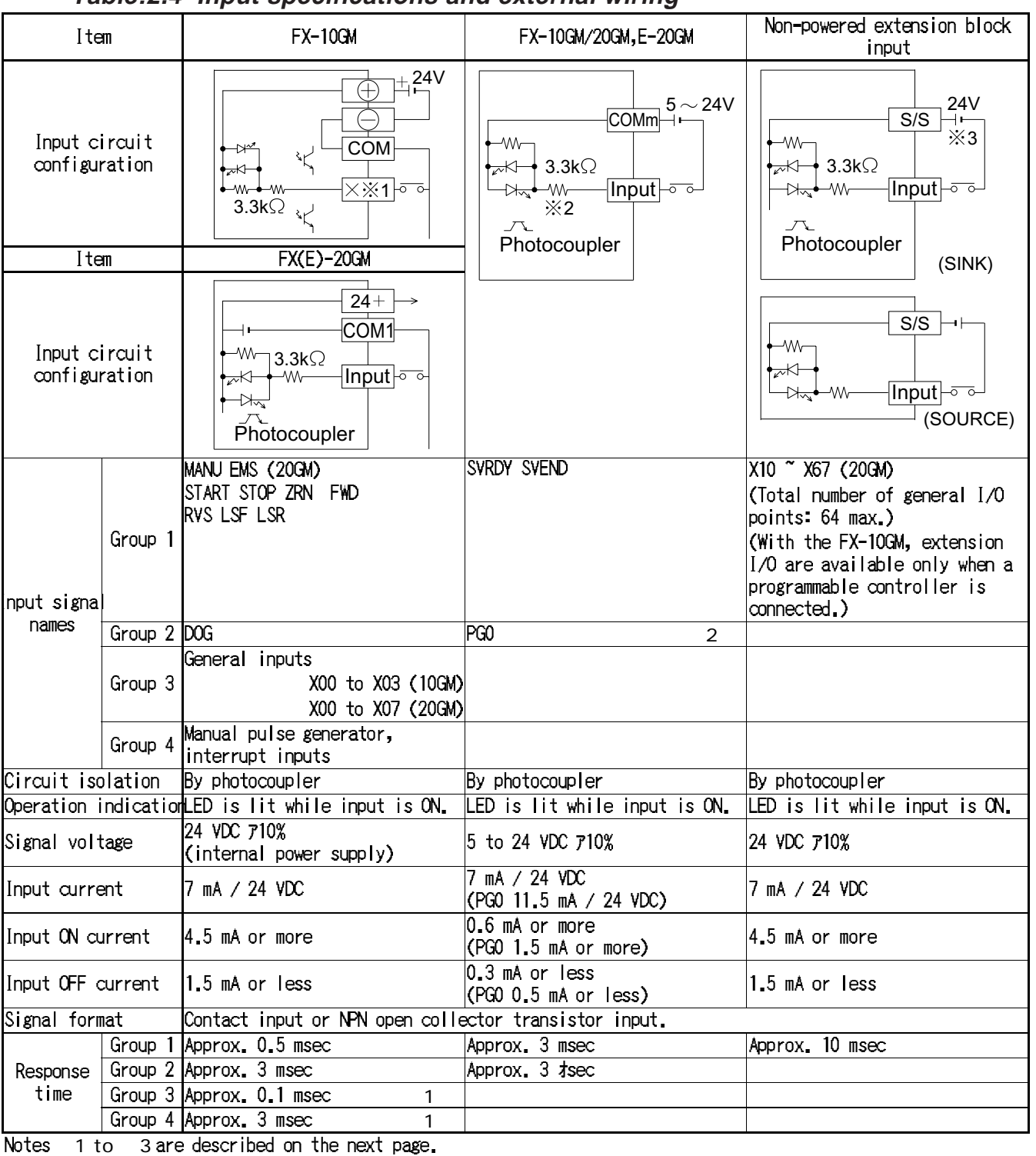

**Table:2.4 Input specifications and external wiring**

**AMITSUBISHI** 

- 1 The selection of general purpose inputs, manual pulse generator inputs or interrupt inputs in the parameter settings automatically adjusts the input filters. The maximum response frequency for the manual pulse generator is 2 kPPS.
- 2 When using a stepping motor, short-circuit [ST1] and [ST2] terminals (X axis, including the 10GM) as well as the [ST3] and [ST4] terminals (Y axis) to each other to reduce the PG0 resistance from  $3.3 \text{ k}$  to  $1 \text{ k}$ . The input current also changes. PG0 4.9 mA/5 VDC ON at 1.5 mA or less OFF at 0.5 mA or less
- 3 In the case of the FX-20GM/E-20GM, the 24 VDC service power supply can be used as the input power supply (Refer to Section 2.5.2.).

## **DC input circuit**

• Input terminals

The input is turned ON when the input terminal is connected to the [COM] terminal by a no-voltage contact or an NPN open collector transistor. When the input is turned ON, the input indicator LED is lit.

If two or more common terminals [COM] are provided, they are connected inside the positioning unit.

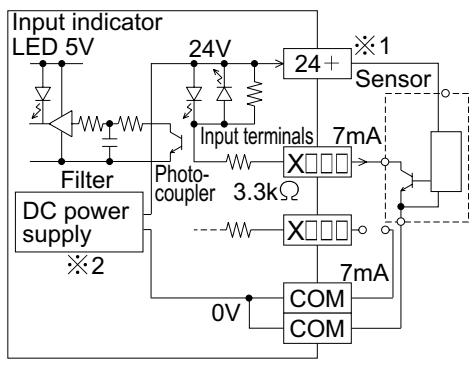

- 1 24 VDC is supplied to the FX-10GM from the outside.
- 2 Not applicable in the FX-10GM.
- Input circuits

The primary and secondary input circuits are isolated by a photocopier, and a C-R filter is provided in the secondary circuit. This prevents malfunction due to input contact chattering or other noises that may enter via the input line.

Input sensitivity

The input current for the positioning unit is 24 VDC, 7 mA, but correct ON and OFF operations can be ensured by currents of at least 4.5 mA for ON and not more than 1.5 mA for OFF. Note that the I/O contact may fail to turn ON properly if a diode or resistor is connected to it in series or fail to turn OFF properly if there is a resistor connected in parallel with it or if there is any leak current.

External circuit for sensor:

The input current for the FX-20GM/E-20GM is supplied from the 24 VDC power supply inside the FX-20GM/E-20GM.

Therefore, if a sensor such as a photoelectric switch is driven by an external power supply, the voltage should be  $24VDC \pm 4 VDC$  and the output transistor of the sensor must be the NPN open connector type.

However, if the output transistor has sufficient withstanding voltage and the diode and the resistor indicated with dotted line in the figure below are not incorporated in the sensor (open collector), it does not matter if a different external power supply voltage is used.

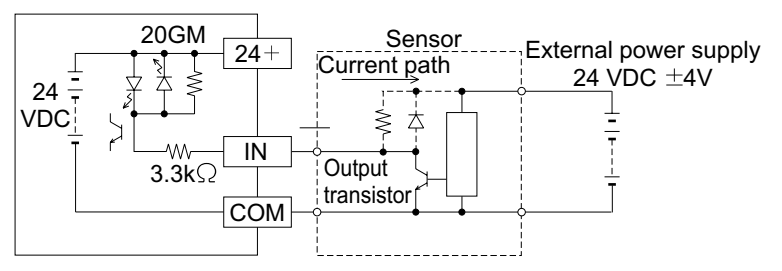

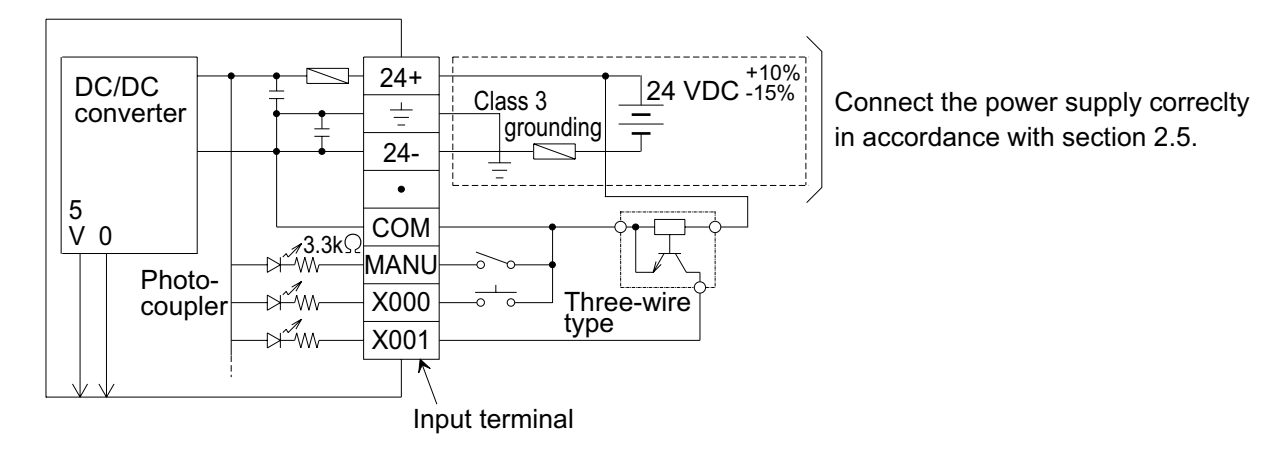

## **Figure:2.7 Input connection example for the FX-10GM**

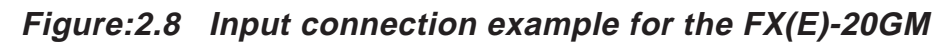

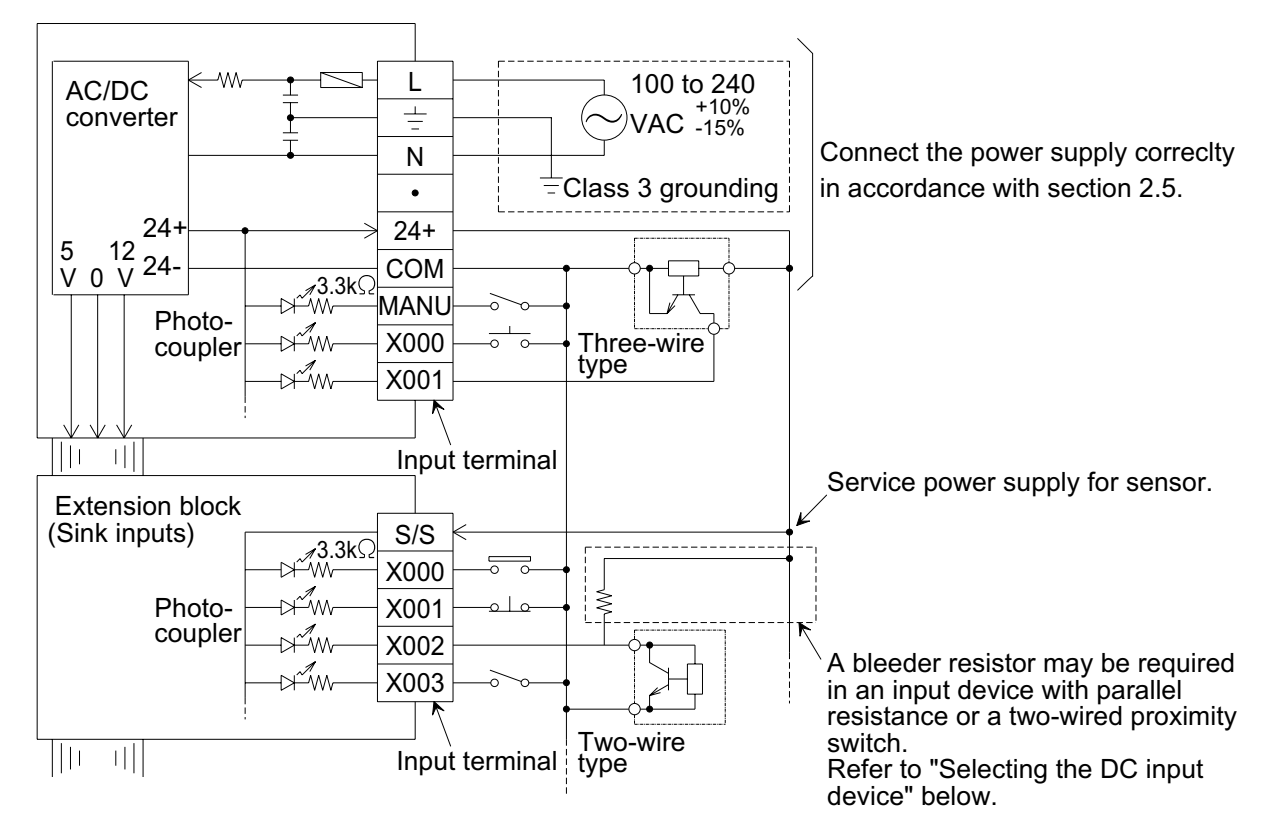

## **Selecting DC input device**

The input current for the positioning unit is 24 VDC, 7 mA (internal power supply). Use a small-sized input device suited to this low current.

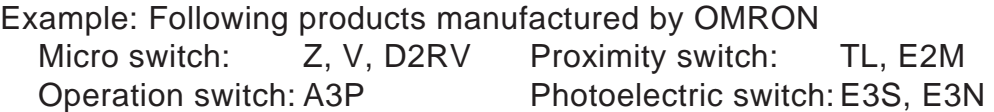

Imperfect contact may occur when a switch for large current is used.

Input device with diodes connected in series

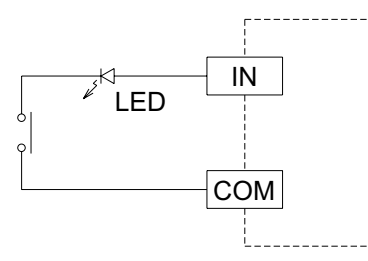

Make sure that the voltage drop of the diodes connected in series is approximately 4 V or less. Accordingly, in the case of a lead switch with LEDs connected in series, two or less LEDs can be connected in series.

Input device with resistors connected in parallel or two-wired proximity switches.

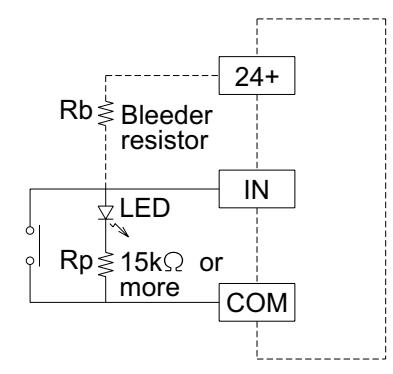

Make sure that the parallel resistance Rp is 15 k or more.

When Rp is less than 15 k, connect a bleeder resistor Rb satisfying the following formula between the [24+] and [IN] terminals.

$$
\mathsf{Rb} \quad \frac{4\mathsf{Rp}}{15\ \mathsf{Rp}}\,(\mathsf{k}\quad)
$$

Make sure that the leak current  $\ell$  is 1.5 mA or less when the two-wired proximity switch is turned OFF.

When  $\ell$  exceeds 1.5 mA, connect a bleeder resistor Rb satisfying the following formula in the same way.

$$
\mathsf{Rb} \quad \frac{6}{\mathsf{I} \ell \quad 1.5} \, (\mathsf{k} \quad )
$$

# **2.6.2 Output specifications and external wiring**

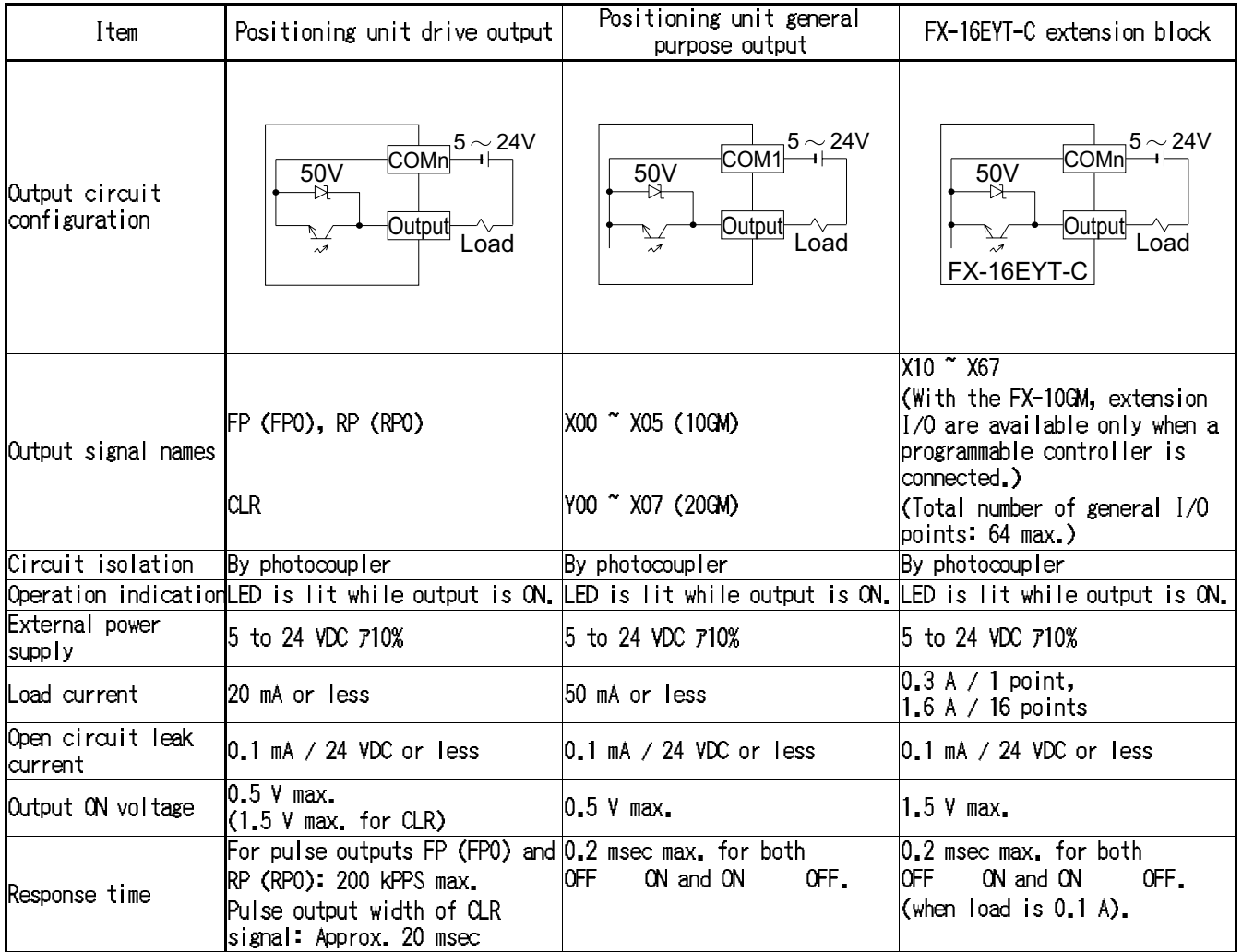

# **Table:2.5 Output specifications and external wiring**
# **Transistor output circuit**

• Output terminals:

The output terminals of the positioning unit are located in a 16-point connector in which both inputs and outputs are located. The power supply for driving the loads must be 5 to 30 VDC smoothed power supply.

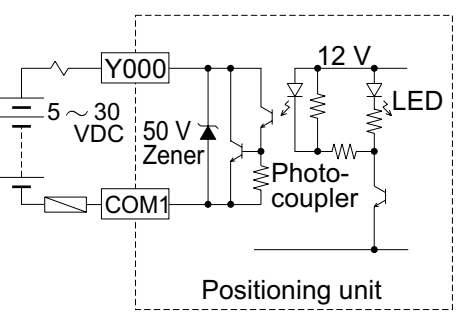

- Circuit isolation: The internal circuits of the positioning unit are isolated optically from the output transistors by a photocoupler. In addition, each common block is isolated from the others.
- Operation indication: When a photocoupler is driven, the LED is lit and the output transistor is turned ON.
- Response time: For the response time between activation or deactivation of a photocoupler and turning ON or OFF of an output transistor, refer to the table on the previous page.
- Output current: The current shown in the table on the previous page is possible at each output point. The ON voltage of an output transistor is approximately 1.5 V.

When driving semiconductors, etc., make sure that the input voltage of the device does not exceed this value.

Leak current in open circuit: The leak current is 0.1 mA or less.

### **Output connection example**

#### **Figure:2.9 Output connection example**

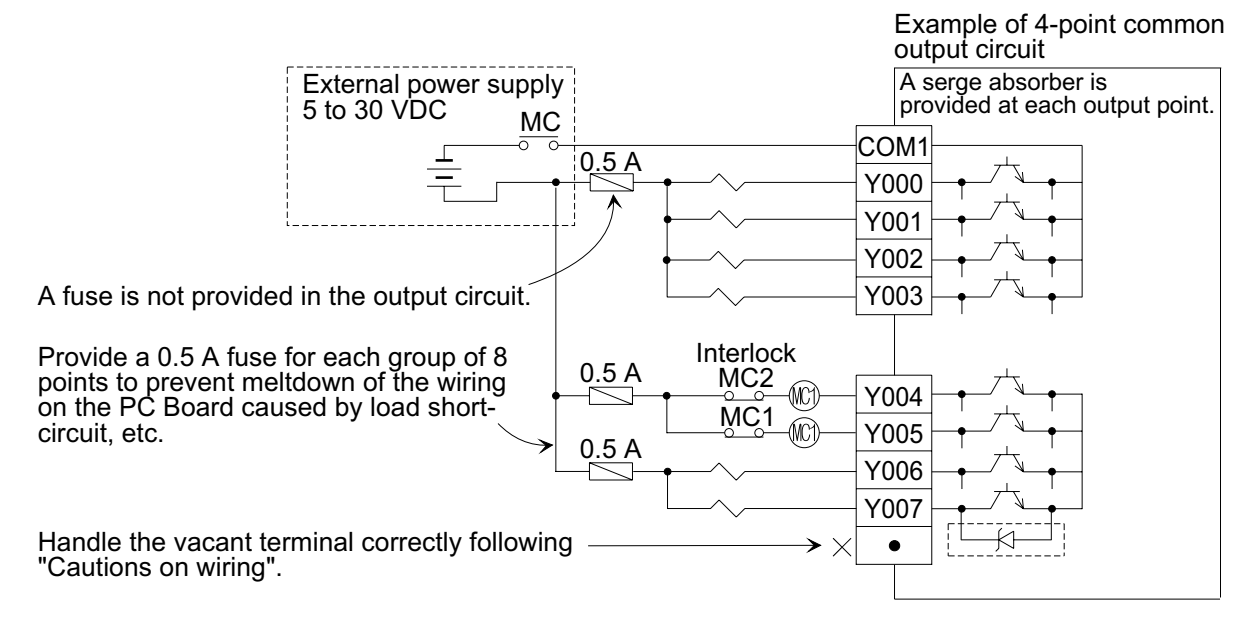

#### Output circuit configuration

#### **Figure:2.10 Output circuit configuration**

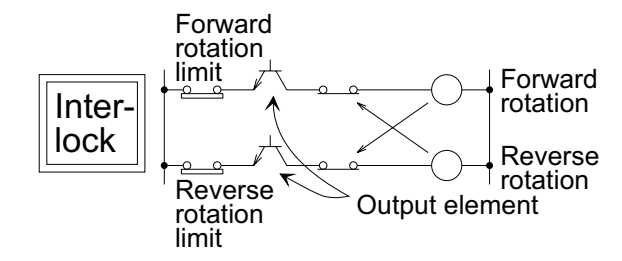

For pairs of inputs such as forward/ reverse rotation contacts which would pose a hazard if turned ON simultaneously, provide external interlocks, in addition to interlocks in the program inside the positioning unit, to ensure that they cannot be turned ON simultaneously.

# **2.6.3 Operation input wiring**

This section explains the wiring of the operation inputs such as change-over of start/ stop and MANU/AUTO.

Perform the actual wiring work while referring to "2.6.1 Input specifications and wiring".

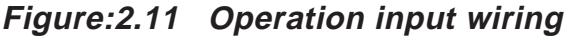

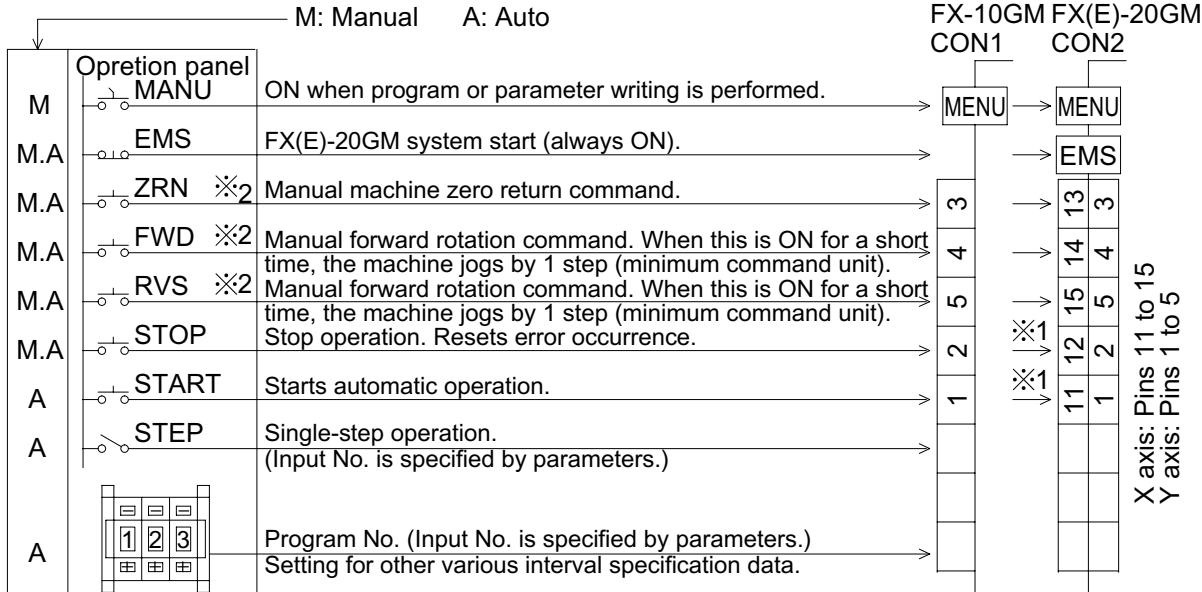

1 In simultaneous 2-axis operation, connect either of the X and Y axes.

2 In AUTO mode (while the MANU input is OFF), the input terminals [ZRN], [FWD] and [RVS] can be used as general purpose inputs.

General purpose input declaration

• Parameter No. 56 (PARA 56) When the general purpose input declaration is set to "1" or "3", the input terminals [ZRN], [FWD] and [RVS] can be used as general purpose inputs in AUTO mode. The wiring and input No. at this time are shown in the figure below.

# **Figure:2.12 Parameter No. 56 (PARA 56)**

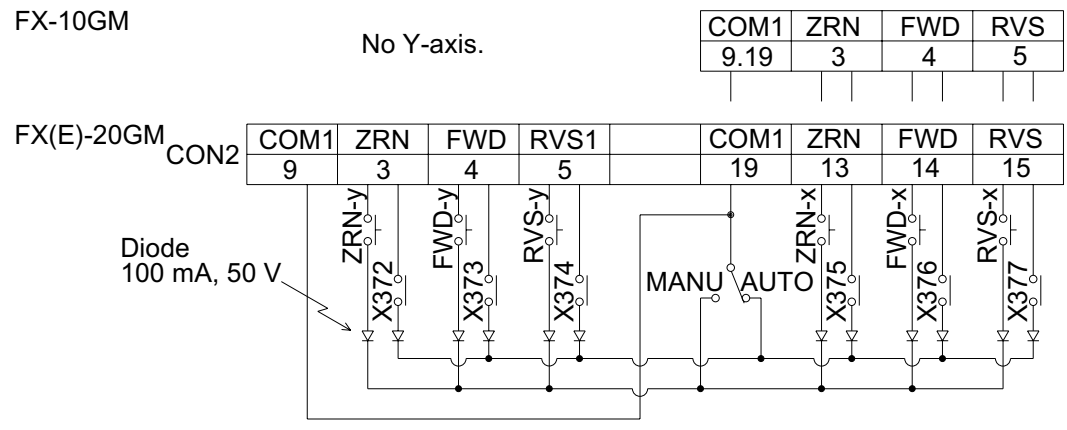

**Reference** Input specifications and wiring: Section 2.6.1

# **2.6.4 Drive system/mechanical system I/O wiring**

This section explains the I/O of the drive system and the mechanical system such as the drive unit, forward/reverse rotation limit, near-point DOG, etc.

Refer to the manual of the drive unit or sections 2.6.1 and 2.6.2 in this manual before correctly performing the actual wiring.

Section 8 indicates a wiring example of the drive unit of a Mitsubishi servo motor. Refer to Section 8 also.

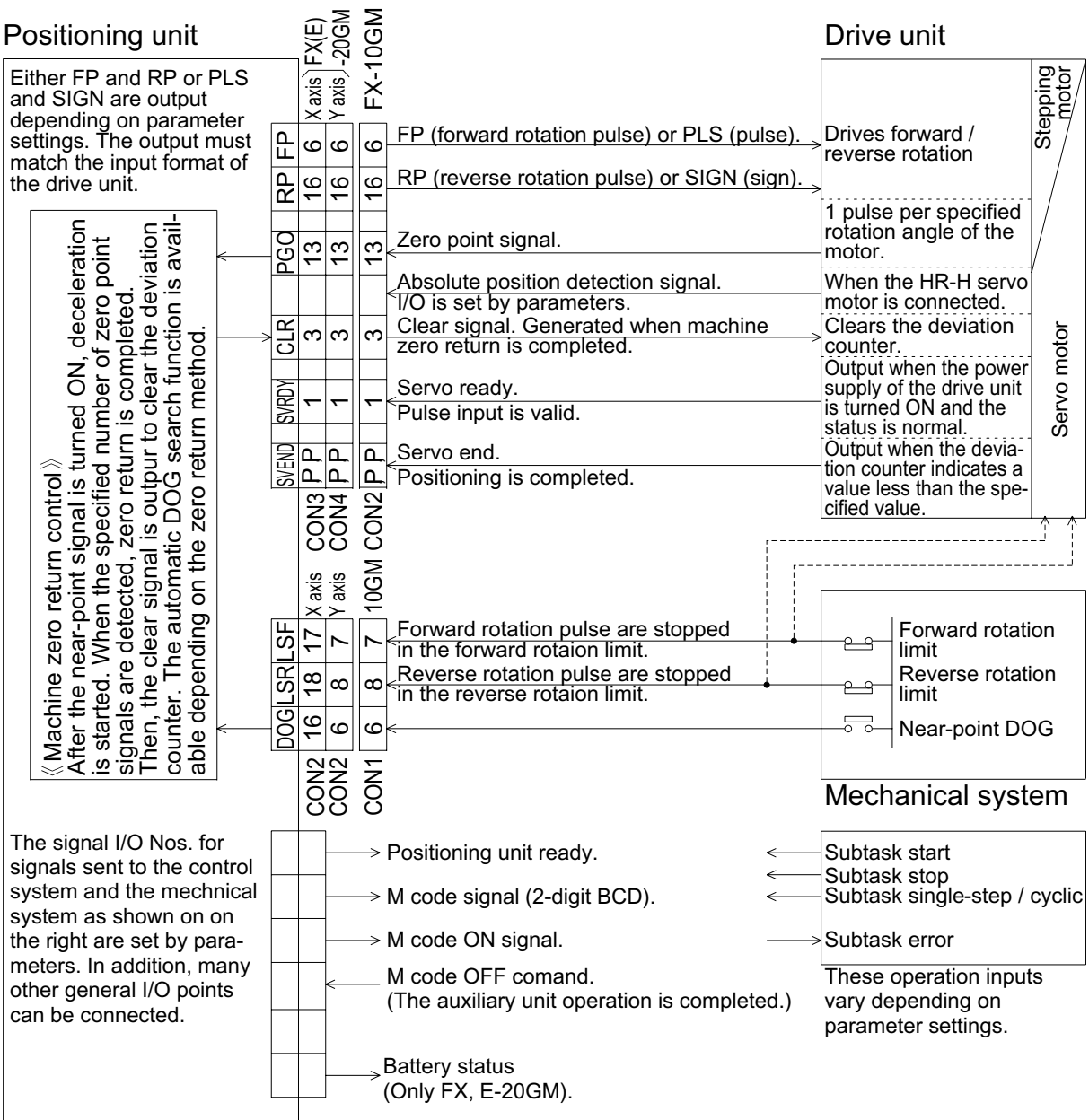

# **Figure:2.13 Drive system/mechanical system I/O wiring**

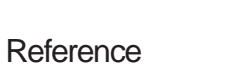

Input specifications and external wiring: Section 2.6.1<br>Output specifications and external wiring: Section 2.6.2 Output specifications and external wiring: Section 2.6.<br>Motor connection example: Section 8.1 Motor connection example:

# **2.6.5 Absolute position (ABS) detection wiring**

This section explains the wiring needed when a Mitsubishi MR-H/MR-J2 servo motor is connected and the absolute position detection function (ABS) is used.

• To detect the absolute position, the parameter Nos. 50, 51 and 52 must be set.

When general purpose I/O are used (FX-10GM, FX-20GM, E-20GM)

The figure below shows an example of wiring when the general purpose I/O points built in the positioning unit are used.

In the example below, the parameters are set as follows.

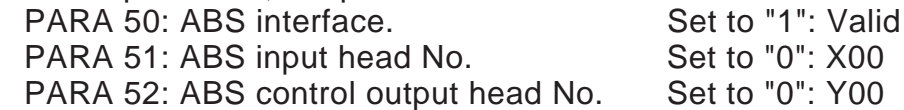

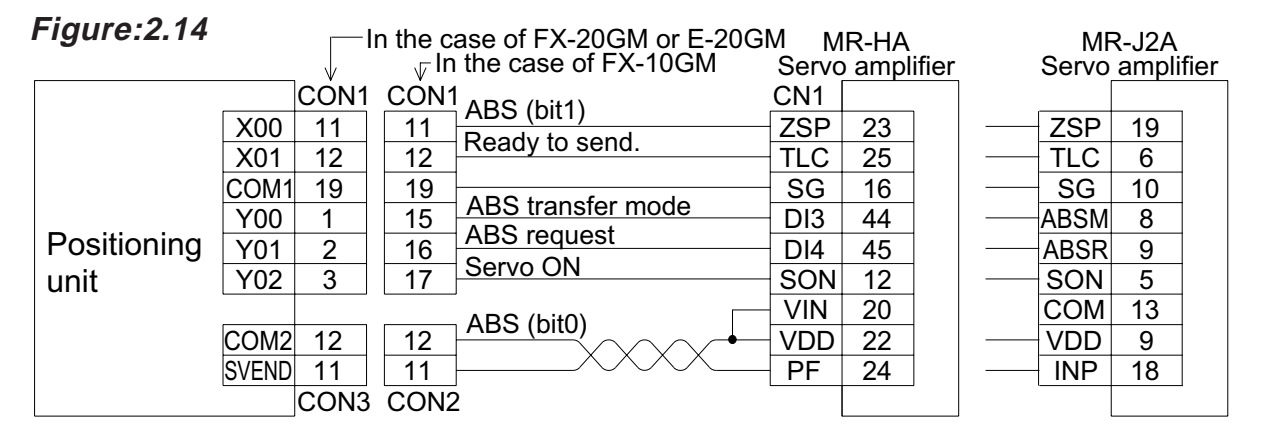

When extension blocks are connected (FX-20GM, E-20GM)

The example below shows the wiring performed when the absolute position is detected using extension blocks connected to CON5 of the FX-20GM/E-20GM.

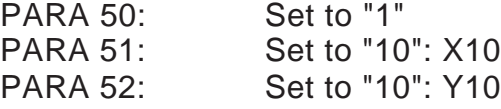

#### **Figure:2.15**

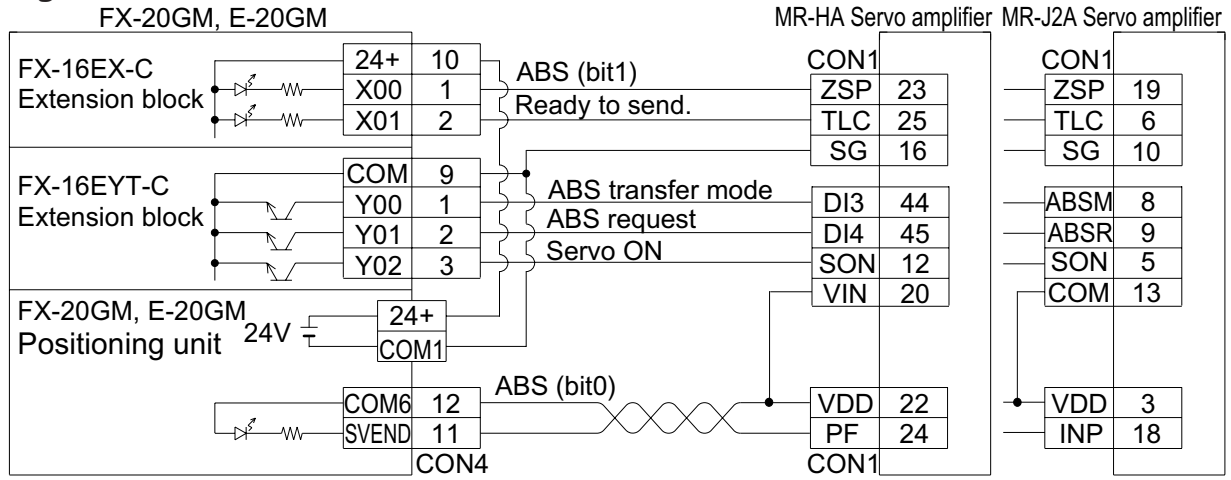

### **2.6.6 Manual pulse generator wiring**

This section explains the wiring when a manual pulse generator is used.

When a manual pulse generator is used, parameter settings are required. In the wiring shown below, the parameters are set as follows.

PARA 39: Manual pulse generator Set to "1": One pulse generator.

PARA 40: Magnification ratio Set according to necessity. PARA 41: Division Set according to necessity.

(FX-10GM) Set to "2": Two pulses generator. (FX-20GM and E-20GM) (Not available in the FX-10GM.) PARA 42: Enable input **One manual pulse generator can be** changed over for the X axis or the Y axis in the FX-20GM/E-20GM.

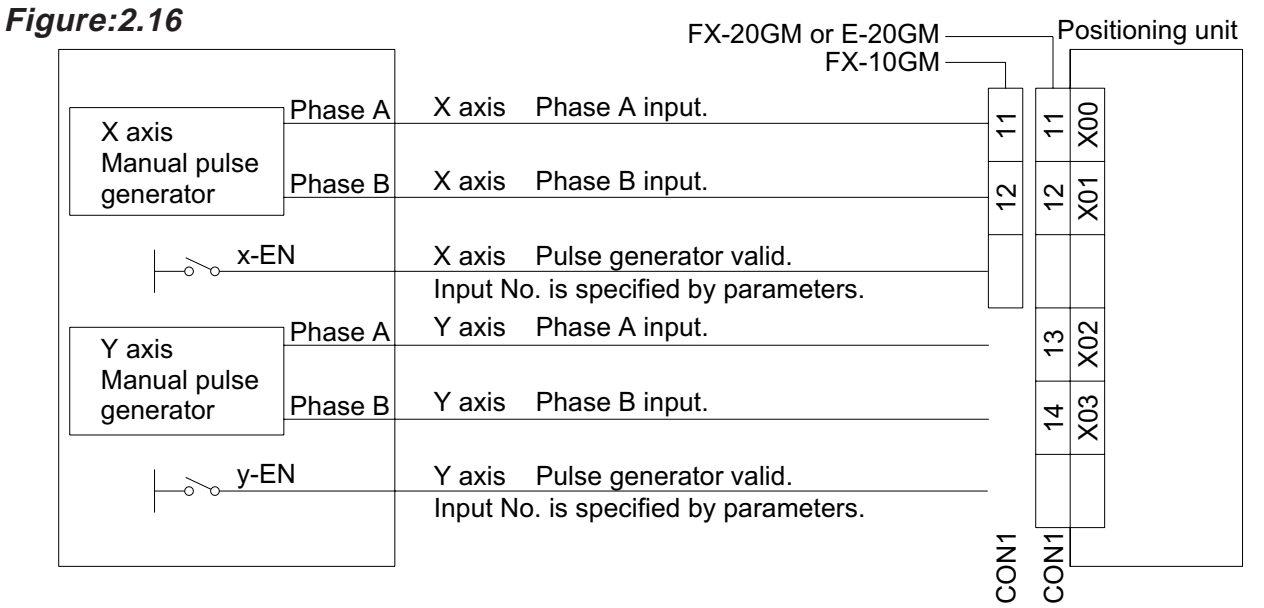

 $\%$  In the case of FX-20GM or E-20GM, one pulse generator can be switched between the X axis or the Y axis.

• Have in mind that the following operation is performed when a manual pulser is used together with the FX-10GM.

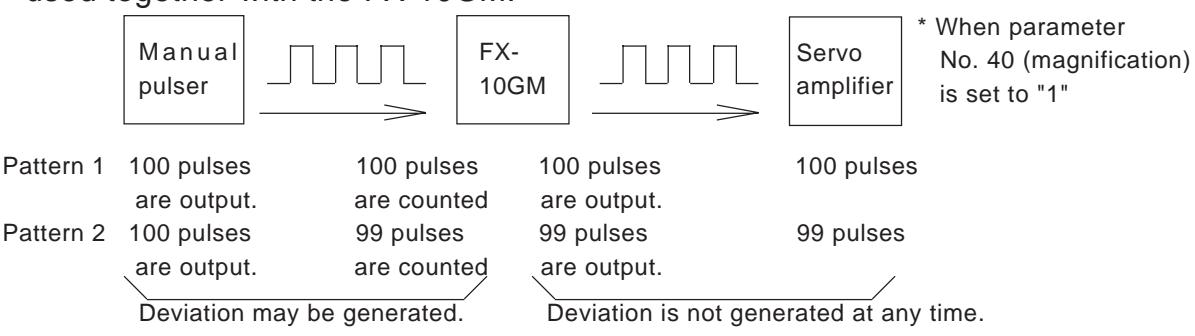

When the manual pulser function of the FX-10GM is used, 100 pulses output from a manual pulser may be counted as 99 pulses as shown in the pattern 2 above.

However, no deviation is generated between the current value in the 10GM and the current value in the servo amplifier because the number of pulses counted in the 10GM is always equivalent to the number of pulses output to the servo amplifier.

# **MITSURISHI**

# **2.7 Optional Units**

This section explains the optional units which can be used with the positioning unit.

# **2.7.1 I/O cables and connectors**

When an I/O connector of the positioning unit is connected to a terminal block, the following cables are convenient.

#### Optional cables

The following optional cables are available to connect the positioning unit.

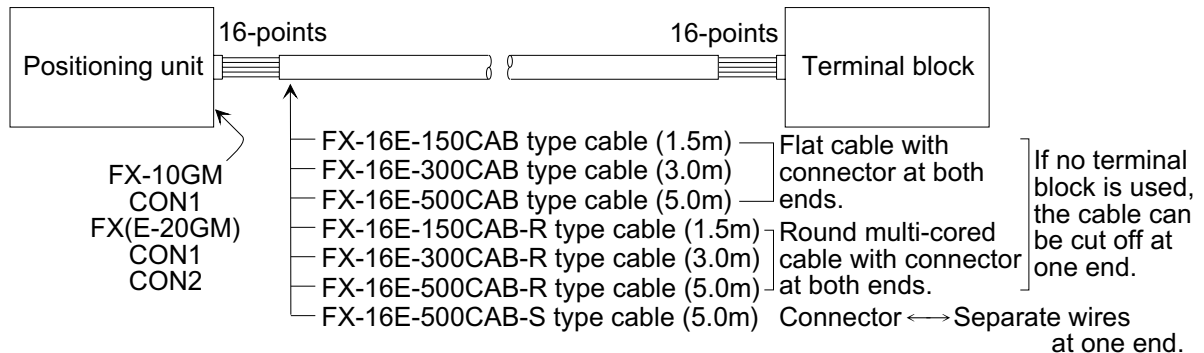

For connection with the motor drive unit, use the cables indicated on the next page.

#### Applicable connectors

The specifications for connector cables made by the user and for the connectors to be used when connecting additional equipment are indicated below.

#### **When making a cable**

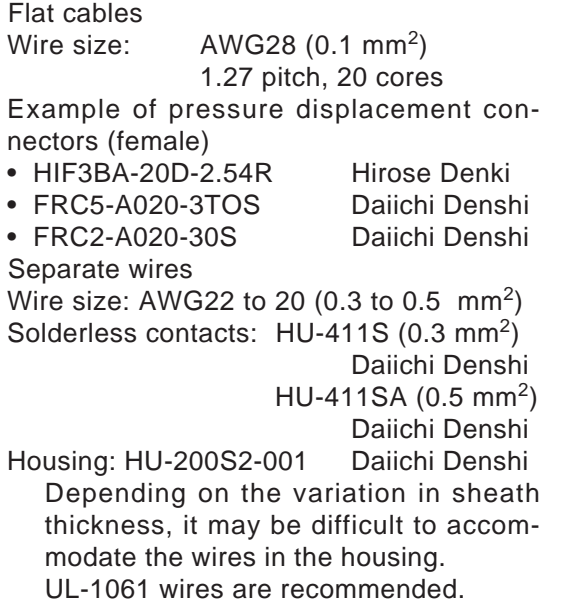

**When connecting additional equipment**

The destination side connectors to which Mitsubishi's optional cables can be connected include the following models.

- HIF3BA-20PA-2.54DSA Hirose Denki
- FRC5-C20S53T-OL Daiichi Denshi
- FRC2-C20S13-OL Daiichi Denshi
- 

The internal connectors of the positioning unit and extension blocks are equivalent to the models indicated above.

# **2.7.2 Motor connection cables**

The positioning unit can easily be connected to a Mitsubishi servo motor amplifier using the following cables.

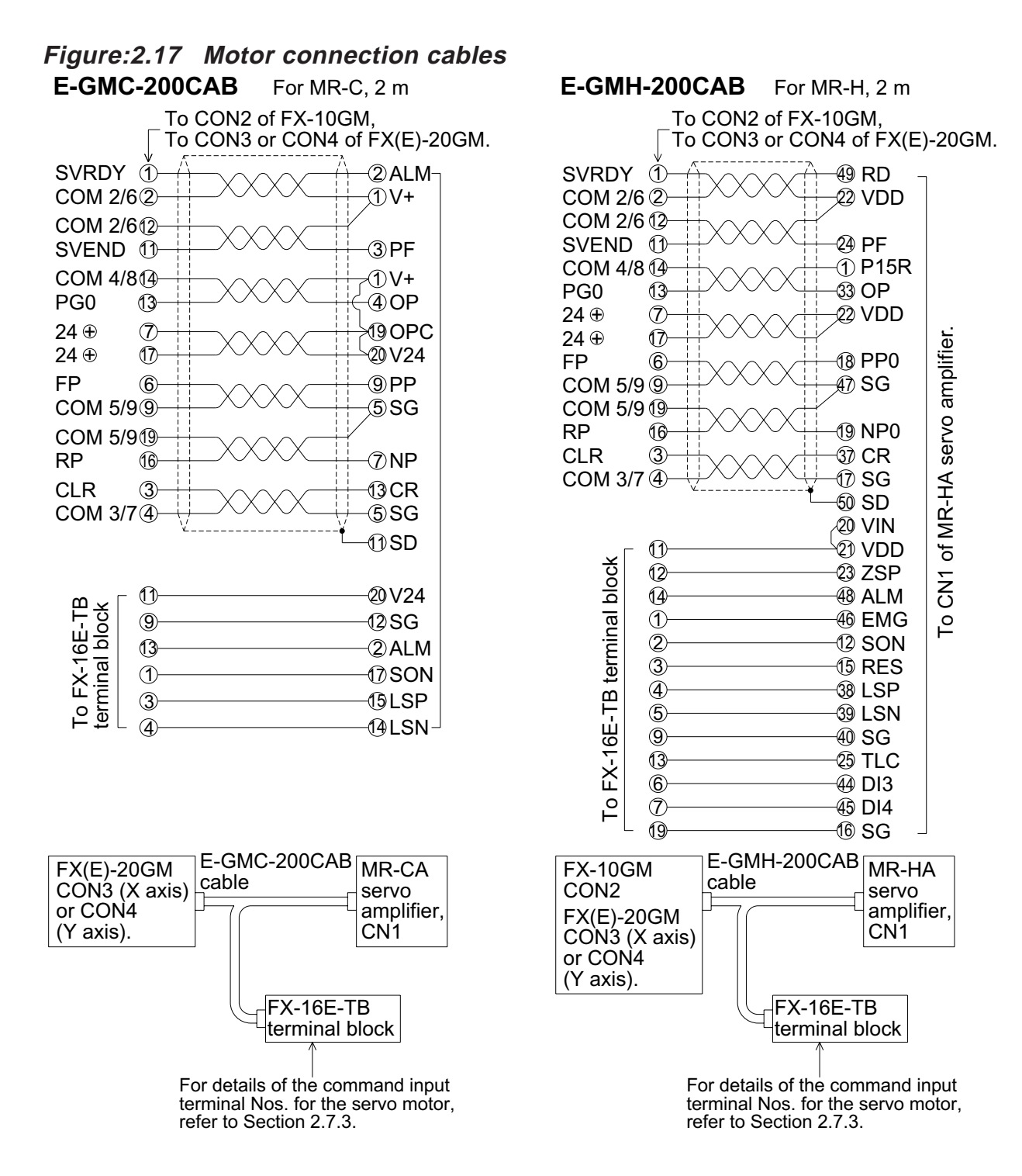

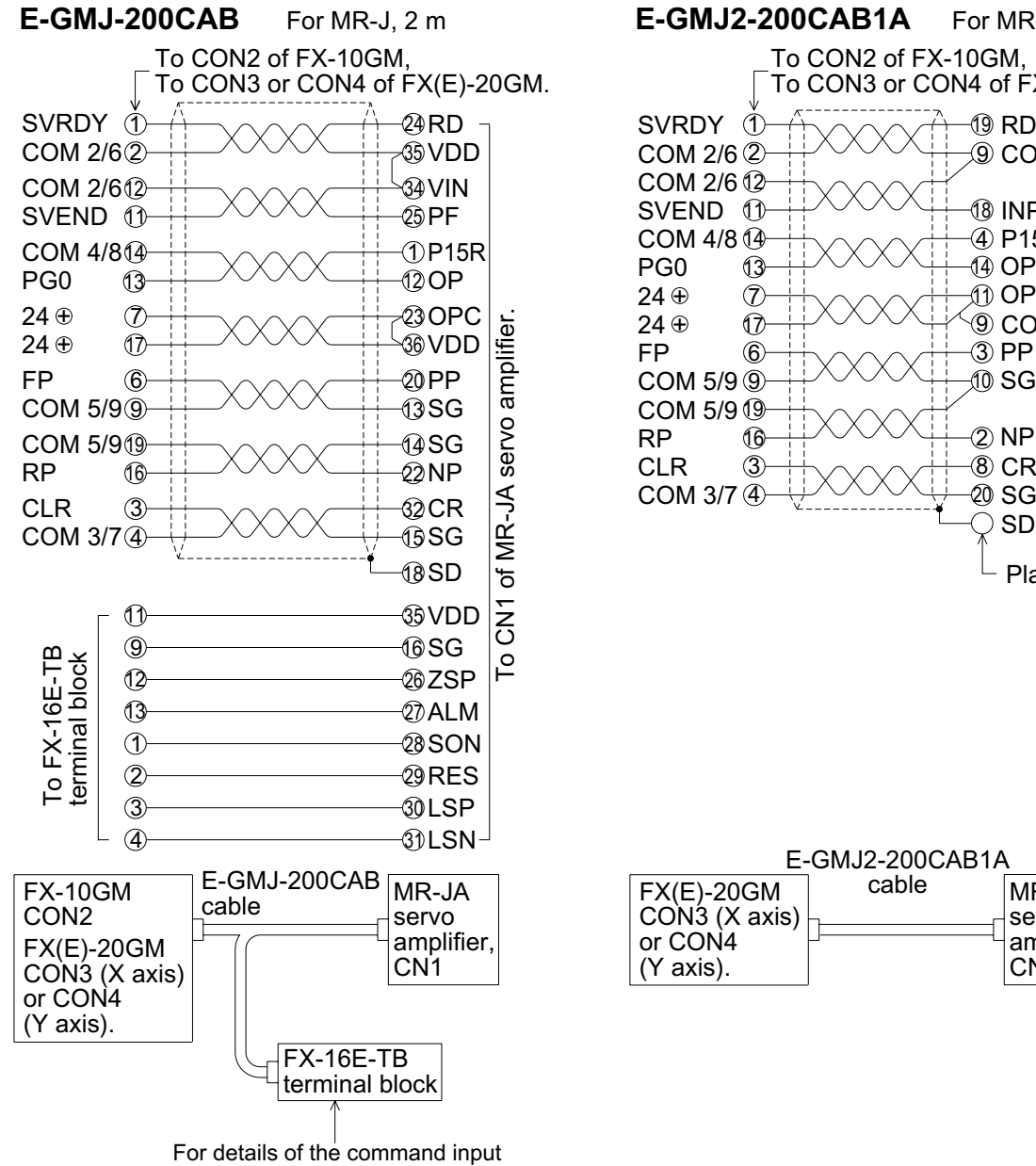

terminal Nos. for the servo motor, refer to Section 2.7.3.

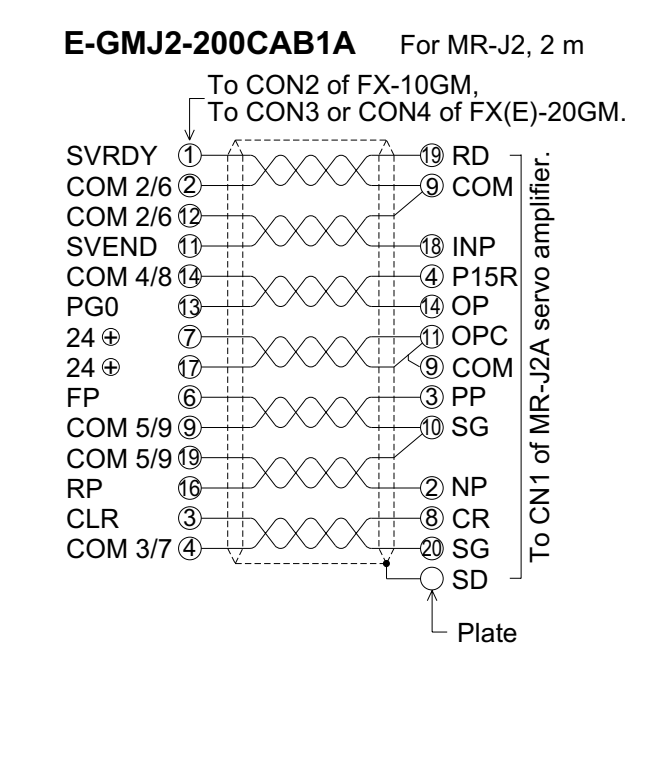

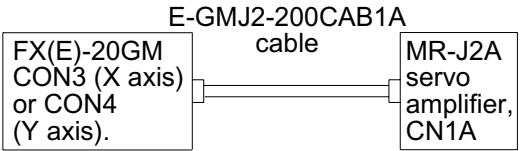

The positioning unit can be connected to a general purpose drive unit manufactured by any company other than Mitsubishi using the following cable.

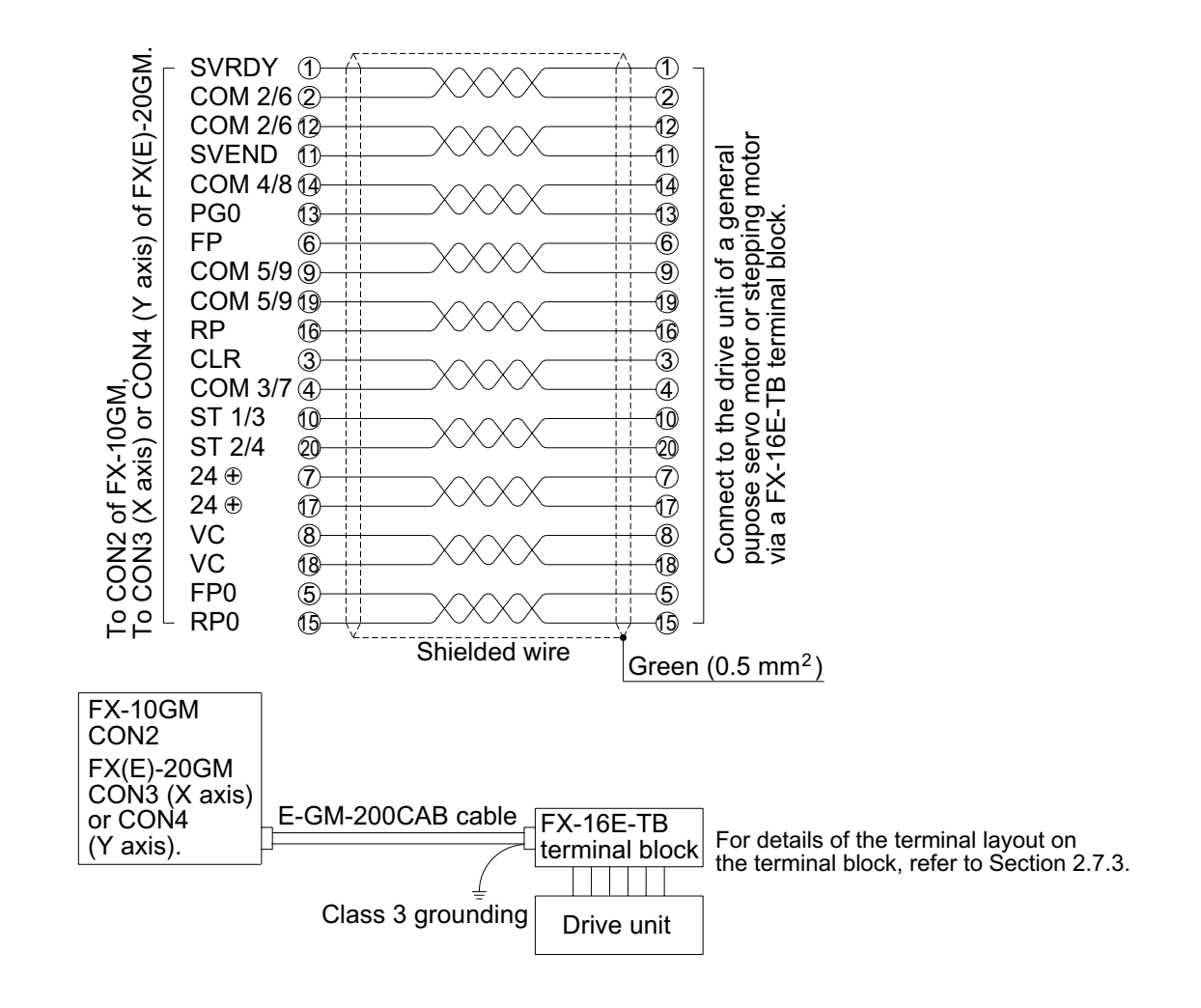

#### **E-GM-200CAB** For general pupose drive unit, 2 m

# **2.7.3 Terminal block**

The terminal block converts the I/Os of the positioning unit and the connector I/Os of the connector type extension block (described in Section 2.7.4).

Note that the FX-16EY(R, T, S)-TB and FX-16EYT-H-TB output terminal blocks cannot be connected to the input/output connector of the positioning unit.

# **Specifications**

• Other general specifications are equivalent to those of the positioning unit (Refer to Section 2.1.).

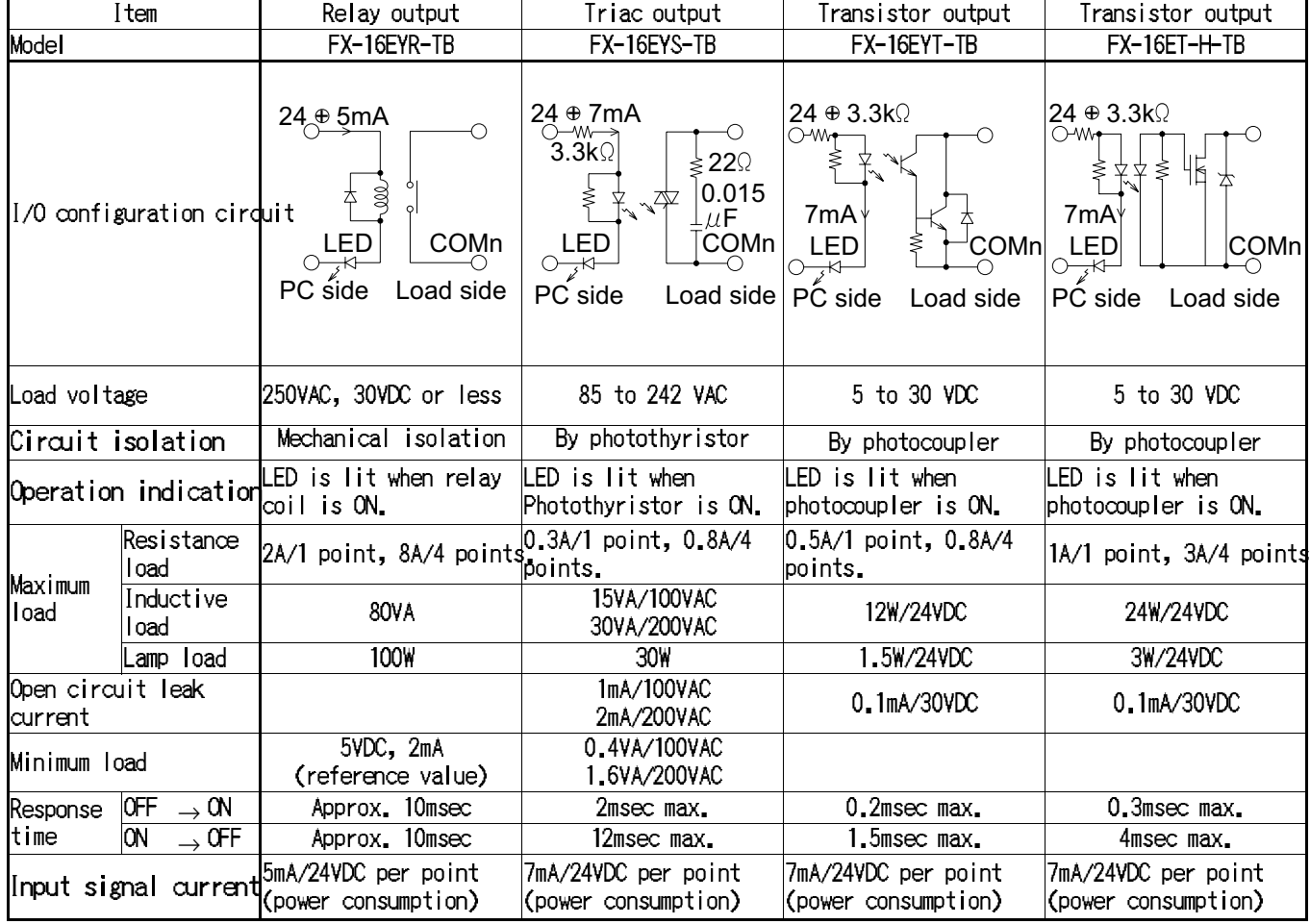

# **Table:2.6 Specifications**

# **Outside dimensions**

#### **Figure:2.18 Outside dimensions**

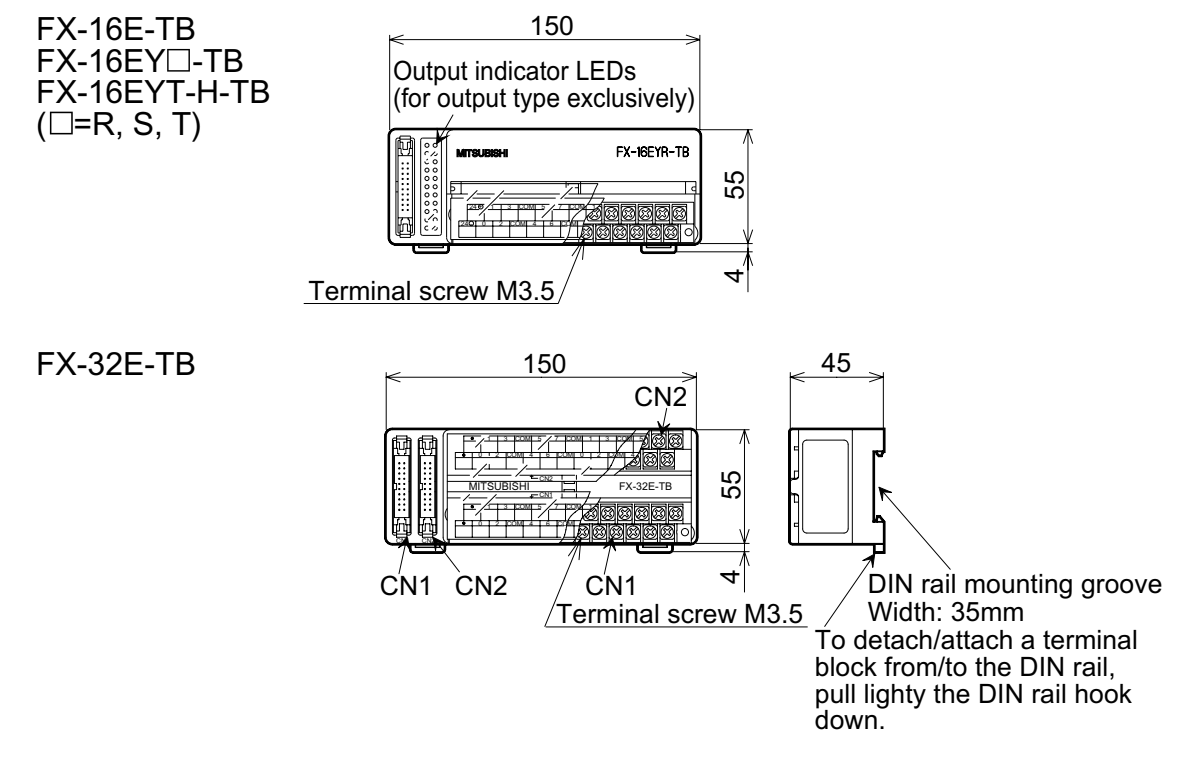

#### **Figure:2.19 Input wiring**

The figure below shows an example of the input connection using the  $FX(E)$ -20GM and FX-16E-TB terminal blocks.

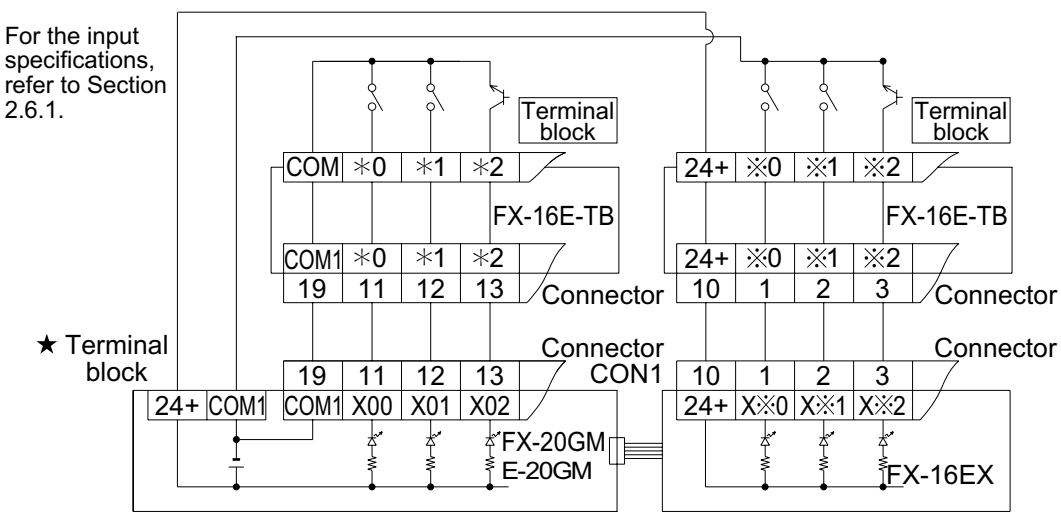

 $\star$  24 VDC is supplied to the FX-10 GM from the outside.

# **Figure:2.20 Output wiring**

The figure below shows an example of the input connection using the FX-16E-TB terminal block.

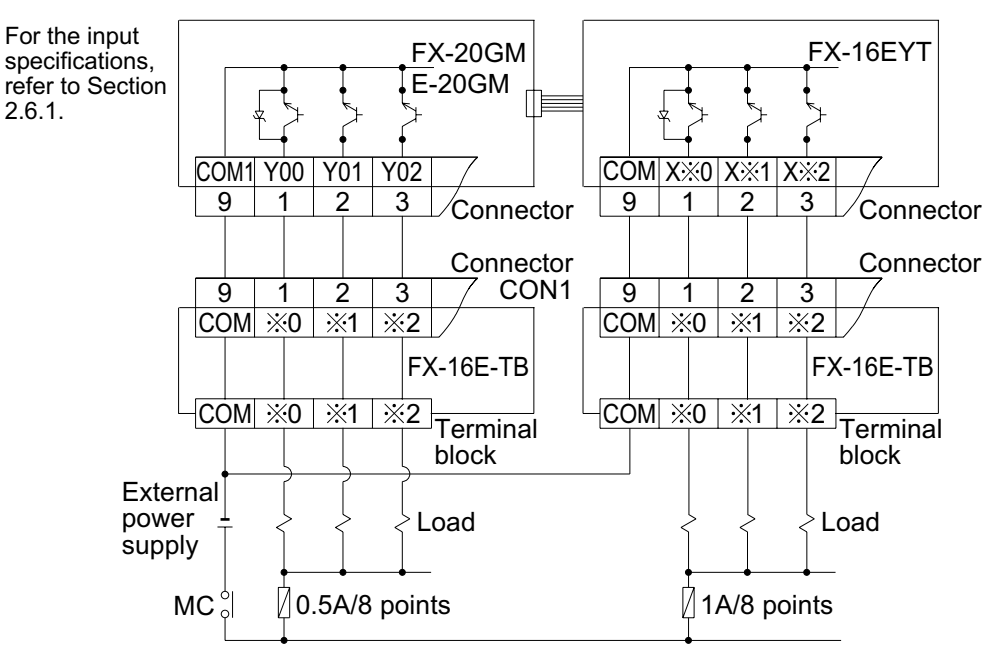

Input specifications and external wiring: Section 2.6.1 Output specifications and external wiring: Section 2.6.2

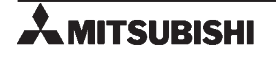

**Reference** 

# **Terminal block layout**

• The correspondence between the terminal Nos. of the FX-16E-TB I/O terminal block and the pin Nos. of the connector in the FX-10GM, the FX-20GM, the E-20GM, the FX-16EX-C or the FX-16EYT-C is shown below. Note that in the case of the connector in the FX-20GM or the E-20GM, inputs and outputs may be mixed in a variety of combinations and care is required. Note also that if a flat cable is connected, the projections on the connectors must be oriented in one of the ways indicated below.

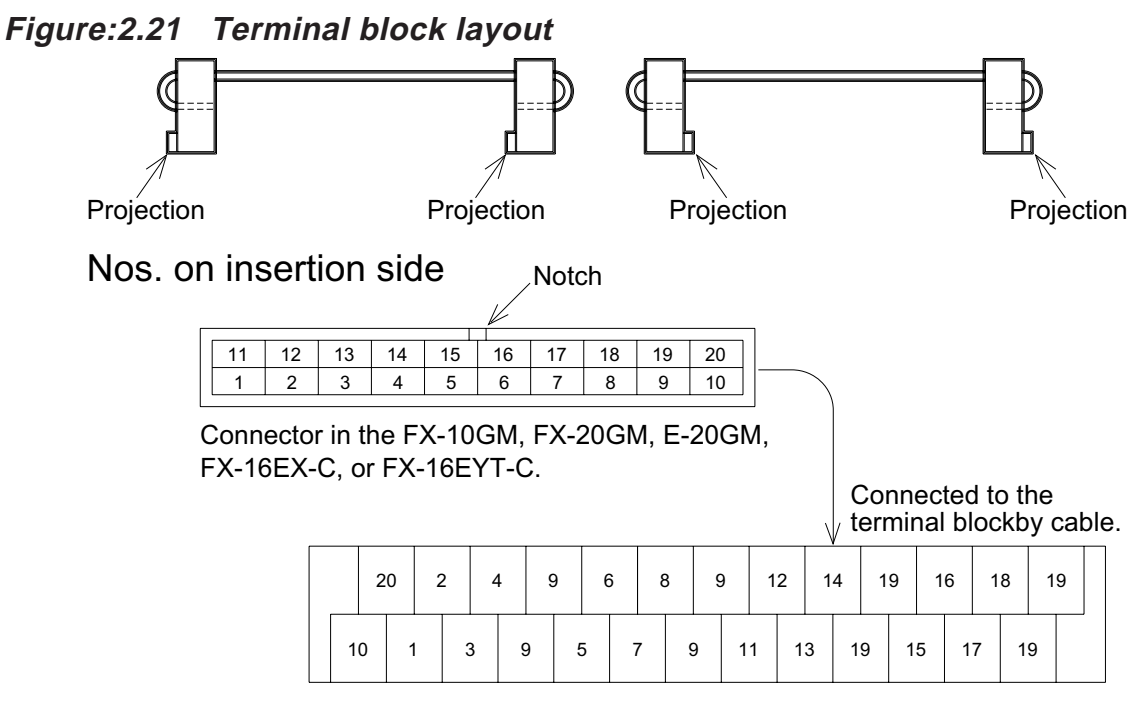

The names of the actual I/O signals of each connector connected to each of the terminals on the terminal block are shown on the next page.

An exception is the correspondence when an output terminal block is connected to an FX-16EYT-C extension block, which is shown below.

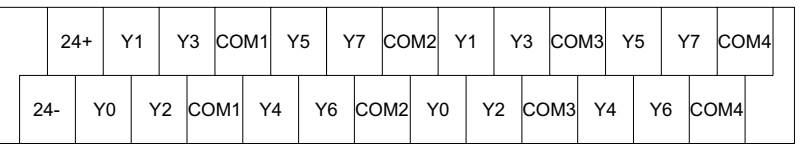

• The figures below indicate the terminal layout when the FX-16E-TB is used.

**Figure:2.22 Terminal block layout**

| To CON1 of<br>the FX-10GM<br>$FX-16E-OOOCAB$  |  |                      | Y05                  | STOP FWD COM1 DOG                                         |            |                       |                 |                 |                      | LSR COM1       |                                  | X01        |                         | X03              | COM <sub>1</sub> | Y01                  |                 | Y03                   | COM <sub>1</sub>      |
|-----------------------------------------------|--|----------------------|----------------------|-----------------------------------------------------------|------------|-----------------------|-----------------|-----------------|----------------------|----------------|----------------------------------|------------|-------------------------|------------------|------------------|----------------------|-----------------|-----------------------|-----------------------|
| cable                                         |  | Y04                  |                      | START                                                     |            | ZRN COM1 RVS          |                 |                 | LSF COM1 X00         |                |                                  |            | X02                     | COM <sub>1</sub> |                  | Y00                  | Y02             | COM <sub>1</sub>      |                       |
|                                               |  |                      |                      |                                                           |            |                       |                 |                 |                      |                |                                  |            |                         |                  |                  |                      |                 |                       |                       |
| To CON1 of<br>the FX-20GM,<br>E-20GM          |  |                      | $\bullet$            | Y01                                                       | Y03        | COM <sub>1</sub>      |                 | Y05             | Y07                  |                | COM <sub>1</sub> X <sub>01</sub> |            | X03                     |                  | COM <sub>1</sub> | X05                  |                 | X07                   | COM <sub>1</sub>      |
| FX-16E-OOOCAB<br>cable                        |  |                      | Y00                  |                                                           | Y02        | COM <sub>1</sub>      | Y04             |                 | Y06 COM1 X00         |                |                                  |            | X02                     |                  | COM1 X04         |                      | X06             | COM <sub>1</sub>      |                       |
|                                               |  |                      |                      |                                                           |            |                       |                 |                 |                      |                |                                  |            |                         |                  |                  |                      |                 |                       |                       |
| To CON2 of<br>the FX-20GM,<br><b>E-20GM</b>   |  |                      |                      | У<br>STOP FWD COM1 DOG LSR COM1STOP FWD COM1 DOG LSR COM1 | у          | у                     |                 | у               | у                    |                | у                                | x          |                         | x                | x                |                      | x               | х                     | х                     |
| $FX-16E-OOOCAB$<br>cable                      |  |                      |                      | у<br>STARTI ZRN                                           | у          | у<br>COM <sub>1</sub> | у<br><b>RVS</b> |                 | У<br><b>LFS</b>      | у              | X                                |            | x<br>COM1START ZRN      | x<br>COM1        |                  | x<br><b>RVS</b>      | x<br><b>LSF</b> | x<br>COM <sub>1</sub> |                       |
|                                               |  |                      |                      |                                                           |            |                       |                 |                 |                      |                |                                  |            |                         |                  |                  |                      |                 |                       |                       |
| To CON3 of<br>the FX-20GM,<br>E-20GM          |  |                      | x<br>ST <sub>2</sub> | x<br>COM2COM3COM5                                         | x          |                       | x               | х<br>FP         | x<br>VC              |                | x                                | x          | COM5COM2COM4COM5        | x                | X                |                      | х<br><b>RP</b>  | х<br>VC               | x<br>COM <sub>5</sub> |
| E-GM-200CAB<br>cable                          |  | x<br>ST <sub>1</sub> |                      | x<br><b>SVRDY</b>                                         | X          | x<br>CLR COM5 FP0     | x               |                 | x<br>24 <sub>①</sub> | x<br>COM5SVEND | x                                |            | x<br>PG0 COM5           | x                |                  | x<br>RP <sub>0</sub> | x<br>24⊕        | x<br>COM <sub>5</sub> |                       |
|                                               |  |                      |                      |                                                           |            |                       |                 |                 |                      |                |                                  |            |                         |                  |                  |                      |                 |                       |                       |
| To CON2 of the<br>FX-10GM or<br>CON4 of the   |  |                      | У<br>ST4             | У<br>COM6COM7COM9                                         | У          |                       | У               | У<br>FP         | у                    |                | У                                | У          | VC COM9COM6COM8COM9     | У                | У                |                      | У<br><b>RP</b>  | У<br>VC               | У<br>COM <sub>9</sub> |
| <b>FX-20GM/E-20GM</b><br>E-GM-200CAB<br>cable |  | У<br>ST <sub>3</sub> |                      | У<br>SVRDY CLR                                            | у          | у<br>COM9 FP0         | У               |                 | у<br>24⊕             | У              | у                                |            | у<br>COM9SVEND PG0 COM9 | y                |                  | у<br>RP0             | У<br>24⊕        | У<br>COM <sub>9</sub> |                       |
|                                               |  |                      |                      |                                                           |            |                       |                 |                 |                      |                |                                  |            |                         |                  |                  |                      |                 |                       |                       |
| To CON1 of the<br>MR-HA servo<br>amplifier    |  |                      |                      | SON   LSP                                                 |            |                       | SG              | D <sub>13</sub> |                      |                | SG                               | ZSP        |                         | ALM              | SG               |                      |                 |                       | SG                    |
| E-GMH-200CAB<br>cable                         |  |                      |                      | EMG RES                                                   |            | SG                    | <b>LSN</b>      |                 | DI4                  | SG             | VDD                              |            | <b>TLC</b>              | SG               |                  | ٠                    |                 | SG                    |                       |
|                                               |  |                      |                      |                                                           |            |                       |                 |                 |                      |                |                                  |            |                         |                  |                  |                      |                 |                       |                       |
| To CON1 of the<br>MR-JA servo<br>amplifier    |  |                      | $\bullet$            | <b>RES</b>                                                | <b>LSN</b> |                       | SG              | ٠               | ٠                    |                | SG                               | <b>ZSP</b> |                         | $\bullet$        | SG               | ٠                    |                 | $\bullet$             | SG                    |
| E-GMJ-200CAB<br>cable                         |  | ٠                    |                      | SON                                                       | <b>LSP</b> | SG                    | ۰               |                 | $\bullet$            | SG             | VDD                              |            | <b>ALM</b>              | SG               |                  | $\bullet$            |                 | SG                    |                       |

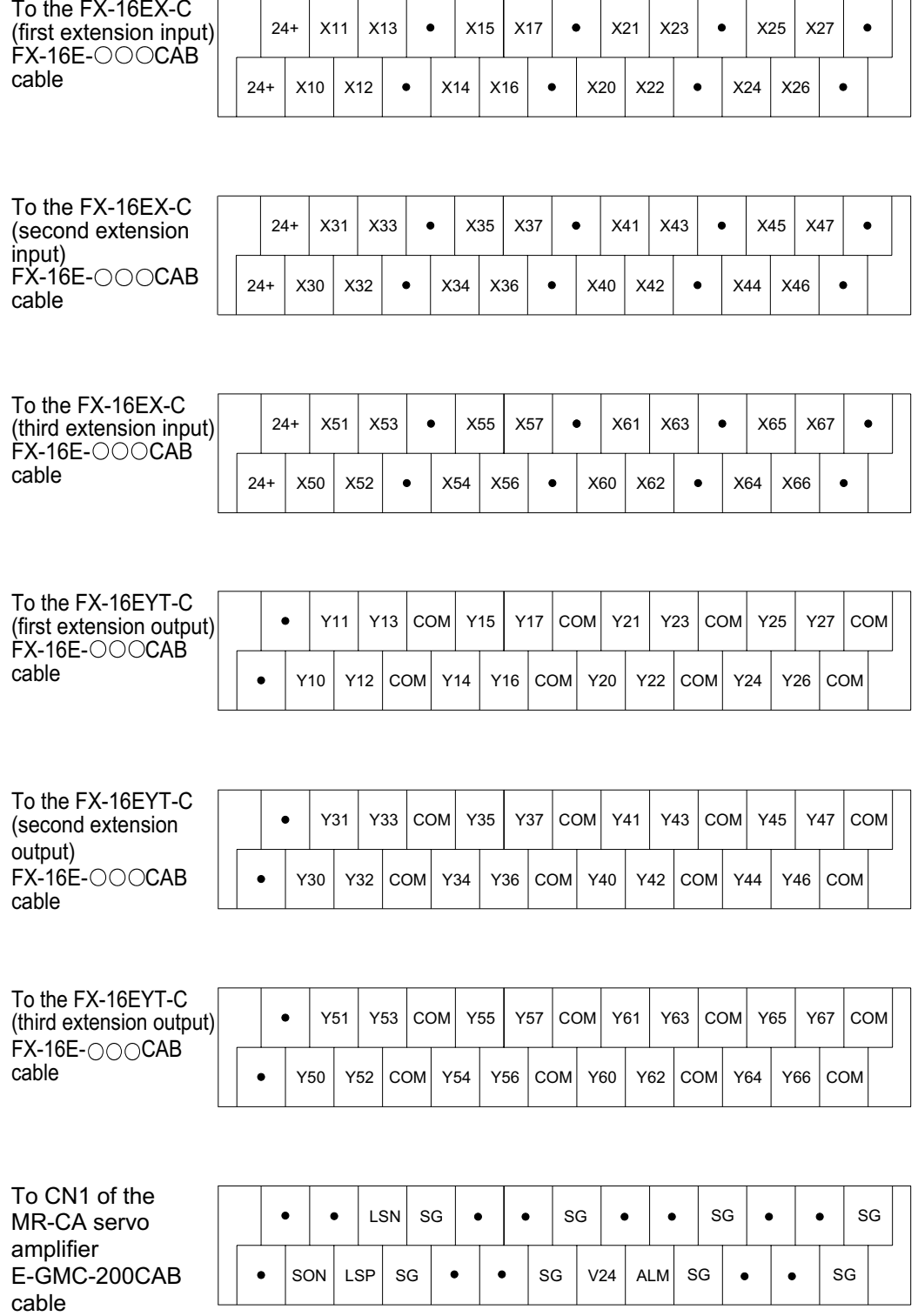

DC24V  $+$ 

 $\overline{\mathcal{C}}$ 

ζ

# **2.7.4 I/O extension block**

This section explains the connector type extension block. For specifications, refer to Sections 2.6.1 and 2.6.2.

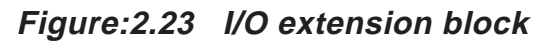

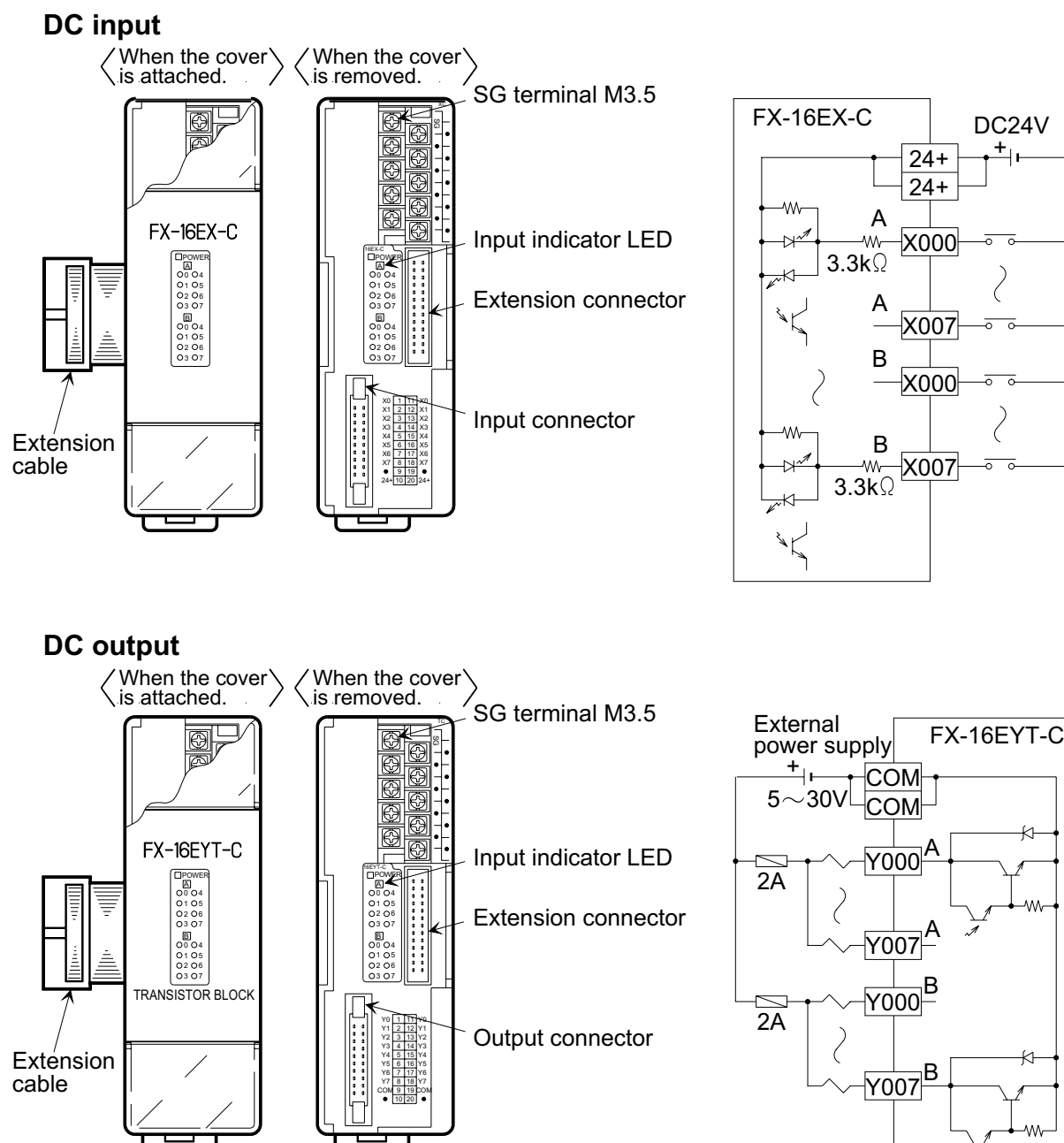

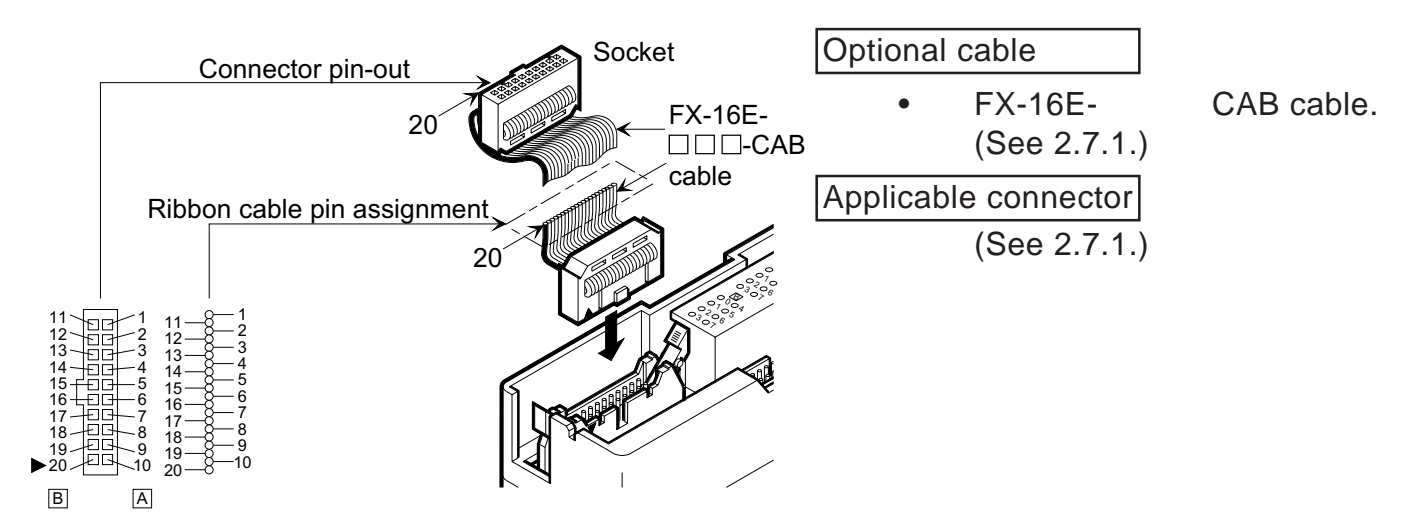

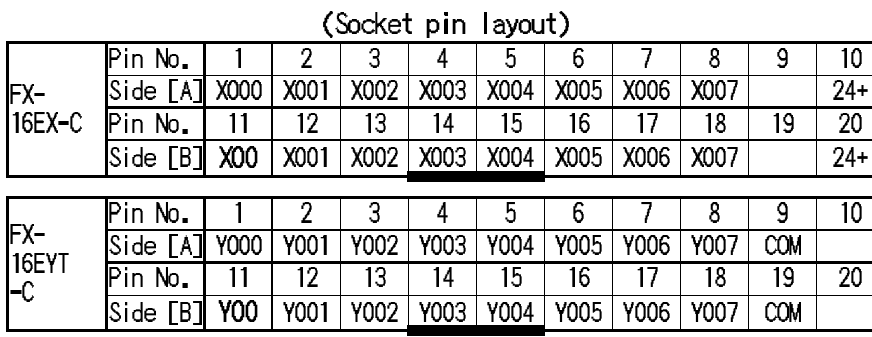

Lower numbers are entered on Side [A], and higher numbers are entered on Side [B]. Examples: Side A X040 to X047 Side B X050 to X057

# **3. OPERATION, MAINTENANCE AND INSPECTION**

This section explains various operations, preparation before operation and maintenance and inspection after operation.

# **3.1 Before Starting Operation**

Check the following items before starting operation.

# **System design**

• Check the machine with regard to the following items to ensure that a suitable motor is selected. Load torque, Load inertia, Acceleration/deceleration time, Operation speed, Stopping accuracy, Operation frequency, etc.

# **Preliminary inspection**

Turn OFF the power.

• Incorrect connection of the power supply terminal, contact between a DC input line and a power line, a short-circuit in the output wiring, etc. can cause serious damage. Before turning ON the power, make sure that the power supply and the ground are correctly connected and the I/O lines are correctly wired.

# **Remarks**

Measure the withstand voltage and the insulation resistance of the positioning unit using the following procedure.

- [1] Disconnect all the I/O wiring and the power line of the positioning unit.
- [2] Connect all the terminals except the ground terminal of the positioning unit with a jumper wire while the positioning unit is not connected to any other unit.
- [3] Measure the voltage and the resistance between the jumper wire and the ground terminal. Withstand voltage: 1,500 VAC, 1 minute (FX-20GM, E-20GM)

500 VAC, 1 minute (FX-10GM)

Insulation resistance: 5 M or more by 500 VDC Program check.

Turn ON the power, and set the positioning unit to the MANU mode.

Write a program using a peripheral unit (Release the write-protect switch of the EEPROM in the FX-20GM/E-20GM.) After that, read the program and check whether it is correctly written, and check the program and the parameters using the program check function of the peripheral unit.

# **3.2 Operation**

This section explains the operations performed by the positioning unit so that you can understand various controls to assure safety.

# **3.2.1 Incremental/absolute drive method**

To specify the travel (or rotation angle) of the machine, absolute drive and incremental drive methods can be selected. Absolute drive method indicates the position from a reference point and incremental drive method indicates the position by travel distance from the present position.

Absolute drive method

The distance from the reference point (zero point) is specified.

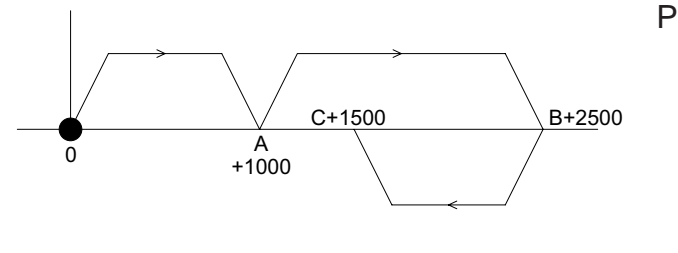

Program example Ox00 cod 00 (DRV) x1000; cod 00 (DRV) x2500; cod 00 (DRV) x1500;<br>m02  $(END)$ 

• In the example above, Point A is placed at "+1000" from the zero point. Point B is placed at "+2500" from the zero point. When the machine returns from Point B to Point C, it moves in the minus direction but the travel is indicated as "+1500". A program example is given.

Incremental drive method

• The distance of travel from the present position is specified.

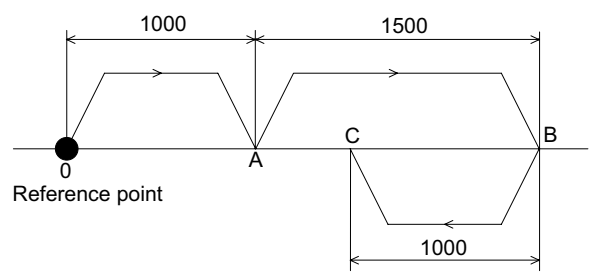

Program example Ox00 cod 91 (INC); cod 00 (DRV) x1000; cod 00 (DRV) x1500; cod 00 (DRV) x-1000; m02 (END)

• In the example above, the operation equivalent to that explained in the absolute drive method is indicated. Here, Point A is placed at "+1000" from the initial position. Point B is placed at "+1500" (incremental travel) from Point A (reference point). In the same way, Point C is placed at "-1000" from Point B (reference point).

Drive method specification

The absolute drive method can be selected by entering "cod90 (ABS)" in the positioning program, and the incremental drive method can be selected by entering "cod91 (INC)". The absolute drive method is automatically selected when nothing is specified (Refer to Section 5.7.).

# **3.2.2 Direction of motor rotation**

This section explains the setting to drive the motor correctly.

Direction of motor rotation

The direction of motor rotation is determined by the settings of PARA 12 and PARA 15 and by the method used to connect the positioning unit and the drive unit.

| PARA12        | Direction of rotation setting "0"                                                      | Direction of rotation setting "1"                                                                                                    |
|---------------|----------------------------------------------------------------------------------------|----------------------------------------------------------------------------------------------------|
| Present value | Increased by forward rotation pulses (FP)<br>Decreased by reverse rotation pulses (RP) | Decreased by forward rotation pulses (FP)<br>Increased by reverse rotation pulses (RP)                                                                                                    |
|               | <b>bulses</b> (RP)                                                                     | $+x$ and +y instructions generate forward rotation x and +y instructions generate reverse rotation<br>bulses (FP)                                                                                                    |
|               | FWD input JOG+input Generate forward rotation pulses (FP)                              | Generate reverse rotation pulese (RP)                                                                                                    |
|               | RVS input JOG-input Generate reverse rotation pulese (RP)                              | Generate forward rotation pulses (FP)                                                                                                    |
|               | (RP) are generated                                                                     | When PARA 15 is set to "0", forward rotation pu <b>Mdes</b> n PARA 15 is set to "0", reverse rotation pu<br>  (RP) are generated  <br> Zero return direction <mark>(</mark> When PARA 15 is set to ~1~, reverse rotation pu <b>Mdes</b> PARA 15 is set to ~1~, forward rotation pu<br>$K$ FP) sre generated |

**Table:3.1 Direction of motor rotation**

The direction of motor rotation and the direction of machine travel in response to forward rotation pulses depend on the method used to connect the drive unit and the machine specifications.

#### Connection of limit switches

• Incorrect connection of the limit switches may operate the motor incorrectly.

#### **Table:3.2 Connection of limit switches**

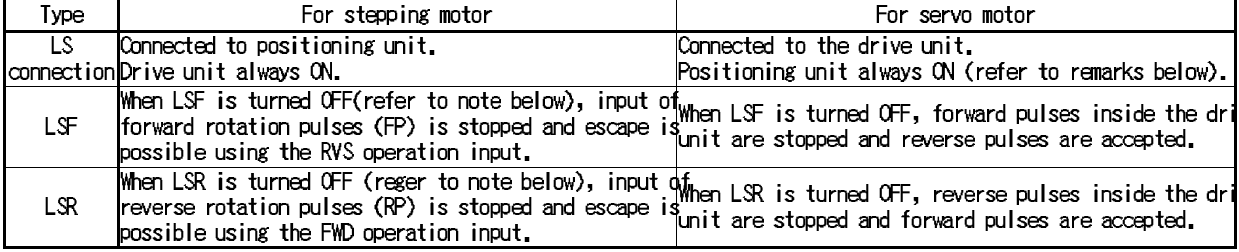

Note: When PARA 20 is set to "0", input of pulses is stopped when the LS is turned ON. When PARA 20 is set to "1", input of pulses is stopped when the LS is turned OFF.

• Install the LSF and the LSR in a position a little outside the usual operation envelope.

Remarks

If driving a servo motor, operation will not be possible unless LSF and LSR are connected to the drive unit and the positioning unit is set to always ON (PARA 20: 1) or always OFF (PARA 20: 0).

However, in this connection status, even if LSF or LSR is actuated and the drive unit stops automatically, the positioning unit will not detect that the drive unit has stopped.

Therefore, it is best to install preliminary limit switches LSF' and LSR' that are actuated before LSF and LSR, and connect these to the positioning unit.

To avoid this double use, connect LSF and LSR to the positioning unit and set the drive unit always to ON, in the same way as the stepping motor connection.

# **3.2.3 Each signal fetch timing**

In order to write programs correctly, the writer must be aware of the timing in which the positioning unit detects and executes operations in response to the various inputs.

|                                    |                          | MANU mode                                     | AUTO mode                                                  |                                                                            |  |  |  |  |  |
|------------------------------------|--------------------------|-----------------------------------------------|------------------------------------------------------------|----------------------------------------------------------------------------|--|--|--|--|--|
| Input signals                      | Motor stopped            | Motor running                                 | Motor stopped                                              | Motor running                                                              |  |  |  |  |  |
| <b>SVRDY</b>                       | Before drive.            | Continuously monitored.                       | Before drive.                                              | Continuously monitored,                                                    |  |  |  |  |  |
| <b>SVEND</b>                       |                          | After drive.                                  |                                                            | After drive.                                                               |  |  |  |  |  |
| PCO                                |                          | After near-point DOG<br>actuation.            |                                                            | After near-point DOG<br>actuation.                                         |  |  |  |  |  |
| $\infty$                           | Before zero return drive | During zero return<br>ĭóþeration.             | <br> Before zero return drive <br> Deration                |                                                                            |  |  |  |  |  |
| <b>START</b>                       |                          |                                               | During READY status.                                       |                                                                            |  |  |  |  |  |
| STOP, EMS (20GM)                   | Continuously monitored.  |                                               |                                                            |                                                                            |  |  |  |  |  |
| <b>MANU</b>                        | Continuously monitored.  |                                               |                                                            |                                                                            |  |  |  |  |  |
| ZRN                                | Continuously monitored.  |                                               | During standby after<br>END step.                          |                                                                            |  |  |  |  |  |
| FWD, RVS $(JOG+$ , $JOG-$ )        | Continuously monitored.  |                                               | During standby after END step,                             |                                                                            |  |  |  |  |  |
| LSF, LSR                           | Before drive.            | Continuously monitored.                       | Before drive.                                              | Continuously monitored.                                                    |  |  |  |  |  |
| XCO XC7                            |                          | When the manual pulse generator is operating. | When the manual pulse<br>During standby after<br>END step. | During execution of INT<br>generator is operating, SINT, DINT instructions |  |  |  |  |  |
| General purpose inputs             |                          |                                               |                                                            |                                                                            |  |  |  |  |  |
| XCC                                |                          |                                               |                                                            | When the corresponding instruction is executed.                            |  |  |  |  |  |
| Inputs specified by<br>parameters. |                          |                                               |                                                            | Continuously monitored.                                                    |  |  |  |  |  |

**Table:3.3 Signal fetch timing**

\*The special auxiliary relays for command inputs listed in section 4.5.2 are also continuously monitored in the AUTO mode.

**Table:3.4 Functions of operation inputs**

| Operation input                  | Function                                                                                                    |                                                                                   |  |  |  |  |  |
|----------------------------------|----------------------------------------------------------------------------------------------------|-----------------------------------------------------------------------------------|--|--|--|--|--|
| MANU (manual)                    | When the input is ON, MANJ (manual) operation is valid.When the input is OFF, AUTO<br>(automatic) operation is valid. Writing and setting of programs and parameters are perfo<br>in the MANJ mode. In the MANJ mode, positioning programs and subtask programs are<br>stopped.               |                                                                                   |  |  |  |  |  |
| ZRN (machine zero return)        | The zero return command is set when the ZRN input changes from<br>(CFF to CN, and is reset by the zero return completion signal or<br>ISTOP command.                                                                                                    | Become valid during                                                               |  |  |  |  |  |
| $FWD (JOG+)$ (manual forward)    | standby after the END<br>One forward or reverse pulse corresponding to the smallest<br>lstep in the MANJ or<br>command unit is generated when the FWD or RVS input is turned                                                                                                    |                                                                                   |  |  |  |  |  |
| $RVS$ ( $JOG$ ) (manual reverse) | ON. If the key is held down for longer than 0.1s, continuous pulses<br>are generated, stop by the continuous pulses<br>are generated. STOP has priority over these inputs.                                                                                                    |                                                                                   |  |  |  |  |  |
| STOP.                            | The stop command is set when the STOP input changed from OFF<br>to ON, which stops operation. The settings (~0~ to~7~) of PARA p3<br>The stop stops operation. The settings (~0~ to~7~) of PARA p3<br>determines the stop mode used when stopping.                                            |                                                                                   |  |  |  |  |  |
| <b>START</b>                     | The start command is set when the START input changes from<br>ICFF to CN in the READY status in the AUTO mode, which starts<br>loperation. It is reset by the STOP command, m00 or m02. The<br>ISTOP command has priority.                                                                    | loperation, these inputs a<br>lvalid simultaneously for<br>both the X and Y axes. |  |  |  |  |  |
| EMS (emergency stop)             | All operations are stopped and the ERROR LED flashes. Operation is restarted from the<br>beginning of the program when a start command is input after the error has been reset by<br>linputting a STOP command,                                                                               |                                                                                   |  |  |  |  |  |
| STEP (single-step operation)     | The single-step mode is established when the STEP input set by parameters is turned ON.<br>Program execution proceeds to the next instruction when the START command is given.<br>Single-step operation is not possible until execution of the instructions in each line N<br>been completed. |                                                                                   |  |  |  |  |  |

### **3.2.4 Zero return**

The positioning unit incorporates a present value register in order to record the absolute position. This is incremented and decremented in accordance with the forward rotation and reverse rotation pulses that it itself generates. This means that the machine position is always known. The present position of the machine must be taught by writing it to this register when operation is started for the first time.

Because the present value register is cleared when the power is turned OFF, the machine zero return operation must always be executed after turning the power ON.

\*Note that this does not apply if an MR-H or MR-J2 servo motor is used because such a motor has a function for counting pulses after the power is turned OFF and a function for retaining the present value, which means that the zero return operation need only be performed once. (Refer to Section 4.4.4.)

Independent operation

- The machine zero return operation is performed as follows.
	- 1. The machine zero return command is given.
	- 2. The machine travels toward the machine zero return direction specified by PARA 15 at the zero return speed specified by PARA 13.
	- 3. When the near-point signal (DOG) is turned ON, the machine decelerates to the creep speed specified by PARA 14.
	- 4. When the zero point signals are counted to the number specified by PARA 17 (after the near-point signal is turned ON), the machine is stopped and the machine zero return operation is completed.

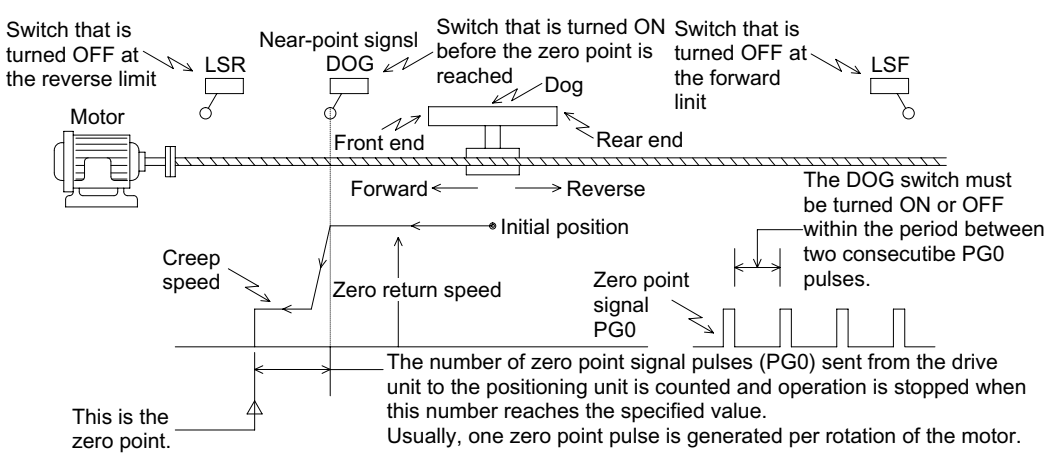

Operation command methods

- The following methods are available to perform machine zero return.
	- ZRN signal entered from an external unit

(The ZRN signal is entered to each of the X and Y axes in the FX-20GM/E-20GM.)

MANU mode: Always valid

AUTO mode: Valid during m02 (END) standby

- During execution of cod28 (DRVZ) (Refer to Section 5.4 for the FX-20GM/E-20GM.)
	- MANU mode: Invalid
	- AUTO mode: During execution of instruction
- Commands sent from a subtask Turn ON M9004 (X axis) and M9020 (Y axis) while the subtask is in the AUTO mode.
	- MANU mode: Invalid
- Commands sent from the programmable controller (Not applicable to the E-20GM)

Turn ON the buffer memories #20 b4 (X axis) and #21 b4 (Y axis). MANU mode: Always valid.

- AUTO mode: Valid during m02 (END) standby
- The figure below shows the relationship between the parameters and the special data registers while the machine zero return operation is performed.

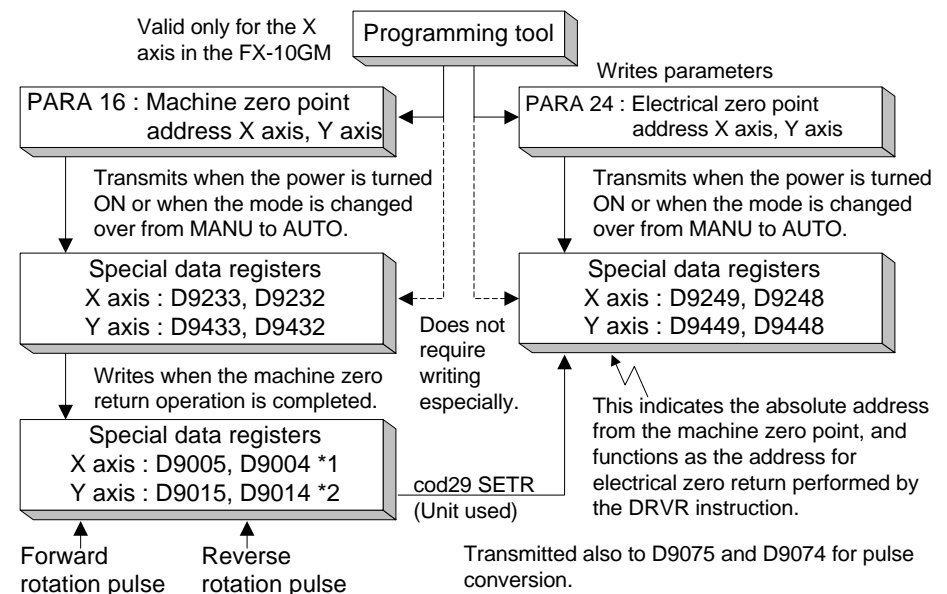

- When the machine zero return operation is completed, the special auxiliary relays M9057 (X axis) and M9089 (Y axis) are actuated. (If the machine zero return command is issued again, these relays become ineffective once, then are actuated again when the zero return operation is completed.) These special auxiliary relays are not held after a power interruption.
- The relays M9057 and M9089 remain actuated when the mode is changed over from MANU to AUTO after the machine zero return operation is performed in the MANU mode.

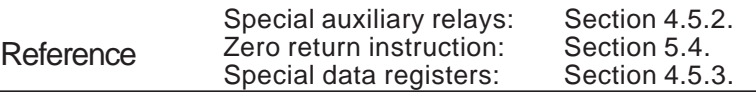

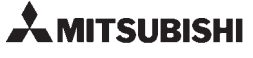

Operation examples

- The following four methods are available for the machine zero return operation depending on the design of the DOG (width from the front end to the rear end) and the DOG switch.
- [1] Method used to avoid installation of a DOG switch (Operation example 1).

Forward and reverse travel can be executed in manual operation. When the system is stopped, the present position can be set as the machine zero position by using push-button commands.

- [2] Method used when the DOG width must be as small as possible (Operation example 2). In order to make it easier to adjust the point at which the DOG switch operates, the zero return speed must be set as slow as possible. If the zero return command is given at a position after the DOG has passed the DOG switch, the machine first travels until the reverse limit switch is actuated, then travels forward until the machine has passed the DOG switch, then travels in the reverse direction again to return to the zero point. This is called the DOG search function.
- [3] Method used when it is possible to set the DOG width greater than the motor deceleration to creep distance (Operation example 3). Deceleration is started when the front end of the DOG reaches the DOG switch, and the zero point signal count is started when the rear end of the DOG reaches the DOG switch .

Since the zero point signal count starts after the creep speed has been attained, this method makes adjustment of the DOG switch actuation point easier. The DOG search function is executed in the same way as described in [2].

[4] Method used when the DOG switch is a long way from the reverse limit switch and the DOG search operation would take too long (Operation example 4). If the DOG width is increased so that the DOG switch remains ON after completion of the zero return operation, another zero return operation can be performed using this as a basis.

Operation example 1

When installation of a DOG switch must be avoided.

- Set PARA 18 to "2 (mode without DOG)", and return the machine to the zero point manually.
- Move the machine to the specified position using the FWD and RVS buttons. When the machine is stopped, press the ZRN button.
- Then, the CRL signal is issued and the deviation counter of the servo amplifier is cleared.
- The zero point address set to PARA 16 is written in the present value register.
- This operation need only be performed once when the absolute drive method is selected using the MR-H/MR-J2 servo motor.

Operation example 2

When the DOG width must be as small as possible.

- If the ZRN input is turned ON in the MANU mode or the DRVZ instruction is executed in the AUTO mode, a machine zero return operation will be executed.
- The zero return speed, the zero return direction, the deceleration time, the creep speed, etc. are set by parameters.
- Deceleration is started when the front end of the DOG reaches the DOG switch, and the zero signal count is started when either the front end or the rear end of the DOG reaches the DOG switch. (The setting of PARA 18 determines the start timing.)
- When the PG0 count value reaches the specified value (set to PARA 17), travel is stopped, the clear signal (CLR) is issued, and the zero point address (set to PARA 16) is written to the present value register.

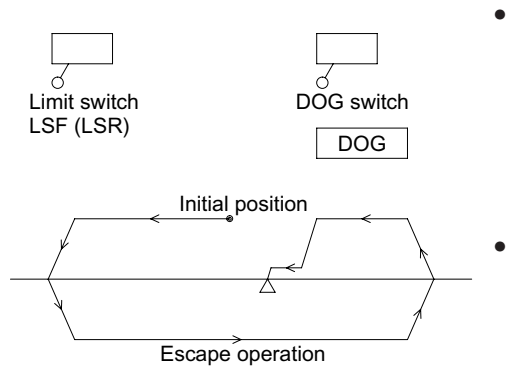

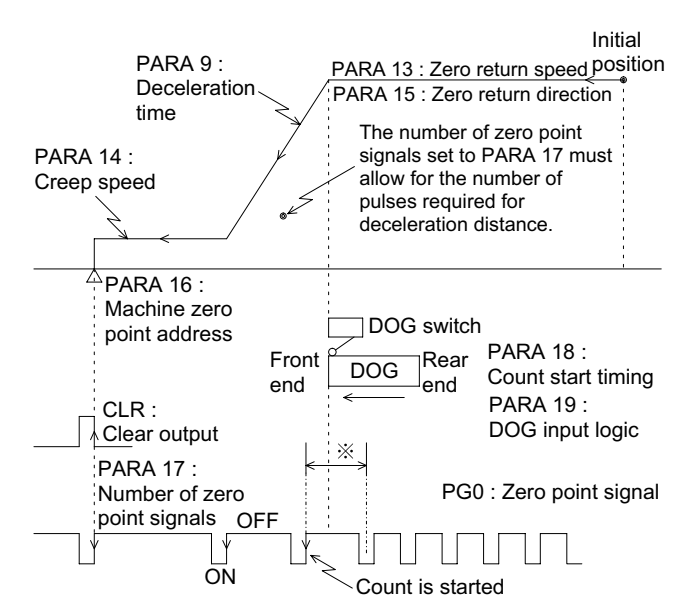

\*Adjust to ensure that the DOG switch actuation point is within the period between two consecutive PG0 pulses. In order to make adjustment easier, the zero return speed must be made as low as possible.

- If a zero return operation is executed when the DOG has already passed the DOG switch and is stopped, the machine first travels until the limit switch is actuated and then reverses the direction and executes the zero return operation again.
- The limit switches and the DOG switch used can be either the normally open type or the normally closed type (The type can be set by parameters.).
- If the limit switches LSR and LSF are not connected to the positioning unit, the escape operation must be performed manually.

Operation example 3

When it is possible to set the DOG width greater than the motor deceleration to creep distance

- If the ZRN input is turned ON in the MANU mode or when the DRVZ instruction is executed in the AUTO mode, a machine zero return operation will be executed.
- The zero return speed, the zero return direction, the deceleration time, the creep speed, etc. are set by parameters.
- Set the parameters so that deceleration starts when the front end of the DOG reaches the DOG switch and the zero signal count is started when the rear end of the DOG reaches the DOG switch.
- When the PG0 count value reaches the specified value (set to PARA 17), travel is stopped, the clear output (CLR) is issued, and the zero point address (set to PARA 16) is written to the present value register.

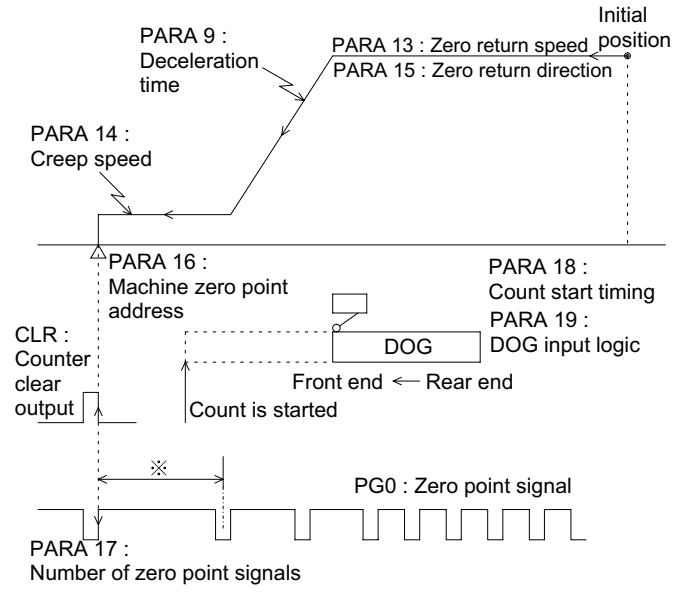

\*Adjust to ensure that the DOG switch actuation point is within the period between two consecutive PG0 pulses. The DOG width must be wider than the machine deceleration distance.

#### Dog search function

The DOG search is performed in the same way as described on the previous page, using a limit switch.

#### Operation example 4

When the DOG switch is a long way from the reverse limit switch and the DOG search operation would take too long

- If the ZRN input is turned ON in the MANU mode or the DRVZ instruction is executed in the AUTO mode, a machine zero return operation will be executed.
- The zero return speed, the zero return direction, the deceleration time, the creep speed, etc. are set by parameters.
- Set the parameters so that deceleration and the zero signal count are started when the front end of the DOG reaches the DOG switch.
- When the PG0 count value reaches the specified value, travel is stopped, the clear output (CLR) is issued, and the zero point address (set to PARA 16) is written to the present value register.

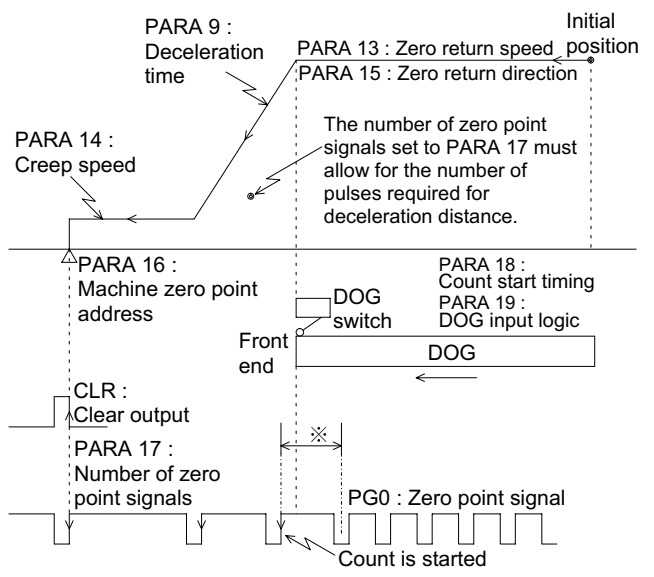

\*Adjust to ensure that the DOG switch actuation point is within the period between two consecutive PG0 pulses. In order to make adjustment easier, the zero return speed must be made as low as possible.

#### DOG search function

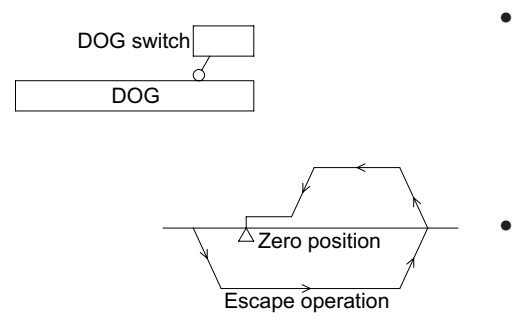

- If the DOG is in contact with the DOG switch even after completion of a zero return operation, the system will automatically escape from this situation before performing the zero return operation.
- Automatic escape is also possible when the limit switches are connected to the servo amplifier and not to the positioning unit.

# **3.2.5 JOG operation**

This section explains the manual forward and reverse operations.

Outline of operation

• One forward or reverse pulse corresponding to the smallest command unit is generated when the FWD (manual forward) or RVS (manual reverse) input signal is turned ON. If the key is held down for longer than 0.1 s, pulses are generated continuously.

Operation methods

- The following methods are available to perform manual forward/reverse operation.
- FWD/RVS signal entered from an external unit. (The FWD/RVS input signal is entered to each of the X and Y axes in the FX-20GM/E-20GM.)
	- MANU mode: Always valid

AUTO mode: Valid during m02 (END) standby

• Commands sent from a subtask (while the subtask is in the AUTO mode). (\*Valid only for the X axis in the FX-10GM.)

Turn ON M9005 (X axis, FWD) and M9021 (Y axis, FWD) or M9006 (X axis, RVS) and M9022 (Y axis, RVS).

MANU mode: Always valid

AUTO mode: Valid during m02 (END) standby.

• Commands sent from the programmable controller (Not available in the E-20GM). (\*Valid only for the X axis in the FX-10GM.)

Turn ON #20 b5 (X axis, FWD) and #21 b5 (Y axis FWD) or #20 b6 (X axis, FWD) and #21 b6 (Y axis, FWD).

MANU mode: Always valid

AUTO mode: Valid during m02 (END) standby

Operation example

• Both the external inputs and the commands sent from the programming tool become valid by OR processing in the positioning unit.

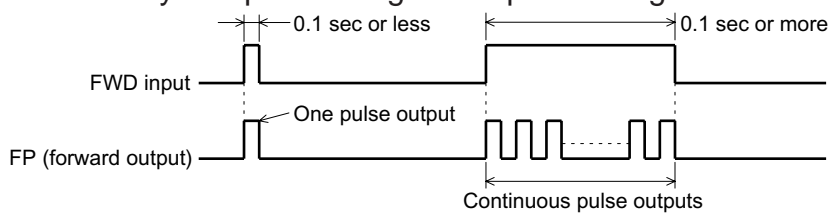

• The positioning unit performs the following operations in response to the command inputs.

The RVS input also generates the RP (reverse input).

- The pulse output speed can be set by PARA 5 (jog speed).
- The generated pulses are added to or subtracted from the present value register, and saved in D9005 and D9004 for the X axis and D9015 and D9014 for the Y axis.
- In the jog operation, the positioning completion signals (M9049: X axis, M9081: Y axis) are not turned ON after the pulse outputs are finished. Check the READY/BUSY signal (M9048: X axis, M9080: Y axis) to confirm completion of the operation. (When the unit is in the ready status, M9048 and M9080 are ON.)

# **3.2.6 Single-step operation**

This section explains single-step operation.

Outline of operation

• Every time the start input is entered while the single-step command is turned ON, the positioning program is executed by one line.

Operation methods

- PARA 53 must be set to "1 (single-step operation valid)" to perform the single-step operation.
- The following methods are available to perform the single-step operation.
- Turn ON the input set by PARA 54 (single-step mode input No.). MANU mode: Invalid AUTO mode: Always valid
- Commands sent from a subtask (while the subtask is in the AUTO mode). (Valid only for the X axis in the FX-10GM.) Turn ON M9000 (X axis) and M9001 (Y axis).
- Commands sent from the programmable controller Turn ON #20 b0 (X axis), #21 b0 (Y axis) and #27 b0 (subtask). MANU mode: Invalid AUTO mode: Always valid

Operation example

The following operations are performed in response to the commands entered.

Program example Ox<sub>00</sub>

> N0000 cod28 (DRV)x1000 m10;

N0200 m02 (END);

- While the single-step command input is ON, the program is executed one line every time the start command is turned ON. The next start command input is not accepted until positioning is completed.
- In the line N0000, the next command input is not accepted until machine zero return is completed.
- The program including M codes does not accept the next command input until positioning is completed and the M code OFF signal sent from the programmable controller is turned ON.

# **3.2.7 Automatic operation**

This section explains the automatic operation.

Outline of operation

• The positioning programs (and subtask program) are executed in automatic mode.

Operation instruction input

- The following operation commands are offered to execute the positioning programs. Each of these commands can be accepted in the AUTO mode.
- START ON command entered from an external unit.
- Commands sent from a subtask (while the subtask is in the AUTO mode). Turn ON M9001 (X axis) and M9017 (Y axis).
- Commands sent from the programmable controller (Not available in the E-20GM). Turn ON #20 b1 (X axis) and #21 b1 (Y axis).

\*The subtask start timing is determined by the setting of PARA 104 (subtask start).

Operation example

The following operations are performed in response to the command inputs.

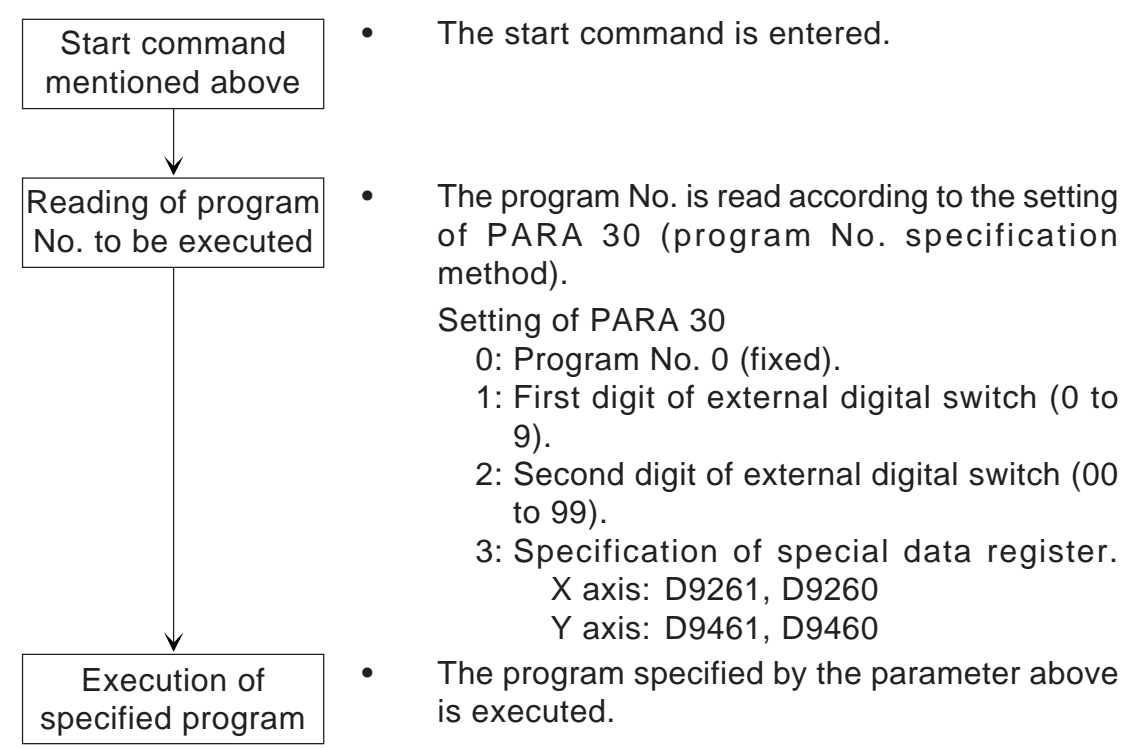

# **3.3 Troubleshooting**

When an error has occurred first, check whether or not the supply voltage is correct and whether or not loose terminal screws or imperfect contact of connectors can be found on the positioning unit or the I/O units.

# **3.3.1 Troubleshooting using LEDs**

The error condition can be found by checking the status of the various LEDs provided on the positioning unit.

# **Figure:3.1 LED names**

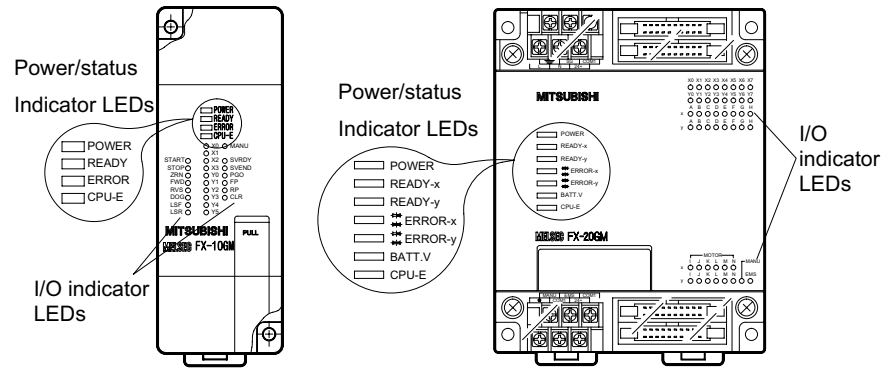

# **Power indication**

"POWER" LED OFF

- If the POWER LED is not lit when the power is turned ON, disconnect the connectors connecting various I/O units. If the POWER LED is lit correctly with the connectors disconnected,
	- [1] The 24 VDC service power supply exceeds its capacity (with the FX/ E-20GM).

Refer to Section 2.5.2 and check the capacity.

With the FX/E-20GM, a fuse inside the unit may be blown out when conductive objects have entered or another error has occurred. In this case, replacement of the fuse is not sufficient. Contact the Mitsubishi Service Center.

# **Ready status**

"READY" LED OFF

- The READY LED is lit without regard to the mode (MANU or AUTO) while the positioning unit is ready for accepting various operation commands (Refer to Section 3.2.3.).
	- If the READY LED is OFF,
	- [1] While positioning is performed (pulses are being output). Enter the stop command or change over the mode from AUTO to MANU to stop the operation and light this LED.
	- [2] When an error has occurred. Check the reason for the error, and remove the cause.

# **Error indication**

### "ERROR" LED lit

- When an error has occurred during operation, the ERROR LED is lit or flashes. In this case, read the error code using a peripheral unit, refer to "3.3.2 Error list" to find the reason for the error, then remove the cause. The common errors are as follows.
	- [1] Parameter error
		- Error code: 2004 (maximum speed)

If the unit system adopted is the mechanical system, the setting can be 200 kPPS or more when converted into pulses.

- [2] Program error
	- Error code: 3000 (no program No.)

This error occurs when an attempt is made to execute a program whose program No. does not exist. Monitor PARA 30 (program No. specification) as well as D9261/D9260 (X axis) and D9461/9460 (Y axis) to make sure that a correct program No. is specified.

- [3] Program error
	- Error code 3001 (no m02 (END) command)

"m02 (M102 in a subtask)" is not programmed at the end of the program specified to be executed.

[4] External error

Error code: 4004 (limit switch actuation) Check PARA 20 (limit switch logic).

# **CPU error**

# "CPU-E" LED lit

If the CPU-E LED is lit when the power of the positioning unit is turned ON in MANU mode, a watchdog timer error has occurred. In this case, check whether the battery voltage is low, whether abnormal noise sources are present, or whether inductive foreign objects are present. It is recommended to perform Class 3 grounding (Grounding resistance: 100 or less) of as short a distance as possible using a wire of 2 mm<sup>2</sup> or more as described in Section 2.

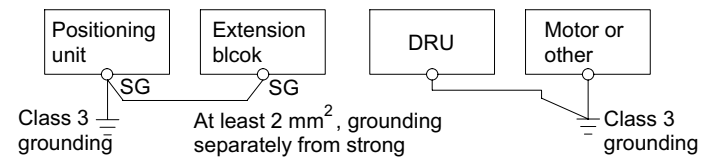

Reference Error code list: Section 3.3.2

# **BATT.V**

"BATT V" LED lit FX-20GM, E-20GM

If the battery voltage is low, the BATT  $V$  LED is lit by the 5  $V$  power supply when the power is turned ON; the special auxiliary relay M9143 is actuated. When approximately 1 month has passed after low battery voltage is detected and the BATT V LED lit, programs (when RAM memory is used) and various memories backed up by the battery cannot be held during power interruptions. Make sure the battery is replaced soon.

# Remarks

- While the special relay M9127 is driven, this LED is not lit even if the battery voltage is low. The special auxiliary relay M9143 is still actuated.
- When data registers are used for set values, the contents of the data registers could become unstable and the set values could be changed when the battery voltage is low; even if the EEPROM is used as the program memory. Be careful.
- The FX-10GM is a batteryless unit and incorporates EEPROM memory.

# **I/O indication**

LED for Various I/O indication

If an I/O indicator LED does not flash when the input switch is turned ON and OFF, check the input wiring of the positioning unit. Especially, check if the input switch connections are secure, if the input switch cannot be turned OFF because the input switch is in parallel with another line, etc. If the load does not turn ON or OFF when an output indicator LED flashes, check the output wiring.

Especially, the output transistor of the positioning unit may be damaged by a short-circuited load or an excessive load.

Pulse output indication

- The pulse output indicator LEDs (L and M in the FX-20GM/E-20GM, and FP and RP in the FX-10GM) usually seem to be lit dimly during normal operation status (while pulses are output) because they are flashing at a high frequency.
- The LEDs are alphabetically labeled on the FX-20GM/E-20GM. The relationship between the alphabetic indication and the functions is shown below.

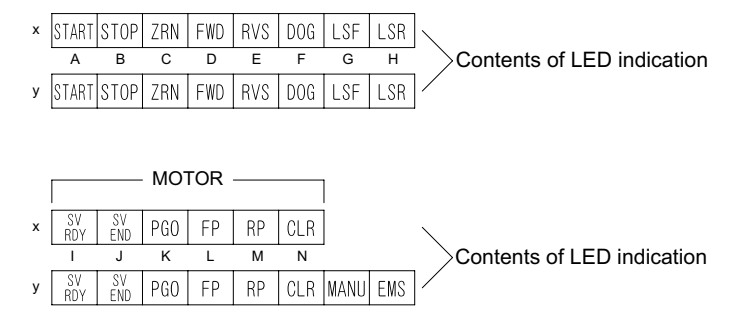

# **3.4 Maintenance**

Periodical maintenance

- Most of the parts incorporated in the positioning unit will never need to be replaced. However, the service life of the battery is approximately 5 years (The guaranteed period is 1 year.), and it should be replaced periodically using the following procedure. Purchase batteries when they are required. The FX-10GM is batteryless, and programs and parameters are saved in built-in EEPROM.
- Also check the following items when inspecting other equipment.
	- Is the temperature inside the panel abnormally high due to heat radiating bodies in the vicinity or to direct sunlight?
	- Has any dust or conductive material entered inside the panel?
	- Are there any loose or rusted terminals, or damaged wires?

Replacement of battery

If the battery voltage is low, the BATT. V LED on the front panel is lit when the power is turned ON. Although memory data will be retained for approximately 1 month after this LED is lit for the first time, the battery should be replaced as soon as possible and power should be kept ON as much as possible until it is replaced.

Note that even if an EEPROM cassette is used as the program memory, the battery is still required to protect data saved in battery-backed memory.

Battery replacement procedure

- [1] Turn OFF the power of the FX-20GM/E-20GM.
- [2] Lift up the upper part of the panel cover using your fingertips or the blade of a screwdriver, and open the cover.
- [3] Remove the old battery from its holder and remove the connector.
- [4] Insert the connector of a new battery immediately (within 30 sec. after removal of the old battery).
- [5] Fit the new battery into the holder and attach the panel cover.

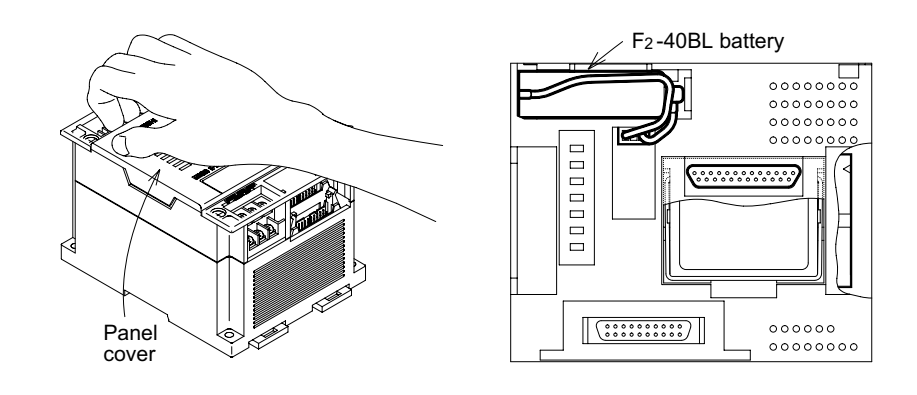
# **3.5 Error Code List**

When any of the errors shown below occur, the ERROR-x or ERROR-y LED on the front panel of the positioning unit is lit. Note that the LED will flash if any of the external errors shown in the table below occur. Also note that in the case of error code 9002 the CPU-E LED will be lit.

# • Confirmation of error

The error code can be confirmed by monitoring the error with an E-20TP teaching panel or FX-PCS-KIT/GM personal computer software or by using the special auxiliary relays (M) and special data registers (D) shown in the table below. When an FX/FX2C Series programmable controller is connected, the error code can be checked in the programmable controller by reading the buffer memory (BFM) with the FROM instruction.

# **Table:3.5 Confirmation of error**

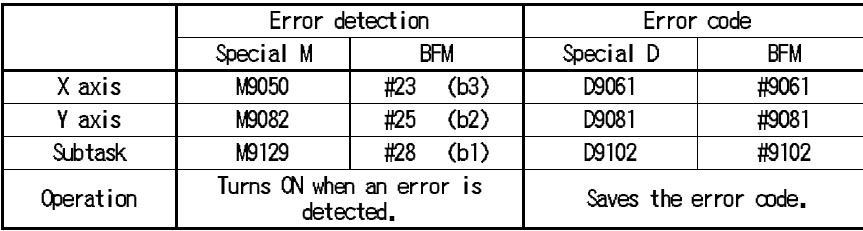

\*The Y axis is not defined in the FX-10GM.

- Error resetting method The error can be reset by removing the cause of the error and performing the following operation.
	- Perform an error reset operation with a peripheral unit such as the E-20TP, the personal computer software, etc. (For details, refer to the appropriate manual.)
	- Set the operation mode to MANU and give the STOP command (by turning ON the input terminal [STOP] or the special M).
	- Turn ON the special M or the BFM shown in the table below.

# **Table:3.6 Error resetting method**

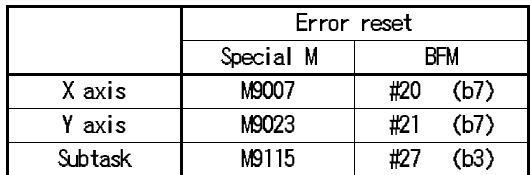

\*The Y axis is not defined in the FX-10GM.

# • Error code list

# **Table:3.7 Error code list**

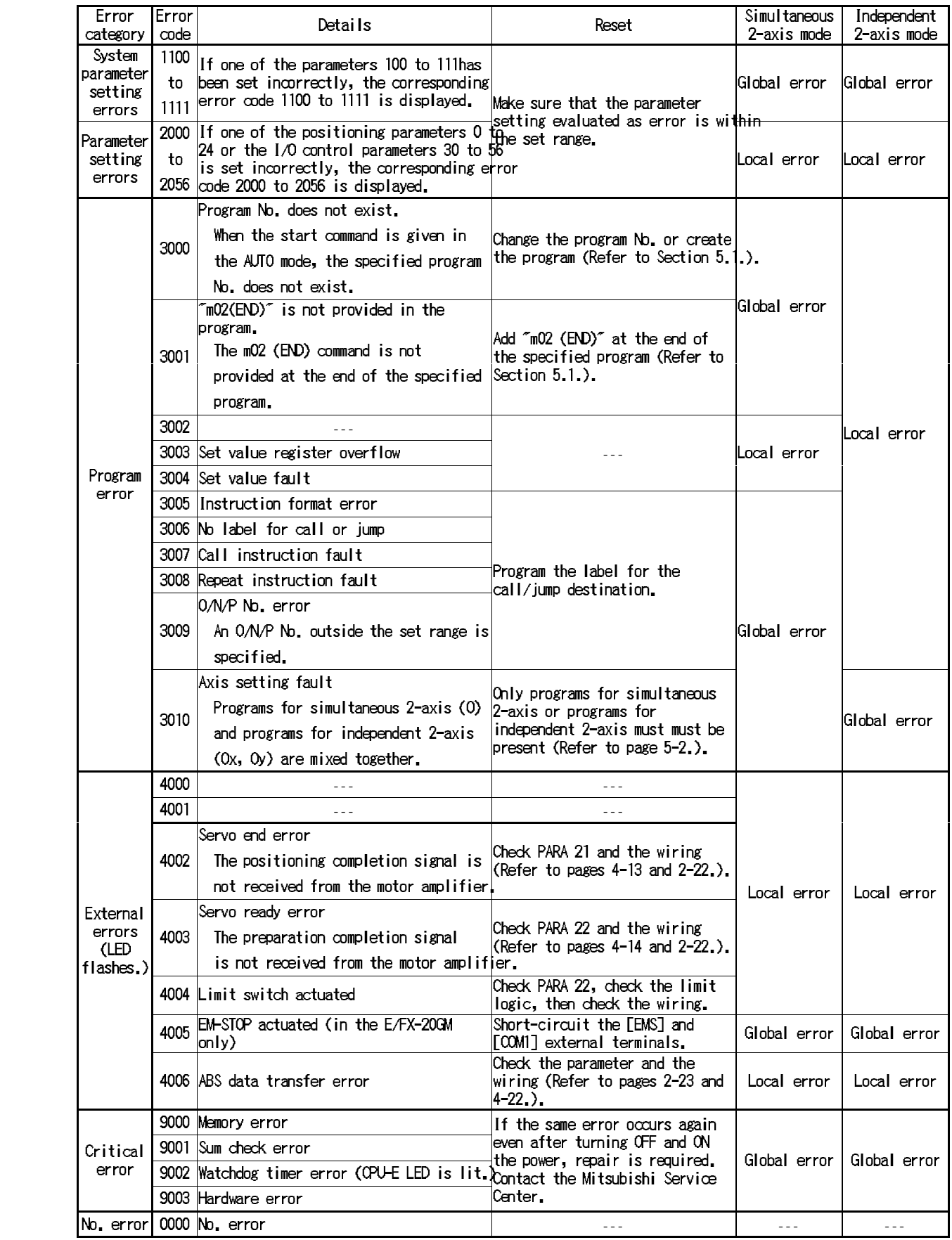

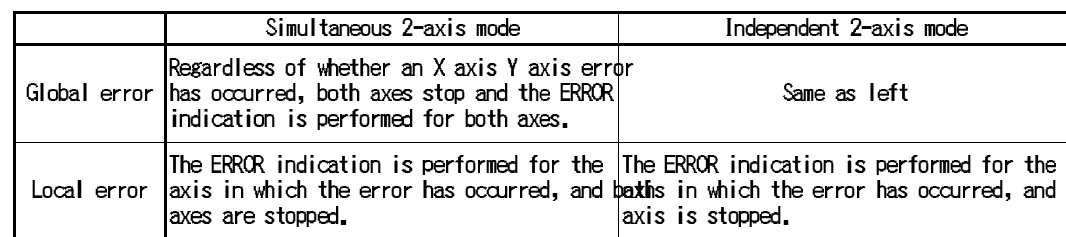

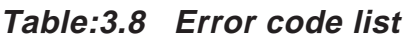

\*Only one axis is provided in the FX-10GM, and the axis is stopped when an error has occurred.

# **MEMO**

# **4. PARAMETERS AND SPECIAL DEVICES**

Three types of parameters (system parameters, positioning parameters and I/O control parameters) are used to set the operating conditions of the positioning unit. The positioning unit can satisfy many requirements by initially setting these parameters according to operation and control specifications.

The settings of special auxiliary relays and special data registers must also be read and written according to the required control.

# **4.1 Notes on Parameters in General**

The parameters are initial settings required for positioning control. Based on the settings of the parameters, the positioning unit is controlled by the positioning programs.

Types of parameters

The parameters are classified into the following three types.

- Positioning parameters (PARA. 0 Determine the units, the speed, etc. for positioning control.
- I/O control parameters (PARA. 30 Determine the contents related to the I/Os of the positioning unit such as the method of specifying the program No., the destination of the M code, etc.
- System parameters (PARA. 100 ) Determine the memory size of the program, the number of file registers, etc.

In the FX(E)-20GM, the positioning parameters and the I/O control parameters for independent 2-axis operation must be set for each of the X and Y axes. The parameters for simultaneous 2-axis operation need only be set for the X axis. The settings for the Y axis are not required. In the FX-10GM, the parameters must be set for one axis (the X axis) exclusively.

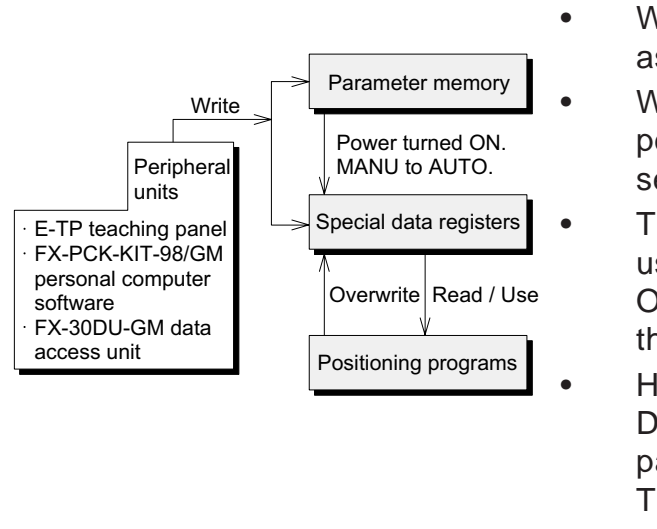

- With some exceptions, each parameter is assigned a special data register (special D).
	- When parameters are set from the panel of a peripheral unit, the same data is simultaneously set in the special Ds.
- The data in the special Ds can be changed using the positioning program during operation. Operation is then performed in accordance with the changed data.
	- However, when power is turned ON, the special Ds are initialized with the held data in the parameter memories.

This also happens when the mode is changed over from MANU to AUTO.

Continued on the next page.

Reference Positioning parameters: Section 4.3 I/O control parameters: Section 4.2 Special data registers: Section 4.6 System parameters: Section 4.2

# **AMITSUBISHI**

- When a value beyond the allowed range of a parameter is entered, the positioning unit performs the following operation.
- [ Parameter written using a peripheral unit ]

A parameter set error (Error code: 2000 to 2056) occurs, and the positioning unit stops.

When this error occurs, the ERROR-x and/or ERROR-y LEDs provided on the panel of the positioning unit are lit.

A correct value must be written to the parameter to reset the error status.

[ Parameter written using a positioning program ]

Though the positioning unit does not stop, the parameter is set to the following value.

When the entered value is larger than the effective range:

A parameter related to time or speed is set to the maximum value. When the entered value is smaller than the effective range:

A parameter related to time or speed is set to the minimum value.

# **4.2 System Parameters**

The system parameters set the positioning program memory size, the number of file registers, the battery status and items related to subtasks.

# **4.2.1 Basic parameters**

Set the basic parameters which determine the memory size, the number of file registers and the battery status.

Setting the memory size.

#### **PARA. 100: Memory size**

Set the program memory size.

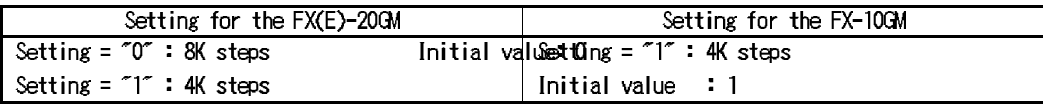

The program memory consists as follows.

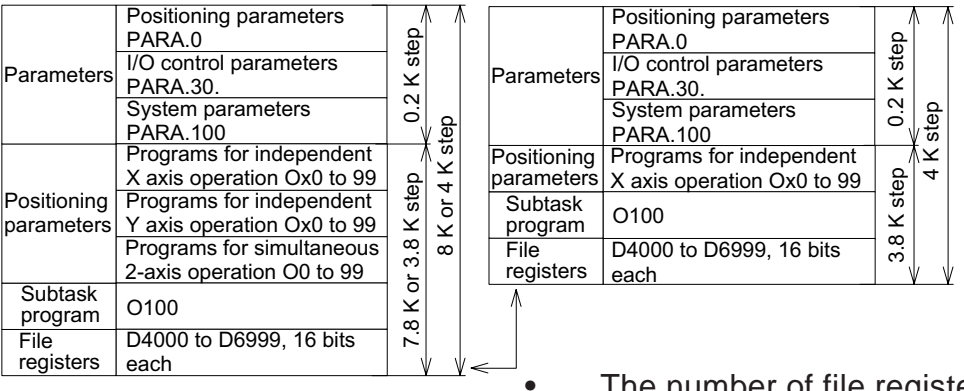

The number of file registers used is set by PARA. 101 described below.

Setting the file registers

# **PARA. 101: File registers**

Set the number of points used for file registers. One point requires one step of program memory. Serial numbers beginning with D4000 are valid as the file register Nos.

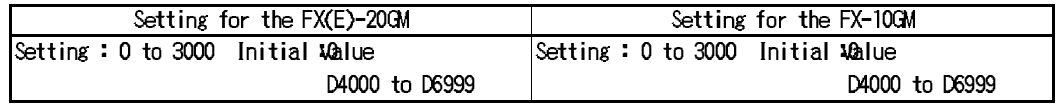

Setting the battery status

# **PARA. 102: Battery status**

Set whether or not the LED on the front panel is lit and a warning signal is issued when the voltage of the F2-40BL battery inside the 20GM becomes low.

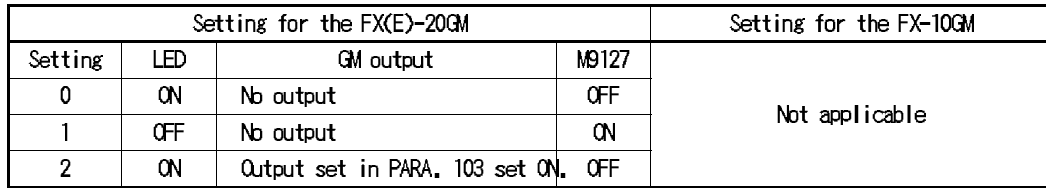

# **PARA. 103: Battery status output No.**

Set the output No. in the 20GM when PARA. 102 is set to "2".

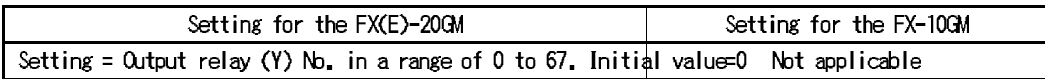

#### **4.2.2 Subtask parameters**

The following settings are required when subtasks are used. These set values are ignored when subtasks are not used.

Subtask start.

#### **PARA. 104: Subtask start**

Set the subtask start command timing.

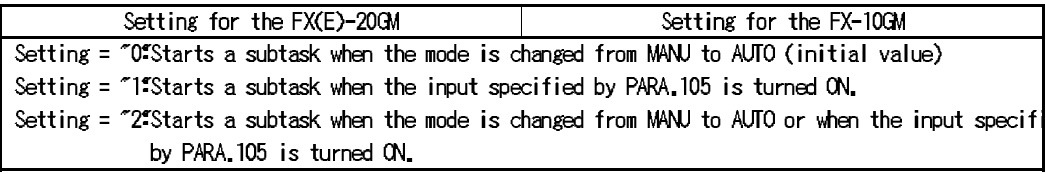

#### **PARA. 105: Subtask start input No.**

Set the subtask start input No. when PARA. 104 is set to "1" or "2".

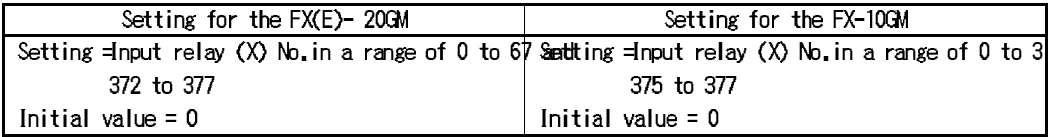

#### **PARA. 106: Subtask stop**

Set the subtask stop command timing.

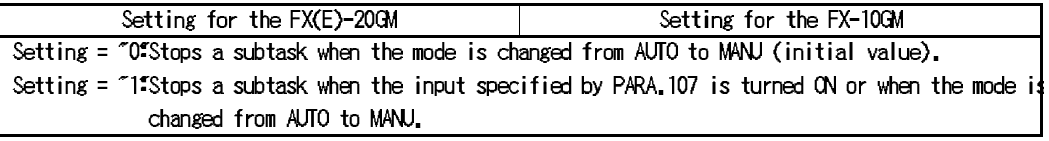

#### **PARA. 107: Subtask stop input No.**

Set the subtask stop input No. when PARA. 106 is set to "1".

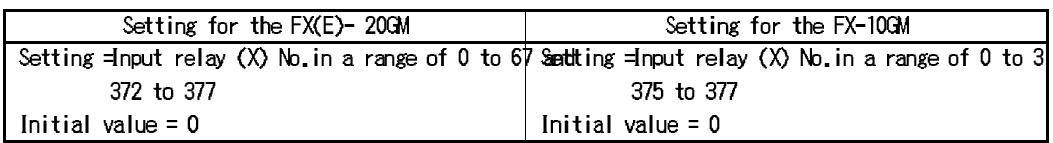

Subtask start/stop configuration diagram PARA.104 : Subtask start

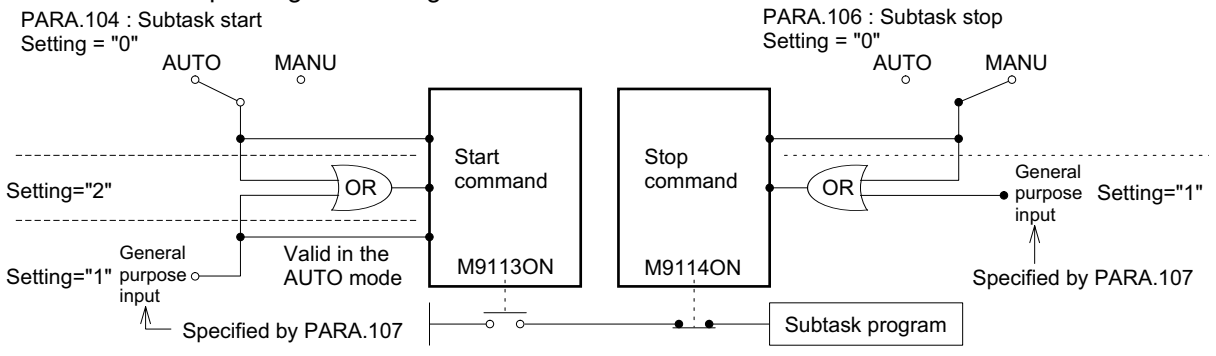

**Reference** Subtasks: Section 5.8 Subtask error

# **PARA. 108: Subtask error**

Set whether or not the positioning unit outputs an error when the error occurs in the subtask.

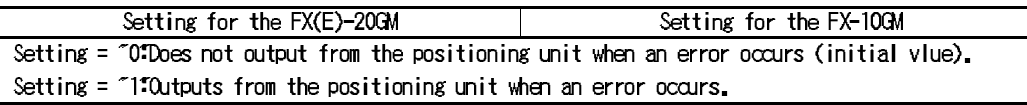

# **PARA. 109: Subtask error output**

Set the output device No. when PARA. 108 is set to "1".

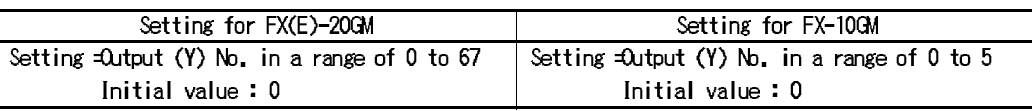

When an error occurs in the subtask, M9129 is turned ON. The error can be reset by turning ON M9115.

Subtask single-step/cyclic operation mode

# **PARA. 110: Subtask single-step/cyclic operation**

Set the operation mode (single-step or cyclic) of the subtask.

Single-step: Executes one program line every time the start input is turned ON. Cyclic: Executes the program to the end (marked by "m102") when the start input is turned ON, then automatically stops execution.

Continuous cyclic operation can be executed by jumping to the head of the subtask program using the unconditional jump instruction.

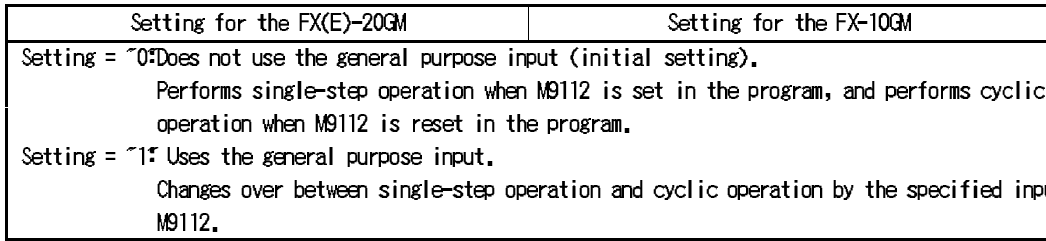

# **PARA. 111: Subtask single-step/cyclic operation input**

Enter the input device No. when PARA. 110 is set to "1".

Single-step operation is performed when the input device specified by this parameter is turned ON.

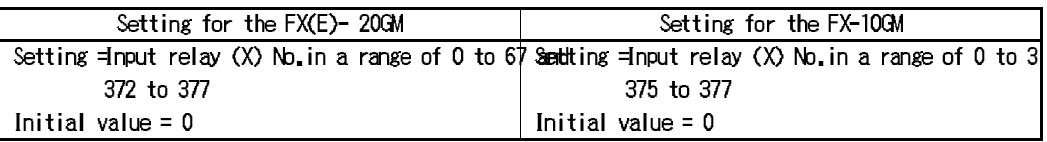

# **4.3 Positioning Parameters**

This section explains the parameters which control positioning such as the units, the speed, etc.

(For the initial values, refer to Section 4.3.5.)

# **4.3.1 Units**

Setting the units used

#### **PARA. 0: System of units**

Set the units used for the position and the speed.

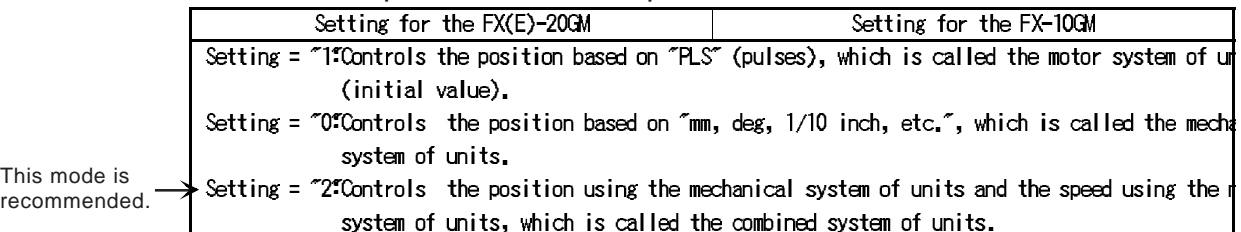

In accordance with the setting of PARA. 0, the parameters are expressed in the units shown in the table below.

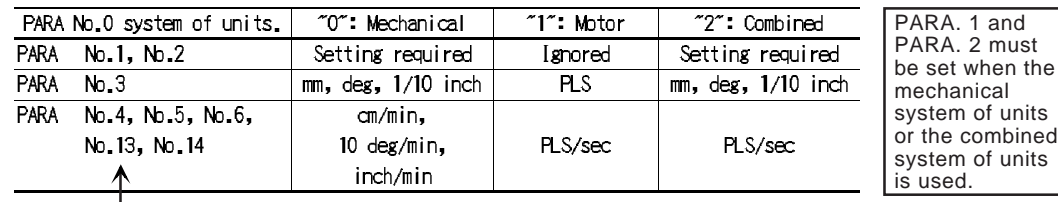

Refer to "Important information" shown below.

# **PARA. 3: Minimum command unit**

Set the unit of travel specified by the positioning program.

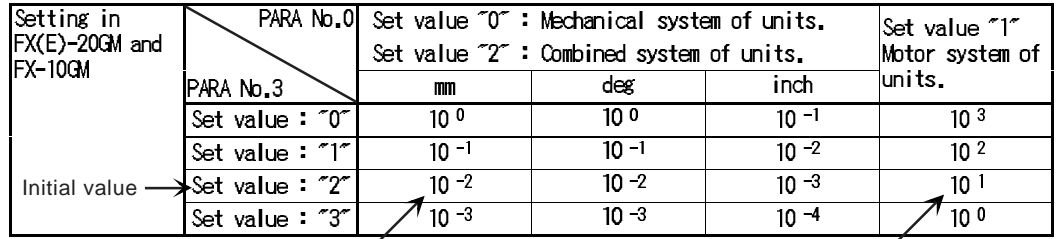

of 10 mm and "y" of 20 mm.

"cod 00(DRV) x1000 y2000" indicates "x" "cod 00(DRV) x1000" indicates "x" of 10000 pulses.

#### Important information

• Concept of machine units When PARA. 0 (system of units) is set to "0" or "2", the mechanical system of units including "mm, deg, 1/10 inch", etc. is used. In this case, all the parameters shown in the table above use the same unit.

**Reference** Initial values: Section 4.3.5 PARA. 1 and PARA. 2 are valid only when PARA. 0 is set to "0 (mechanical system of units)" or "2 (combined system of units)".

They are ignored when PARA. 0 is set to "1 (motor system of units)".

#### **PARA. 1: Pulse rate (The pulse rate is expressed as "A".)**

Set the number of pulses per rotation of the motor to be given to the drive unit.

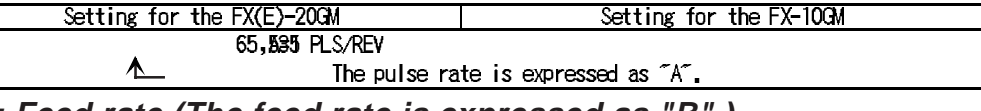

**PARA. 2: Feed rate (The feed rate is expressed as "B".)** Set the travel of the machine per rotation of the motor.

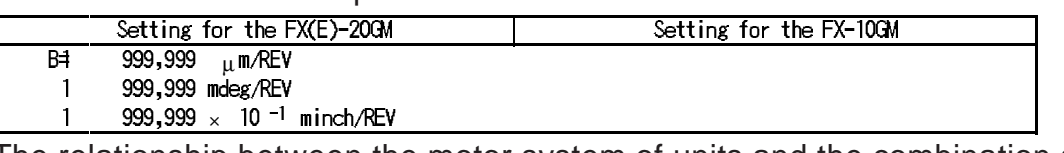

• The relationship between the motor system of units and the combination system of units is expressed in the following formula.

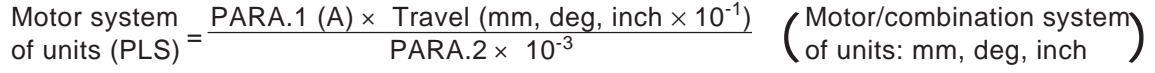

# **How to use electronic gearing.**

- The pulses output from the positioning unit are sent to the drive unit. Accordingly, when an electronic gear is provided in the servo motor or a mechanical gear is provided in the drive shaft, the output pulses must be multiplied by the gear ratio. Refer to the description below when using an electronic gear.
- The electronic gear ratio can be calculated using the following formula in general.

 $\frac{CMX}{CDX} = \frac{nN}{60f_{max}}$ 

60fmax. $\times$  10<sup>3</sup>

Feedback pulses per rotation of the motor (PLS/REV) fmax.: Maximum number of command pulse

frequency (kPPS)

N: Rated number of rotations of the motor (rpm)

When the gear ratio calculated is less than 1/1, regard the electronic gear ratio as 1/1 and restrict the frequency of the command pulses.

When the electronic gear shown on the left is set, the number of command pulses required per rotation of the motor is obtained by the following formula.

Number of  $\frac{N}{\epsilon_0}$  fmax.× 10<sup>3</sup>(PLS/REV) oommand – 60<br>pulses

When the electronic gear ratio is 1/1, the number of command pulses required becomes equivalent to the number of feedback pulses (n).

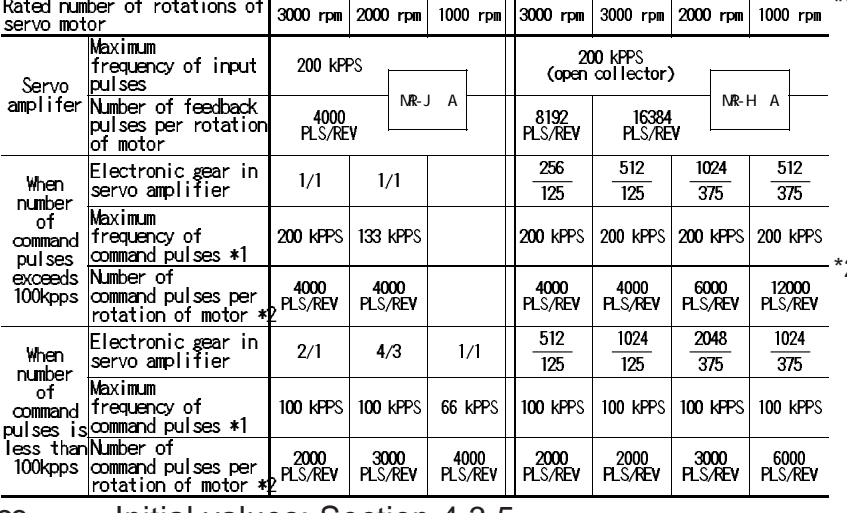

Appropriate electronic gear ratio when a Mitsubishi MR-J/MR-H servo motor is used.

- \*1 Frequency of command pulses of the positioning unit (frequency of input pulses to the servo amplifier) with which the servo motor offers the rated rotation speed when the electronic gear ratio in the servo amplifier is the value in the row above.
- 2 Number of command pulses required to rotate the servo motor by 1 rotation (value set to PARA. 1 for the positioning unit) when the electronic gear ratio in the servo amplifier is the value in the row above.

**Reference MITSUBISHI** 

# **4.3.2 Speed, acceleration/deceleration, etc.**

This section explains the speed, the acceleration/deceleration, etc., when various positioning operations are performed. The items related to the zero return operation such as the zero return speed and the creep speed are explained in the next section.

Operation speed

Set the maximum speed, the jog speed and the bias speed within the specified range as follows.

#### **PARA. 4: Maximum speed**

Set the maximum speed in this parameter. When the speed is not specified in a positioning program, the machine operates at the speed set here. Other speeds must be set to a value equivalent to or less than this maximum value.

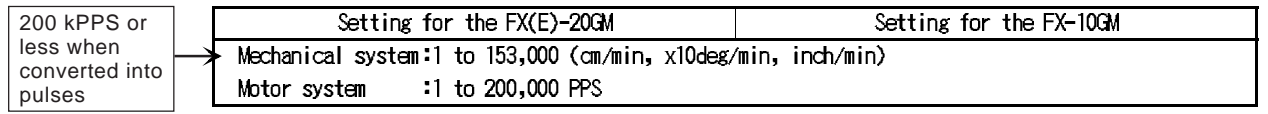

#### **PARA. 5: Jog speed**

Set the speed for manual operation (by FWD/RVS input ON or JOG+/- operation from a peripheral unit).

Set a value equivalent to or less than the value set to PARA. 4 above.

#### **PARA. 6: Bias speed (Invalid during interpolation)**

Set the speed adopted when the system is started.

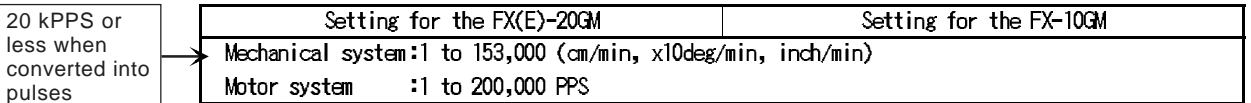

Acceleration/deceleration time

#### **PARA. 8: Acceleration time**

#### **PARA. 9: Deceleration time**

Set the time required to achieve the maximum speed.

Set the time required to stop the machine.

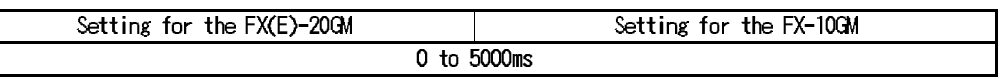

Interpolation time constant

#### **PARA. 10: Interpolation time constant**

Set the time required to achieve the speed specified by the program. (The bias speed is always regarded as "0".) This parameter is valid while interpolation control is performed in the FX(E)-20GM.

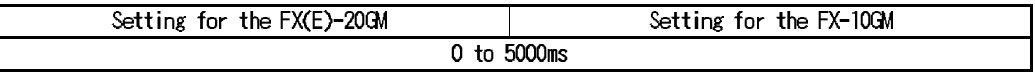

In the FX-10GM, acceleration/deceleration time is set to the value set in this parameter when the cod 01/ cod 31 command is used.

**Reference** Initial values: Section 4.3.5 The operation speed in the mechanical system of units can be converted into a value in the motor/combination system of units using the following formula.

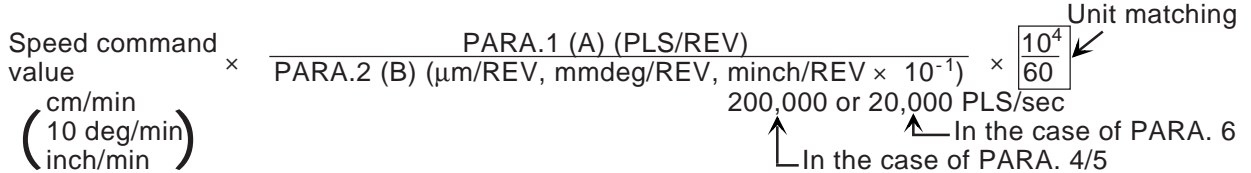

The parameters explained on the previous page have the relationship shown in the figure below.

Cod 00/28/30/71/72:Manual operation.

When the cod 01/02/03/31 instruction is used, the bias speed is always set to "0".

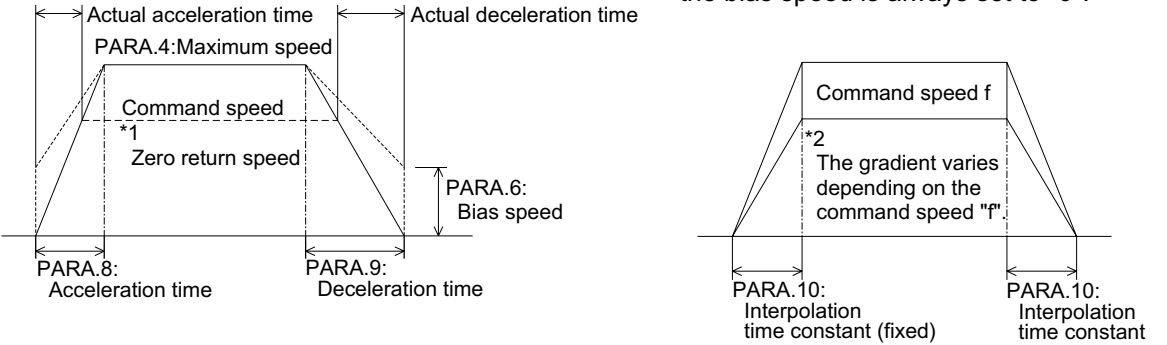

- \*1 The acceleration time indicates the time required to achieve the maximum speed. Accordingly, when all of the command speed, the zero return speed and the jog speed are equivalent to or less than the maximum speed, the actual acceleration time becomes shorter.
- \*2 The interpolation time constant is always fixed while interpolation control is performed. Accordingly, the gradient of acceleration/deceleration varies depending on change in the command speed. If the speed is not specified, "100 kPPS" is automatically set to the 20GM and "200 kPPS" to the 10 GM. In the 10GM, multistep speed operation is performed (Refer to page 5-13).

# Compensation

# **PARA. 7: Backlash compensation (Valid exclusively for the cod 00 instruction.)**

When the rotation direction is reversed by the cod 00 (DRV) instruction, the compensation quantity set to this parameter is automatically added to the travel quantity, then positioning is performed. However, the compensation quantity is not added to the present value register.

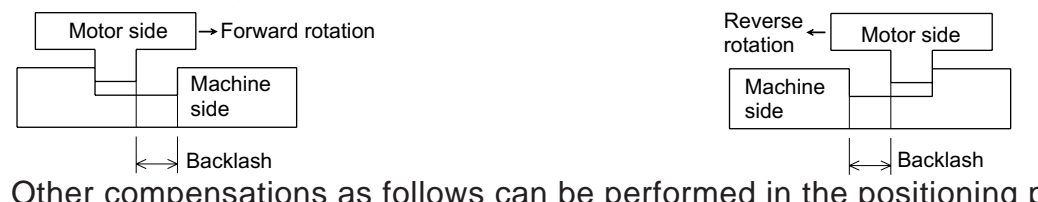

• Other compensations as follows can be performed in the positioning program.

Cod 73 (MOVC): Travel compensation, Cod 74 (CNTC) : Center point compensation,

- Cod 75 (RADC) : Radius compensation,
- Cod 76 (CANC) : Cancel of compensation (except the backlash).

# **4.3.3 Machine zero return, etc.**

This section explains the parameters required to perform the machine zero return.

Machine zero return, etc.

#### **PARA. 13: Zero return speed**

Set the speed adopted when the machine is returning to the zero point. The set value must be equivalent to or less than the maximum speed set to PARA. 4.

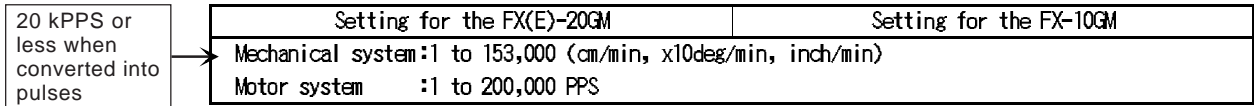

# **PARA. 14: Creep speed**

Set the low speed adopted after the near-point DOG signal is turned ON.

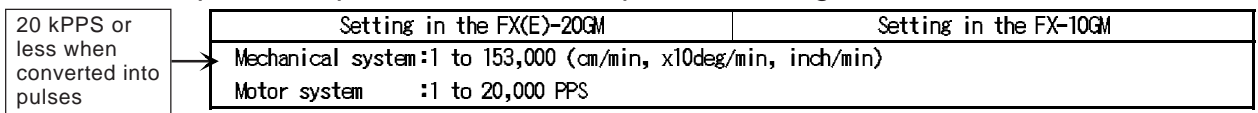

#### **PARA. 15: Zero return direction**

Set the direction in which the machine travels when the zero return instruction is given.

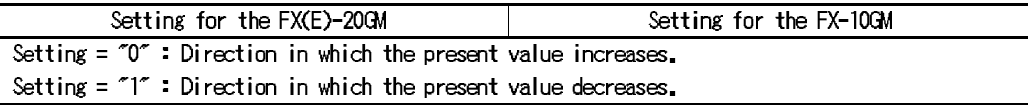

# **PARA. 16: Machine zero point address**

Set the present address at which the machine is placed when the zero return operation is completed.

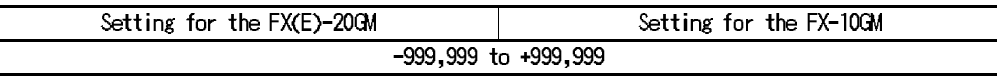

The units of the set value are determined by PARA. 0 and PARA. 3. The value set here is treated as an absolute address. Set this parameter to "0" when absolute position detection (ABS) is performed.

# **PARA. 17: Zero point signal count**

Set the number of zero point signals to be counted after the DOG switch input is turned ON or OFF (The count timing is set by PARA. 18.) until the machine is stopped. One zero point signal pulse is output per rotation of the motor (in the case of a servo motor) in general.

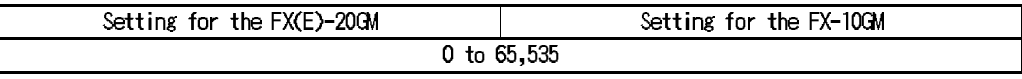

# **PARA. 18: Zero signal count start timing**

Set the point at which the zero signal count is started.

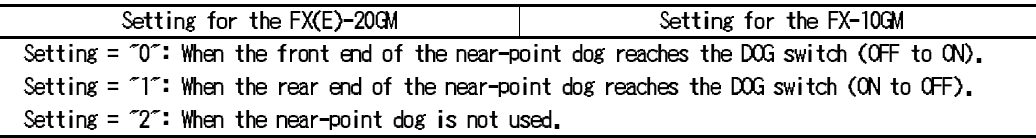

**Reference** Initial values: Section 4.3.5

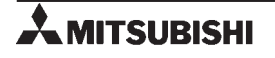

# **PARA. 19: DOG switch input logic**

Set the DOG switch input logic.

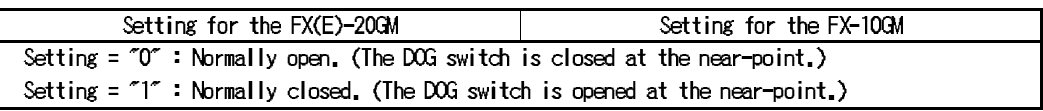

#### **PARA. 20: Limit switch logic**

Set the logic of the limit switch (LS) used to confirm the machine operation limit. Apart from the limit switches, software limits (set by PARA. 25 and PARA. 26) are also available.

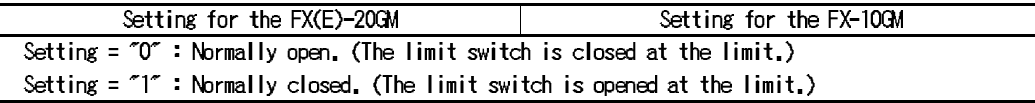

Outline of zero return

The parameters set on the previous page relate to the Machine parts shown in the figure below. For details of the zero return operation, refer to "5.4 Zero Return Control Instructions".

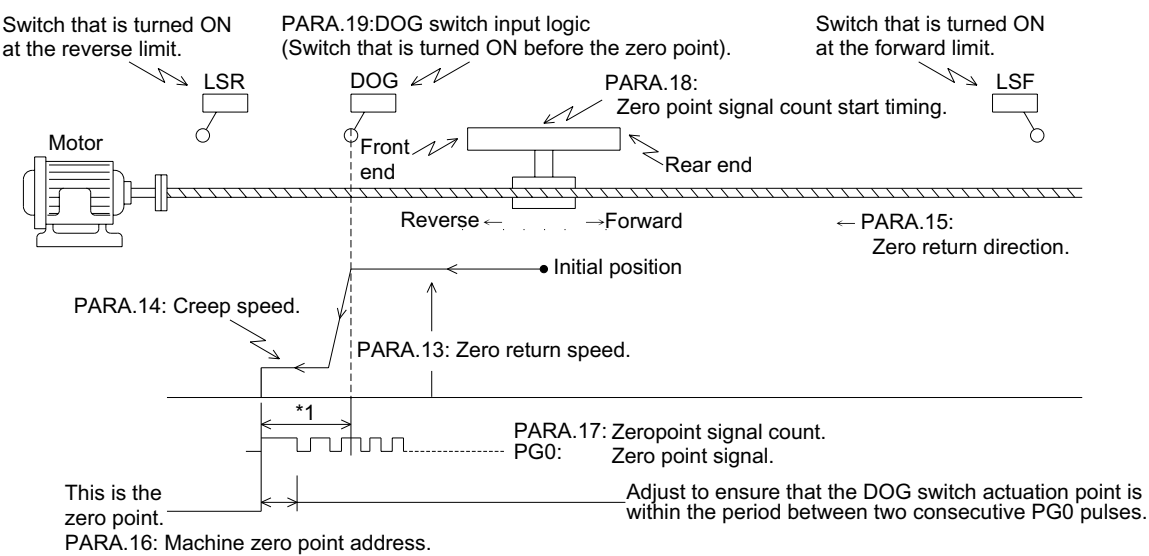

 (The value set to PARA.16 is entered to the present value address when the machine zero return opera tion is completed.)

\*1 The number of zero point signal pulses (PG0) sent from the drive unit to the positioning unit is counted, and operation is stopped when this number reaches the specified value. Usually, one zero point pulse is generated per rotation of the motor.

The machine zero return command can be given by either of the following four methods.

- [1] Turning ON an external input (from the [ZRN] terminal).
- [2] Executing the cod 28 (DRVZ, machine zero return) command.
- [3] Sending the machine zero return command from a peripheral unit.
- [4] Turning ON the special auxiliary relay (M9008 for the X axis and M9024 for the Y axis).

**Reference** Zero return operation: Section 5.4 Initial values: Section 4.3.5

# **4.3.4 Other settings**

This section explains other various positioning parameters.

Pulse format

#### **PARA. 11: Pulse output format**

Set the pulse output format for the drive unit.

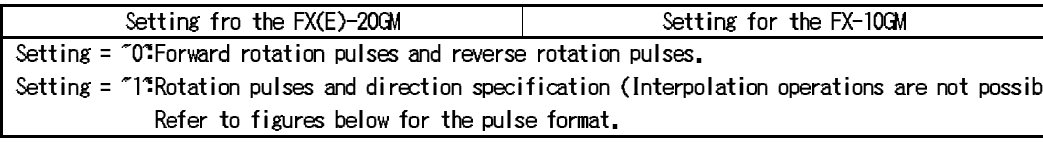

The LED on the positioning unit is lit when the pulse waveform is at the L level (when the transistor is ON).

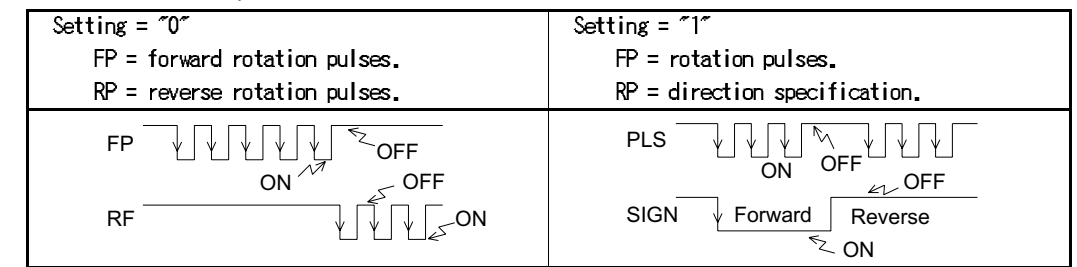

# **PARA. 12: Rotation direction**

Set the rotation direction of the motor.

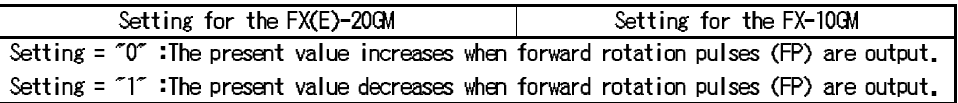

Servo ready/servo end check

# **PARA. 21: Positioning completion error evaluation time**

If the positioning completion signal is not entered within the time set to this parameter when output of pulses is finished, a servo end error occurs. When the servo end check instruction (cod 09 (CHK)) or an instruction (cod 00 (DRV), cod 28 (DRVZ), etc. For details, refer to Section 5.) which automatically performs the servo end check is executed, evaluation is performed within the set time. When "0" is set to this parameter, the servo end check is not performed.

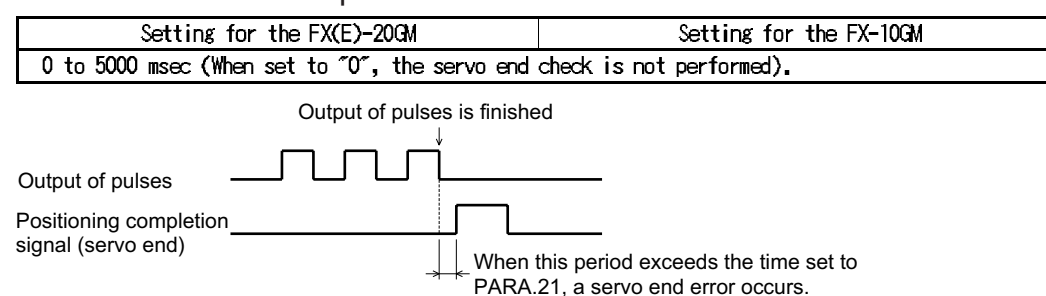

In the case of a motor without the positioning completion signal, always turn ON the servo end signal in the wiring (by short-circuiting the [SVEND] and [COM] terminals. For details, refer to Section 2.) or set PARA. 21 to "0"

**Reference** Initial values: Section 4.3.5

# **PARA. 22: Servo ready check**

Set whether or not to confirm the ready signal (to notify preparation completion) of the servo motor.

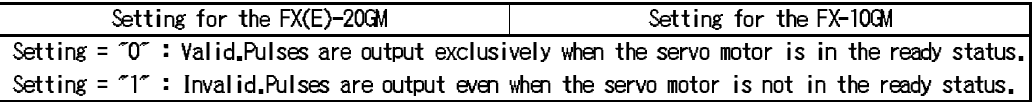

• In the case of a motor without the servo ready signal, always turn ON the servo ready signal in the wiring (by short-circuiting the [SVRDY] and [COM] terminals. For details, refer to Section 2.) or set PARA. 22 to "1".

Stop mode

# **PARA. 23: Stop mode**

Set the operation mode of the positioning program when the stop instruction is entered (that is, when the external input terminal [STOP] or the special auxiliary relays M9002 for the X axis and M9018 for the Y axis is turned ON.

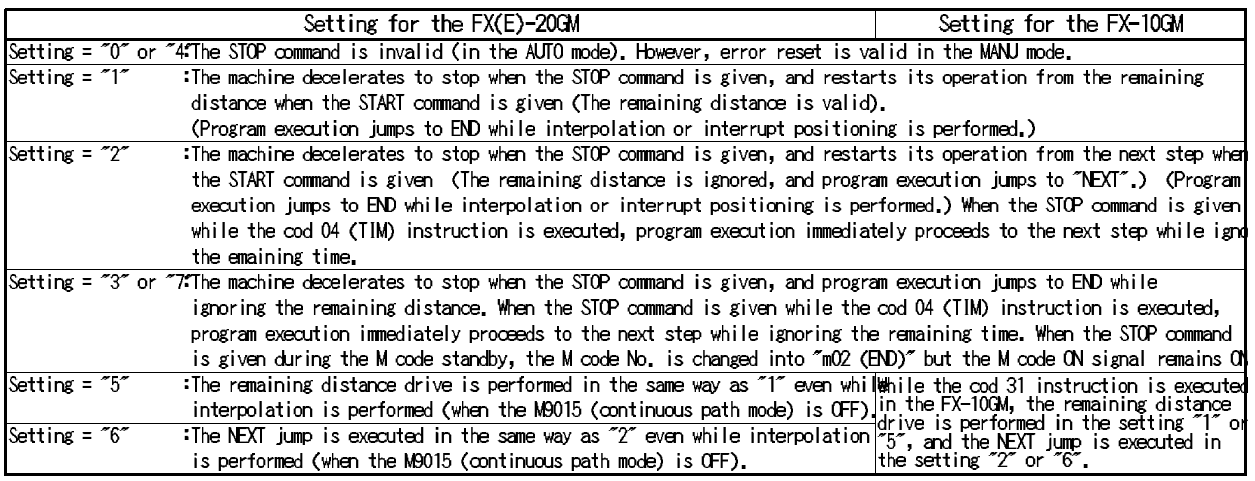

- "While interpolation is performed" indicates that the cod 01/02/03/31 instruction is executed.
- The settings "5" and "6" are valid in the  $FX(E)-20GM$  of the following version. Applicable serial No: Ver. 3.00(manufactured from May, 1995) or later Applicable models: E-20GM FX-20GM

(Serial No. 55\*\*\*\* or later)

• The "remaining distance drive" indicates to drive the distance between the position in which the machine was stopped by the STOP command and the target position. The "NEXT" jump does not drive this distance but performs the operation from the next step of the program.

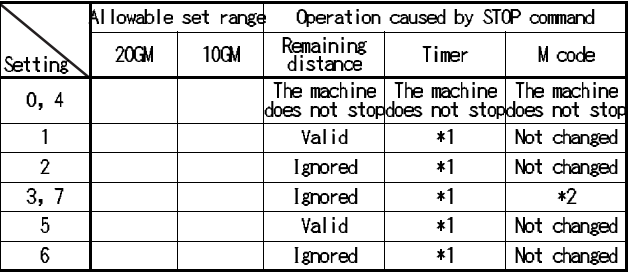

STOP input **Deceleration** to stop Target position Remaining distance

- \*1 The timer is stopped, and the remaining time is ignored.
- \*2 The M code No. is changed to "M02 (END)". However, the M code ON signal remains ON.

Reference Initial values: Section 4.3.5 Electrical zero point address

# **PARA. 24: Electrical zero point address**

Set the absolute address for electrical zero return executed by the cod 30 (DRVR) instruction.

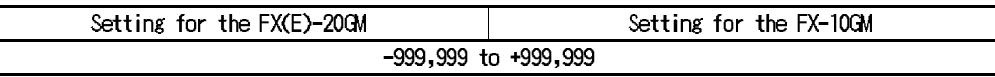

The unit is determined by PARA. 0 and PARA. 3. The address set by PARA. 24 represents an absolute value.

Software limit

#### **PARA. 25: Software limit (upper)**

# **PARA. 26: Software limit (lower)**

When the present value becomes equal to or less than the set value, a limit error

When the present value becomes equal to or more than the set value, a limit error occurs.

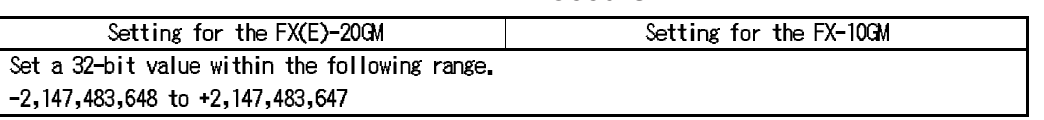

occurs.

- When the software limit is reached, the machine is immediately stopped in the same way as a stop caused by the limit switches (limit error).
- The software limit becomes valid after a zero return operation or an absolute position detection is performed. After either operation is performed, the present value establish flags M9144 (for the X axis) and M9145 (for the Y axis) are turned ON (The M9144 only is turned ON in the 10GM.).
- When the value set to PARA. 25 is equal to or less than the value set to PARA. 26, the software limit function is invalid.
- When a limit error occurs, the error code 4004 is actuated. Jog operation in the opposing direction is possible even in the error status. When the machine is returned from an area beyond the limit position, the error is reset.
- In the FX(E)-20GM, the software limit is valid in Ver. 2.00 or later. In an E-20TP unit of Ver. 1.11 or former, PARA. 25 and PARA. 26 are displayed as spare. Set desired values.

# **4.3.5 Default values (initial values)**

The positioning parameter values set in the factory are shown in the table below as "For servo motors". These values are also written in the system ROM of the E-20TP and the personal computer software as default values. (The vales for stepping motors are shown for reference.) You can read these values, correct them in accordance with your application, then transmit the corrected values to the positioning unit.

|                |                                      |         |         | Basic parameters                     |      |                                                                         |  |
|----------------|--------------------------------------|---------|---------|--------------------------------------|------|-------------------------------------------------------------------------|--|
| PARA<br>ю.     | Description                          |         |         | For servo motors For stepping motors |      | Remarks                                                                 |  |
|                |                                      |         | 10GM    | 20GM                                 | 10GM |                                                                         |  |
| 0              | System of units                      |         |         |                                      |      | 1 Motor system of units                                                 |  |
| 1              | lPulse rate                          | 2,000   | *2,000  | 500                                  |      | 500 Not used.                                                           |  |
| $\overline{2}$ | Feed rate                            | 2,000   | *2,000  | 2,000                                |      | 2,000 Not used.                                                         |  |
| 3              | lMinimum command unit                | 2       | 2       | $\overline{2}$                       |      | $2 10$ PLS                                                              |  |
| 4              | Maximum speed                        | 200,000 | 200,000 | 5,000                                |      | 5,000 PLS/sec                                                           |  |
| 5              | Jog speed                            | 20,000  | 20,000  | 1,000                                |      | 1,000 PLS/sec                                                           |  |
| 6              | Bias speed                           |         | n       | 250                                  |      | 250 PLS/sec                                                             |  |
| 7              | lBacklash compensation               |         |         |                                      |      | $0$ <sub>R.S</sub>                                                      |  |
| 8              | Acceleration time                    | 200     | 200     | 100                                  |      | $100$ msec                                                              |  |
| 9              | Deceleration time                    | 200     | 200     | 100                                  |      | $100$ msec                                                              |  |
| 10             | Interpolation time constant          | 100     | 100     | 100                                  |      | $100$ msec                                                              |  |
| 11             | Pulse output format                  | 0       | 0       | 0                                    |      | nForward rotation pulses and reverse<br>rotation pulses.                |  |
| 12             | Rotation direction                   | 0       | 0       | 0                                    |      | $\alpha$ The present value increases by forward<br>rotation pulses.     |  |
| 13             | Zero return direction                | 100,000 | 100,000 | 2,500                                |      | 2,500 PLS/sec                                                           |  |
| 14             | lCreep speed                         | 1,000   | 1,000   | 500                                  |      | 500 PLS/sec                                                             |  |
| 15             | Zero return direction                |         |         |                                      |      | Direction in which the present value<br>decreases.                      |  |
| 16             | Machine zero point address           | 0       | 0       | 0                                    |      | 0 <sub>R</sub> s                                                        |  |
| 17             | Zero point signal count              |         |         |                                      |      | 1times                                                                  |  |
| 18             | Zero point signal count start timing |         |         |                                      |      | Count is started when the rear end of th<br>DOG reaches the DOG switch. |  |
| 19             | DOG switch input logic               | 0       | 0       | 0                                    |      | ONormally open contact.                                                 |  |
| 20             | Limit switch logic                   | 0       | 0       | 0                                    |      | 0 Normally open contact.                                                |  |
| 21             | Error evaluation time                | 0       | 0       | $\Omega$                             |      | OThe servo end check is not used.                                       |  |
| 22             | Servo ready check                    |         |         |                                      |      | 1Not used.                                                              |  |
| 23             | Stop mode                            |         | 1       |                                      |      | 1 The remaining distance drive is valid.                                |  |
| 24             | Electrical zero point address        | 0       | 0       | 0                                    |      | $0$ <sub>PLS</sub>                                                      |  |
| 25             | Software limit (upper)               | 0       | 0       | 0                                    |      | The software limit is not used.                                         |  |
| 26             | Software limit (lower)               | 0       | 0       | 0                                    |      |                                                                         |  |

**Table:4.1 Default values (initial values)**

\*1 This is the number of command pulses per rotation of the motor (PLS/REV), and is invalid for the motor system of units.

\*2 This is the travel quantity per rotation of the motor (µm/REV, mdeg/REV, 0.1 minch/REV), and is invalid for the motor system of units.

# **4.4 I/O Control Parameters**

This section explains the settings of the parameters to read the program No., output the M code and detect the absolute position by utilizing the general purpose I/Os of the positioning unit.

# **4.4.1 Program No.**

This section explains the settings of the parameters to specify the program No. to be executed.

Program No.

# **PARA. 30: Program No. specification method**

Set the program No. specification source. The program No. can be specified from the positioning unit or the programmable controller.

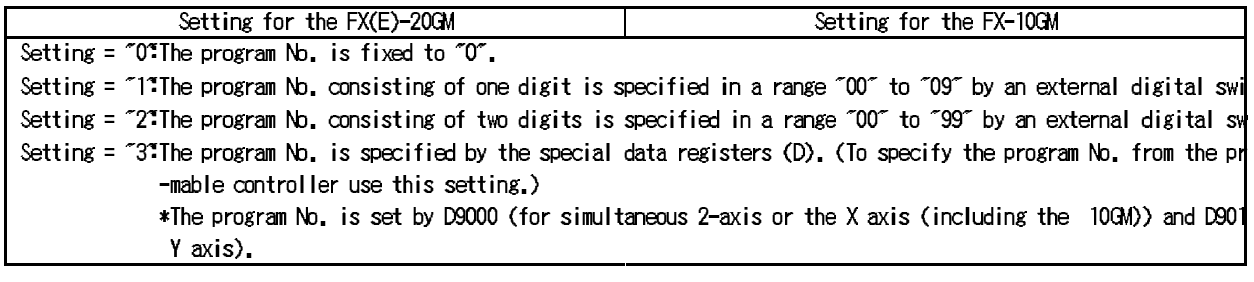

[ Specification by the digital switch (DSW) ]

When PARA. 30 is set to "1" or "2", the following parameters must be set.

(These parameters are invalid when PARA. 30 is set to "0" or "3".)

#### **PARA. 31: Head input No. for DSW time-sharing reading**

Specify the head input No. of the four input points (1, 2, 4 and 8) for the DSW data.

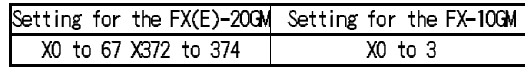

**PARA. 32: Head output No. for DSW time-sharing reading** Specify the output destination for the DSW data.

Setting for the FX(E)-20GM Setting for the FX-10GM YO to Y67  $Y0$  to  $Y5$ 

When PARA. 30 is set to "1", one output point is occupied. When PARA. 30 is set to "2", two output points are occupied.

#### **PARA. 33: DSW reading interval**

Set the interval during which the DSW data is read (ON time of the output set by PARA. 32).

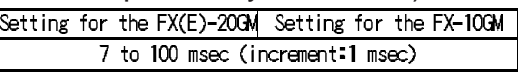

Important information

When PARA. 30 is set to "2", attach 50 V, 0.1 A diodes to the digital switch to prevent revolving paths.

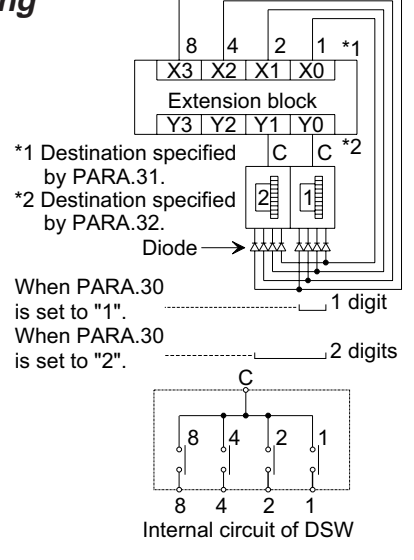

Example of DSW connection

**Reference** Specifying the program No. by specifying the special D: Section 7.3.1 Initial values: Section 4.4.6

The DSW data to specify the program No. to be executed is automatically read immediately after the START command is given even if the EXT instruction is not given.

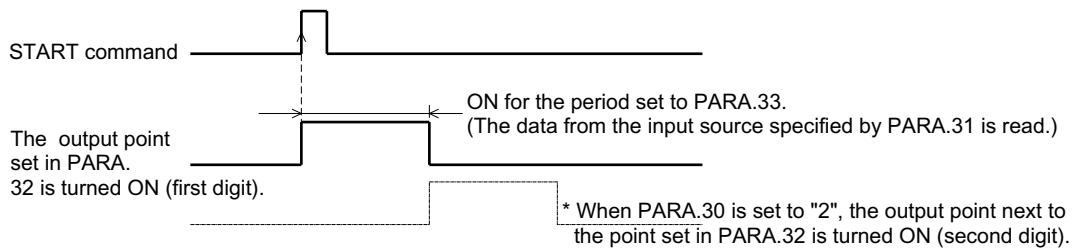

• Specifying the program No. from a general programmable controller. When specifying the program No. from any programmable controller other than an FX/FX2C Series unit, perform the following procedure. (When an FX/FX2C Series unit is connected, the program No. can be specified via communication with the buffer memory.)

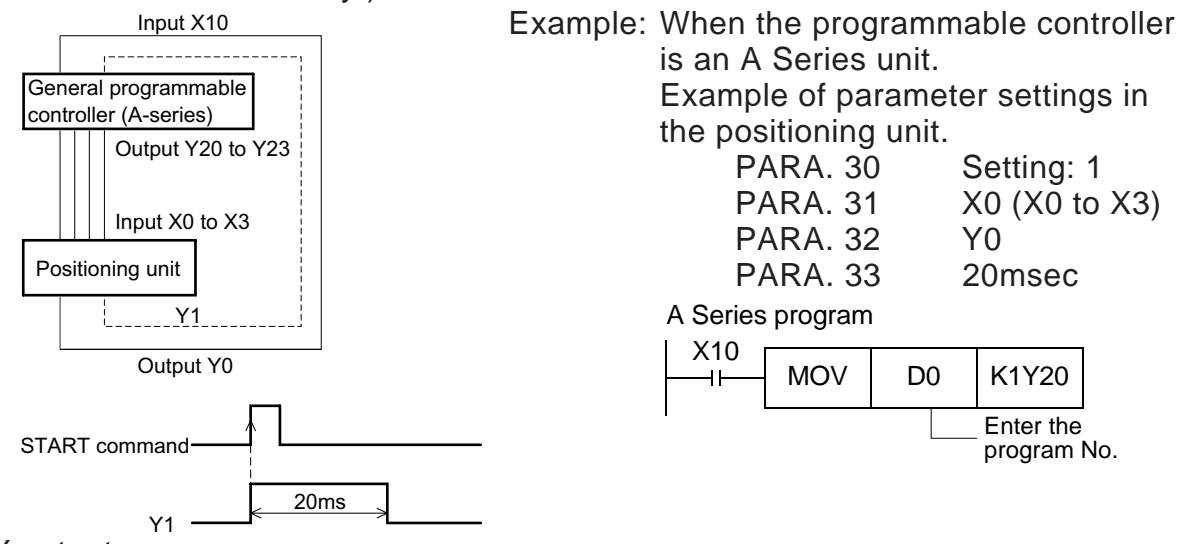

# RDY output

# **PARA. 34: Ready (RDY) output valid**

Set whether or not to output the ready (preparation completion) signal of the positioning unit.

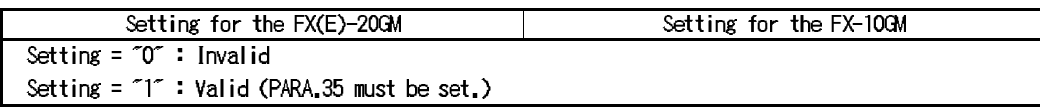

# **PARA. 35: RDY output No.**

Set the output point No. from which the RDY signal is output when PARA. 34 is set to "1". (One point is occupied.)

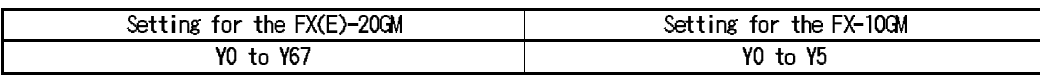

# **4.4.2 Outputting the M code to the outside**

This section explains the parameters related to external output of the M code and the manual pulse generator.

M code external output

Output the M code to the outside using the general output of the positioning unit.

#### **PARA. 36: M code external output valid**

Set whether or not to output the M code to the outside.

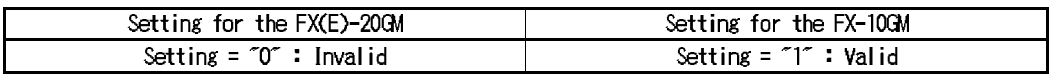

Even when PARA. 36 is set to "0 (invalid)", the special relays and the special data registers (such as the M code, the M code ON signal, the M code OFF signal, etc.) related to the M code are still valid. When PARA. 36 is set to "1", PARA. 37 and PARA. 38 must be set.

# **PARA. 37: M code external output No.**

Specify the head No. of the destination in the positioning unit to which the M code is output.

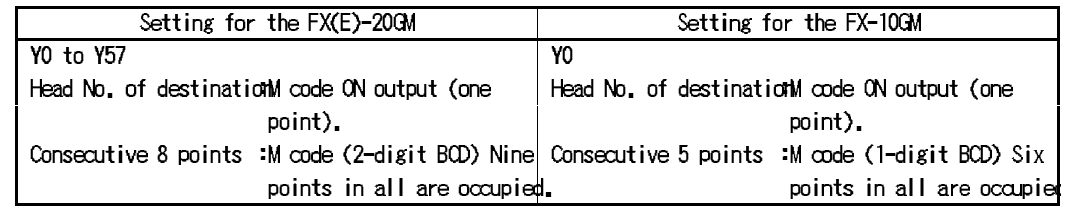

Setting example: When "Y0" is specified as the head of destination FX(E)-20GM FX10GM

Y0 : M code ON output (one point) Y0 : M code ON output (one point)

Y1 to Y10 : M code (eight points \*1) Y1 to Y5 : M code (five points)

\*1 When the output of the M code can be performed in one digit, the number of outputs point can be saved by adjusting the setting so that the 4 upper bits move beyond the output area.

# **PARA. 38: M code OFF command input No.**

Specify the input No. of the positioning unit to which the M code OFF command is entered.

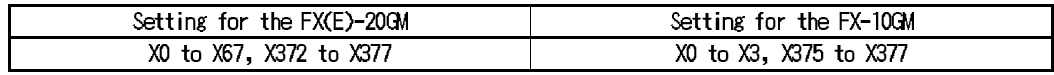

**Reference** Initial values: Section 4.4.6

- In the example shown below, the  $FX(E)-20GM$  and a programmable controller are connected, and the auxiliary equipment control commands are transmitted to the programmable controller via I/O signals.
- Set the parameters explained on the previous page as follows.
	- PARA. 36 : "1" External output of the M code is valid.

PARA. 37 : "7" The head No. of the destination for M code output is set to "Y07".

- PARA. 38 : "7" The M code OFF command input No. is set to "X07".
- In the example of I/O connection below, an FX<sub>0N</sub>-60MR is connected as the programmable controller.

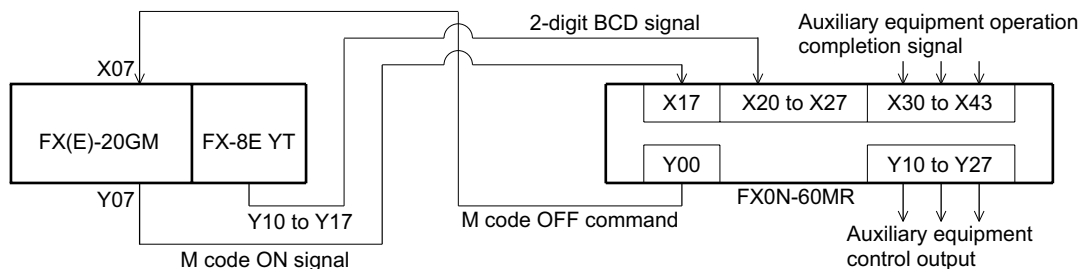

Description of operations

- When a program including the M code is executed in the FX(E)-20GM, the M code output (Y10 to Y17) as 2-digit BCD and the M code ON signal (Y07) are turned ON.
- The programmable controller coverts them into binary and decodes them, then drives the specified auxiliary equipment control output in accordance with the decoded output.
- In this example, when the M code "m<sup>\*\*</sup> (\*\*  $= 00$  to 99)" is executed in the  $FX(E)$ -20GM, the auxiliary relay  $M^{**}$  (\*\* = 00 to 99 equivalent to the M code) in the programmable controller is turned ON.
- The programmable controller confirms the operation of the auxiliary equipment, then drives the M code OFF command output (Y00).
- When receiving the M code OFF command input (X07), the FX(E)-20GM turns OFF the M code ON signal (Y07) and processes the next instruction.

The M code can be transmitted via communication between the FX/FX2C Series programmable controller and the buffer memory (BFM) of the positioning unit. (Refer to Section 7.)

Program in the programmable controller

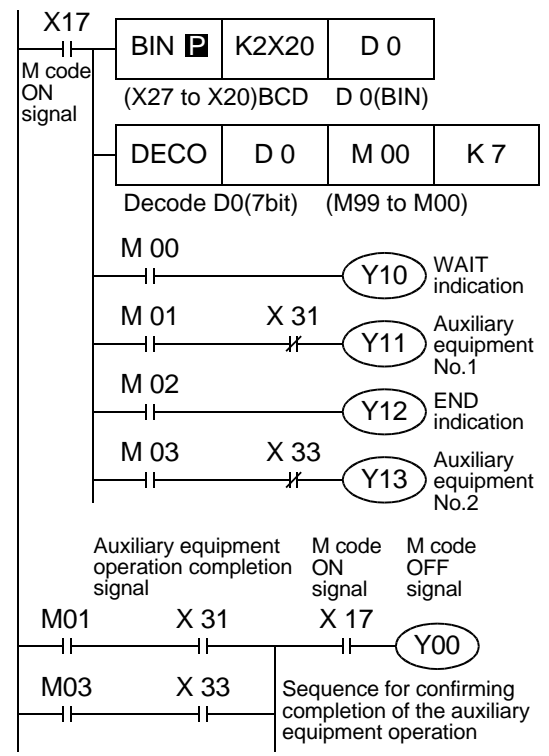

# **4.4.3 Manual pulse generator**

Set the parameters required to use the manual pulse generator. Up to two manual pulse generators can be connected to the FX(E)-20GM. Only one manual pulse generator can be connected to the FX-10GM.

Manual pulse generator

#### **PARA. 39: Manual pulse generator**

Set whether or not to use manual pulse generators.

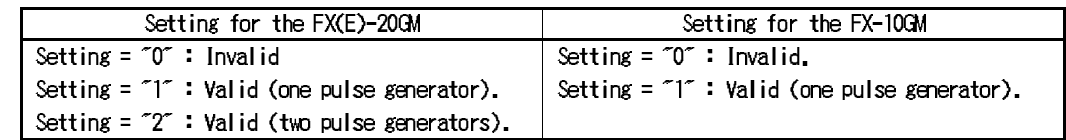

When the X axis is set to "2" in the 20GM, the setting of the Y axis is ignored. When PARA. 39 is set to "1" or "2", the following parameters must be set.

**PARA. 40: Multiplying factor per pulse generated by manual pulse generator** The input pulses are multiplied by a value set here, then output.

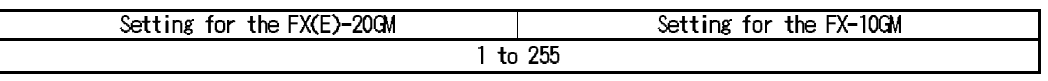

Refer to PARA. 41.

#### **PARA. 41: Division rate for multiplied result**

The input pulses multiplied by the value set to PARA. 40 are divided by the value set here.

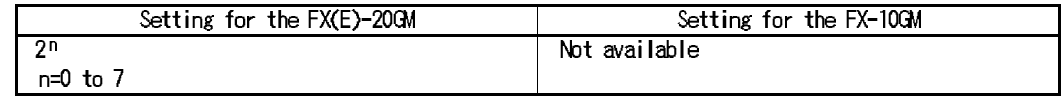

Multiplying factor and division rate

The number of input pulses is multiplied by the multiplying factor and divided by the division rate as follows.

(Number of input pulses entered from manual pulse generator) × PARA. 40 (multiplying factor: 1 to 255) PARA. 41 (division rate:  $2^n$ ) ... (not available in the FX-10GM) Number of = output pulses.

**PARA. 42: Head input No. for manual pulse generator enable (pulse input permission)** When the input No. set here is ON, the positioning unit receives the input from the manual pulse generator.

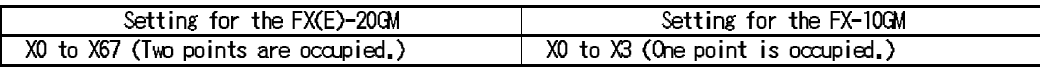

The inputs of the manual pulse generator are assigned as shown in the table below.

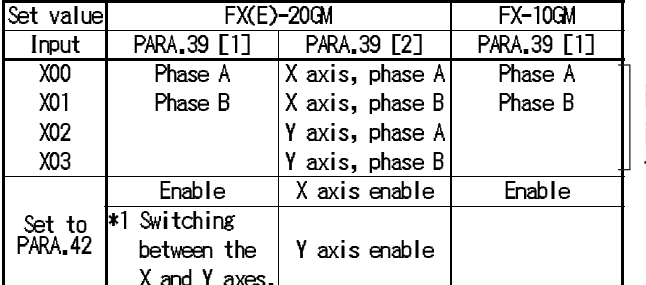

Pay attention to the cod 31/71/72 instruction which use the same inputs.

These input Nos. are fixed.

\*1 When only one manual pulse generator is connected, it can be used for the X axis while the specified input is OFF or for the Y axis while the specified input is ON.

**Reference** Wiring of the manual pulse generator: Section 2.6.6 Initial values: Section 4.4.6

# **AMITSUBISHI**

# **4.4.4 Detecting the absolute position (ABS)**

The present value can be automatically read from a servo motor with absolute position detection by setting the following parameters.

Parameters related to ABS

# **PARA. 50: ABS interface**

Set whether or not to detect the absolute position.

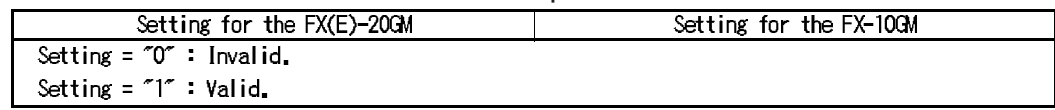

Set the following parameters when PARA. 50 is set to "1".

# **PARA. 51: Head input No. for ABS**

Set the head input No. of the input destination for the absolute position data.

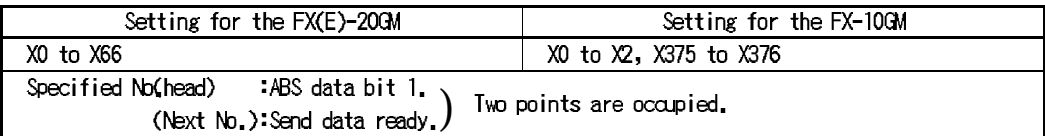

# **PARA. 52: Head output No. for ABS control**

Set the head output No. of the destination for the absolute position data control.

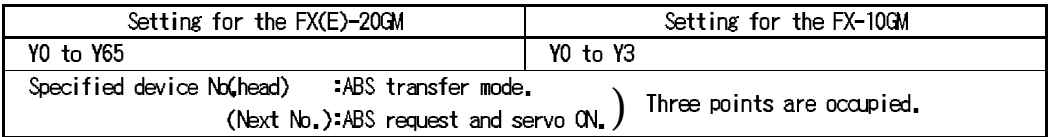

Absolute position detection operation

- When the power of the positioning unit is turned ON, it drives the servo ON output and the ABS transfer mode output.
- In response to these outputs, 38(32+6)bit data is communicated while receiving and sending are confirmed using the send data ready signal and the ABS request signal.
- The data is transmitted via the 2-bit line (ABS bit 0 and ABS bit 1).
- When detecting the absolute position, set PARA. 16 (machine zero point address) to "0".

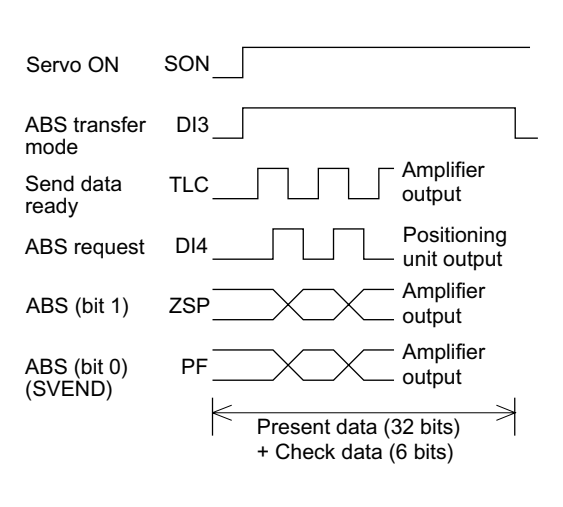

Reference Wiring for detecting the absolute position: Section 2.6.5 Initial values: Section 4.4.6

# **4.4.5 Single-step operation and general purpose input**

This section explains the parameters related to the single-step operation and general purpose input.

Single-step operation

#### **PARA. 53: Single-step operation**

Set whether or not to perform the single-step operation.

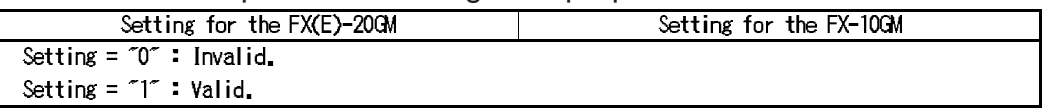

PARA. 54 must be set when PARA. 53 is set to "1 (valid)".

#### **PARA. 54: Single-step mode input No.**

The single-step mode is valid while the input set here is ON.

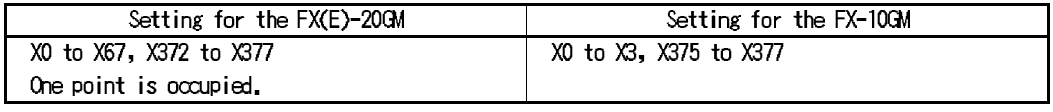

Single-step operation

The single-step mode is valid while PARA. 53 is set to "1" and the input No. set to PARA. 54 is ON. When the START signal is turned ON in the single-step mode, the specified program is executed one line at a time.

The single-step mode can be made available by turning ON the M9000 (for the X axis), M9001 (for the Y axis) or M9002 (for subtask) instead of using PARA. 53 and PARA. 54. If special auxiliary relays are used the setting of PARA. 53 and PARA. 54 is not necessary.

General purpose input

#### **PARA. 56: General purpose input declaration for FWD/RVS/ZRN**

The dedicated inputs FWD (forward rotation JOG), RVS (reverse rotation JOG) or ZRN (zero return) can be used as general purpose inputs.

When X372 to X377 (X375 to X377 in the 10GM) are used for general purpose inputs in the parameters or the programs, this parameter must be set properly.

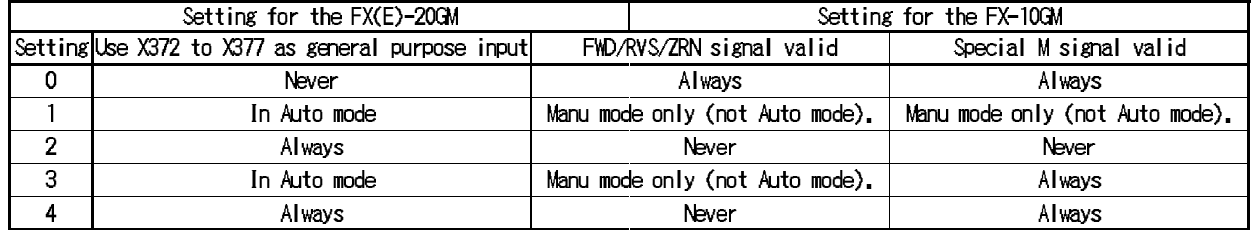

Note: The table below shows the details of the special auxiliary relays. Those for the X axis only are available in the FX-10GM.

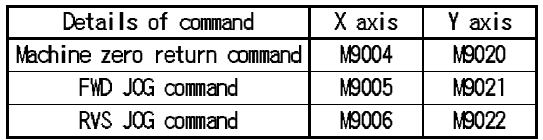

Note: The table below shows the input No. when the dedicated inputs are used as general purpose inputs. Those for the X axis only are available in the FX-10GM.

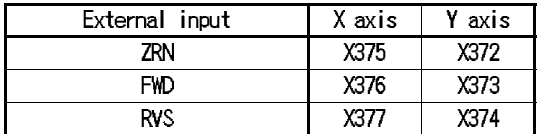

**Reference** Initial values: Section 4.4.6

# **4.4.6 Default values (initial values)**

The table below shows the default values of the I/O control parameters set in the factory.

| PARA.            | Description                                                        | Initial value    |      | Remarks                              |
|------------------|--------------------------------------------------------------------|------------------|------|--------------------------------------|
| No.              |                                                                    | 20 <sub>CM</sub> | 10GM |                                      |
| 30               | Program No. specification method.                                  | 0                |      | OProgram No. is fixed to "0".        |
| 31               | Head input No. for DSW time-sharing reading.                       |                  |      | $0$ Input $\cdot$ X0                 |
| 32               | lHead output No. for DSW time-sharing reading.                     | 0                |      | 00utput: Y0                          |
| 33               | IDSW reading interval.                                             | 20               |      | 20 20 ms                             |
| 34               | IRDY output valid.                                                 | n                |      | O Invalid                            |
| 35               | RDY output No.                                                     | 0                |      | 0 Qutput : YO                        |
| 36               | M code external output valid.                                      | 0                |      | O Invalid                            |
| 37               | M code external output No.                                         | 0                |      | $0$ Input $\cdot$ Y0 to Y10          |
| 38               | IM code OFF command input No.                                      | 0                |      | $0$   Output $\cdot$ X0              |
| 39               | Manual pulse generator.                                            |                  |      | O Invalid                            |
| 40               | Multiplying factor per pulse generated by manual pulse generator 1 |                  |      | $1 \times 1$                         |
| 41               | Division rate for multiplied result.                               | 0                |      |                                      |
| 42               | Head input No. for manual pulse generator enable.                  |                  |      | $Input \times 22$                    |
| 43 to 49 Vacant. |                                                                    |                  |      |                                      |
| 50               | IABS interface.                                                    | $\Omega$         |      | O Invalid                            |
| 51               | Head input No., for ABS.                                           | 0                |      | $0$ Input $\cdot$ X0 to X1           |
| 52               | Head output No., for ABS control.                                  | 0                |      | $0$  Output : Y0 to Y1               |
| 53               | Single-step operation.                                             | 0                |      | O Invalid                            |
| 54               | Single-step mode input No.                                         | n                |      | $0$ Input $\cdot$ X0                 |
| 55               | Vacant.                                                            |                  |      |                                      |
| 56               | General purpose input declaration for FWD/RVS/ZRN.                 | $\Omega$         |      | ONot used as general purpose inputs. |

**Table:4.2 Default values (initial values)**

# **4.5 Special Devices**

This section explain the special auxiliary relays and the special data registers of the positioning unit.

# **4.5.1 General description**

The auxiliary relays from M9000 and the data registers from D9000 onwards are assigned as special devices. Various command inputs, status information and parameter set values can be read and written in accordance with control.

Special auxiliary relays

The special auxiliary relays (special Ms) are mainly used for command inputs by writing and as status information by reading.

[ Command inputs ] writing (reading)

Operation commands can be given by turning ON the special Ms such as start/stop and FWD/RVS/ZRN, and can be controlled by programs without using external input terminals.

Some special Ms are turned ON when a command is entered from an external input terminal, so can also be used for reading.

[ Status information ] reading

These special Ms are read and used to indicate the status of the positioning unit.

Special data registers

The information of the present position and the program No./step No. being executed and various parameter settings are saved in special data registers, and can be read and written by programs.

Note: The special Ms and the special Ds are also assigned to the buffer memories (BFM), and those in the FX-10GM or the FX-20GM can be read and written from a programmable controller using the programmable controller program (FROM/TO instruction). (Refer to Section 7.2.)

**Reference** Buffer memories: Section 7.2 How to use the special Ms/Ds

• The special Ms and the special Ds are used (in the positioning program) as follows.

#### **How to use the special Ms/Ds for reading**

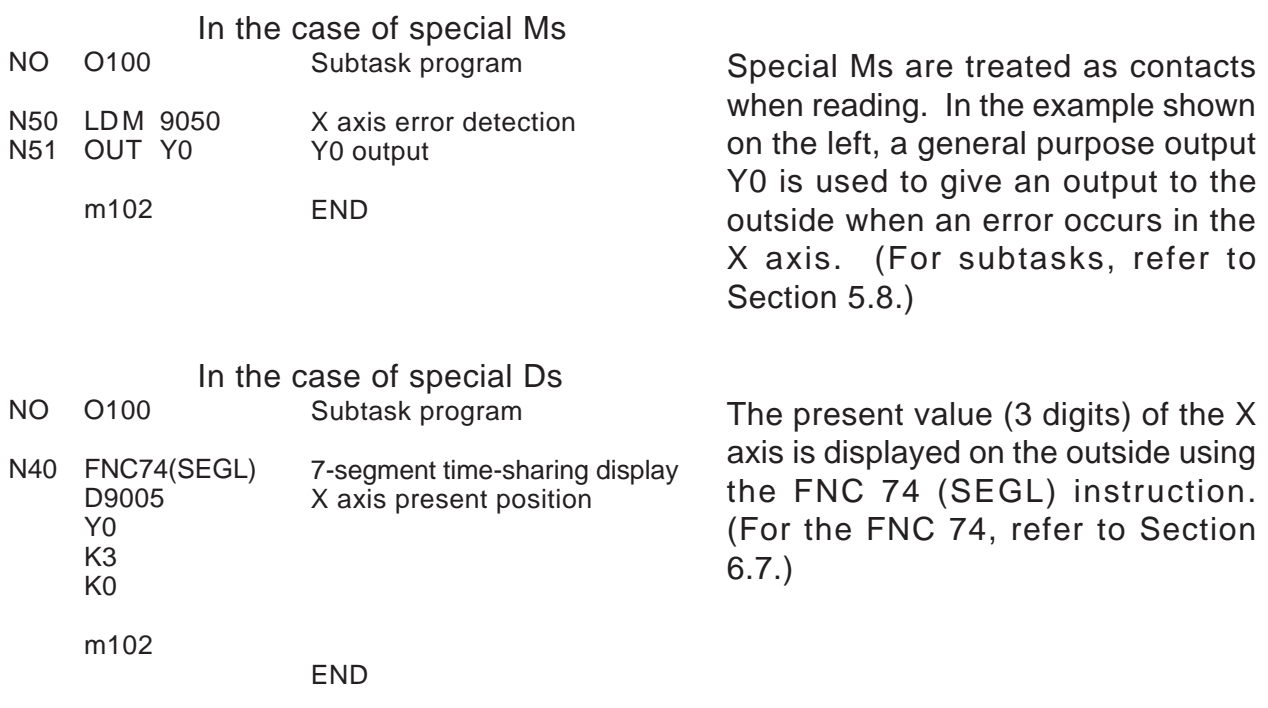

#### **How to use the special Ms/Ds for writing**

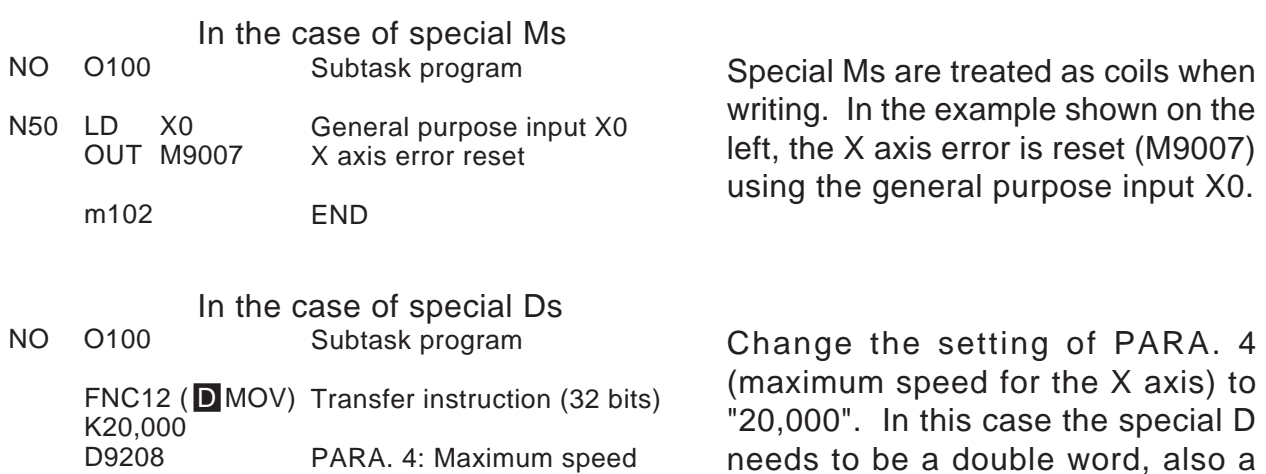

32-bit instruction must be used.

# **4.5.2 Special auxiliary relays**

Special auxiliary relays (specification inputs) for writing.

Y axis not available in FX-10GM.

**Table:4.3 Special auxiliary relays**

| opecial auxiliary relay |                               | Attribute | Description                                          |                                                     |                                                                             |  |  |  |  |
|-------------------------|-------------------------------|-----------|------------------------------------------------------|-----------------------------------------------------|-----------------------------------------------------------------------------|--|--|--|--|
|                         | X axis Y axis General/subtask |           |                                                      |                                                     |                                                                             |  |  |  |  |
| M9000                   | M9016                         | M9112     |                                                      | Single-step mode command.                           |                                                                             |  |  |  |  |
| M9001                   | M9017                         | M9113     |                                                      | Start command.                                      | When these special Ms are<br>driven by a main task<br>program (simultaneous |  |  |  |  |
| M9002                   | M9018                         | M9114     |                                                      | Stop command.                                       |                                                                             |  |  |  |  |
| M9003                   | M9019                         |           |                                                      | M code OFF command.                                 |                                                                             |  |  |  |  |
| M9004                   | M9020                         |           |                                                      | Machine zero return command.                        | 2-axis program or X/Y axis                                                  |  |  |  |  |
| M9005                   | M9021                         |           | Writing<br>(Reading)                                 | FWD JOG command.                                    | program) or subtask                                                         |  |  |  |  |
| M9006                   | M9022                         |           |                                                      | RVS JOG command.                                    | program, they function as                                                   |  |  |  |  |
| M9007                   | M9023                         | M9115     |                                                      | Error reset.                                        | substitute commands for<br>input terminal commands of                       |  |  |  |  |
| M9008                   | M9024                         |           |                                                      | Zero return axis control.                           | the positioning unit.                                                       |  |  |  |  |
| M9009                   | M9025                         |           |                                                      | Not defined.                                        |                                                                             |  |  |  |  |
| M9010                   | M9026                         |           |                                                      | Not defined.                                        |                                                                             |  |  |  |  |
| M9011                   | M9027                         | M9116     |                                                      | Not defined.                                        |                                                                             |  |  |  |  |
| M9012                   | to                            | to        |                                                      | However, M9118 functions as shown on the next page. |                                                                             |  |  |  |  |
| M9013                   | M9030                         | M9125     |                                                      |                                                     |                                                                             |  |  |  |  |
| M9014                   |                               |           | 16-bit FROM/TO mode (general purpose/file register). |                                                     |                                                                             |  |  |  |  |
| M9015                   |                               |           | Writing                                              | Continuous path mode.                               | Not defined 10GM.                                                           |  |  |  |  |
|                         | M9031                         | M9126     |                                                      | Not defined.                                        |                                                                             |  |  |  |  |
|                         |                               | M9127     |                                                      | Writing Battery LED.                                | Not defined 10GM.                                                           |  |  |  |  |
|                         |                               |           |                                                      | (Reading) Lighting control.                         |                                                                             |  |  |  |  |
|                         |                               | M9132     |                                                      |                                                     |                                                                             |  |  |  |  |
|                         |                               | M9133     |                                                      |                                                     |                                                                             |  |  |  |  |
|                         |                               | M9134     |                                                      |                                                     |                                                                             |  |  |  |  |
|                         |                               | M9135     |                                                      |                                                     |                                                                             |  |  |  |  |
| M9036                   | M9041                         |           |                                                      | Not defined.                                        |                                                                             |  |  |  |  |
| M9037                   | M9042                         |           |                                                      |                                                     |                                                                             |  |  |  |  |
| M9038                   | M9043                         |           |                                                      |                                                     |                                                                             |  |  |  |  |
| M9039                   | M9044                         |           |                                                      |                                                     |                                                                             |  |  |  |  |
| M9040                   | M9045                         |           |                                                      |                                                     |                                                                             |  |  |  |  |
| M9046, M9047            |                               |           |                                                      | Not defined.                                        |                                                                             |  |  |  |  |

- In the simultaneous 2-axis mode (available only in the 20GM), even if the singlestep mode command, the start command, the stop command or the M code OFF command is given only to the X or Y axis, it is valid for the both axes.
- The ON/OFF status of the special auxiliary relays for command inputs are continuously monitored by the CPU inside the positioning unit.
- When the power is turned ON, each special auxiliary relay is initialized to OFF.
	- \*1 A relay whose attribute is marked "(Reading)" in the table above is turned ON when a command input is given via an external input terminal.

Special auxiliary relays (status information) for reading.

Y axis not available in FX-10GM.

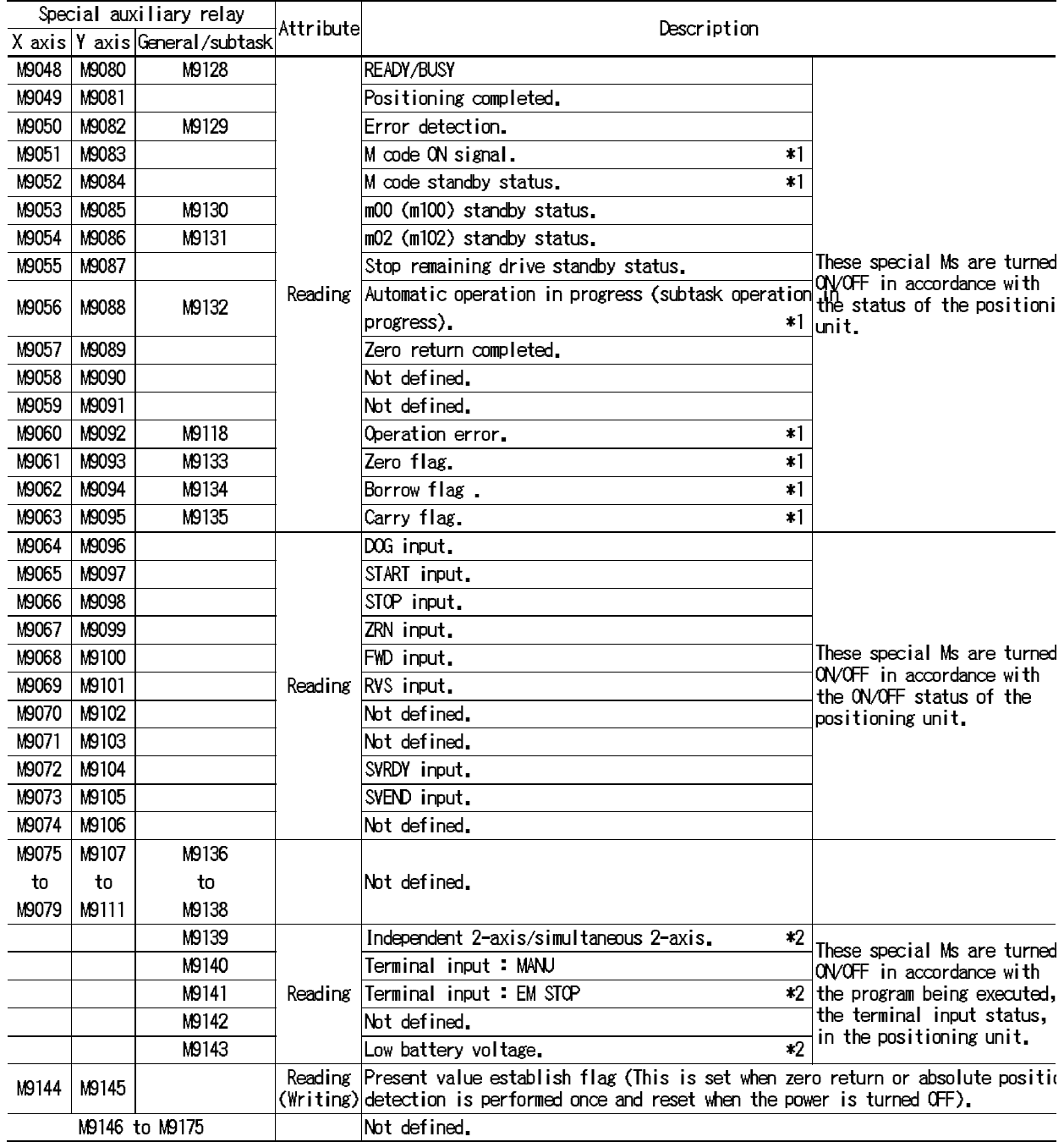

\*1 In the simultaneous 2-axis mode, both the X and Y axes operate simultaneously.

\*2 Not defined in the FX-10GM.

# **4.5.3 Special data registers**

Special data registers

Y axis not available in FX-10GM.

**Table:4.4 Special data registers**

|         | X axis         | Y axis                               |       |                | General/subtask | Attribute      | Description                                             |                         |
|---------|----------------|--------------------------------------|-------|----------------|-----------------|----------------|---------------------------------------------------------|-------------------------|
| Upper   | Lower          | Upper                                | Upper | Upper          | Upper           |                |                                                         |                         |
|         | D9000          |                                      | D9010 |                |                 | R/W            | Program No. specification (PARA 30:"3").                | $\ast$ 1                |
|         | D9001          |                                      | D9011 |                |                 | R.             | Program No. being executed.                             | $\boldsymbol{*}2$ S     |
|         | D9002          |                                      | D9012 |                | D9100           | R              | Line No. being executed.                                | $\boldsymbol{\ast}2$ S  |
|         | D9003          |                                      | D9013 |                |                 | R              | M code (binary).                                        | $*2S$                   |
| D9005   | D9004          | D9015                                | D9014 |                |                 | R/W            | Present position (Refer to the bottom on the next pags) |                         |
| D9007   | D9006          | D9017                                | D9016 |                |                 |                | Not defined.                                            | D                       |
| D9009   | D9008          | D9019                                | D9018 |                |                 |                | Not defined.                                            |                         |
|         |                |                                      |       |                | D9020           | R              | Memory capacity.                                        |                         |
|         |                |                                      |       |                | D9021           | R              | Memory type.                                            | $\vert$ S               |
|         |                |                                      |       |                | D9022           | R              | Battery voltage.                                        | $*3S$                   |
|         |                |                                      |       |                | D9023           | (R/W)          | Low battery voltage detection level (Initial valuex3.5) |                         |
|         |                |                                      |       |                | D9024           | R.             | Number of momentary power interruptions detected. $*3S$ |                         |
|         |                |                                      |       |                | D9025           |                | Momentary power interruption detection time.            | <b>S</b>                |
|         |                |                                      |       |                |                 | (R/W)          | (Initial value:10 msec)                                 | ×З                      |
|         |                |                                      |       |                | D9026           | R              | Model No.:5210 (20GM) or 5310 (10GM)                    | ls.                     |
|         |                |                                      |       |                | D9027           | R.             | Version.                                                | $\mathsf{S}$            |
|         |                |                                      |       |                | D9028           |                | Not defined.                                            | $\overline{\mathbf{S}}$ |
|         |                |                                      |       |                | D9029           |                | Not defined.                                            |                         |
|         | D9030 to D9039 | D9040 to D9049                       |       | D9050 to D9059 |                 |                | Not defined.                                            |                         |
|         | D9060          |                                      | D9080 |                | D9101           | R              | Step No. being executed.                                | x2                      |
|         | D9061          |                                      | D9081 | (D9103)        | D9102           | R              | Error code.                                             | $*2s$                   |
|         | D9062          |                                      | D9082 |                |                 | R              | Instruction group A: cod present status.                | $\sqrt{2}$ s            |
|         | D9063          |                                      | D9083 |                |                 | R              | Instruction group D: cod present status.                | $*2s$                   |
| D9065   | D9064          | D9085                                | D9084 | D9105          | D9104           | $\mathsf R$    | Dwell time set value.                                   | $\ast 2$ <sub>S</sub>   |
| D9067   | D9066          | D9087                                | D9086 | D9107          | D9106           | ${\sf R}$      | Dwell time present value.                               | $*2D$                   |
| (D9069) | D9068          | (D9089)                              | D9088 | (D9109)        | D9108           | R              | Number of repeats set value.                            | $\sqrt{D}$              |
| (D9071) | D9070          | (D9091)                              | D9090 | (D9111)        | D9110           | R              | Number of repeats present value.                        | x2S                     |
| D9073   | D9072          | D9093                                | D9092 |                |                 | R              | Not defined.                                            | $\vert S \vert$         |
| D9075   | D9074          | D9095                                | D9094 |                |                 | R              | Present position (converted into pulses).               |                         |
| (D9077) | D9076          | (D9097)                              | D9096 | (D9113)        | D9112           | R              | Step No. in which operation error has occurred.         | $\sqrt{2}$              |
| D9079   | D9078          | D9099                                | D9098 | D9114 to D9119 |                 |                | Not defined.                                            | <b>S</b>                |
| D9121   | D9120          | D9123                                | D9122 |                |                 | R/W            | X/Y axis compensation data.                             |                         |
| D9125   | D9124          |                                      |       |                |                 | R/W            | Arc center point (i) compensation data.                 | $*3$ D                  |
|         |                | D9127                                | D9126 |                |                 | R/W            | Arc center point (j) compensation data.                 | $*3D$                   |
|         |                | Upper bits D9129 to Lower bits D9128 |       |                |                 | R/W            | Arc radius (r) compensation data.                       | $*3D$                   |
|         |                |                                      |       | D9130 to D9139 |                 |                | Not defined.                                            | $\overline{D}$          |
|         |                | D9140 to D9199                       |       |                |                 | See next page. |                                                         |                         |

\*1 In simultaneous 2-axis mode (available only in the 20GM), the special D for the X axis is valid and the special D for the Y axis is ignored.

\*2 In simultaneous 2-axis mode (available only in the 20GM), the same data is saved in the special D for the X axis and the special D for the Y axis.

\*3 Not defined in the FX-10GM.

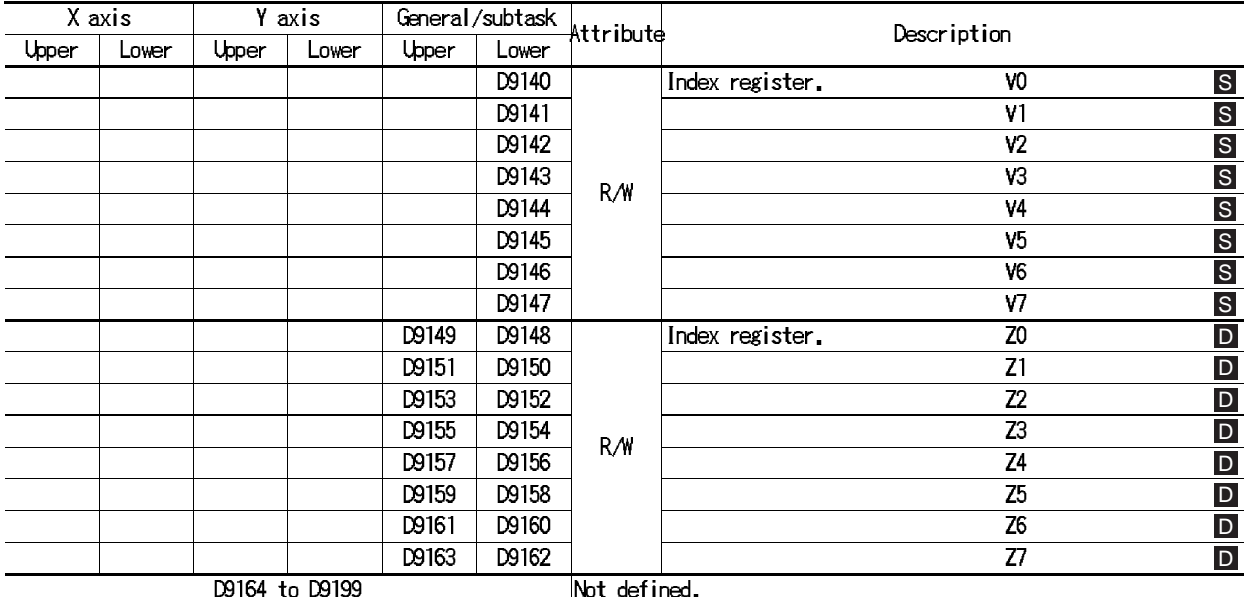

Attribute R :This data register is for reading only. Do not attempt to write any data to it.

R/W : This data register can be read and written. However, do not attempt to write any data to the registers whose attribute is (R/W).

When using the FROM/TO instruction, use a 16-bit instruction for S and 32-bit instruction for  $\blacksquare$ . (For connection with a programmable controller, refer to Section 7.)

Special Ds for present position (shown on the previous page)

The present position data based on the units specified by PARA. 3 is saved in the data registers (D9005, D9004) and (D9015, D9014).

Numeric data can be written to these data registers when the FX(E)-20GM is in the READY status (in either AUTO or MANU mode) and not in the remaining distance drive standby status.

Use the **D** TO **P** instruction to write data from the programmable controller.

The data registers (D9075, D9074) and (D9095, D9094) which indicate the present position converted into pulses are for reading only, and their contents automatically change interlocking with the changes in the contents of the data registers mentioned in .

# Special data registers for parameters. Positioning parameters

Y axis not available in FX-10GM.

| ∧ axis |       | T ALXIS |                | Attribute | Description |                 |                                                 |                   |                |
|--------|-------|---------|----------------|-----------|-------------|-----------------|-------------------------------------------------|-------------------|----------------|
|        | Upper | Lower   | Upper<br>Lower |           |             |                 |                                                 |                   |                |
|        | D9201 | D9200   | D9401          | D9400     |             | PARA 0:         | System of units,                                |                   | $\overline{D}$ |
|        | D9203 | D9202   | D9403          | D9402     |             | <b>PARA 1:</b>  | Number of command pulses per rotation of motor. |                   | $\overline{D}$ |
|        | D9205 | D9204   | D9405          | D9404     |             | <b>PARA 2:</b>  | Travel per rotation of motor.                   |                   | $\overline{D}$ |
|        | D9207 | D9206   | D9407          | D9406     |             | <b>PARA 3:</b>  | Minimun command unit.                           |                   | $\overline{D}$ |
|        | D9029 | D9208   | D9409          | D9408     |             | <b>PARA.4:</b>  | Maximum speed.                                  |                   | $\mathsf{D}$   |
|        | D9211 | D9210   | D9411          | D9410     |             | PARA 5:         | JOG speed.                                      |                   | $\overline{D}$ |
|        | D9213 | D9212   | D9413          | D9412     |             | <b>PARA 6:</b>  | Bias speed.                                     |                   | $\overline{D}$ |
|        | D9215 | D9214   | D9415          | D9414     |             | <b>PARA 7:</b>  | Backlash compensation.                          |                   | $\overline{D}$ |
|        | D9217 | D9216   | D9417          | D9416     |             | PARA 8:         | Acceleration time.                              |                   | $\overline{D}$ |
|        | D9219 | D9218   | D9419          | D9418     |             | <b>PARA 9:</b>  | Deceleration time.                              |                   | $\overline{D}$ |
|        | D9221 | D9220   | (D9421         | D9420)    |             | PARA 10:        | Interpolation time constant.                    | $*1$ <sub>D</sub> |                |
|        | D9223 | D9222   | D9423          | D9422     |             | <b>PARA 11:</b> | Pulse output format.                            |                   | D              |
|        | D9225 | D9224   | D9425          | D9424     |             | <b>PARA 12:</b> | Rotation direction.                             |                   | $\overline{D}$ |
|        | D9227 | D9226   | D9427          | D9426     | R/W         | <b>PARA 13:</b> | Zero return speed.                              |                   | $\overline{D}$ |
|        | D9229 | D9228   | D9429          | D9428     |             | <b>PARA 14:</b> | Creep speed.                                    |                   | $\overline{D}$ |
|        | D9231 | D9230   | D9431          | D9430     |             | PARA 15:        | Zero return direction.                          |                   | $\mathsf{D}$   |
|        | D9233 | D9232   | D9433          | D9432     |             | PARA 16:        | Machine zero point address.                     |                   | $\overline{D}$ |
|        | D9235 | D9234   | D9435          | D9434     |             | <b>PARA 17:</b> | Zero point signal count.                        |                   | $\overline{D}$ |
|        | D9237 | D9236   | D9437          | D9436     |             | <b>PARA 18:</b> | Zero point signal count start timing.           |                   | $\overline{D}$ |
|        | D9239 | D9238   | D9439          | D9438     |             | PARA 19:        | DOG switch input logic.                         |                   | $\overline{D}$ |
|        | D9241 | D9240   | D9441          | D9440     |             | PARA 20:        | Limit switch logic.                             |                   | $\overline{D}$ |
|        | D9243 | D9242   | D9443          | D9442     |             | PARA 21:        | Positioning completion error evaluation time.   |                   | $\overline{D}$ |
|        | D9245 | D9244   | D9445          | D9444     |             | <b>PARA 22:</b> | Servo ready check.                              |                   | $\overline{D}$ |
|        | D9247 | D9246   | D9447          | D9446     |             | PARA 23:        | Stop mode.                                      |                   | $\mathsf{D}$   |
|        | D9249 | D9248   | D9449          | D9448     |             | <b>PARA 24:</b> | Electrical zero point address.                  |                   | $\overline{D}$ |
|        | D9251 | D9250   | D9451          | D9450     |             | <b>PARA 25:</b> | Software limit (upper).                         |                   | $\overline{D}$ |
|        | D9253 | D9252   | D9453          | D9452     |             | <b>PARA 26:</b> | Software limit (lower).                         |                   | D              |

**Table:4.5 Special data registers**

\*1 Although the special Ds for the Y axis (D9421, D9420) are assigned, only the special Ds for the X axis (D9221, D9220) are valid. Those for the Y axis are ignored.

# Special data relay for parameters. I/O control parameters

#### Y axis not available in FX-10GM.

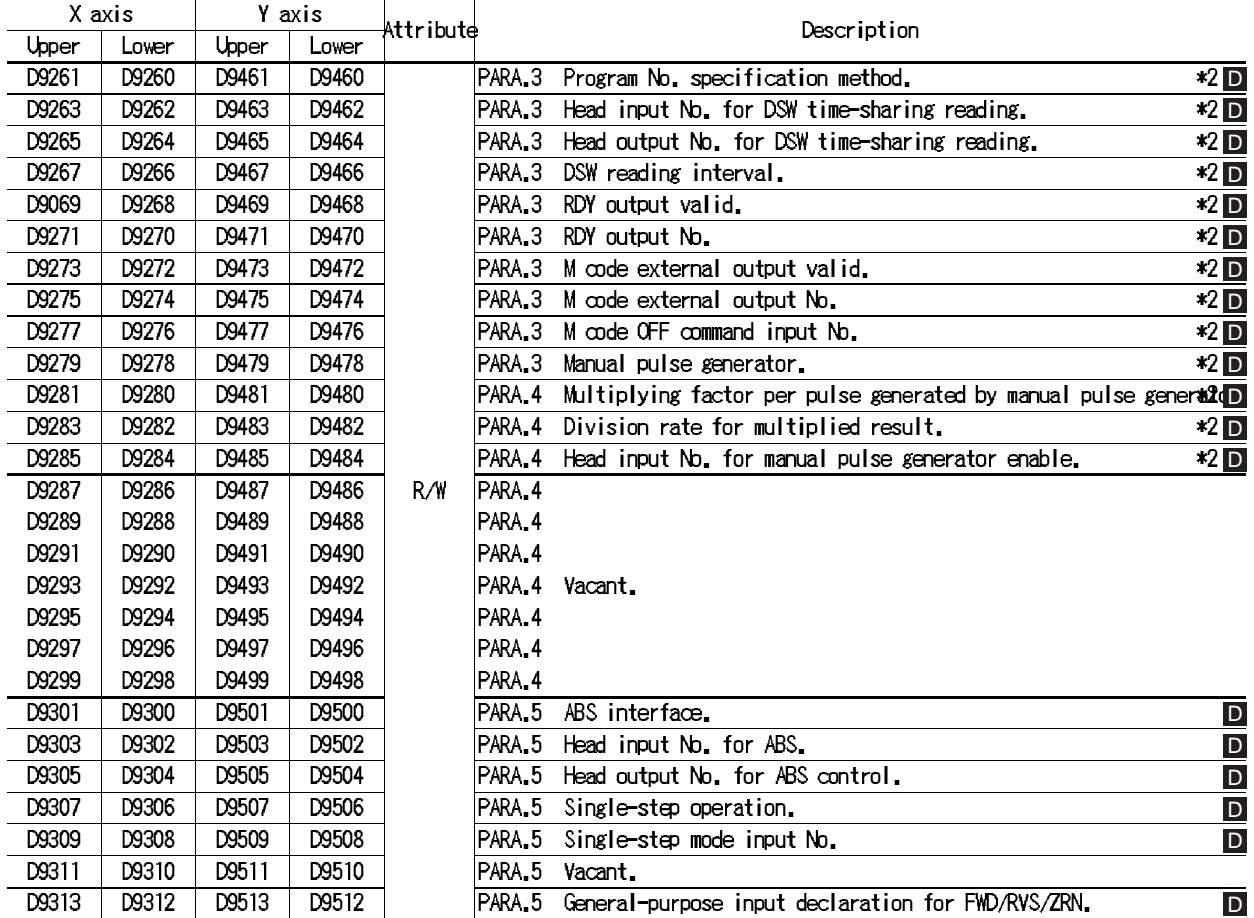

\*2 In simultaneous 2-axis mode, the value set for the X axis is valid and the value set for the Y axis is ignored.

- When data is written to the programmable controller (using the FROM/TO instruction), use a 32-bit instruction for D .
- A data register whose attribute is R/W can be read and written by the user.
# **5. POSITIONING CONTROL INSTRUCTIONS**

This section explains the cod instructions for positioning control and the M code instructions for driving auxiliary equipment.

# **5.1 General Rules for Positioning Control Instructions**

This section explains the general contents common to the positioning control instructions.

# **5.1.1 Program format**

The positioning program is expressed as follows.

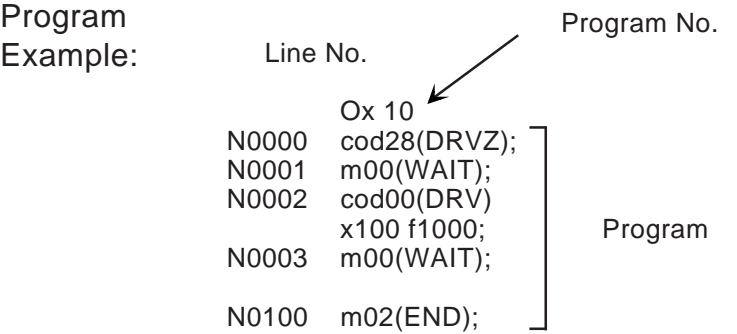

Line No.

- The line No. (N0 to N9999) is assigned to each instruction so that separation of instruction words can be easily distinguished. The head line No. is entered from a peripheral unit. After that, the next No. is automatically assigned to the next instruction every time the delimiter (;) is entered. Instruction words can be read using the line No..
- Any numeric of 4 digits or less can be selected as the head line No. The same No. can be assigned to different programs which have a different program No. (refer to the next page.). The head line No. does not have to be "N0000".
- The capacity of the program is controlled by the number of steps. The number of steps used in one line varies depending on the instruction word. The line No. is not included in the number of steps.

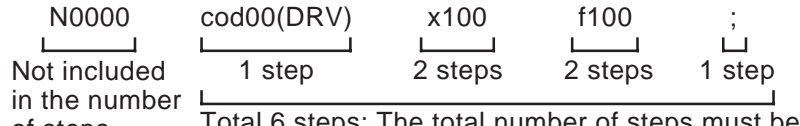

al number of steps must be 7.8K or 3.8K or less. of steps.

Program No.

- The program No. is assigned to each positioning program. A different No. is assigned to a program for different operation.
- "O" is attached to the program No. The program No. format is classified into that for simultaneous 2-axis operation (in the FX(E)-20GM), that for independent 2-axis operation (1-axis operation in the FX-10GM) and that for subtasks.
- The END instruction ("m02" for simultaneous 2-axis operation, X axis operation or Y axis operation and "m102" for subtasks) must be provided at the end of each program.

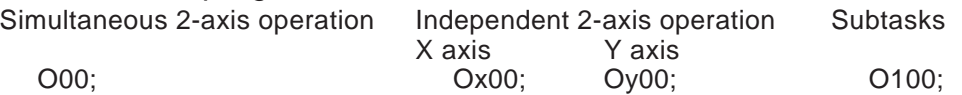

m02(END) m102(END); m02(END); m02(END); Only program No. for the X axis and subtasks are available in the FX-10GM.

• Program No.00 to 99 (100 in total) are available as follows. ("O100" only is available for subtasks.)

O00 to O99 Ox00 to Ox99 Oy00 to Oy99 O100

• In the FX(E)-20GM, programs for simultaneous 2-axis operation and programs for independent 2-axis operation cannot be mixed together. Only one type or the other is allowed. If both types of program are present, a program error (error code: 3010)

occurs.

• The program No. to be executed can be specified from a digital switch or programmable controller depending on the setting of PARA. 30 (program No. specification method). (Refer to Section 5.1.4.)

Program

• When the START input is entered, the positioning program whose program No. is specified is executed step by step from the top.

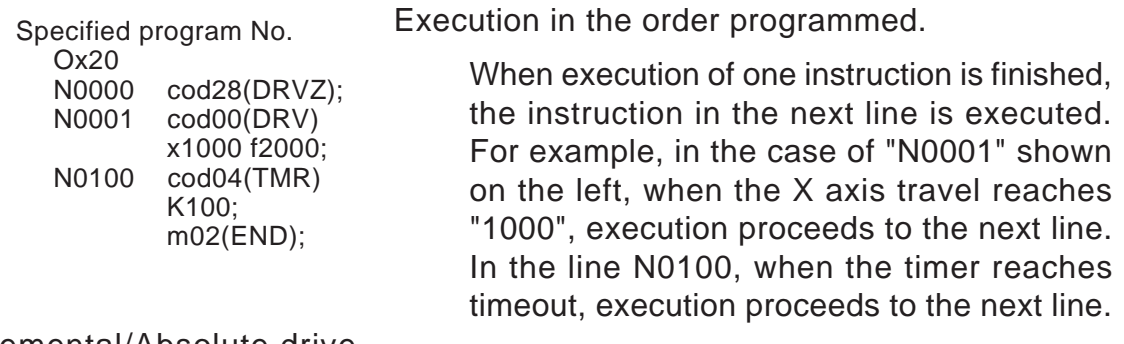

Incremental/Absolute drive

In all the FX-10GM, the FX-20GM and the E-20GM, the absolute drive method is adopted by default to specify a position.

To use the incremental drive method, use the cod 91 (INC) instruction described later. Refer to Section 5.7.

## **5.1.2 Instruction format**

In this manual, the format of a positioning control instruction is detailed as follows.

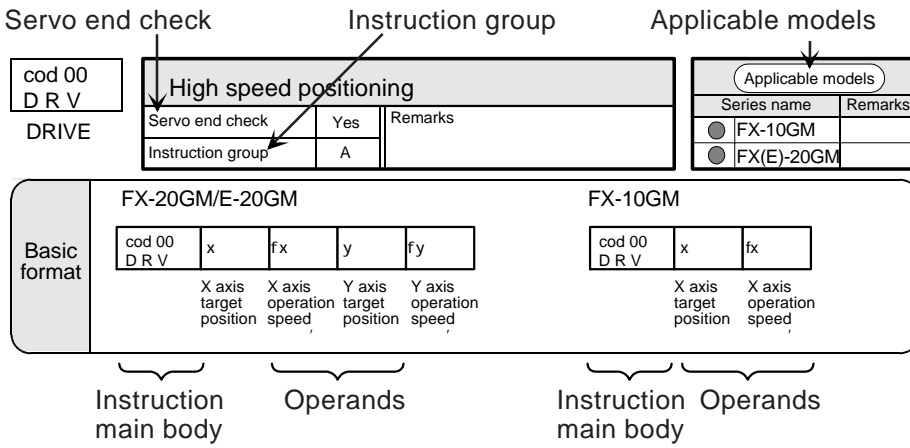

#### **Applicable models**

The models in which the instruction described can be used are indicated. The models are classified into "FX-10GM" and "FX(E)-20GM". The applicable group is marked with " $\bullet$  ".

#### **Instruction main body**

The positioning control instruction consists of the instruction main body and the operands (shown in the table below). (Some instructions do not include any operand.)

The instruction main body consists of the instruction word (such as DRV, LIN, CW, etc.) and the code No. (cod No.).

An instruction can be written to or read from a peripheral unit by specifying either the word or the code No.

#### **Operands**

Various types of operands such as the travel, the speed, etc. are available for various types of instruction. Select the required operands in the specified sequence. The table below shows the available operands.

Types of operands

**Table:5.1 Instruction format**

| Type of operands                     | 20GM | 10GM | Units            | Indirect  <br>specification | Omission of operand                                                                                  |  |  |
|--------------------------------------|------|------|------------------|-----------------------------|----------------------------------------------------------------------------------------------------|--|--|
| x :X axis coordinates (travel),      |      |      |                  |                             | The axis whose operand is omitted maintains its                                                      |  |  |
| incremental/absolute.                |      |      |                  |                             |                                                                                                    |  |  |
| y: Y axis coordinates (travel),      |      |      |                  |                             | present status and does not move.                                                                    |  |  |
| incremental/absolute.                |      |      |                  |                             |                                                                                                    |  |  |
| X axis coordinates (arc center),     |      |      | Set by           | Possible                    |                                                                                                    |  |  |
| incremental.                         |      |      | parameter        | using data                  | $ \widetilde{\mathsf{register}\left(\vec{0}\right)} $ if omitted, the incremental travel is regarded |  |  |
| i :Y axis coordinates (arc center),  |      |      |                  |                             |                                                                                                    |  |  |
| incremental.                         |      |      |                  |                             |                                                                                                    |  |  |
| r:Arc radius.                        |      |      |                  |                             | This operand cannot be omitted.                                                                      |  |  |
| f :Vector speed or peripheral speed. |      |      |                  |                             | The "f" value of the previous usage becomes val                                                      |  |  |
| k :Timer constant.                   |      |      | 10 <sub>ms</sub> |                             | This operand cannot be omitted.                                                                      |  |  |
| m:Mcode in WITH mode.                |      |      |                  | Unable                      | This operand can be omitted (No M code is outpu                                                      |  |  |

Units of operands

The units of the value specified by the operands are determined by the parameters.

- Travel  $(x, y, i, j, r)$ The motor system (PLS) or the mechanical system (mm, inch, deg) is valid in accordance with the setting of PARA. 0 (system of units). The scaling of the set value is performed in accordance with the setting of PARA. 3 (minimum command unit).
- Speed (f)

The set value must be equal to or less than the setting of PARA. 4 (maximum speed).

FX-20GM : 200 kPPS or less. (100 kPPS or less for linear/circular interpolation.) FX-10GM : 200 kPPS or less.

Indirect specification

Indirect specification indicates the method to write indirectly the set values by specifying data registers (including file registers and index registers) instead of writing directly the set values to the operands.

• Direct specification cod00 x1000 f2000;  $\text{Speed} = 2000$  The set values are directly written.  $-$ Travel = 1000 • Indirect specification cod00 xD10 fD20;  $\triangle$  Speed = D20  $-$  Travel = D10 The set values are determined<br>in accordance with the contents<br>of the data registers. written. in accordance with the contents of the data registers.

When the set value exceeds 16 bits, specify "xDD10" for example. By this specification, 32-bit data (D11, D10) can be handled.

The data register No. used for indirect specification can be modified with index registers V and Z. The data can be selected by modification.

Example: When  $(V2) = 10$ . "D20V2" indicates "D30". When the contents of D30 is "500", "xD20V2" becomes equivalent to "xD30" (that is, "x500").

Sixteen index registers in all, V0 to V7 and Z0 to Z7, are available.

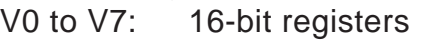

Z0 to Z7: 32-bit registers

#### Omission of operands

In the instructions (CW, CCW and TIM) in which r (arc radius) or K (timer constant) must be specified, the operands cannot be omitted.

When fx (X axis operation speed) or fy (Y axis operation speed) are omitted in the cod 00 (DRV) instruction, the corresponding axis will operate at the maximum speed specified by PARA. 4 (maximum speed).

#### **Instruction groups**

• In this manual, instructions are classified into four groups (A to D).

**Group A**

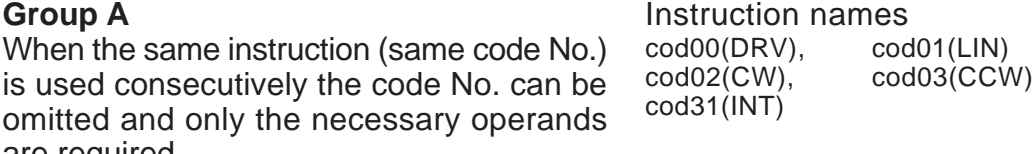

Instruction names

are required.

Example: N100 cod00(DRV) x100;

N<sub>101</sub> x<sub>200</sub>: Executed by the cod 00 instruction.

#### **Group B**

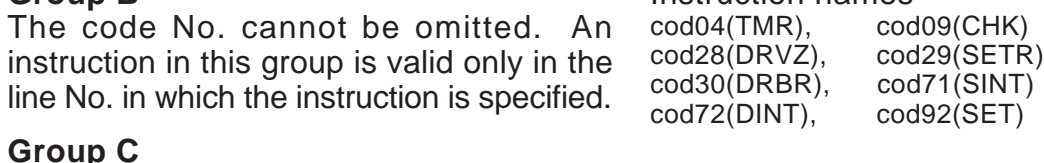

# **Group C**

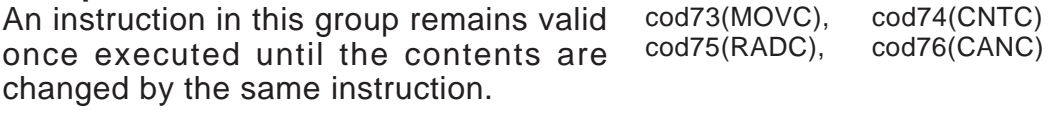

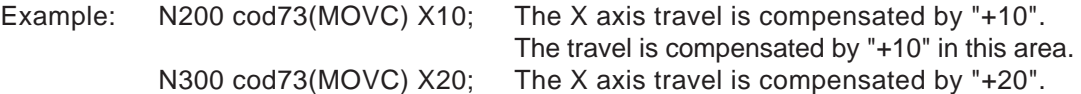

#### **Group D**

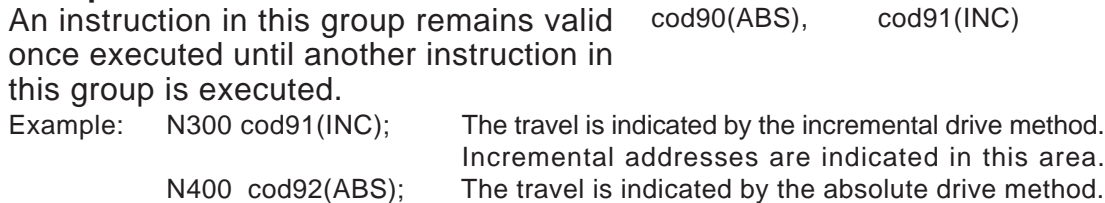

#### **Servo end check**

When an instruction for which the servo end check is "Yes" is executed, the servo end check is automatically performed after driving is completed. The system makes sure that the deviation pulses inside the servo amplifier are less than the quantity specified (set by servo amplifier parameters), then proceeds to the next operation.

If the servo end signal is not transmitted from the servo amplifier to the positioning unit within the time set to PARA. 21 (positioning completion signal error evaluation time), an external error (Error code: 4002 = servo end error) occurs and the machine stops operation. When PARA. 21 is set to "0", the servo end check is not performed even if the servo end check is "Yes" for the instruction executed.

The cod 09 (CHK) instruction described later can be used to perform the servo end check.

## **5.1.3 M code instruction format**

M code instructions are used to drive various auxiliary equipment (such as chucks, drills, etc.) in association with positioning operations.

M code: M00 to M99 (100 points)

M code instructions are expressed as "m" to be distinguished from "M" which stands for an auxiliary relay.

Note: Each of the X and Y axes has 100 M code instructions.

#### M code driving methods

In the AFTER mode, only M code instructions are executed. In the WITH mode, M code instructions and other instructions are simultaneously executed.

- AFTER mode<br>N0 cod01/L
- cod01(LIN) X400 Y300 f200; N1 m10; The M code is programed on a separate line.
- N2 m11; Other auxiliary equipment is driven immediately afterwards.

WITH mode<br>cod01(LIN) X400 Y300 f200 m10; When an M code is added as the final operand in any type of positioning control instruction, the WITH mode is established as shown below. The program execution proceeds to the next line after execution of the instruction is completed and the M code OFF signal is turned ON.

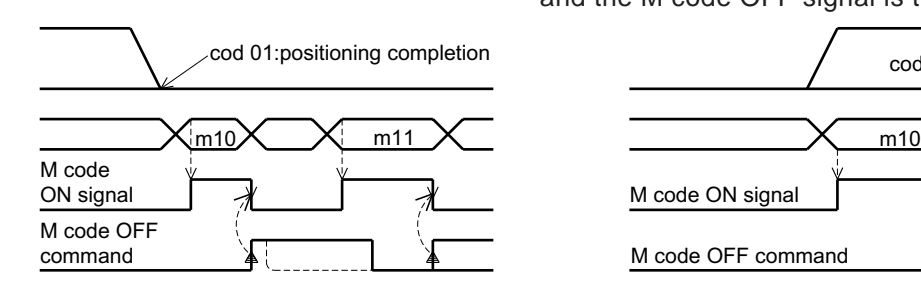

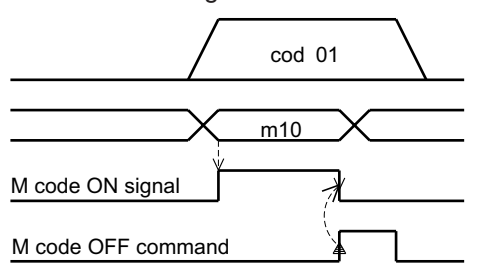

In either case above, when an M code is driven, the M code ON signal is turned ON and the M code No. is saved in special Ds. The M code ON signal remains ON until the M code OFF signal is turned ON.

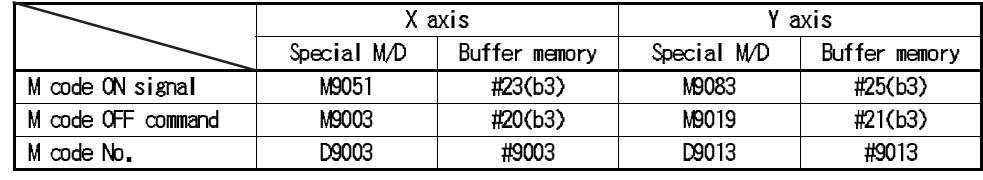

\* Only the X axis is available in the FX-10GM.

\* In the FX-20GM or the FX-10GM, M codes can be transmitted with the FX/ FX2C Series programmable controller using buffer memories. (For details, refer to Section 8.)

The signals related to M codes can be output to an external unit using PARAs 36 to 38. (For details, refer to Section 4.4.2.)

#### **5.1.4 Instruction execution time**

Each instruction is executed at the times shown below.

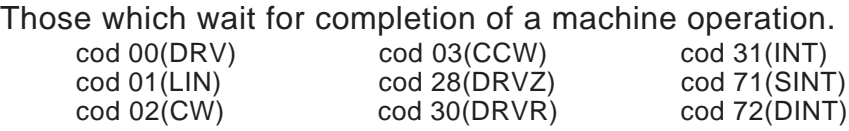

Those which wait for the M code OFF command input. m01 (See note on next page.)

m03 M99

Those which wait for the start command input.

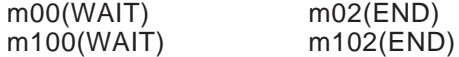

Note: This type of instructions can be started when the mode is changed over from MANU to AUTO by setting PARA. 104.

Those which wait for timeout of the timer.

cod 04(TIM)

Those which are executed immediately.

1 to 3 msec including the I/O refresh time and the special auxiliary relay refresh time.

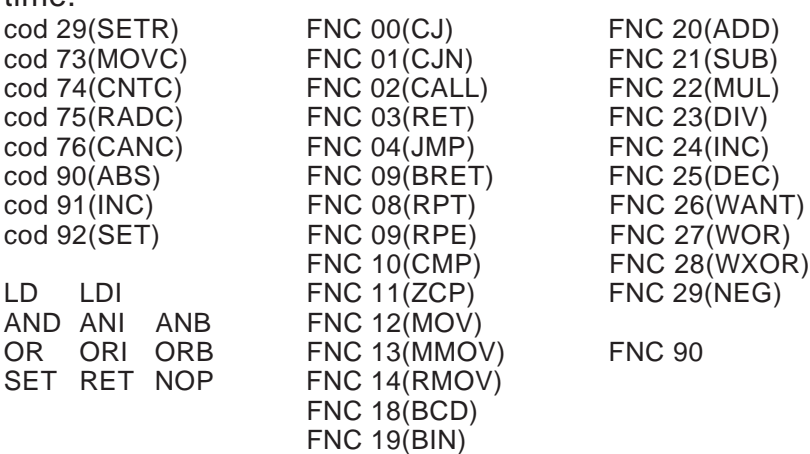

Those which are processed by the time-sharing method.

FNC 72(EXT): 20 msec per digit of the digital switch (depending on the setting of PARA. 33). When execution of FNC 72 is completed, the next instruction is executed. Pay careful attention when using this instruction in a subtask. FNC 74(SEGL): Three cycles of instruction execution is required per digit of the 7-segment display. This instruction is generally used in a subtask. FNC 92(XAB): Approximately 500 msec to detect the absolute position using the MR-H servo motor. While FNC 92/93 is executed, all tasks are temporarily stopped until the absolute position is detected. Those which wait for the check time.<br>  $\frac{1}{2}$  and  $\frac{20}{24}$   $\frac{1}{24}$  (SINT)  $cod 71(SINT)$ FNC 93(YAB): Time after generation of pulses is finished until

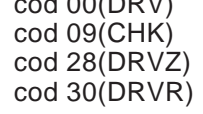

the positioning completion signal is received.

**Reference** 

FNC instructions: Chapter 6

 $cod 72(DINT)$ 

Start time of drive instructions.

The table below shows the start time after a drive instruction is executed until the motor actually starts to be driven. (Also, see note below.)

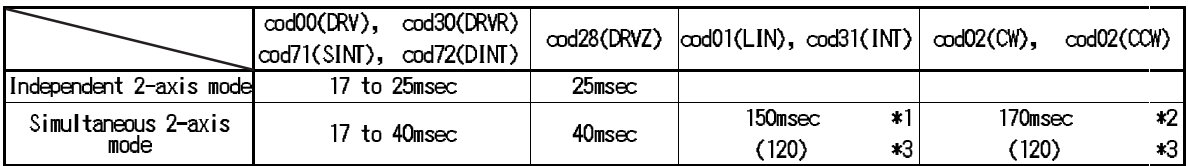

\*1 When the M9015 is ON,

 $120 + 30$  N (msec) [N: Number of continuous paths, 1 N 30]

\*2 When the M9015 is ON,

 $120 + 50$  N (msec) [N: Number of continuous paths, 1 N 30 ]

\*3 (120) is the time (msec) after the continuous path interpolation is finished until program execution proceeds to the next instruction.

#### Note: Delays caused by FROM/TO

- The execution time for instructions sent from a programmable controller could be extended up to two times depending upon the time given to FROM/ TO instruction execution in the position controller.
- It is recommended that the pulse execution type FROM/TO instruction is used to minimize communication overheads.

# **5.2 Drive Control Instructions**

This section explains the drive control instructions which function as the basis of positioning control.

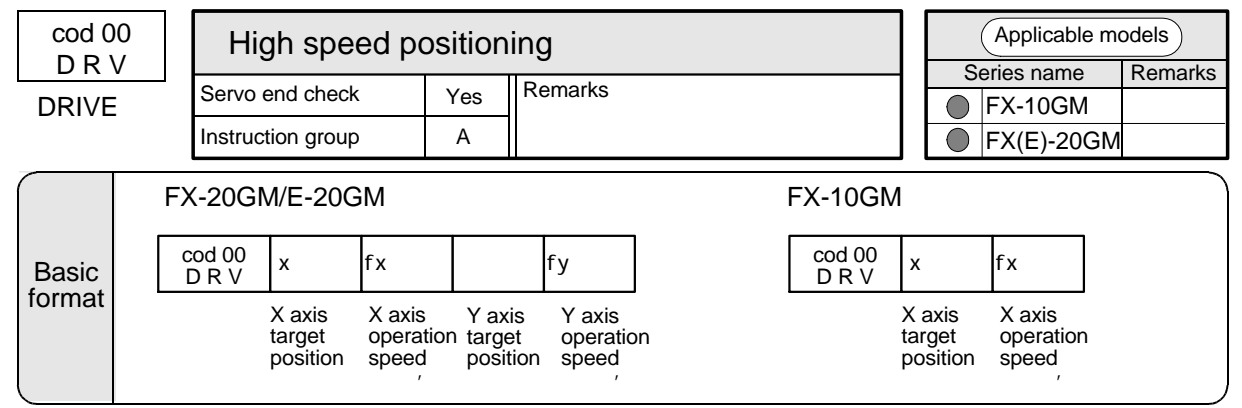

#### DRIVE

This instruction specifies the travel to the target coordinates with independent settings for the X and Y axes (only one axis in the 10GM). The maximum speed and the acceleration/deceleration speed of each axis are set by parameters.

When single axis drive is used in the 20GM, specify only the X or Y axis target position.

#### X axis target position

The target position is specified in units defined by PARA. 3 (minimum command unit).

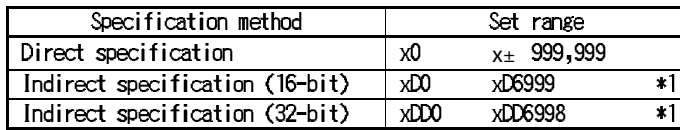

\*1 D2000 to D3999 are not available in the 10GM.

Whether the position is incremental (distance from the present position) or absolute (distance from the zero point) is specified by the cod 91 (INC) or cod 90 (ABS) instruction.

Y axis target position ...... Same as for the X axis.

#### ' Operation speed

Set these operands to operate the machine at a speed less than the maximum speed (set to PARA. 4). If these operands are not set, the machine operates at the maximum speed. When programming, use "f" only for both fx and fy.

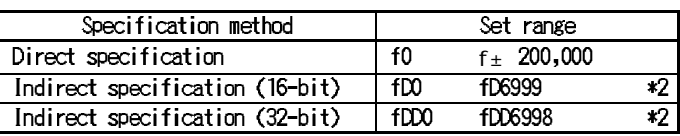

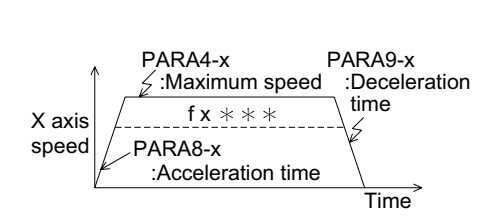

:Minimum command units.

Target position. ABS/INC

X axis  $x$  OOO PARA.3-x

Y axis PARA.3-y

 $y \triangle \triangle \triangle$ 

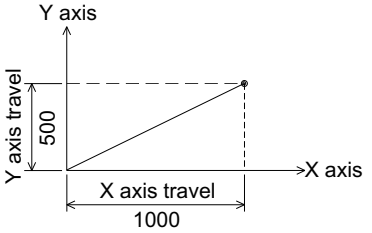

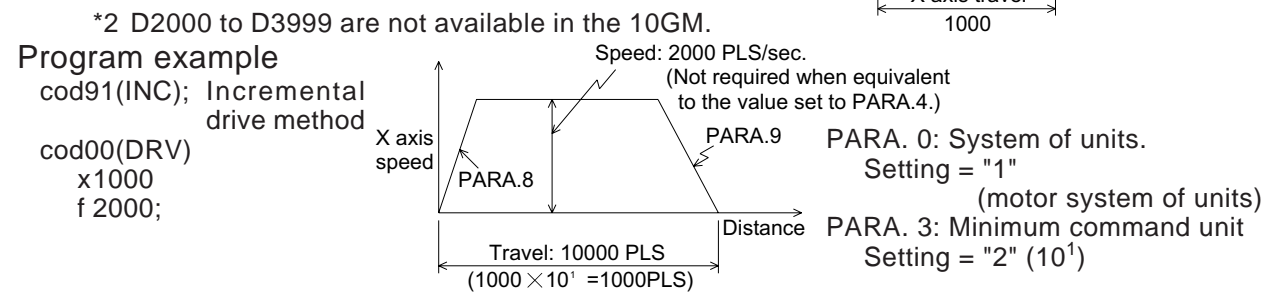

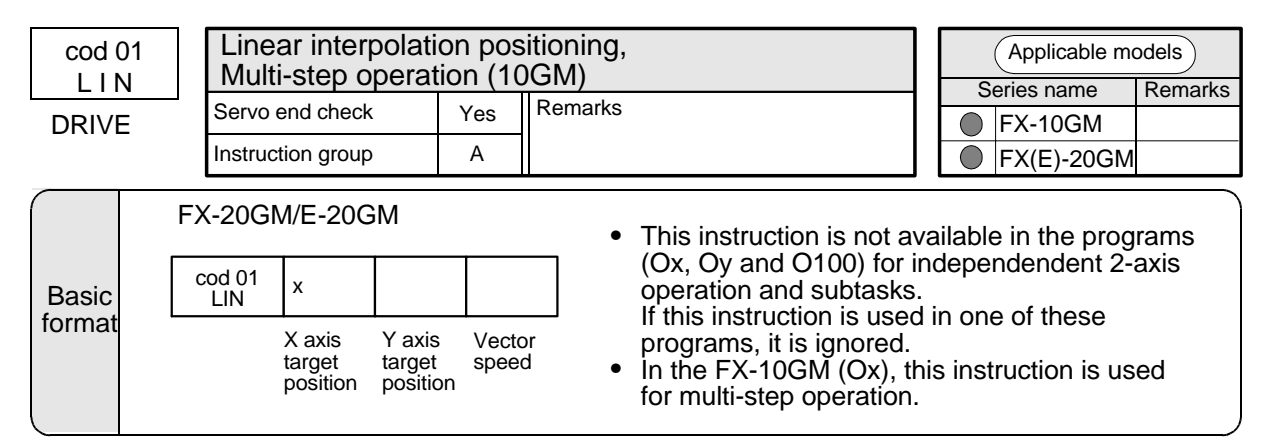

#### LINEAR

This instruction specifies the travel to the target coordinates (X, Y) in the simultaneous 2-axis mode. If one of the axis coordinate values is not specified, 1-axis operation is performed at a speed specified by this instruction.

#### X/Y axis target position

The units for the target position is set by PARA. 3. The table below shows the set range for the both axes.

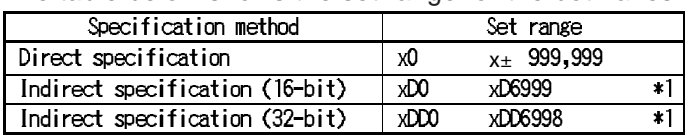

\*1 D2000 to D3999 are not available in the 10GM.

Whether the position is incremental (distance from the present position) or absolute (distance from the zero point) is specified by the cod 91 (INC) or cod 90 (ABS) instruction. When no value is given to x and y, the incremental travel is regarded as "0".

Pay careful attention to PARA. 23 (stop mode) when using this instruction.

#### Vector speed

Program example cod01(LIN) x1000 y500

Set the vector speed within the range shown in the table below. (The set value must not exceed the value set to PARA. 4.)

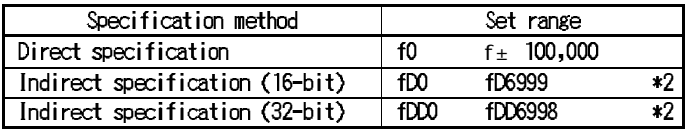

\*2 D2000 to D3999 are not available in the 10GM.

When the vector speed (f) is omitted, the machine operates at the following speed.

PARA.10

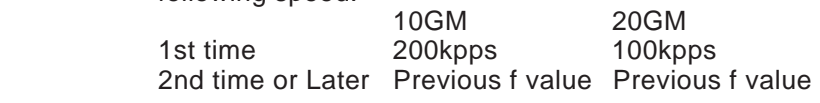

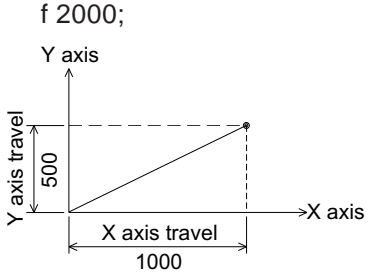

 $\overline{X}$  axis travel  $\overline{X}$  axis When interpolation instructions are consecutively executed, path operation is performed.

Vector speed 1000

Time

In the 10GM, multistep operation is performed (Refer to page 5-13).

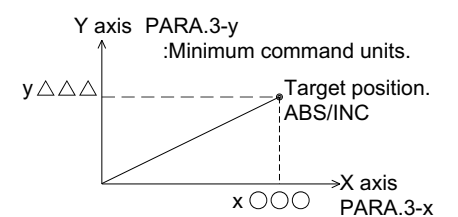

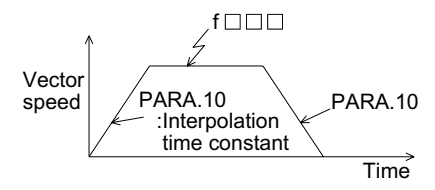

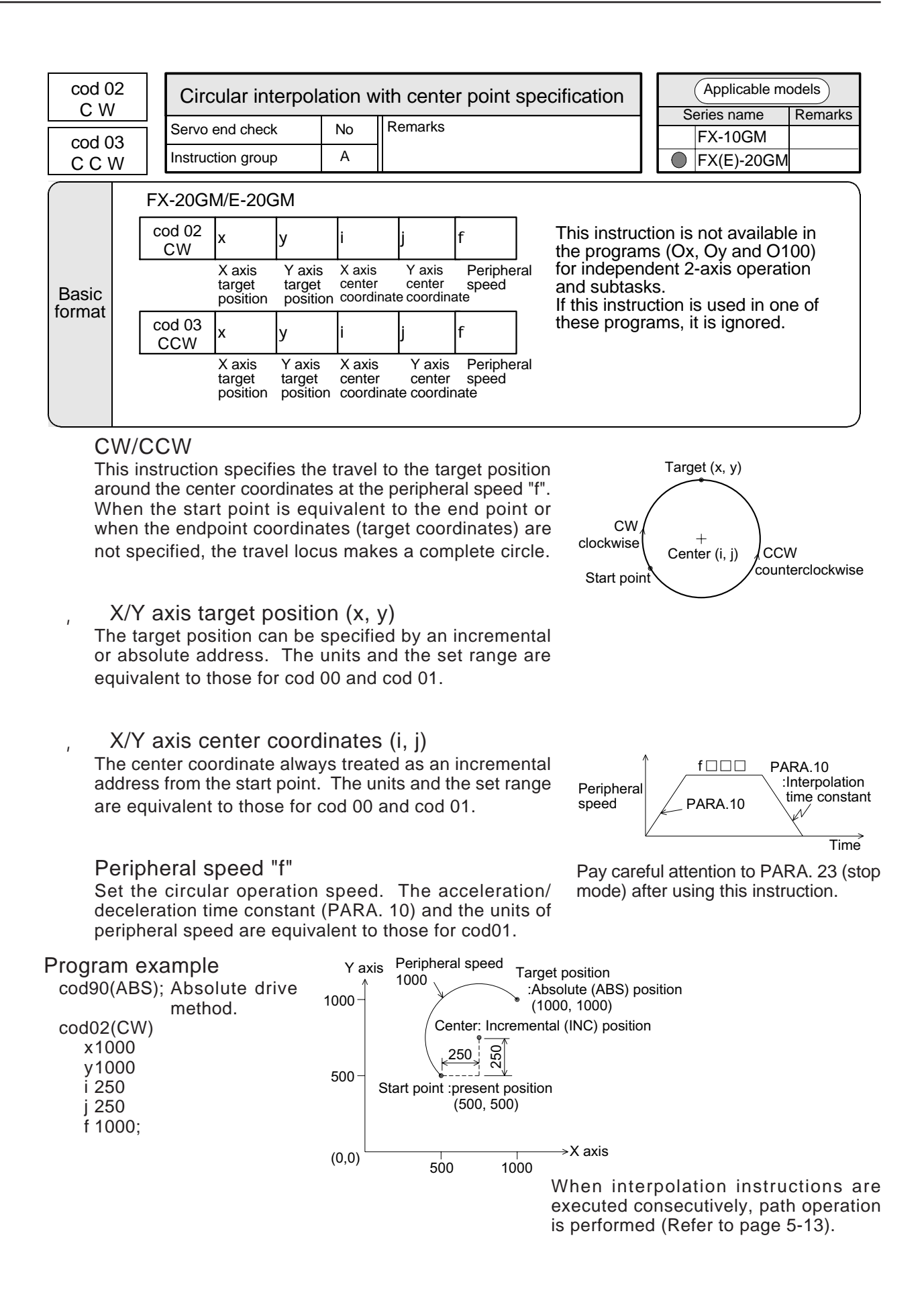

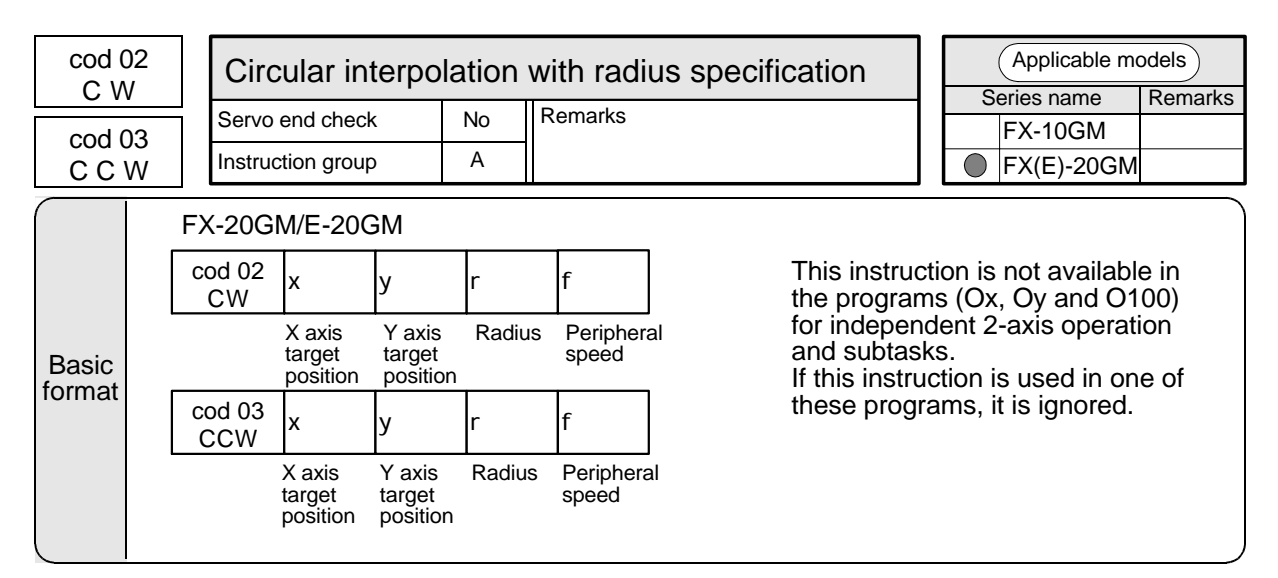

#### CW/CCW

This instruction specifies the travel to the target position around the center coordinates at the peripheral speed "f". The arc radius is specified by "r". When "r" is positive, the travel locus follows the short arc (A in the figures on the right). When "r" is negative, the travel locus follows the large arc (B in the figures on the right). Either a positive or negative radius can be used.

#### $X/Y$  axis target position  $(x, y)$

The target position can be specified by an incremental or absolute address. The unit and the set range are equivalent to those for cod 00 and cod 01.

#### Radius "r"

The radius is always treated as an incremental address from the center point (which does not have to be set). The unit and the set range are equivalent to those for cod 00 and cod 01. Programs for true circles cannot be created using this instruction.

#### Peripheral speed "f"

Set the circular operation speed. The acceleration/ deceleration time constant (set to PARA. 10) and the unit of peripheral speed are equivalent to those for cod 01. Pay careful attention to PARA. 23 (stop mode) after using this instruction.

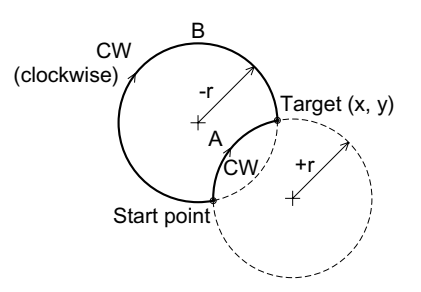

CCW (counterclockwise)

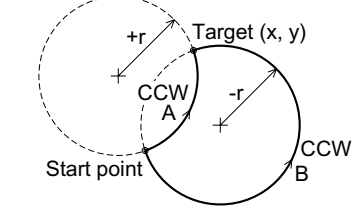

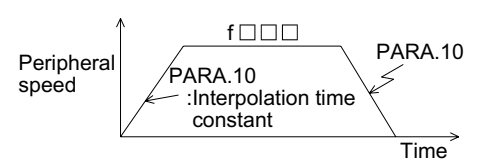

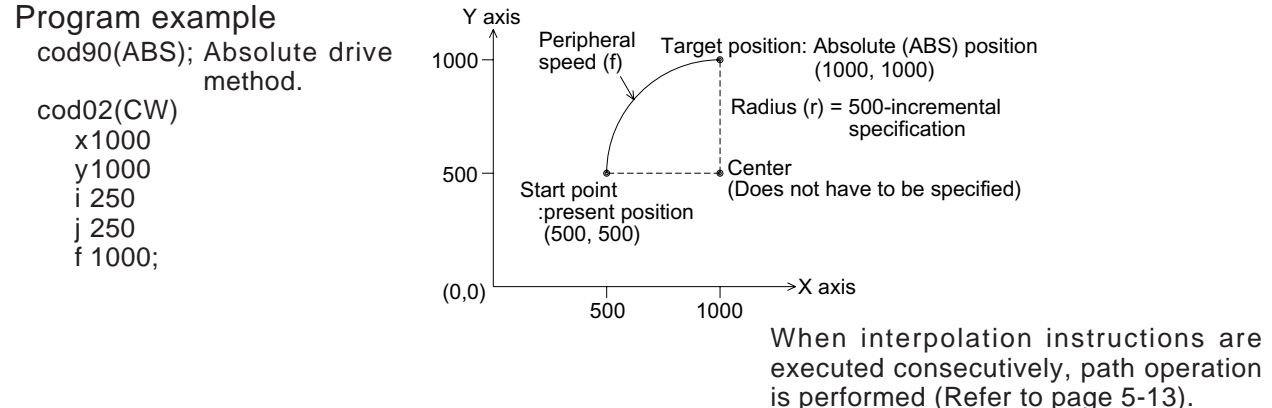

# **Interpolation control and continuous paths (FX-20GM, E-20GM)**

# **Continuous paths**

- Continuous paths indicate to consecutively execute the interpolation control instructions such as cod 01, cod 02 and cod 03.
- When any instruction other than applicable instructions (the cod 01, the cod 02 and the cod 03) is executed, continuous path operation is not performed. The machine is temporarily stopped, then proceeds to the next operation. (The machine is stopped in the following cases.)
	- When another cod instruction is executed.
	- When a sequence instruction is executed.
	- When an M code of the AFTER mode is executed.
	- When the cod 09 (CHK) servo end check instruction is executed (that is, when PARA. 21 is between 1 to 5000).

# **Continuous path operation**

- Consecutive interpolation instructions are operated without stopping, and inflection points become smooth curves.
- The radius of curvature varies depending on the interpolation time constant (set to PARA. 10). A larger time constant makes a larger radius of curvature.
- In order to draw a precise locus, create a program using circular interpolation instructions.
- When the speed between each interpolation instruction is different, the composite speed of the current deceleration and the next acceleration is used.

# **Number of continuous paths**

The number of continuous paths varies depending on the operation of the special auxiliary relay M9015.

When the M9015 is OFF

While an interpolation operation is performed, preparation for interpolation control for the next process is performed. Accordingly, there is no restriction in the number of continuous paths. However, if there is a short-time path as follows, the next process cannot be read in advance and the machine may temporarily stop its operation at this short-time path.

- Path whose travel time is 50 msec or less.
- Path whose travel time is the interpolation time constant or less.
- Example of continuous paths cod 01 Linear interpolation (LIN)
	- cod 02 Circular interpolation (CW)
	- cod 01 Linear interpolation
	- (LIN) Linear interpolation
	- (CCW)

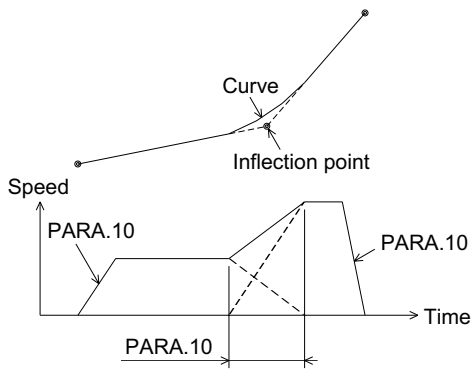

When this period becomes larger, the radius of curvature becomes larger.

When the M9015 is ON

For up to 30 continuous paths, preparation for interpolation control is preliminarily performed before the continuous paths are started. Accordingly, the machine never stops its operation if any short-time path is present. However, at the 31st path, the machine stops its operation temporarily, then starts the next continuous path.

When the number of continuous paths between the RPT and the RPE is 30 or less, repetitious operations are also continuously performed. For most operations, setting M9015 OFF is usual.

The flag M9015 is not defined in FX-10GM and E-20GM whose version is 1.23 or earlier. In this case, the actual operation is performed as if M9015 is turned OFF in FX-10GM and as if M9015 is turned ON in E-20GM (of Ver. 1.23 or earlier).

# **Operations of M codes during continuous paths**

- When M codes of the WITH mode are specified in continuous path interpolation instructions, a series of continuous operations are performed even if the M code OFF command is not entered. When a series of operations are completed and the M code OFF command is entered, the machine proceeds to the next operation.
- When different M codes are specified in each interpolation drive instruction as in the program shown below, the M code outputs are switched one by one. Note that a new M code cannot be read if the M code OFF command is not given before the switching point.

# Program example

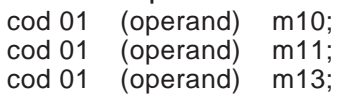

 $=$  Set the operands x, y, f, etc.

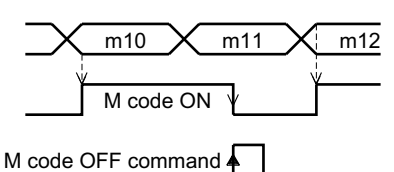

In the example above, a strobe to read m11 is not obtained.

Other cautions and remarks

**Incremental travel of interpolation control.**

- The incremental travel caused by one interpolation control instruction is restricted to 28 bits when converted into pulses.
- For example, when a travel of 1  $\mu$  m per pulse is supposed, it corresponds to the incremental travel of 268 m.

# **Stepping motor and continuous paths.**

When a stepping motor is used to perform continuous path control, the motor may be out of order depending on the motor characteristics. It is recommended to stop the machine temporarily using the cod 09 (CHK) command.

## **Interpolation control and pulse output format.**

In interpolation control, PARA. 11 (pulse output format) must be set to "0".

## **Remarks on circular interpolation.**

- During circular interpolation, the radius is constant and the pulses are distributed to the X and Y axes. Accordingly, if the ratio of the pulse rate and the feed rate (set to PARAs 1 and 2) is not equivalent in the X and Y axes, a deformed arc will be obtained. In this case, adjust the electronic gear of the servo amplifier to make the ratio equivalent in both the X and Y axes.
- When an arc is small and the travel time from the start point to the end point is shorter than the acceleration/ deceleration time constant (set to PARA. 10), interpolation is impossible. In this case, the locus of the travel from the start point to the end point becomes linear instead of circular.

Multistep operation using continuous paths (FX-10GM).

• Though the cod 01 (LIN) is a linear interpolation instruction, it can be used for multistep operation by specifying continuous paths in the FX-10GM.

Program example

Create a program according to the operation example shown below.

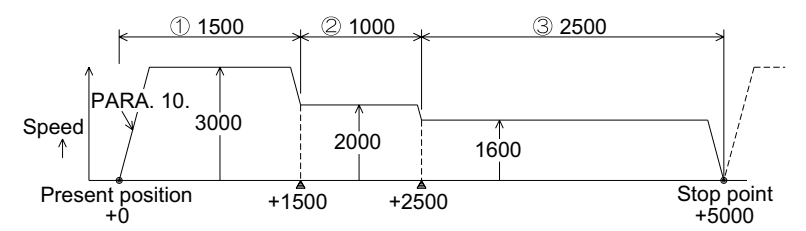

The travel can be specified by either the absolute drive method (ABS) or the incremental drive method (INC). However, when the drive method is changed during continuous paths, the machine stops temporarily.

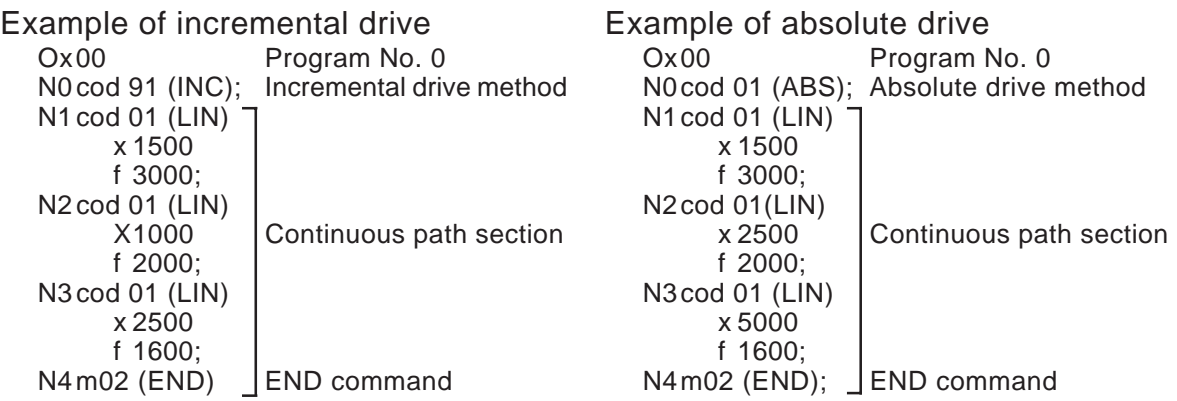

- In multistep operation, preparation for the next process is performed at the same time as the present process. Accordingly, when the available distance for changeover from the present operation speed to the next step speed is too small or when the travel time is short, the machine may not continue operation but is stopped temporarily.
- The number of multi-steps (number of continuous paths) is not restricted at all. The operations using M codes are performed in the same way as described for continuous paths on the previous page.
- In the FX-20GM or the E-20GM also, multistep operation is possible by specifying only one axis (X axis or Y axis) for operation. (In this case, however, only programs for simultaneous 2-axis operation are possible because interpolation control is required. The unspecified axis does not move.)

# **5.3 Standby Instructions**

This section explains the instructions used to pause the machine during positioning.

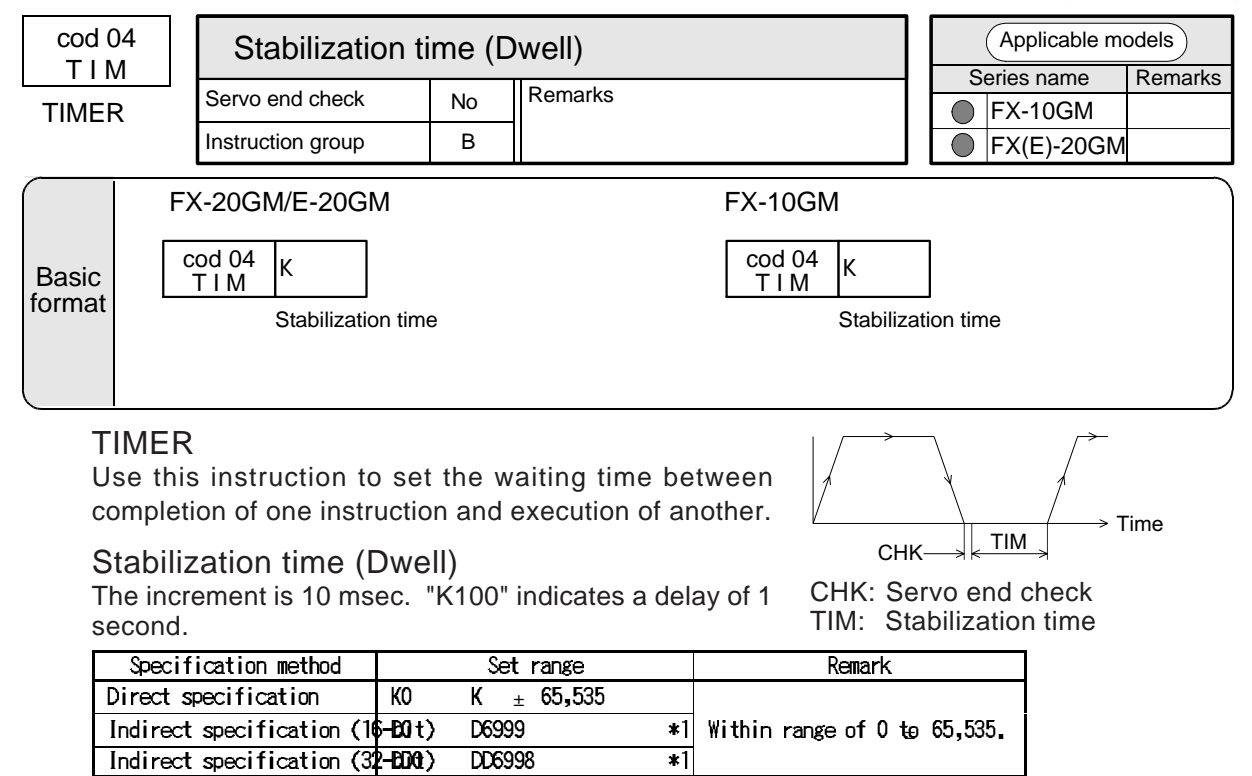

\*1 D2000 to D3999 are not available in the 10GM.

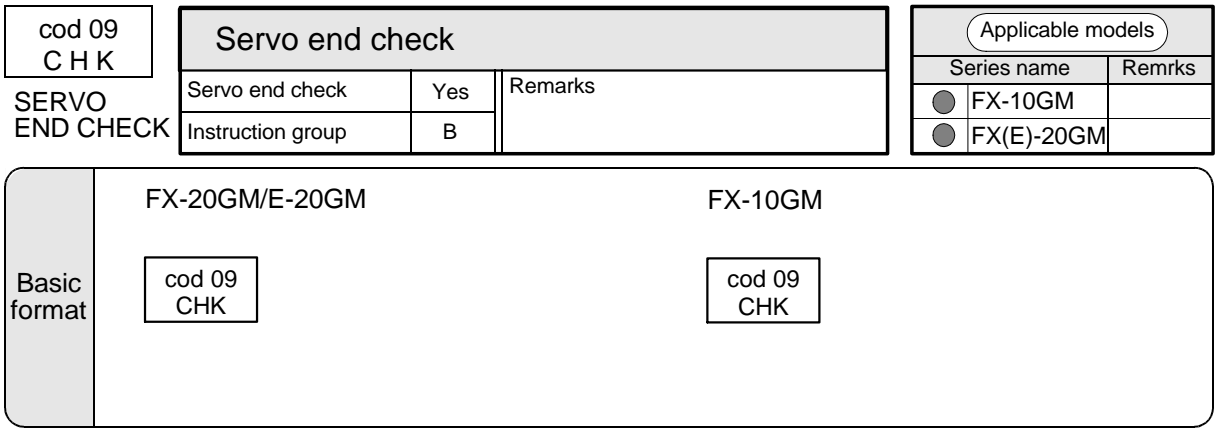

#### **CHECK**

This instruction allows program execution to force a servo end check at the end of an interpolation operation, before the next operation is performed.

If interpolation operations are programmed consecutively, they are normally executed in non-stop operation and the inflection points draw a smooth curve. In order to move the machine to the target positions B and C, specify the cod 09 instruction after cod 01 to 03 instructions.

A servo end check is completed when the positioning completion signal (PF) is sent from the servo amplifier to the positioning unit. This happens when the number of deviation counter pulses in the servo amplifier has become smaller than the set value.

If the PF signal is not received within the time set to PARA. 21, a positioning error occurs.

PARA. 21 is set to "0" in the factory before shipment. This prevents the servo end check. When using the cod 09 (CHK) instruction, set an appropriate value to PARA. 21.

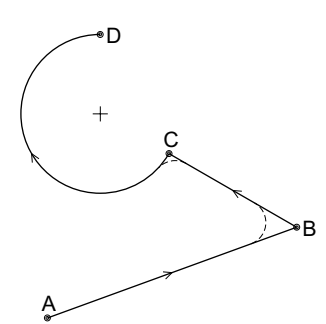

The servo end check is not performed for manual ZRN/FWD/RVS operation and pulse generator operation.

# **5.4 Zero Return Control Instructions**

This section explains the machine zero return and the electrical zero return instructions.

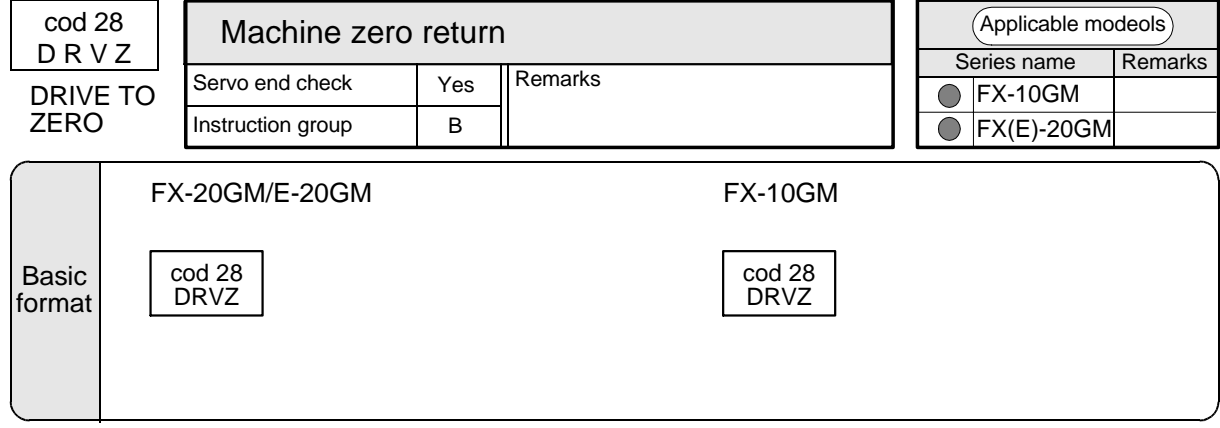

#### DRVZ

When this instruction is executed, a machine zero return operation is performed. (For details of the machine zero return operation, refer to Section 3.2.4.)

When a machine zero return operation is completed, the special auxiliary relays M9057 (X axis) and M9089 (Y axis) are turned ON (Only M9057 is available in the 10GM.).

When a machine zero return operation is performed once in the MANU or AUTO mode, these special auxiliary relays remain turned ON (They are turned OFF when the power is turned OFF.).

Example:

Program

The following program uses the special Ms, described on the left, and a jump command to skip the zero return operation when the machine is restarted.

Ox00

LD M9057: -FNC 00 (CJ) P0; operation has been cod 28 (DRVZ);  $P0:$ Once a zero return completed, program execution jumps.

• In simultaneous 2-axis operation in the FX-20GM or the E-20GM, this instruction returns both the X and Y axes to the zero point simultaneously. To return only one axis to the zero point, refer to the following program example. M9008: Prohibits the machine zero return operation of the X axis.

M9024: Prohibits the machine zero return operation of the Y axis.

These settings are valid in the FX(E)-20GM Ver. 3 or later manufactured in May, 1995 or later.

Example:

(Only X axis is returned to the zero point first, then the Y axis is returned to the zero point.) O0, N0 (simultaneous 2-axis program)

SET M9024 ;Prohibits zero return operation of Y axis. cod 28 (DRVZ); Returns X axis only to zero point.  $(M9008 = OFF, M9024 = ON)$ RST M9024 ;Allows zero return operation of Y axis. SET M9008 ;Prohibits zero return operation of X axis. cod 28 (DRVZ); Returns Y axis only to zero point.  $(M9008 = ON, M9024 = OFF)$ RST M9008 ;Allows zero return operation of X axis. cod 28 (DRVZ);Returns both X and Y axes to zero point. (M9008 = OFF, M9024 = OFF)

Note: When both M9008 and M9024 are turned ON, no operation is performed even if cod 28 is executed.

The zero return completion flags (M9057, M9089) are not turned ON when zero return is prohibited for the corresponding axis.

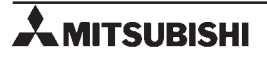

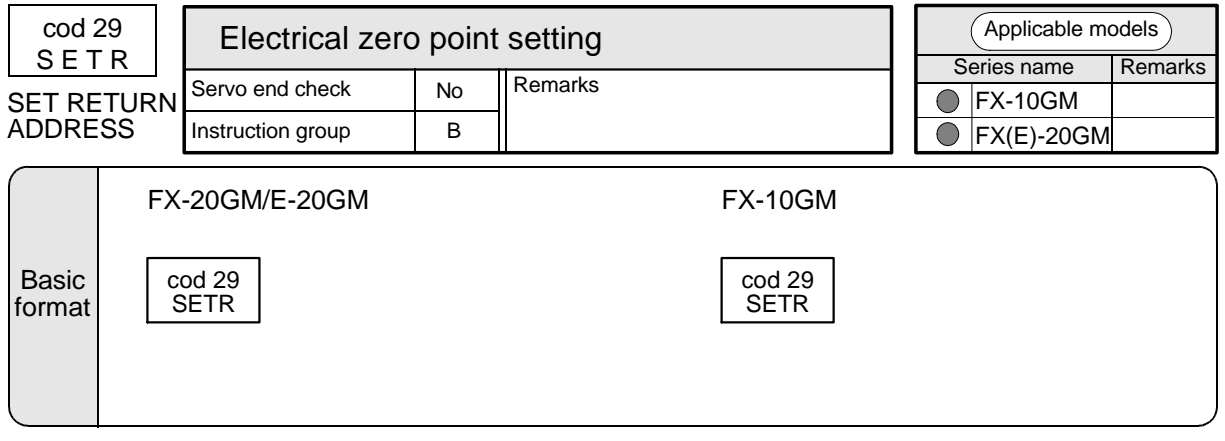

#### **SETR**

When this instruction is executed, the present position (set to the present value register) is written to the electrical zero point register.

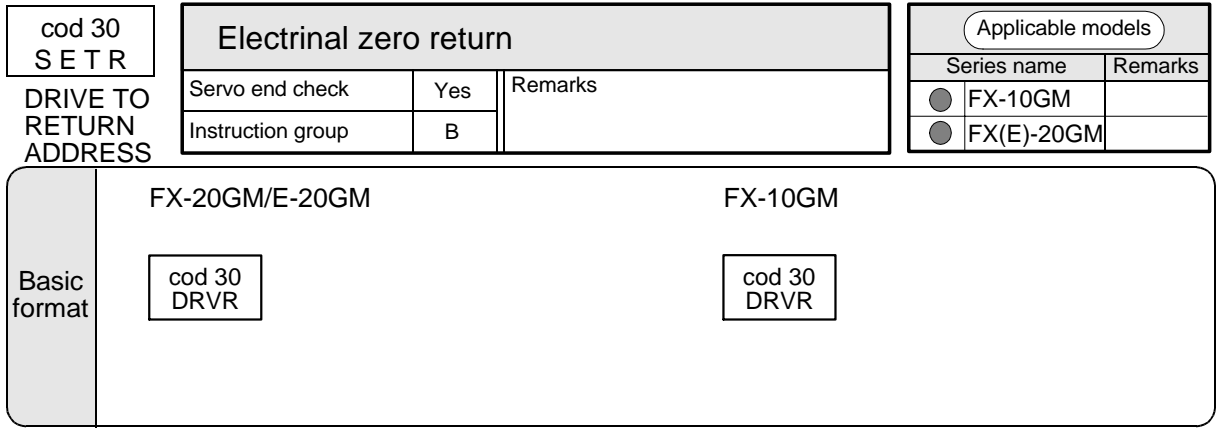

#### DRVR

When this instruction is executed, the machine returns to the electrical zero point (set to the electrical zero point register) at a high speed, and the servo end check is performed. The acceleration/deceleration time is determined by PARA. 8 and PARA. 9, and the operation speed is determined by PARA. 4 (maximum speed).

# **5.5 Interrupt Drive Instructions**

The inputs shown in the table below are assigned as the stop commands and deceleration commands for interrupt drive control.

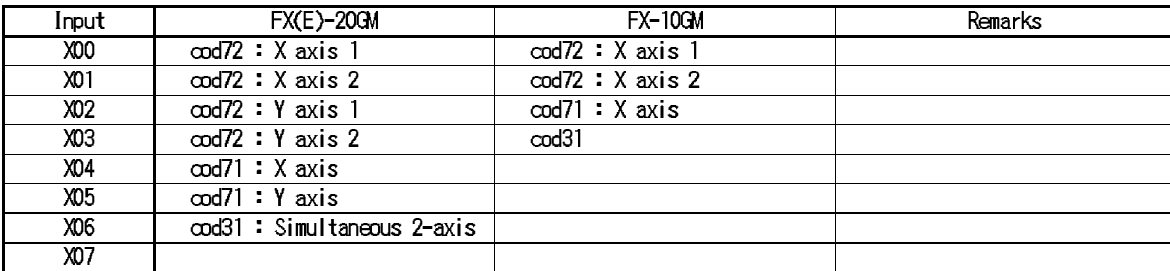

The input filters for the above inputs are automatically reduced to 0.1 msec and correspond to high speed inputs when cod 31, cod 71 or cod 72 is used (only in the 20GM).

Because these inputs are treated as general-purpose inputs and can also be used with a manual pulse generator they may not be available. (Refer to PARA. 39 (manual pulse generator) described in Section 4.4.3.)

**Reference** PARA. 39 (manual pulse generator): Section 4.4.3

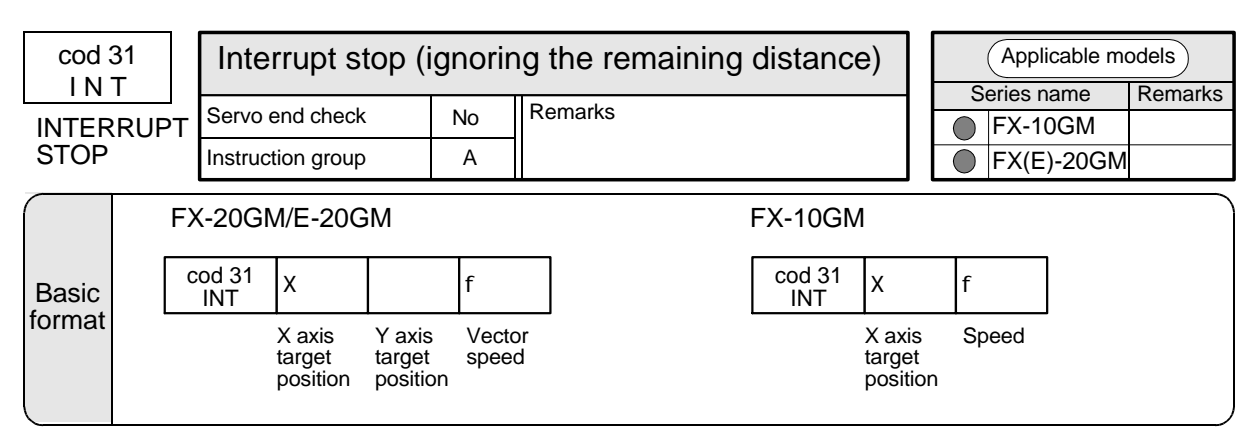

#### INT

#### In the FX(E)-20GM

Linear interpolation operation is performed to the target coordinates (x, y) at the vector speed (f). When the interrupt input X06 (fixed) is turned ON, positioning is aborted, the machine is decelerated and stopped, then the next instruction is executed.

This instruction is available only in the simultaneous 2 axis mode (O00 to O99).

#### In the FX-10GM

Positioning is performed to the target position (xOOO) at the speed (f). When the interrupt input X3 (fixed) is turned ON, positioning is aborted, the machine is decelerated and stopped, then the next instruction is executed.

#### X/Y axis target position

The position can be specified by either the incremental address or the absolute address. The unit and the set range are equivalent to those for the cod 01.

#### Speed

The unit and the set range are equivalent to those for the cod 01.

Program example (in the FX(E)-20GM) :

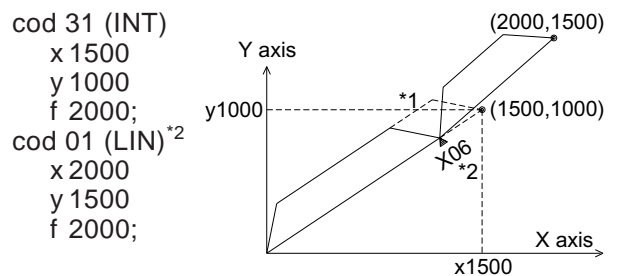

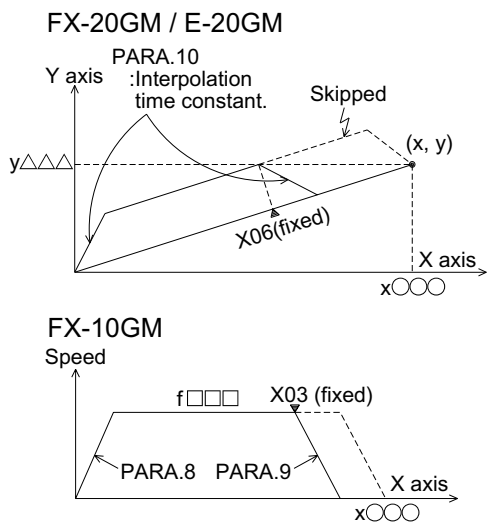

- \*1 When the interrupt input X06 is turned ON, the machine is decelerated and stopped. Then, the machine proceeds to the next positioning while ignoring the remaining distance indicated in dotted line.
- \*2 The machine moves to the target position if input X06 is not turned ON.

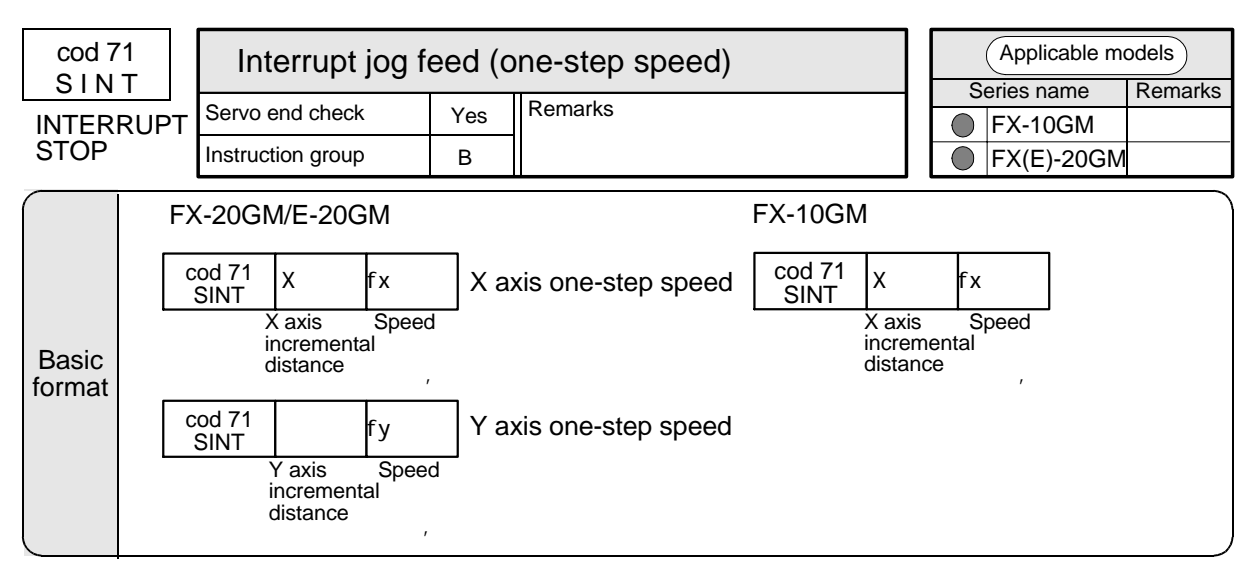

#### SINT

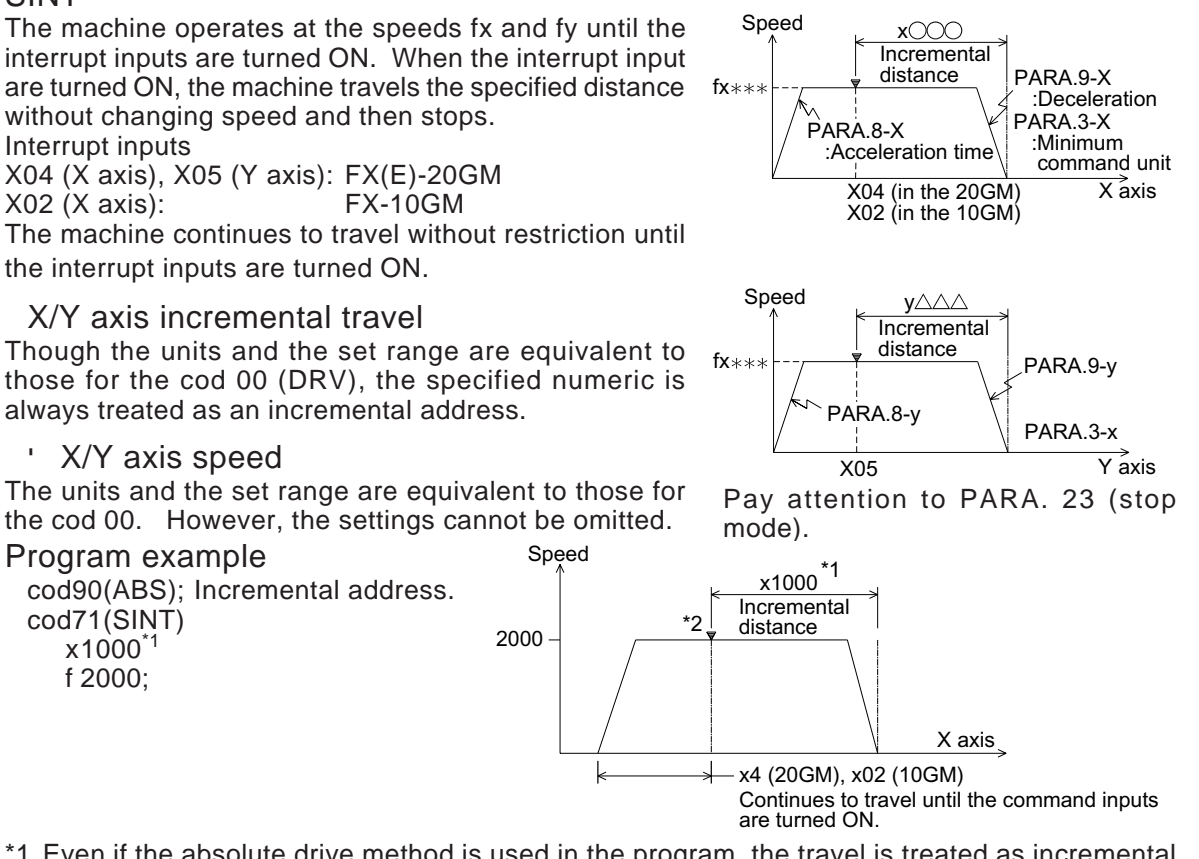

- \*1 Even if the absolute drive method is used in the program, the travel is treated as incremental address after the cod 71 is executed.
- \*2 When the incremental travel is small and the specified speed is high, the servo motor drastically decelerates and the machine is stopped at the specified position (If the machine has gone too far, the travel direction is reversed.). Be careful if using a stepping motor as it may become out of order.

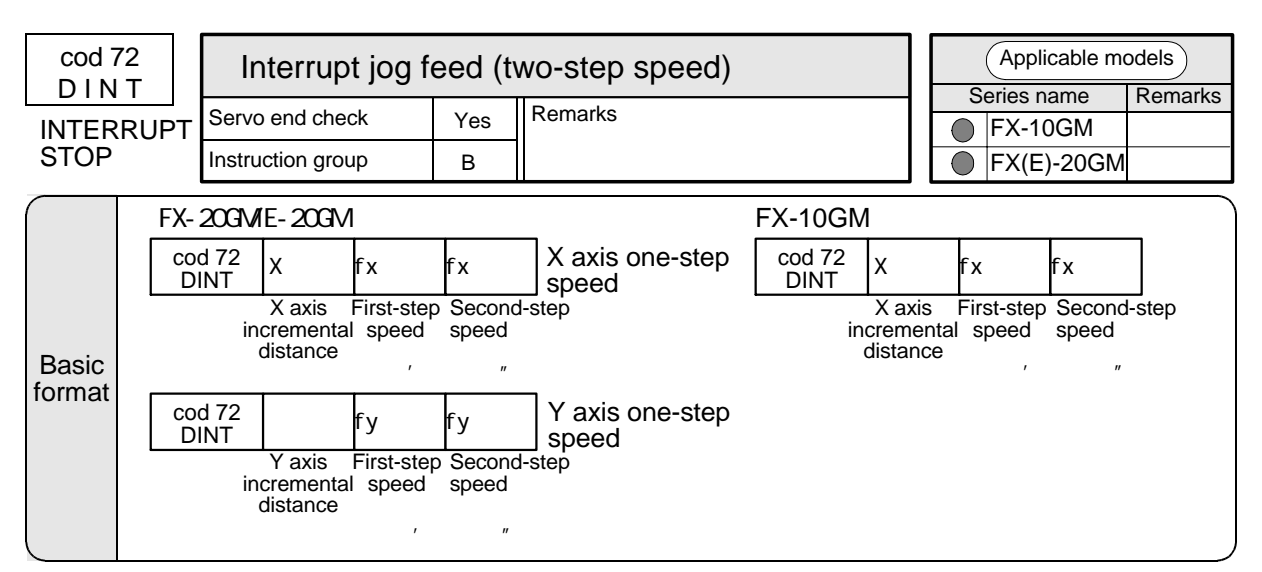

#### DINT

The machine operates at the first-step speed fx\*\*\* or fy\*\*\* until the interrupt input is turned ON.

When the speed-change input is turned ON, the operation speed is changed into the secondstep speed fx or fy

And when the stop input is turned ON, the machine performs incremental travel of the specified distance, then stops.

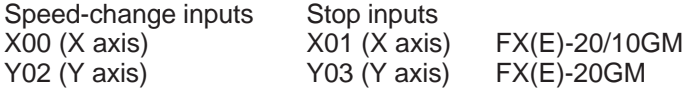

The machine continues operation without restriction until both the speed-change input and the stop input are turned ON.

#### X/Y axis incremental travel

The units and the set range are equivalent to those for cod 00 (DRV). However, the settings are always treated as incremental values and cannot be omitted.

#### ", ', "X/Y axis speed

The units and the set range are equivalent to those for cod 00 (However, the settings of the travel and the speed cannot be omitted.). The second-step speed can be set higher (faster) than the first-step speed.

However, when the travel distance is short and the travel is finished within the deceleration time set to PARA. 9, the machine stops immediately. In this case, a stepping motor (if used) may become out of order.

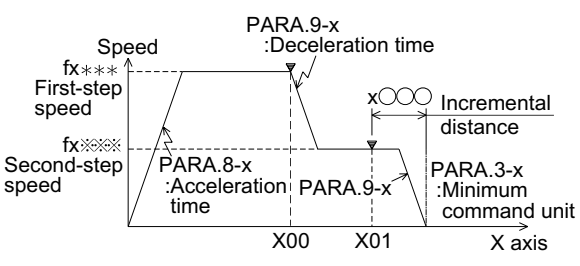

Speed Incremental distance  $f_{V***}$ <sup>1</sup> fy**\*\*\*** PARA.9-y  $PAPA$ PARA.3-y  $x<sub>02</sub>$   $x<sub>03</sub>$ PARA 8-Y axis いへへへ

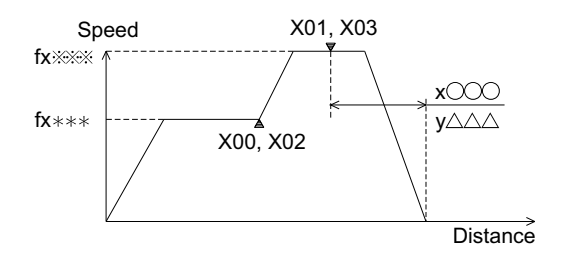

# **5.6 Compensation**

This section explains the instructions related to compensation of the position coordinates used for positioning.

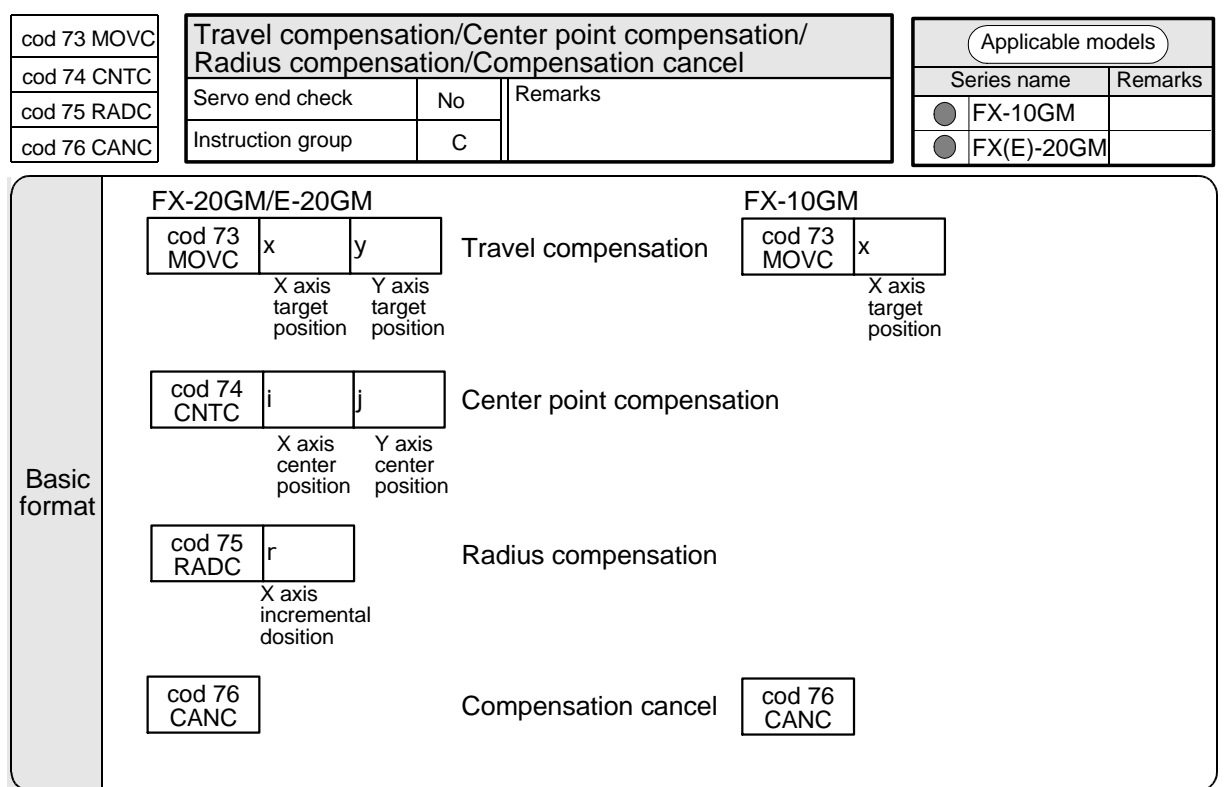

#### **MOVC**

Compensation is performed to the travel (target distance) performed after this instruction.

#### **CNTC**

Compensation is performed to the center point specified by the cod 02 and cod 03 instructions executed after this instruction.

## RADC

Compensation is performed to the radius specified by the cod 02 and cod 03 instructions executed after this instruction.

#### CANC

The compensations to above are canceled.

Compensation values

A compensation value can be set in the range 0 to  $\pm$  999.999.

The present address does not include a compensation value.

#### Program example

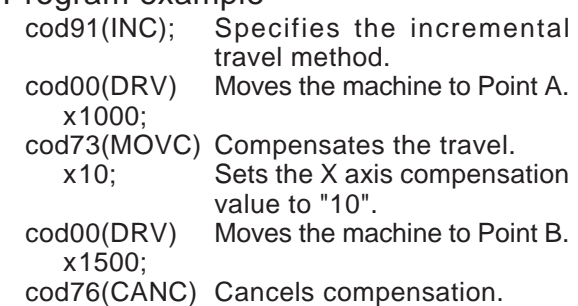

Acceleration is determined by PARA. 8 and PARA. 9.

The operation speed is determined by PARA. 4 (maximum speed).

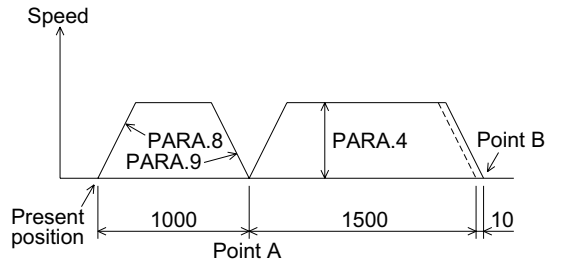

# **5.7 Address Specification and Present Value Change Instruction**

This section explains the address specification and the present value change instruction.

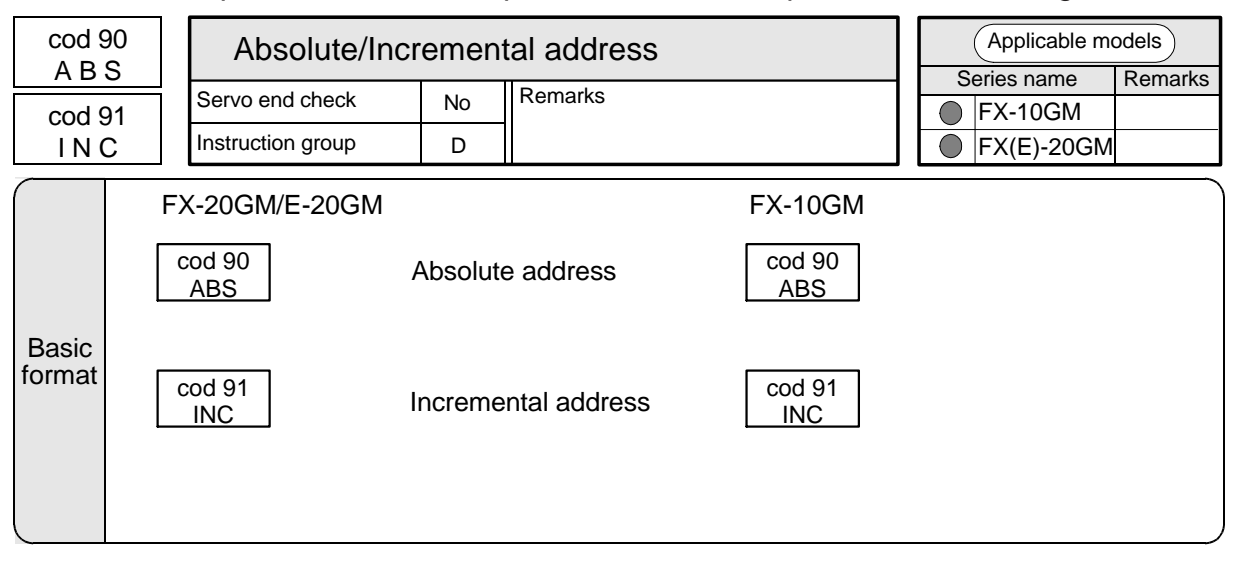

#### ABS

The address coordinates  $(x, y)$  used after the cod 90 instruction are regarded as absolute values from the zero point (0, 0).

However, the coordinates of the arc center point (i, j), the radius (r), the travel by cod 71 (SINT) and cod 72 (DINT) are always regarded as incremental values.

An address is regarded as an absolute value when specification is omitted.

#### INC

The address coordinates (x, y) used after the cod 91 instruction are regarded as incremental values from the present position.

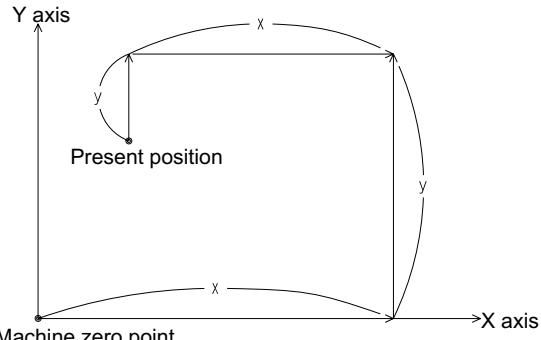

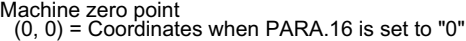

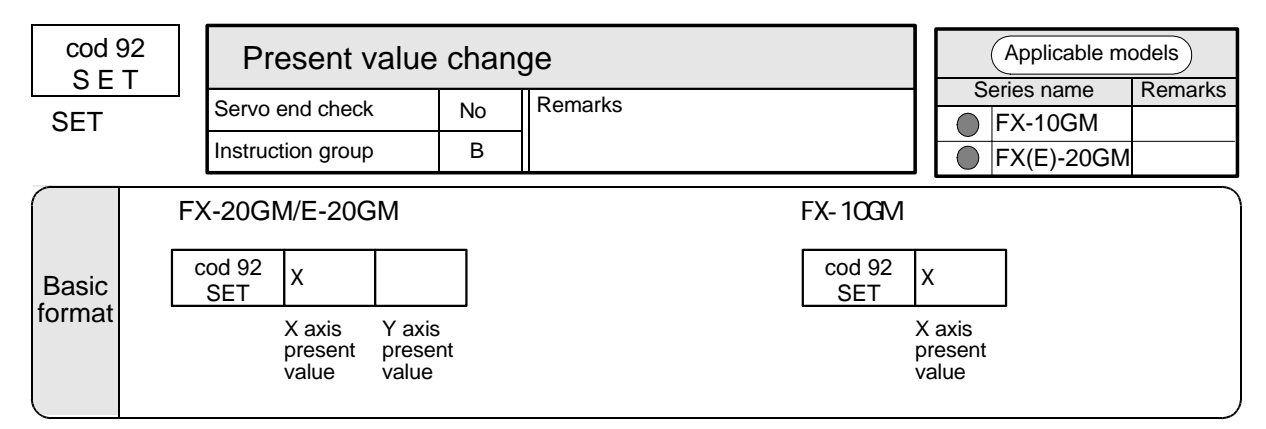

When this instruction is executed, the value in the present value register changes to the value specified by this instruction. Accordingly, both the machine zero point and the electrical zero point are also shifted.

Example:

The figure on the right indicates the new and old origin before and after "cod 92 (SET) x400, y200" is executed in the present position (300, 100) (absolute coordinates).

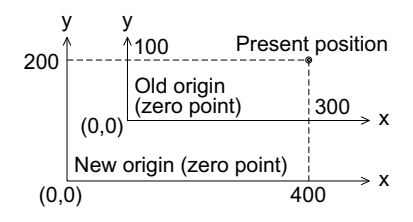

# **5.8 Subtasks**

This section explains the subtask which mainly processes programmable controller programs.

# **Main tasks and subtasks**

- A main task is a positioning program expressed as O, Ox and Oy which performs positioning in the simultaneous 2-axis mode or independent 2-axis mode (Ox exclusively is available in the 10GM.).
- A subtask is a program which mainly consists of sequence instructions and does not perform positioning control.

Main tasks Positioning programs • Simultaneous 2-axis • X axis • Y axis main task

# **Rules for subtasks**

Subtask program

O100 ....... Start of subtask program

**Subtasks** 

Sequence programs

This portion is called a subtask program. m100 ....... Temporary stop (WAIT)

m102 ....... End (END)

# • **Subtask start/stop**

Start, stop, single-step operation, etc. of a subtask are set by parameters (Refer to Section 4.2.2.).

For special auxiliary relays and special data registers for subtasks, refer to Section 4.5

There are two or more main programs, and the program to be executed can be selected using PARA. 30 (program No. specification).

Only one subtask can be created. The selected main tasks and the subtask are executed simultaneously.

• **Specifying the subtask** The program No. of any subtask is O100 which must be included in the first line. Add "m102 (END)" at the end of a program. Use "m100 (WAIT)" for a temporary stop. "m102" and "m100" are fixed.

• **Subtask program position** A subtask can be created in any position in the program area (Steps 0 to 3799 or 0 to 7799) of the positioning unit. It is recommended for easy recognition to create it after the positioning program.

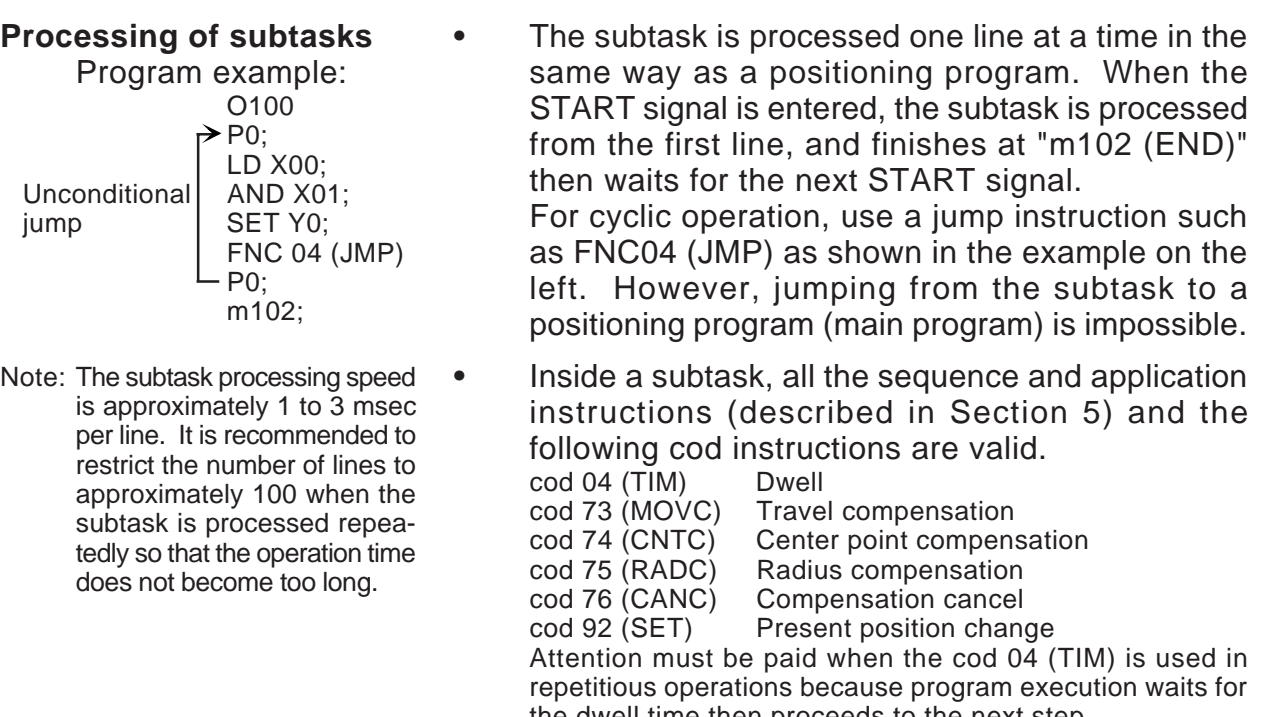

the dwell time then proceeds to the next step. M code outputs are not available. The m100 (WAIT) and the m102 (END) only are valid instructions.

#### **Program examples**

• Two examples of subtask programs are shown below. Note that processes which would take a long time if performed in a positioning program and controls other than positioning control are best handled by the subtask.

Fetching the digital switch data O100 N00 P255;

N01 FNC74 (SEGL)

- X0 Y0 D9004 K4;
- N02 FNC04 (JMP) P255;

N03 m102 (END)

Error detection output O100 N00 P255; N01 LDI M9050 N02 ANI M9082 N03 FNC90 (OUT) Y00 N04 FNC04 (JMP) P255 N05 m102 (END)

• The example on the left displays the lower 4 digits of the X-axis current position. In a similar manner anything not directly connected to positioning operations can be programmed in the subtask program.

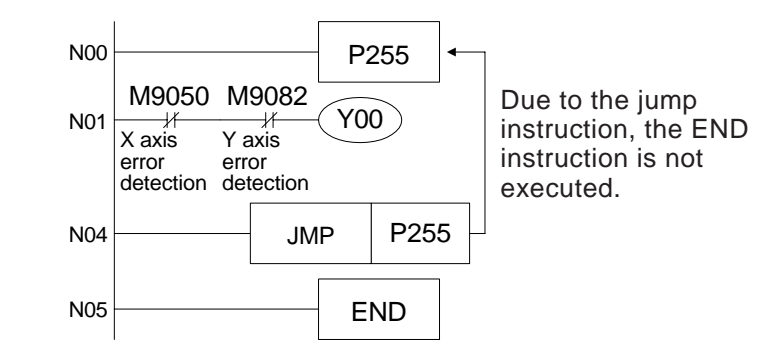

The program above turns OFF the normal output Y00 when detecting an error in either the X or Y axes.

# **MEMO**

# **6. SEQUENCE CONTROL INSTRUCTIONS**

This section explains the basic (LD, AND, etc.) and application instructions for sequence control.

These instructions are used together with the positioning control instructions described in the previous section, to control auxiliary equipment required for positioning.

# **6.1 Applicable devices**

The following devices are used for sequence control instructions.

**Table:6.1 Applicable devices**

|                                 | <b>FX-20GM</b>                                                |            |      |  |           |  |                                     |                   | <b>FX-10GM</b>                    |  | *4          |
|---------------------------------|---------------------------------------------------------------|------------|------|--|-----------|--|-------------------------------------|-------------------|-----------------------------------|--|-------------|
|                                 | Main unit                                                     |            |      |  | Extension |  |                                     |                   | Main unit                         |  |             |
| put relays (X) X00 to X07       |                                                               | 8 points   |      |  |           |  | X10 to X67 48 points *2             | XOO to XO3        |                                   |  | 4 points    |
|                                 | *5 X372 to X377                                               | 6 points   | $*1$ |  |           |  |                                     |                   | X375 to X377                      |  | 3 points *1 |
| Qutput relays v00 to Y07<br>(Y) |                                                               | 8 points   |      |  |           |  | Y10 to Y67 48 points *2  Y00 to Y05 |                   |                                   |  | 6 points    |
|                                 | MD to M99 (general purpose) 100 points                        |            |      |  |           |  |                                     |                   | MOtoM511                          |  | 512 points  |
| (M)                             | uxiliary relayanoo to M511 (general purpose) 412 points *3    |            |      |  |           |  |                                     |                   | (general purpose)                 |  |             |
|                                 | M9000 to M9175 (special)                                      |            |      |  |           |  |                                     |                   | M9000 to M9175 (special)          |  |             |
|                                 | DO to D99 (general purpose)                                   | 100 points |      |  |           |  |                                     |                   | DO to D1999 <b>DO</b>             |  | 2000 points |
|                                 | Data registers 0100 to D3999 (general purpose) 3900 points *3 |            |      |  |           |  |                                     | (general purpose) |                                   |  |             |
| $\langle D \rangle$             | D4000 to D6999 (files) 3000 points *3                         |            |      |  |           |  |                                     |                   | D4000 to D6999 (files)3000 points |  |             |
|                                 | D9000 to D9599 (special)                                      |            |      |  |           |  |                                     |                   | D9000 to D9313 (special)          |  |             |
|                                 | VO to V7 (16-bit)                                             | 8 points   |      |  |           |  |                                     |                   | V0 to V7 (16-bit)                 |  | 8 points    |
| Index registers                 | ZO to Z7 (32-bit)                                             | 8 points   |      |  |           |  |                                     |                   | ZO to Z7 (32-bit)                 |  | 8 points    |
| Pointers                        | IPO to P255                                                   | 256 points |      |  |           |  |                                     | P0 to P127        |                                   |  | 128 points  |

\*1 When PARA. 56 (general purpose declaration) is set to "1" to "4", the [ZRN], [FWD] and [RVS] terminals can be used for general purpose inputs (Refer to Section 4.4.5).

\*2 Lower numbers are assigned to extension blocks from the one closest to the FX(E)-20GM main unit. The total number of extension I/Os must be 48 or less (Refer to Section 1.3).

Example of I/O assignment

| X00 X07 X10 X17 |     |      | X20 X27 |
|-----------------|-----|------|---------|
| 20GM            | 8EX | 8EYR | 8EX     |
|                 |     |      |         |

For the power consumption of the 24 VDC service power supply when extension blocks are connected, refer to Section 2.5.2.

- \*3 Battery backup area (The data saved in this area is backed up by the F2-40BL battery even when the power is turned OFF.)
- \*4 The use of extension blocks is not possible with the FX-10GM. When more I/Os are required, use a programmable controller.
- \*5 When manual pulse generators or interrupt positioning instructions (cod 31, cod 71 and cod 72) are used, a part or the whole of these cannot be used for general purpose inputs (Refer to Section 5.5).

**Reference** System configuration: Sections 1.2 and 1.3 Manual pulse generator: Section 4.4.3 General purpose I/O declaration: Section 4.4.5 Interrupt instructions: Section 5.5

# **MITSUBISHI**

# **6.2 Basic sequence instructions**

The sequence instructions are classified into the basic type and the application type. The format of both types is equivalent to that for the FX Series programmable controller. These sequence instructions are used in positioning programs (including subtasks).

| Symbol and<br>name                 | Function              |                                | Circuit indication and applicable devices | Description                                                                                    |
|------------------------------------|-----------------------|--------------------------------|-------------------------------------------|------------------------------------------------------------------------------------------------|
| LD                                 | Operation start       | ⊣⊢—⊣⊦                          |                                           | • The contact instructions shown on the left $\epsilon$                                        |
| Load                               | INO contact           | X, Y, M                        | SET. RST. FNC                             | used to drive coil intructions such as SET,<br>and the application instructions described I    |
| LDI                                | Operation start       | <del>∦′</del> —∣⊦              |                                           |                                                                                                |
| Load inverse <sub>NC</sub> contact |                       | X, Y, M                        | SET, RST, FNC                             |                                                                                                |
| AND.                               | Series connection     | ⊣⊢━┥⊦                          |                                           | • The applicable devices are contacts of X (ir<br>relay), Y (output relay) and M (auxiliary re |
| And                                | INO contact           | X. Y. M                        | SET, RST, FNC                             |                                                                                                |
| ANI                                | Series connection     | ⊣⊢—∦∸                          |                                           |                                                                                                |
| And inverse NC contact             |                       | X, Y, M                        | SET, RST, FNC                             | For example, when [LD X00] is encountered,<br>program execution is not held until the XOO      |
| Œ                                  | Parallel connection   |                                |                                           | turned ON; the ON or OFF status of the XOO i                                                   |
| Or inverse                         | <b>NO</b> contact     | н⊣ <sub>Х, Ү, М</sub>          | SET, RST, FNC                             | detected and the next step is immediately<br>executed. (This is true for all contact           |
| ŒI                                 | Operation start       | ┪┢                             |                                           | instructions.)                                                                                 |
| Or inverse                         | <b>NC</b> contact     | <del>J</del> ( Σ, Υ <u>, Μ</u> | SET, RST, FNC                             |                                                                                                |
| АNВ                                | Series connection     |                                |                                           |                                                                                                |
| And block                          | between blocks        |                                | SET, RST, FNC                             | There are no applicable devices for the ANB<br>(Series connection between parallel circuit blo |
| <b>ORB</b>                         | Parallel connection   |                                |                                           | and ORB (parallel connection between series<br> circuit blocks} instructions.                  |
| Or block                           | lbetween blocks       |                                | SET, RST, FNC                             |                                                                                                |
| SET.                               | Operation-maintaining |                                | <b>SET</b>                                | Once the SET instruction is driven by turnir<br>contact CN, it remains operational until the   |
| Set                                | coil instruction      |                                | Y, M                                      | instruction is driven by turning its contact                                                   |
| <b>RST</b>                         | Operation-canceling   |                                | <b>RST</b>                                |                                                                                                |
| Rset                               | coil instruction      |                                | Y, M                                      | $\cdot$ The applicable devices are coils of Y and M.                                           |
| NOP                                | No operation          |                                |                                           |                                                                                                |
| No operation!                      |                       |                                | Used to erase a program or enter spaces.  |                                                                                                |

**Table:6.2 Basic instruction list**

\* Can be driven even without a contact instruction.

Differences to the operations of the programmable controller.

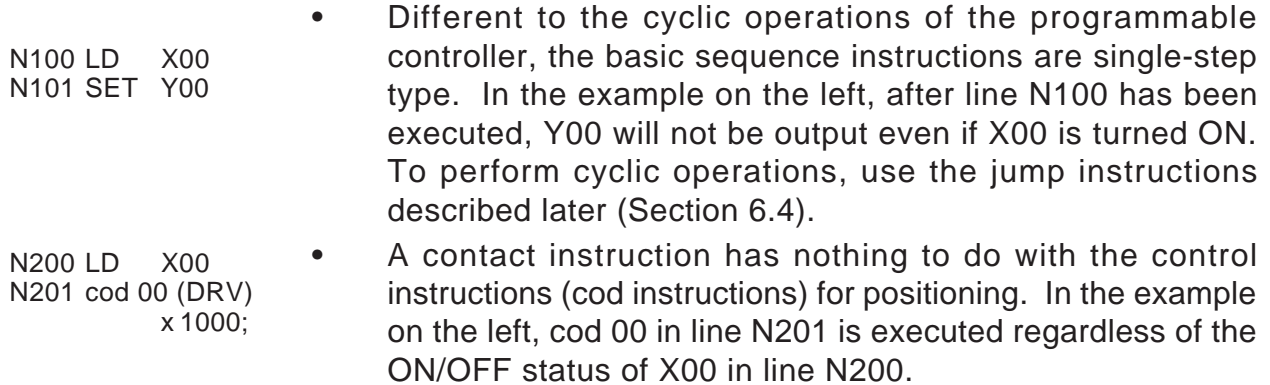

# **6.3 General rules for application instructions**

This section explains the items common to all application instructions.

## **6.3.1 Application instruction format**

In this manual, each application instruction is expressed as follows. Execution format **Applicable models** Applicable devices

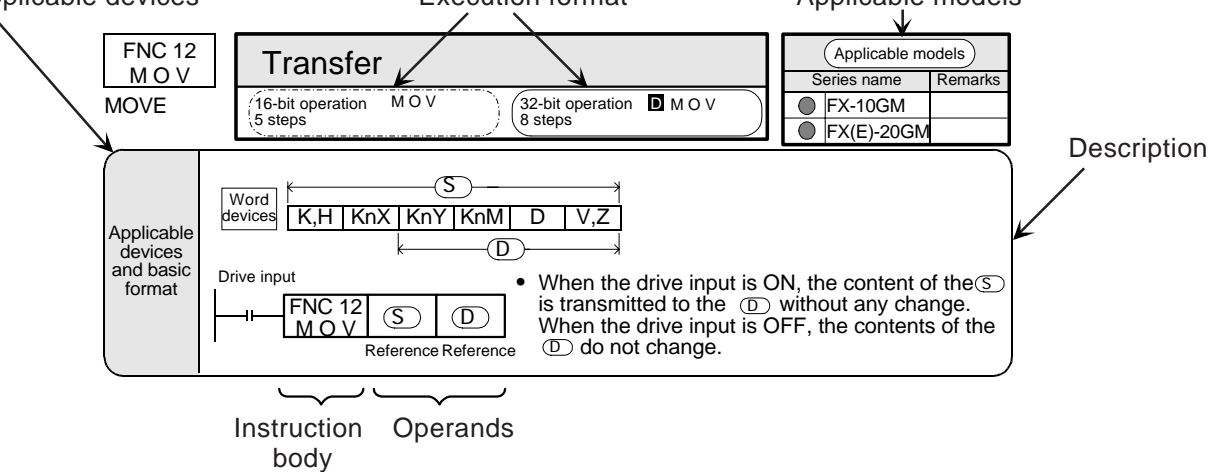

#### Applicable models

The models in which the described instruction is available are indicated.

The models are classified into the FX-10GM and the FX(E)-20GM.  $" \odot "$  is added to the applicable series.

#### Instruction body

An application instruction is specified by the function No. FNC 00 to the FNC 93. To each instruction, a symbol (mnemonic or instruction symbol) which represents the contents is assigned. For example, "MOV" is assigned to the FNC 12.

Some application instructions only require the instruction body. In most cases, however, the instruction body is combined with one or more operands which follow it.

#### **Operands**

The operands specify the condition and the contents required to execute the instruction. Specify the operands in the order stated.

S: Source

The operands whose contents are not changed by execution of the instruction are called sources and are identified by the symbol  $\circledS$  . If a source operand can be indexed (as described later), it is followed by " " and indicated as  $\circledS$  . When there are two or more sources, they are indicted as  $\textcircled{s}$ ,  $\textcircled{s}$ , etc.

#### D: Destination

The operands whose contents are changed by execution of the instruction are called destinations and are identified by the symbol  $\overline{D}$ . If a destination operand can be indexed (as described later), it is followed by  $"$  " and indicated as  $\circledD$  . When there are two or more destinations, they are indicted as  $(1)$ ,  $(2)$ , etc.

#### n: Constant

The operands for which only constant K or H can be specified are indicated as "n". When there are two or more constants, they are indicated as n1, n2, etc.

**Reference** Modification of devices: Section 6.3.4

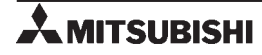

#### Applicable devices

- Devices such as X, Y, M and D can be used as operands.
- X, Y and M can be used as bit devices or word devices (Refer to "6.3.2 Bit devices".).
- The data registers D (16-bit) and the index registers V (16-bit) and Z (32-bit) are handled as data.

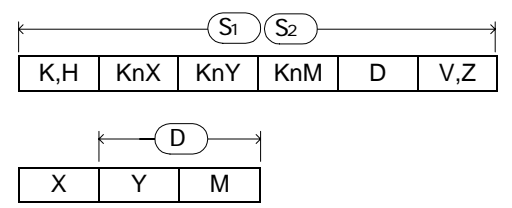

The expression shown on the left indicates that constants K and H, group bit devices KnX, KnY and KnM, data registers D and index registers V and Z are applicable as operands  $\mathcal{S}_1$  and  $\mathcal{S}_2$ . And this expression also indicates that bit devices Y and M can be specified as  $(D)$ .

• The indexes V0 to V7 and Z0 to Z7 cannot be further indexed. (For example, V0Z is invalid.)

#### Execution format

The instructions handling 16-bit numbers as well as 32-bit numbers are indicated by prefixing the symbol  $\Box$  (Refer to "6.3.3 Data length and instruction execution format.).

#### **Description**

The basic contents such as what the instruction can do, how the operands must be set, etc. are described here.

Application instruction drive input

- An application instruction can either be driven via some contact or directly driven without regard to any contact. The instructions FNC 03 to FNC 09 are exceptions, and are always driven directly without regard to any contact.
- In the case of an application instruction which is driven via some contact, it is not executed when the drive input is OFF (as if the instruction is skipped by the jump function.)
- The contact circuits are automatically reset when a positioning control instructions, M code instructions, FNC 03 to FNC 05, FNC 08 and FNC 09, etc. are specified in the program. After that, program execution returns to the bus line.

Reference Modification of devices: Section 6.3.4.

### **6.3.2 Bit devices**

The devices such as X, Y, M and K which handle ON/OFF information are called bit devices. Other devices such as D, V and Z which handle numeric data are called word devices. Bit devices, however, can be grouped to handle numeric data. The combination of bit devices is expressed by a digit "n" following "K" (Kn) and the head device No.

The bit devices can be grouped in unit of 4 bits. The "n" in KnM0 defines the number of groups of 4 bits to be combined for data operation.

• K1 to K4 are allowed for 16-bit data operation, and K1 to K8 are allowed for 32 bit data operation.

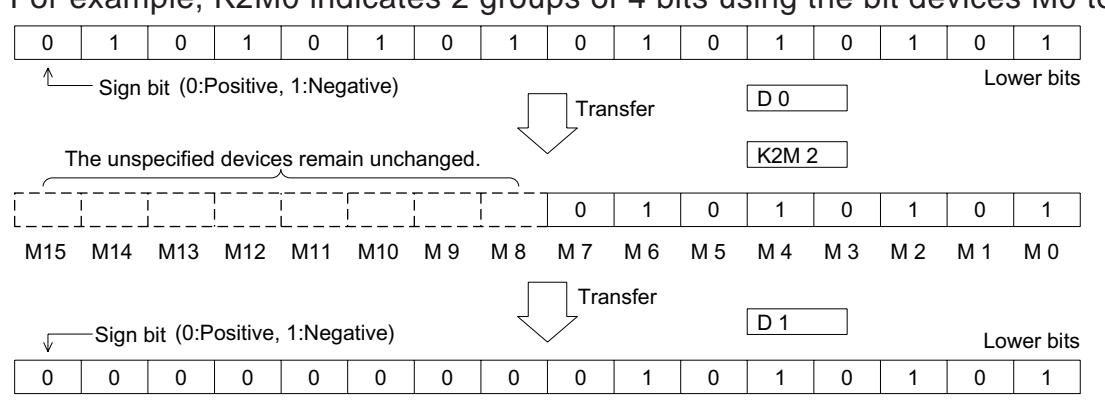

For example, K2M0 indicates 2 groups of 4 bits using the bit devices M0 to M7.

- When 16-bit data is transmitted to K1M0 to K3M0, the overflowing bit data is not transmitted. This is also true for 32-bit data.
- When a 16-bit (32-bit) data operation is executed and the digit specification for a bit device is K1 to K3 (K1 to K7), "0" is placed in the higher digit bit positions. For example, if K4Y00 is used for a 32 bit data operation, the upper 16 bits are regarded as "0". If 32-bit data with the sign is required, K8Y00 must be specified.
- Any bit device No. can be used. However, it is recommended to use "0" in the lowest digit place of the X and Y No. (X00, X10, X20 . . ., Y00, Y10, Y20, etc.). For M, it is ideal to use multiples of 8. However, because the use of such No. may lead to confusion in assigning device No., it is recommended to use multiples of 10 such as M0, M10, M20, etc. in the same way as X and Y.

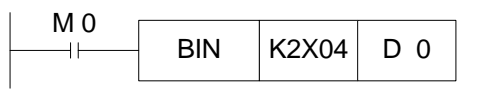

 $M_0$  BIN  $K2X04$  D 0 2-digit BCD data from X04 to X13 is converted into binary data and transmitted to D0.

Specification of series of words

A series of data registers beginning with D1 means D1, D2, D3, D4, When grouped bit devices are used for a series of words, they will be specified in

the following way.

K1X00, K1X04, K1X14, ; K2Y10, K2Y20, K2Y30,

K3M0, K3M12, K3M24, K3M36,

That is, all bit devices will be used so that no device is skipped.

## **6.3.3 Data length and instruction execution format**

• Application instructions which handle numerics are either 16-bit or 32-bit depending on the bit length of the numeric data.

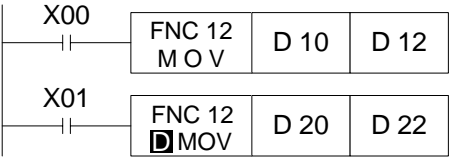

Data is transmitted from (D10) to (D12).

Data is transmitted from (D21, D20) to (D23, D22).

• 32-bit instructions are indicated by prefixing the symbol  $\Box$  as  $\Box$  MOV, FNC  $\Box$  12,  $FNC12$  D, etc.

In this case, numeric data is handled as follows.

Kn of grouped bit devices such as KnX, KnY and KnM can be assigned values from K1 (4 bits) to K8 (32 bits).

Using an even No. data register for the lower 16 bits, the succeeding data register is used for the upper 16 bits. Specify the lower device for operands. Z index registers should be used when specified as the operand with 32-bit instructions.

• In the same way as general data registers, the file registers can be used in various instructions.

## **6.3.4 Indexing of devices**

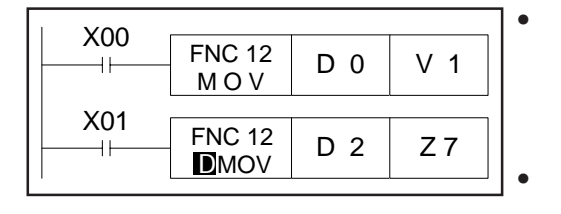

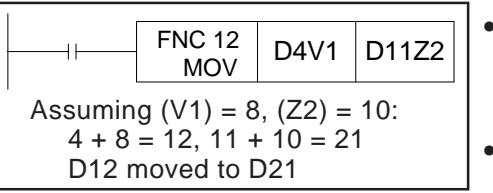

Modifiable devices: X, Y, M, P (pointer), KnX, KnY, KnM, D

The index data registers  $V$  and  $Z$  are 16-bit or 32-bit data registers which allow writing and reading of numeric data in the same way as general registers.

- The registers V are used as 16-bit operand, and the registers Z are used as 32-bit operands.
- Changing of a device No. in accordance with the contents of V or Z, as shown in the figure on the left, is called "indexing" of the device No.
- The registers  $V$  and  $Z$ , when indexing devices, can be used together without any distinction between 16-bit and 32-bit instructions.
- The devices that can be modified by the index registers are those used in application instructions as shown on the left.
- However, "Kn" of group bit devices and the jump destination label No. "P" cannot be modified.
# **6.4 Program Flow**

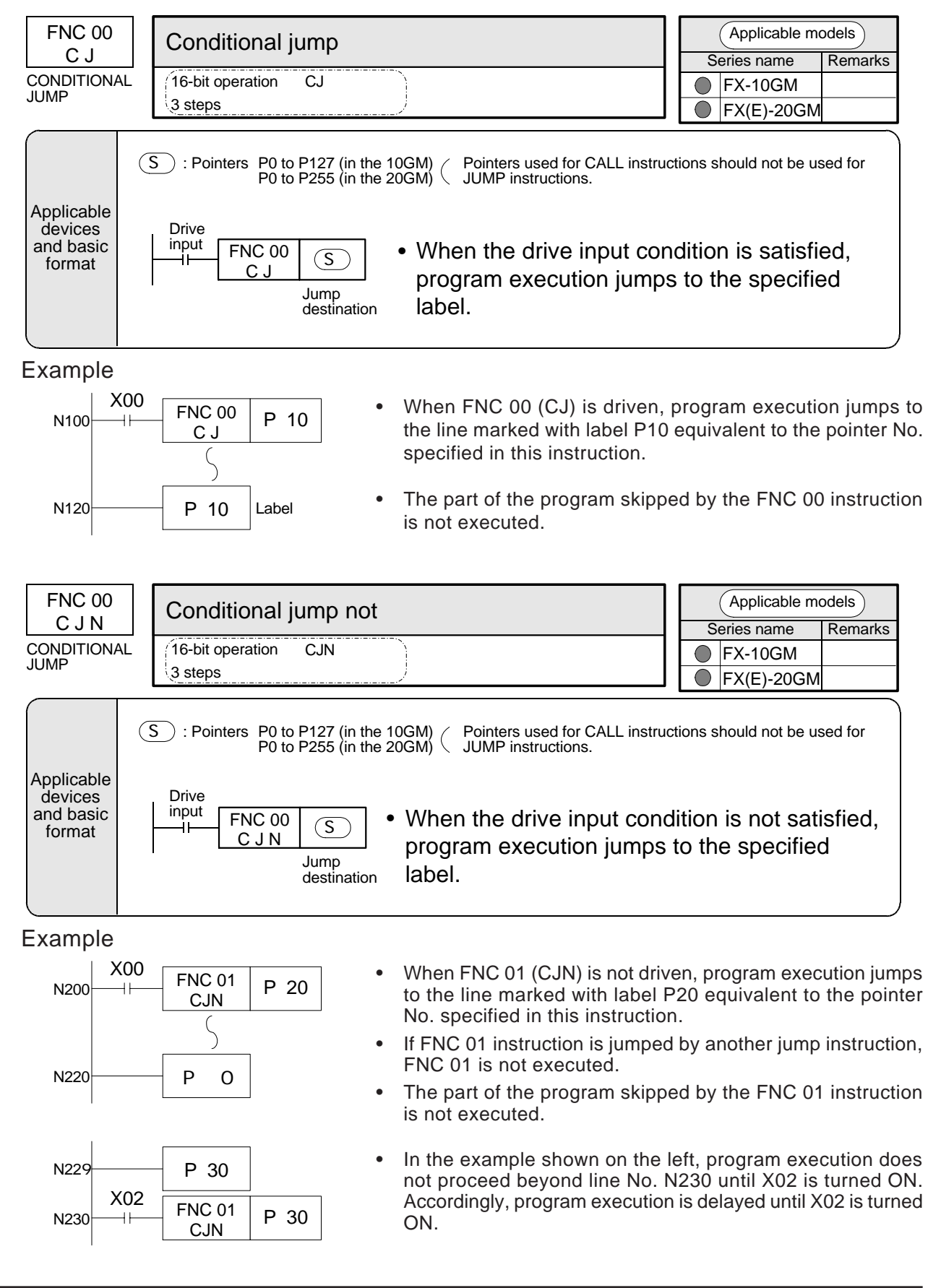

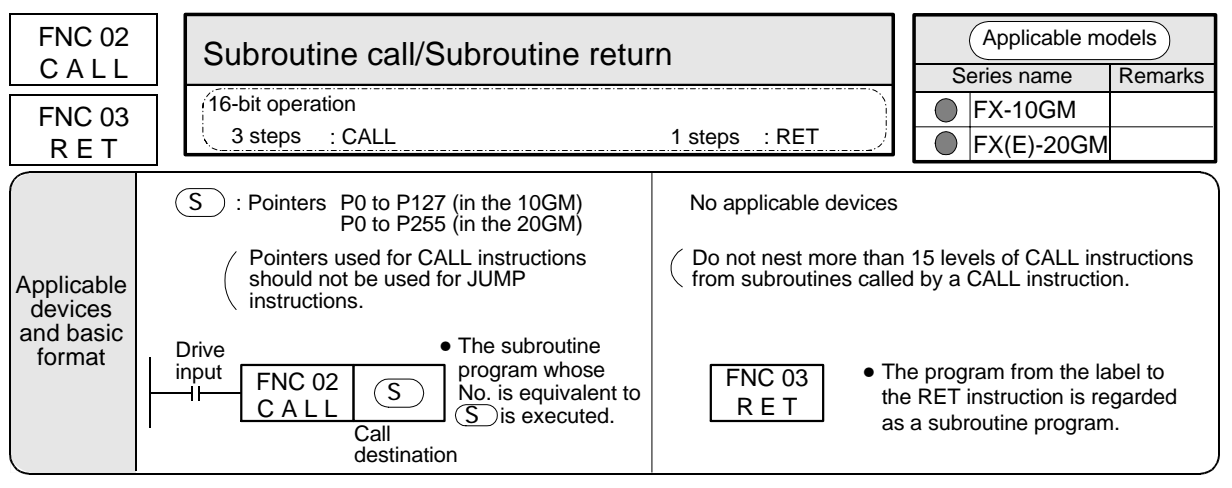

#### Example

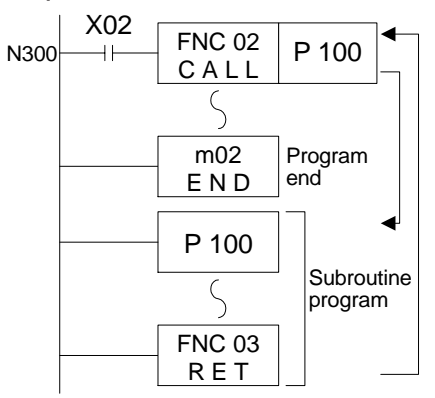

N410 | P 40 | Label

- When FNC 02 (CALL) instruction is driven, program execution jumps to the line marked with label P100 (Operation ).
- The subroutine program that starts at P100 is executed, then program execution returns to the former line No. N300 by FNC 03 (RET) instruction (Operation ).
- The program from label (P) after m02 (m102 for a subtask) to FNC 03 instruction is regarded as a subroutine program.

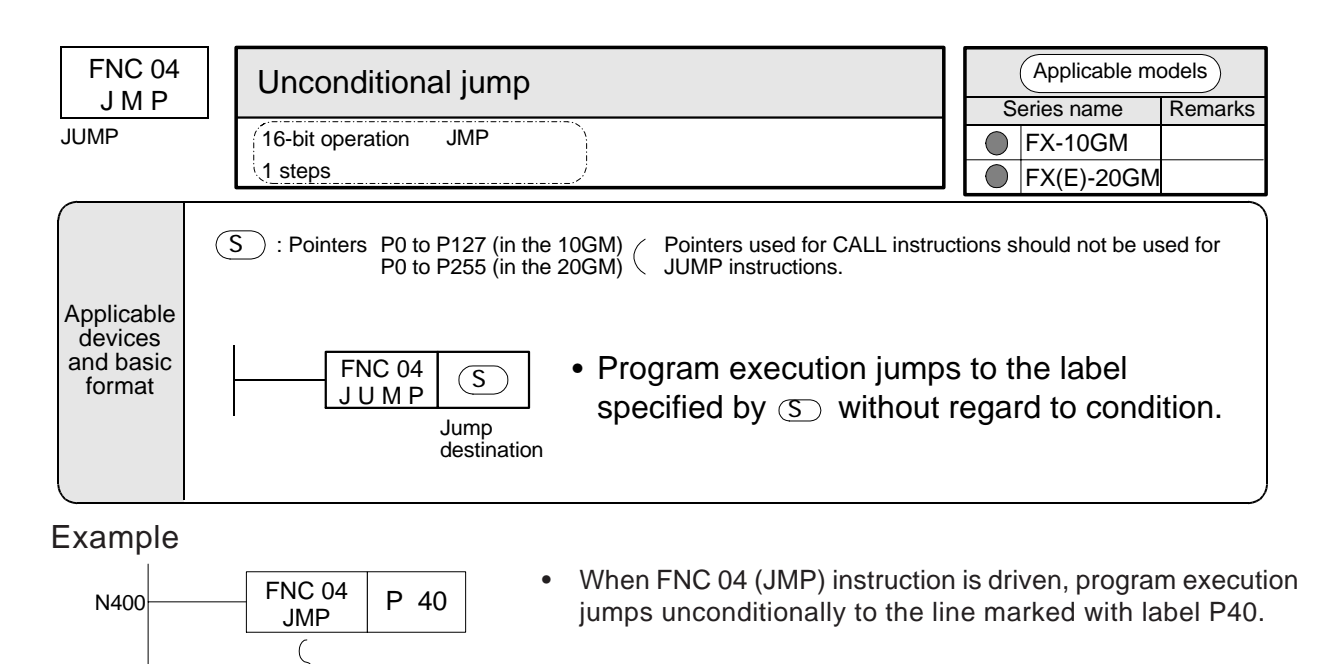

If this instruction is skipped by another JUMP instruction, this instruction is not executed.

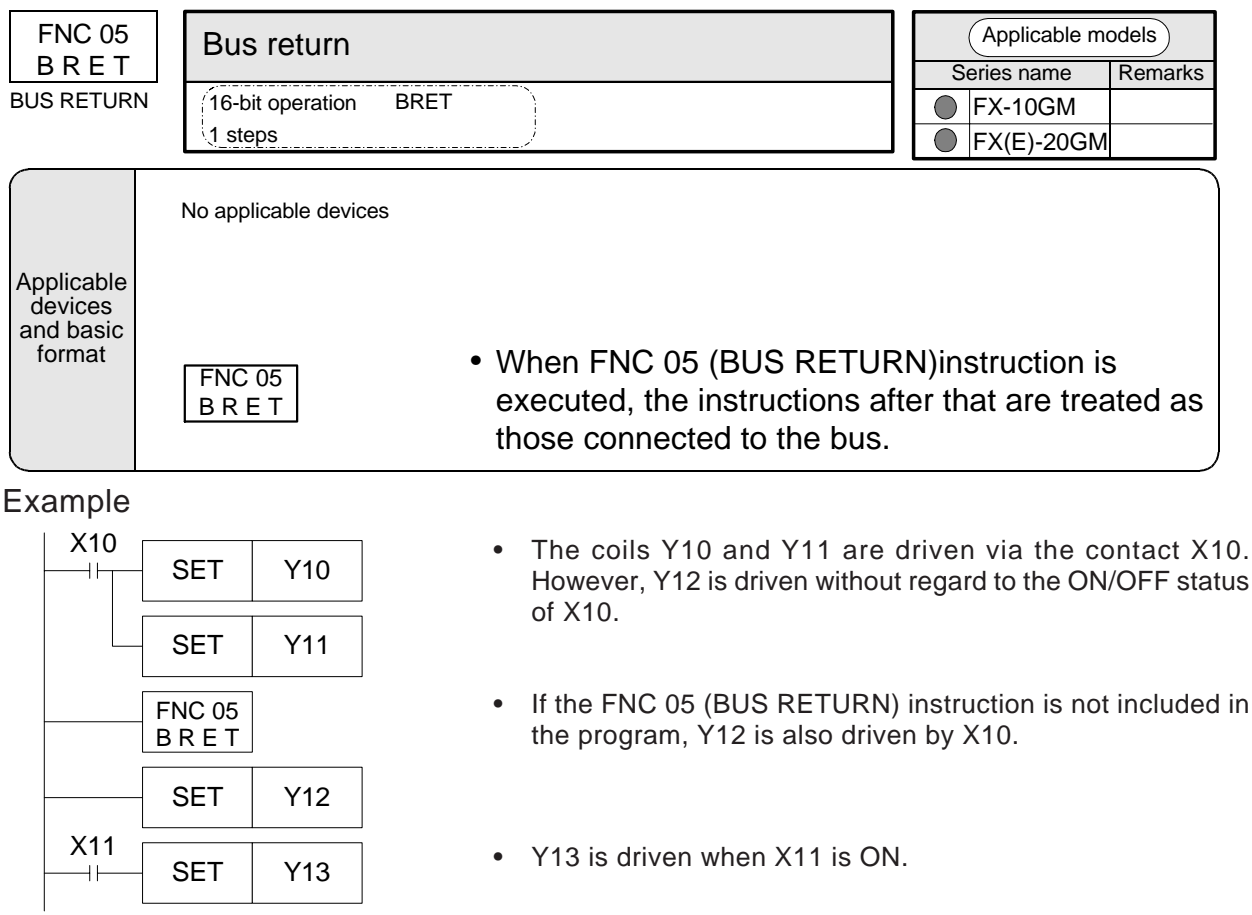

Other instructions that cause a return to the bus

When either of the following instructions is used in the program, bus line return is automatically performed even if the BRET instruction is not included in the program.

Positioning control instructions (cod instructions).

M code instructions in AFTER mode.

Application instructions such as FNC 03 (RET), FNC 04 (JMP), FNC 08 (RPT), FNC 09 (RPE), etc. that are not used with drive contacts.

When FNC 00 (CJ) or FNC 01 (CJN) instruction is executed.

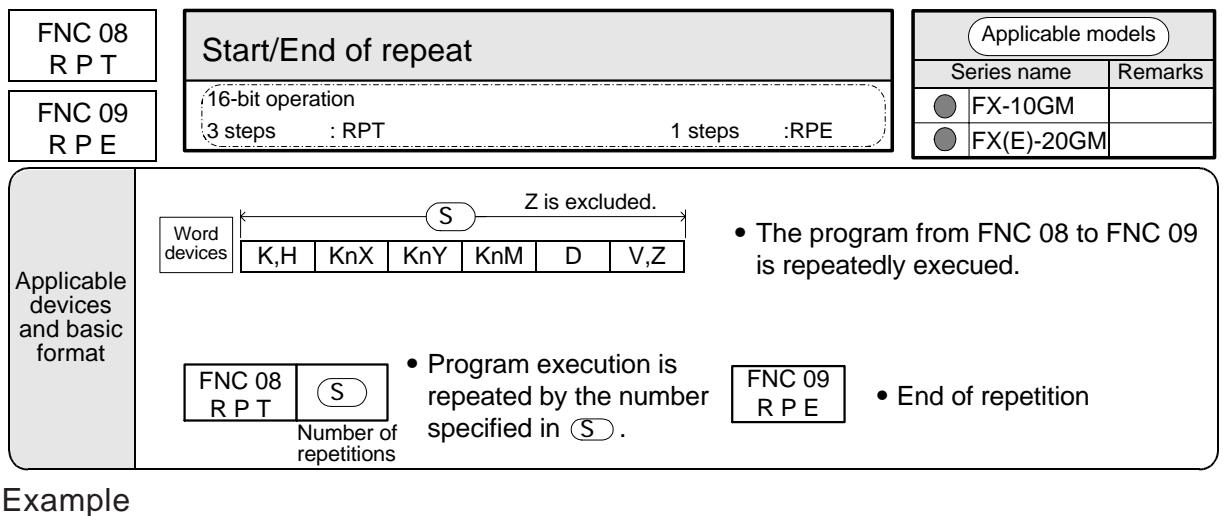

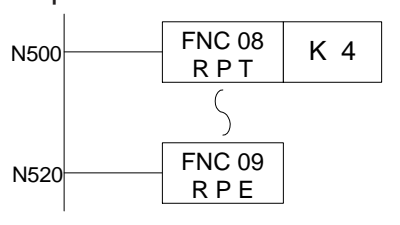

- The part of the program from FNC 08 to FNC 09 is repeatedly executed.
- The number of repetitions is specified by  $\circledS$  in FNC 08.
- Do not nest more than 15 levels of RPT instructions in a program that starts with an RPT instruction.
- A value from 1 to 32,767 can be assigned to  $\circled{S}$ . When "0" is set, the program is executed only once. When a negative value is set, the program is executed continuously and does not stop.

Continuous paths and repeat instructions (in the 20GM only)

If a cod 01, cod 02 or cod 03 instruction is used at the beginning and end of a program delimited by RPT and RPE instructions, these cod instructions are processed as if they are continuing.

Using this function, a locus can be tranced repeatedly. When tracing a locus repeatedly, set M9015 (continuous path mode) to OFF.

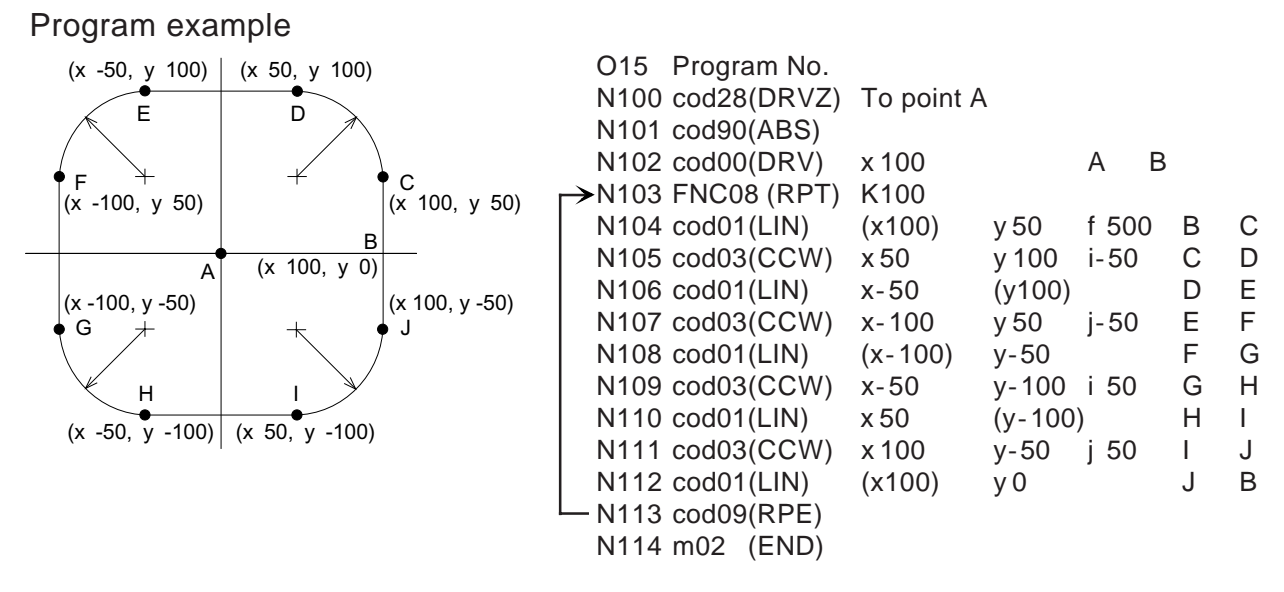

( ):The x and y specifications in parentheses can be omitted.

# **6.5 Comparison, Transfer, etc.**

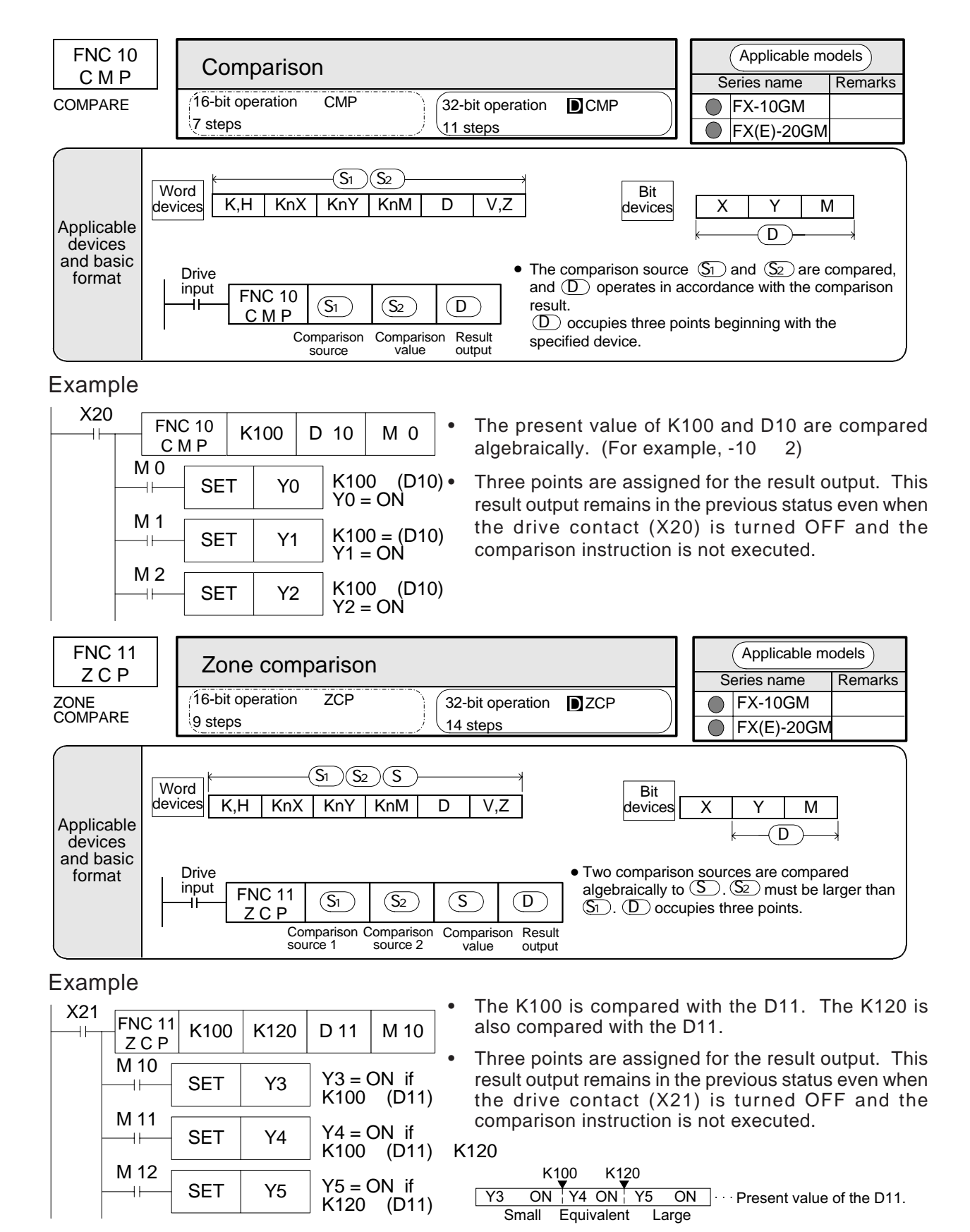

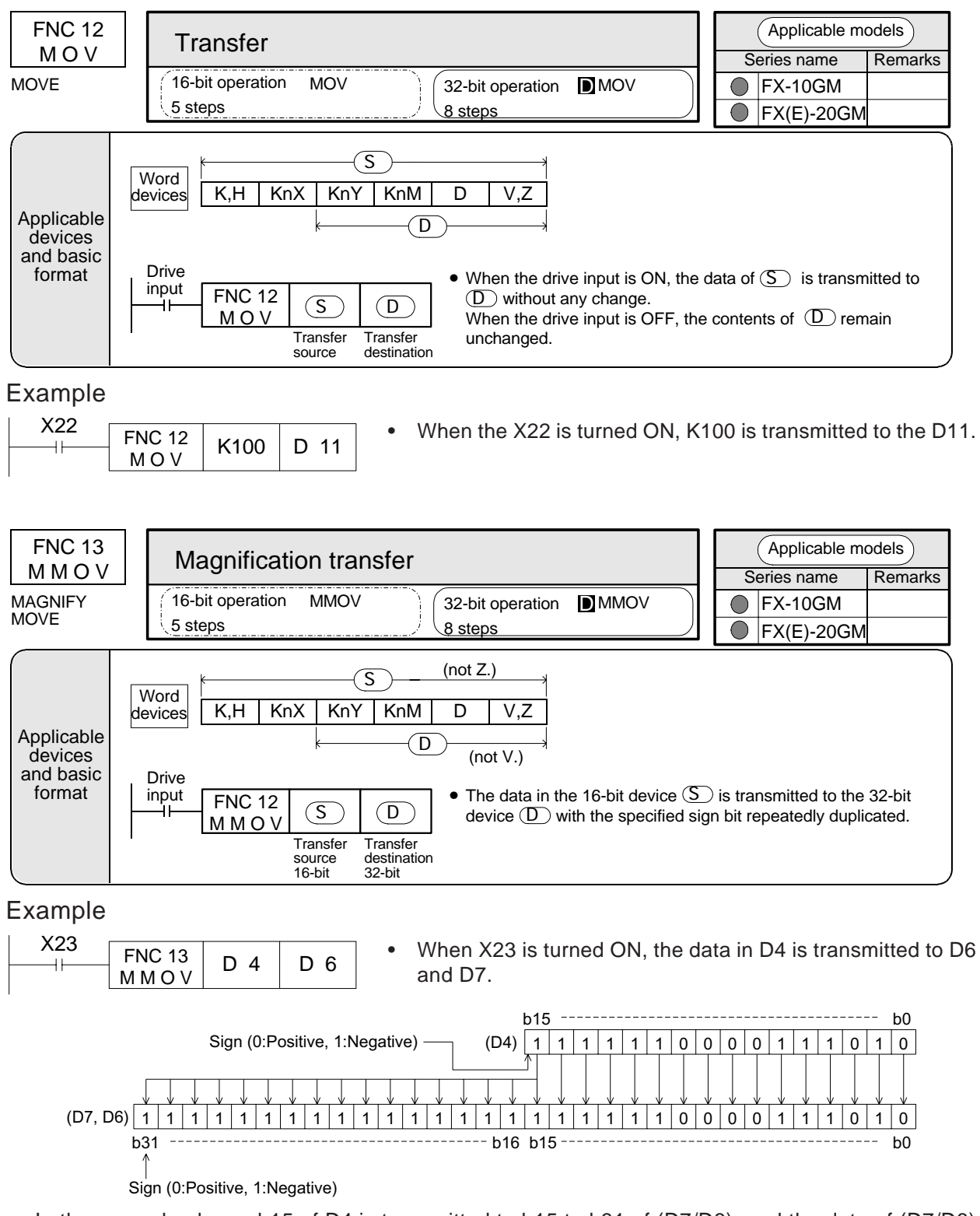

• In the example above, b15 of D4 is transmitted to b15 to b31 of (D7/D6), and the data of (D7/D6) becomes a negative value (the same as D4).

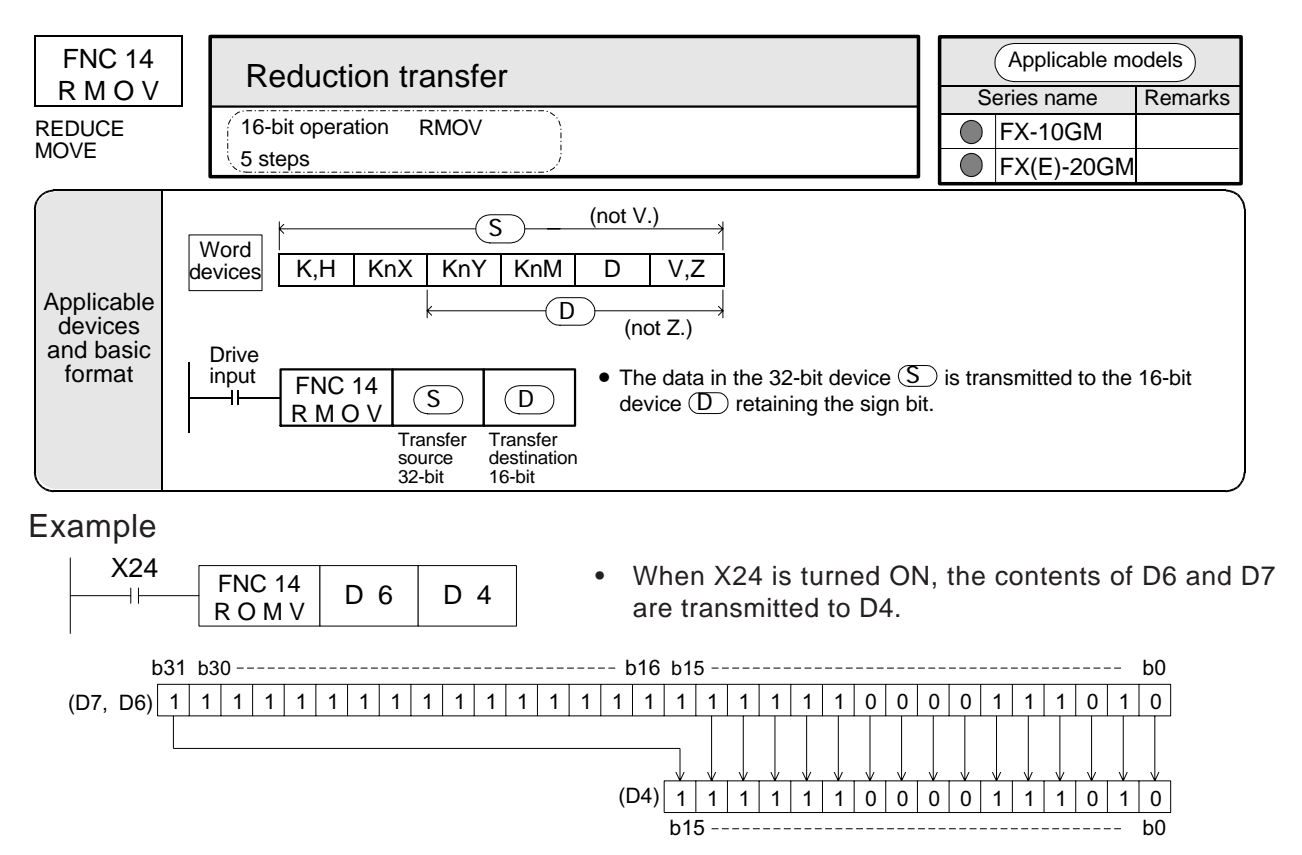

When X24 is turned ON, the most significant bit in  $\circledcirc$  is transmitted to most significant bit in  $\mathbb{D}$ . Other bits are transmitted in turn from the least significant bit. b15 to b30 are ignored and not transmitted.

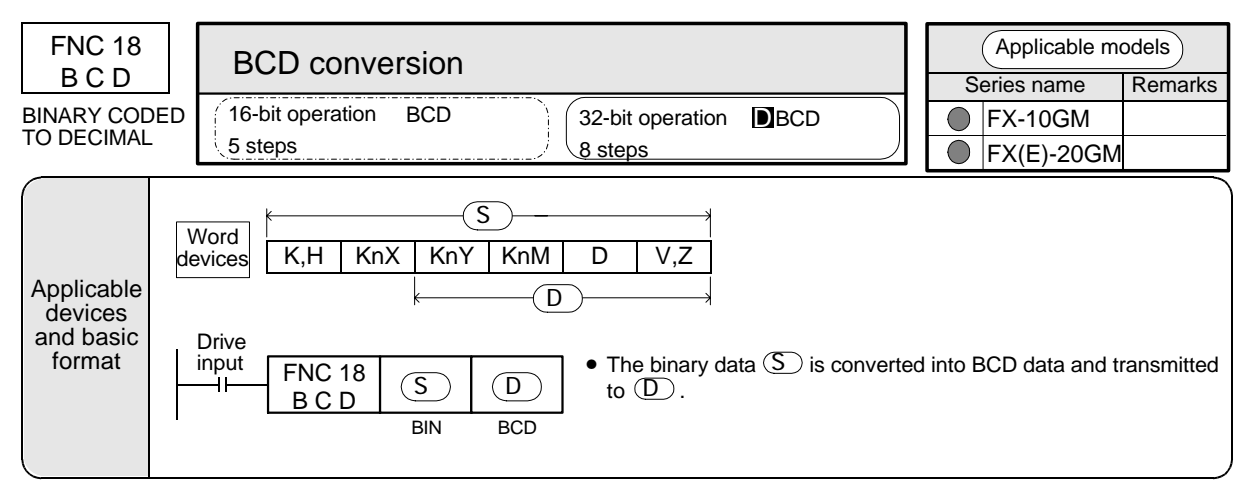

#### Example

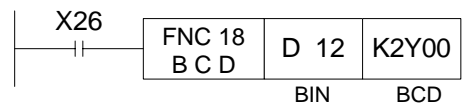

- When X26 is turned ON, D12 (binary data) is converted into BCD and transmitted to Y0 to Y7.
- The BCD instruction is not executed if the BCD conversion result is outside 0 to 9,999. The D BCD instruction is not executed if the BCD conversion result is outside 0 to 99,999,99.
- The BCD instruction is used to convert binary data in the positioning unit into BCD data (for 7segment display, etc.) to be output to external equipment.

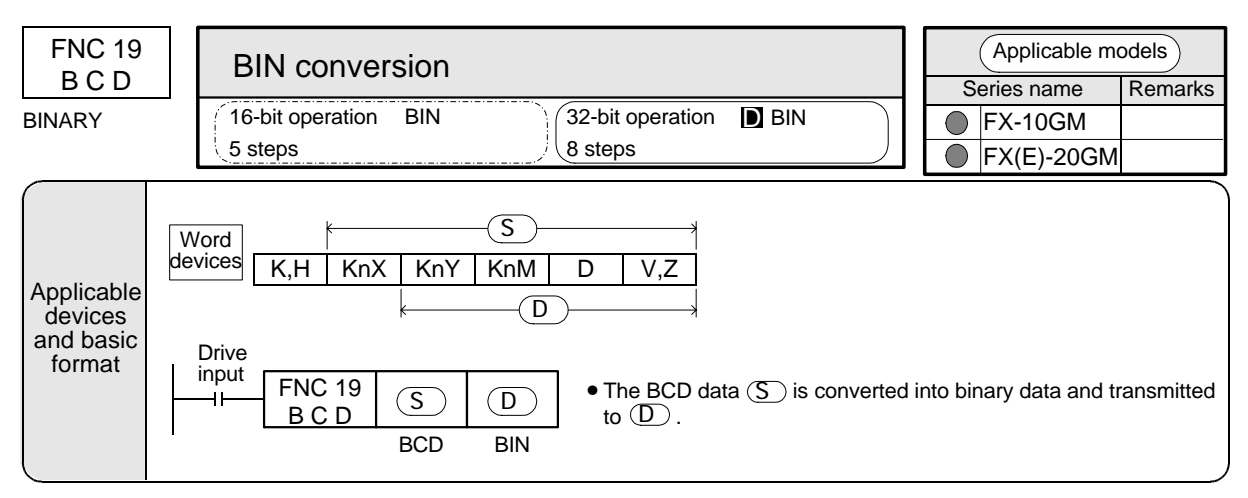

Example

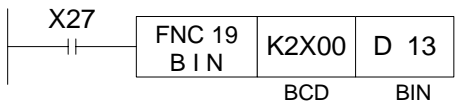

- When X27 is turned ON, BCD data in X00 to X07 is converted into binary and transmitted to D13.
- The BIN instruction is used to fetch digital switch set value (BCD data) to the positioning unit. When the source data is not BCD, this instruction is not executed.

# **6.6 Arithmetic and Logical Operations**

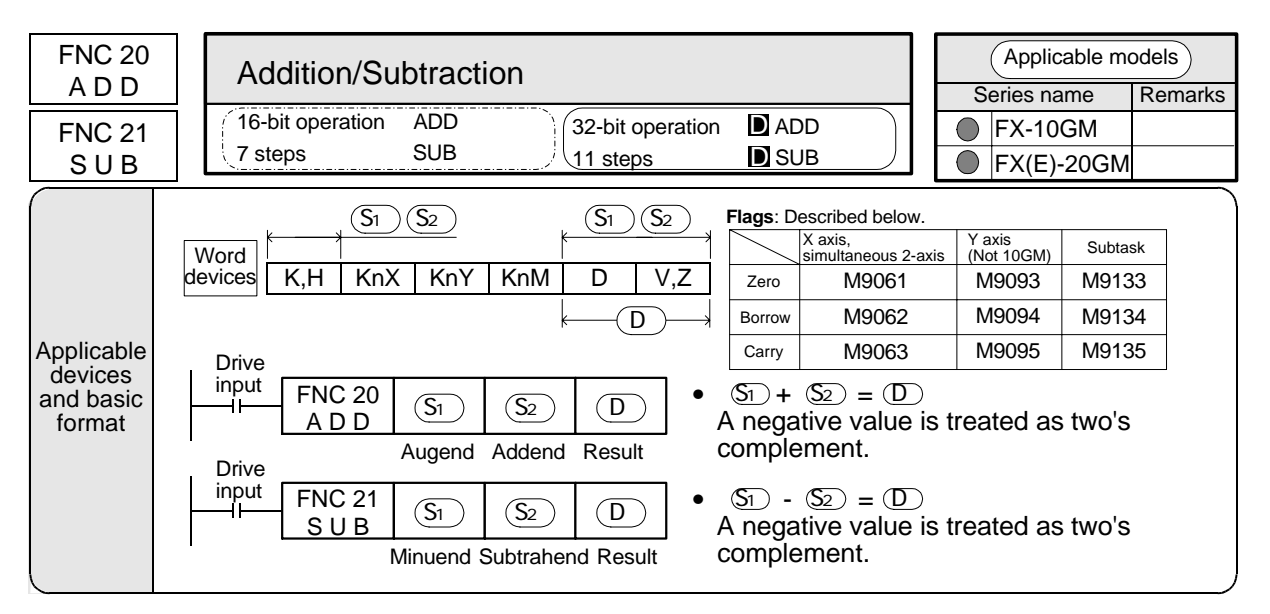

Example

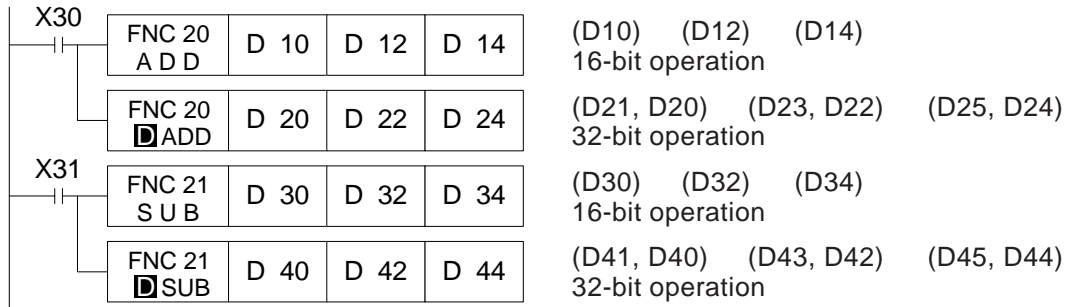

#### **Flag operations**

As shown in the table above, selection of the special auxiliary relays used as flags varies depending on program type (for the X axis, for simultaneous 2-axis, for the Y axis and for subtasks).

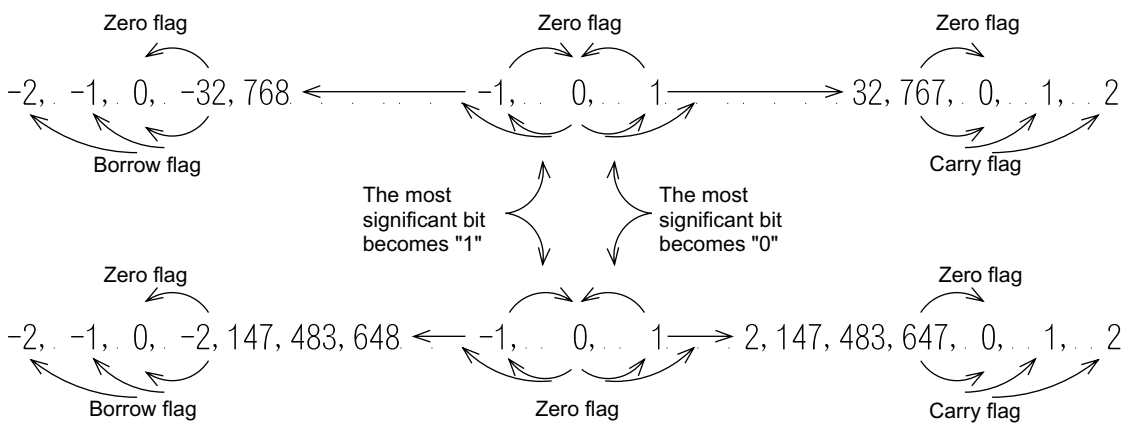

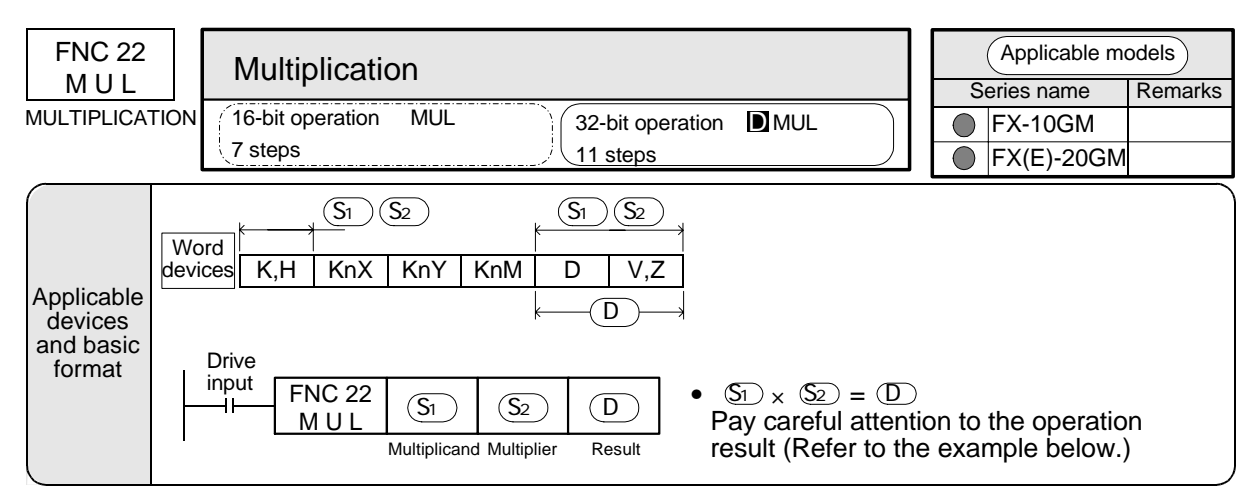

#### Example

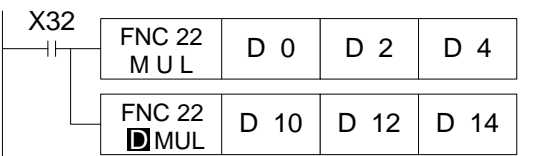

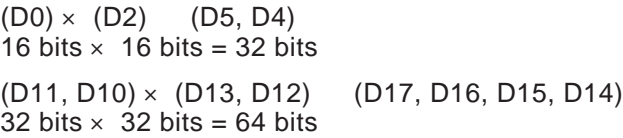

When the data of either source is a negative value, the product is also a negative value. In a 32-bit operation, the product is 64 bits.

Because 64-bit data cannot be monitored, numerics handled in multiplication must be such that the multiplication product is 32 bits or less.

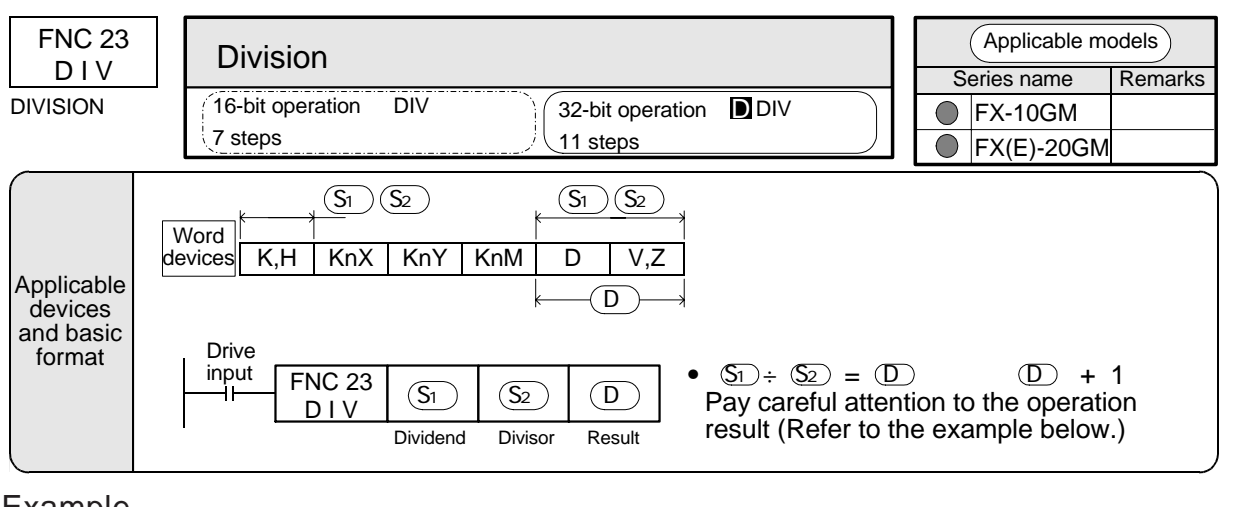

Example

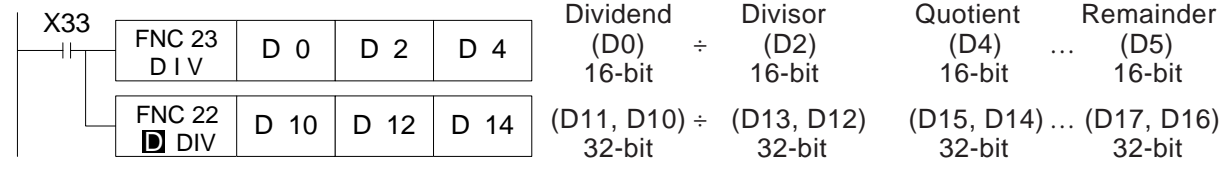

This instruction is not executed when the divisor is "0".

The quotient becomes a negative value when either the dividend or the divisor is a negative value. The remainder becomes a negative value when the dividend is a negative value.

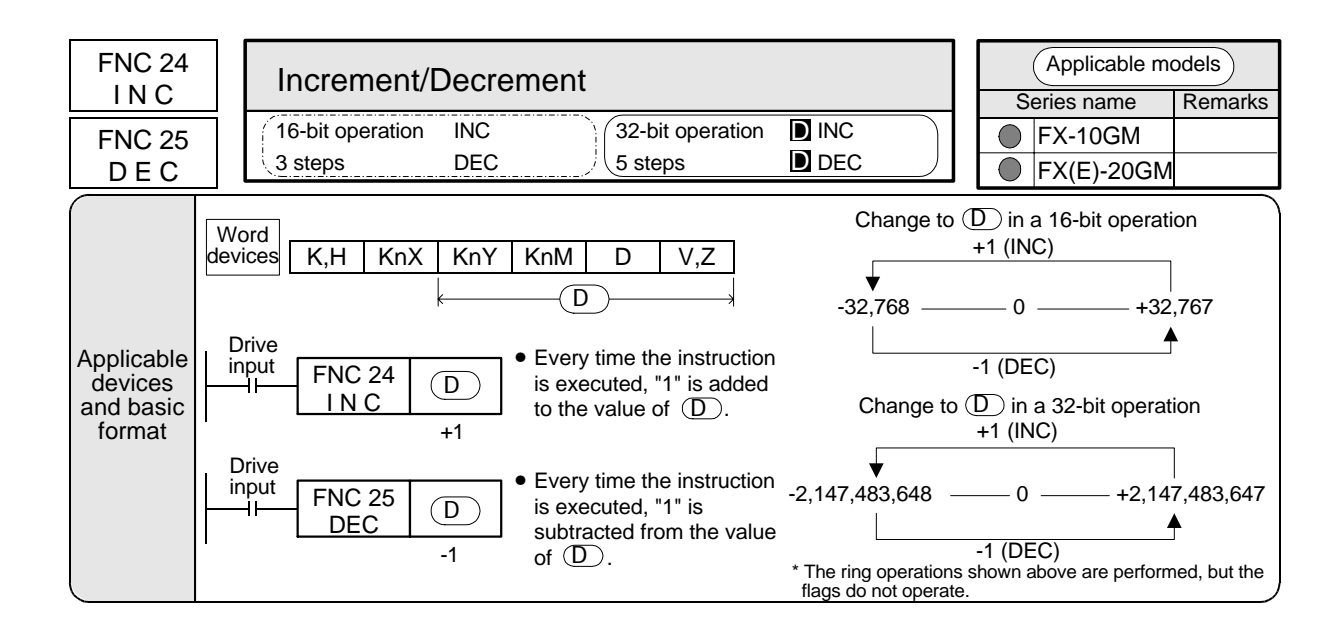

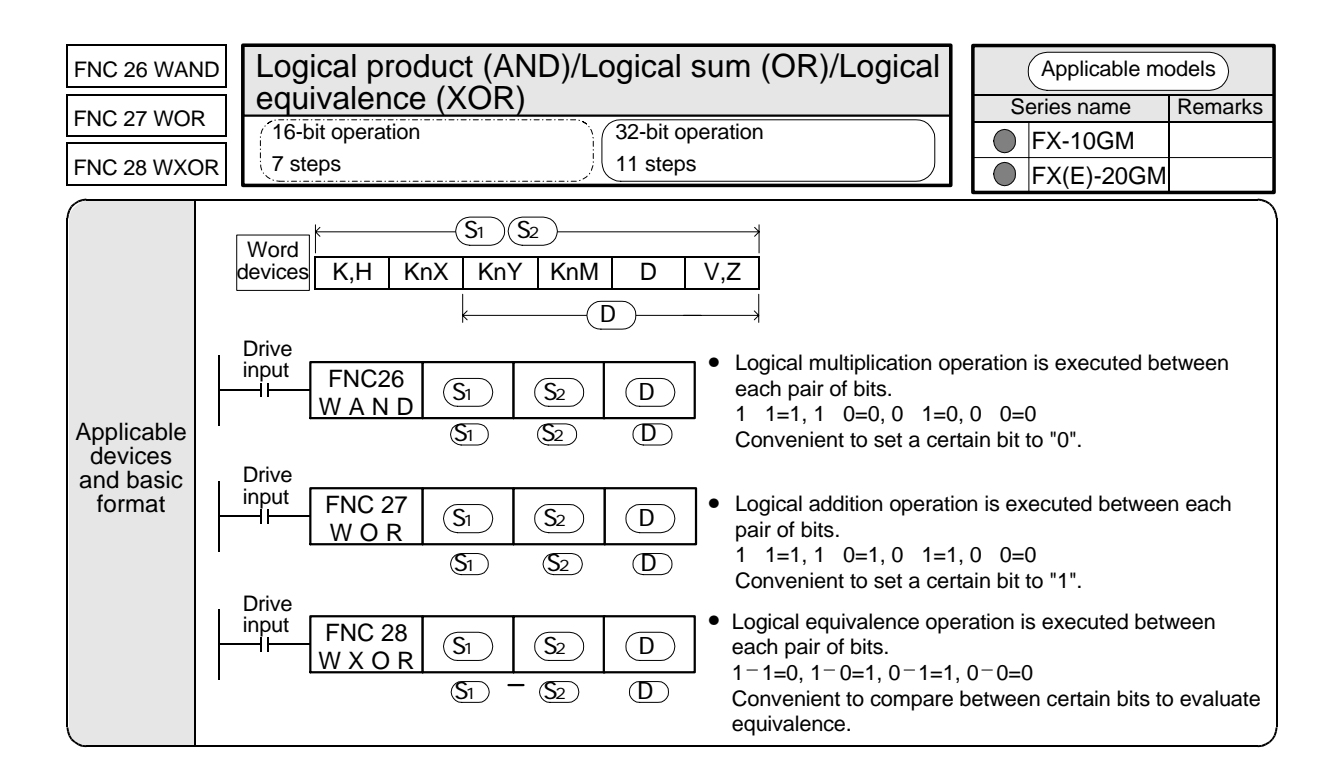

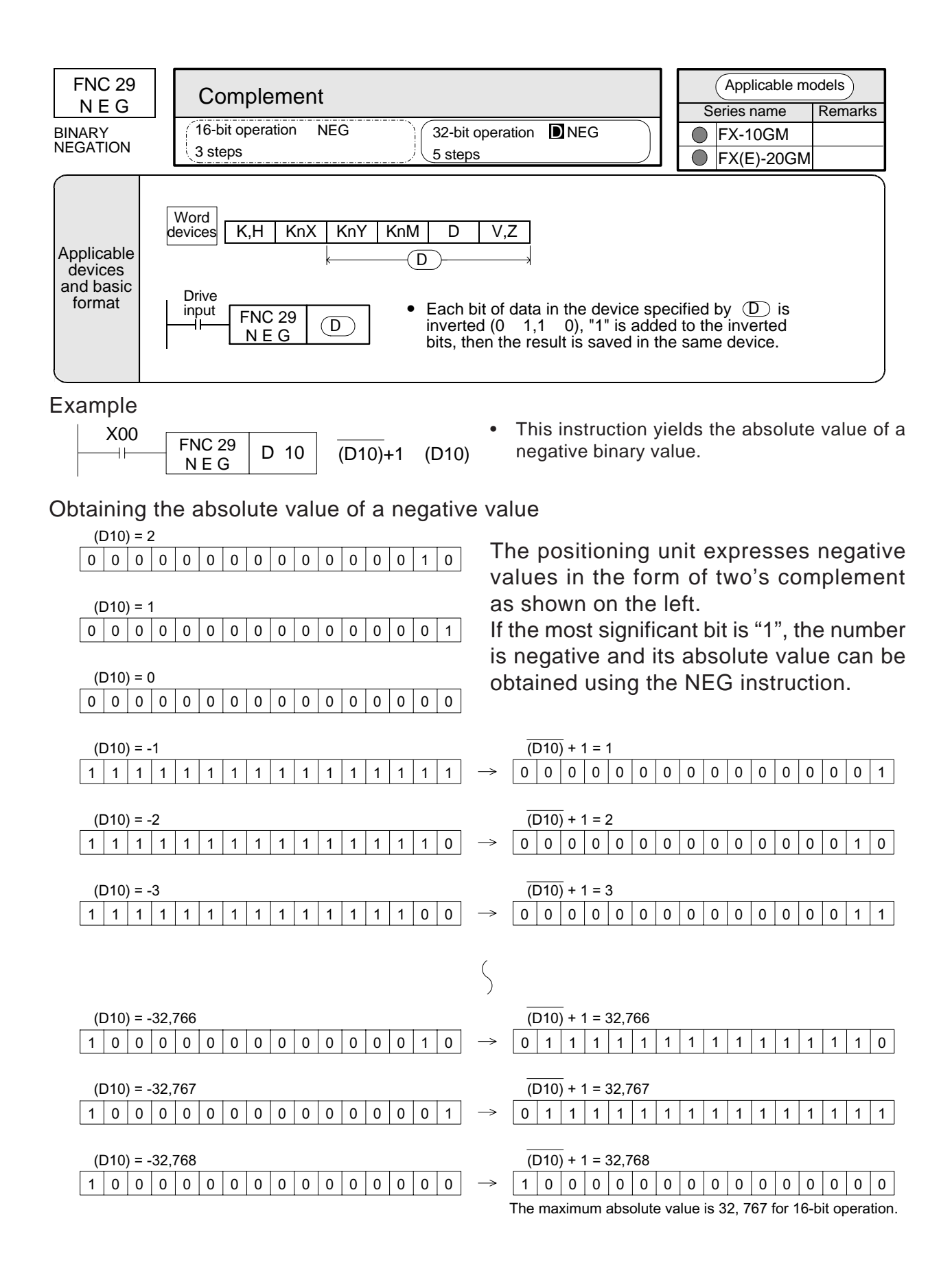

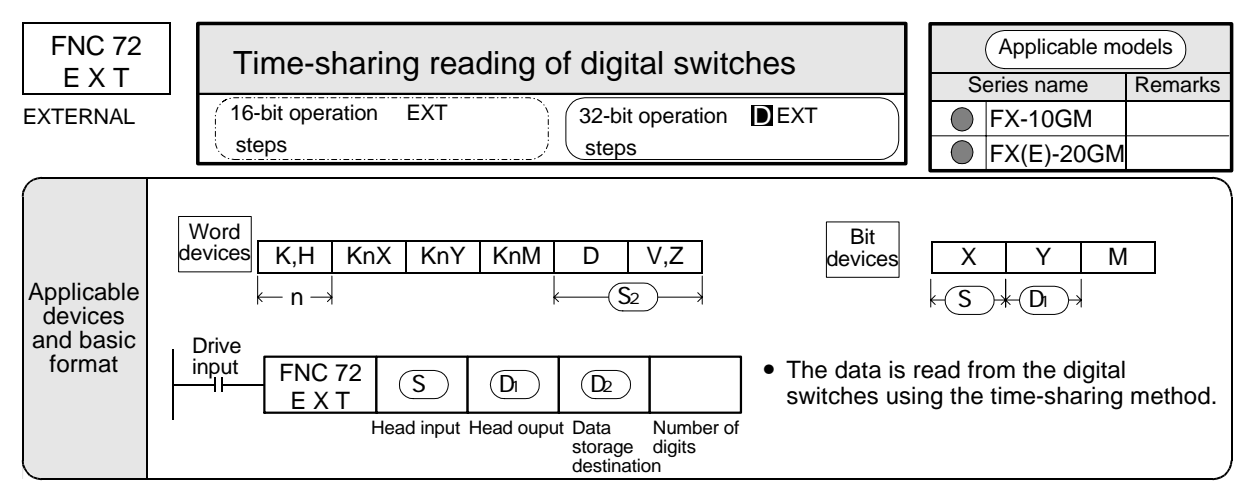

#### **Reading of a positive value**

Example

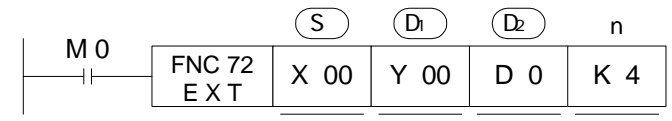

This instruction performs time-sharing reading of the data from the digital switches.

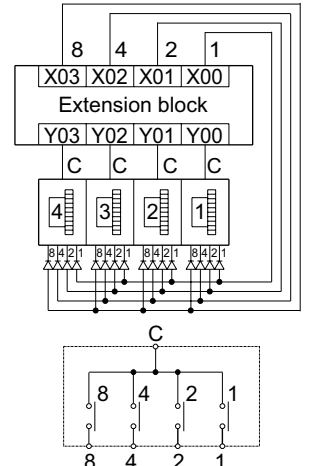

8 4 2 1<br>Internal circuit of the digital switch.

Head input No. (Occupies 4 input points.)

The connections in this example are as follows.

- X0: Terminal 1 of DSW
- X1: Terminal 2 of DSW X2: Terminal 4 of DSW Each digit of DSW is connected via

 $\alpha$  a diode (50 V, 100 mA).

X3: Terminal 8 of DSW Head output No. for time-sharing operation (Occupies 1 to 8 output points.)

The connections in this example are as follows.

- Y0: Terminal C of DSW (10<sup>0</sup> digit)
- Y1: Terminal C of DSW (10<sup>1</sup> digit)
- Y2: Terminal C of DSW (10<sup>2</sup> digit)
- Y3: Terminal C of DSW (10<sup>3</sup> digit)

#### Data storage destination

When a 16-bit instruction is executed, a digital switch BCD value of up to 4 digits is converted into binary data and saved in D0. When a 32-bit instruction is executed, a digital switch BCD value of up to 8 digits is converted into binary data and saved in (D1, D0).

> Upper 4 digits T Lower 4 digits -

#### Internal circuit of the digital switch

Number of digits

K1 to K4 are used with 16-bit instructions, and K5 to K8 are used with 32-bit instructions. (Refer to the right page.)

The same number of digit-switching output points as the specified number of digits is required.

In the 10GM, K1 to K6 (6 digits) are available.

**Reading a positive/negative numeric** (Not available in the FX-10GM.)

When K17 to K24 are used to specify the number of digits, negative numeric values can also be read.

Example

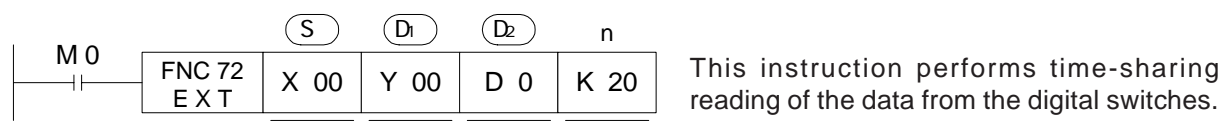

COM1 Extension block **Negative**  $\sqrt{\text{positive}}$ X04 X03 X02 X01 X00 8 4 2 1 2 1 Y03 Y02 Y01 Y00 8 4 2 1  $c \vert c \vert c \vert c$ 8 4 2 1 8 4 2 1 8 4 2 1

Head input No. (Occupies 5 input points.)

The connections in this example are as follows.

- X00: Positive/negative specification input.
	- When the X00 is ON: Negative value.
	- When the X00 is OFF: Positive value
- X01: Terminal 1 of DSW
- X02: Terminal 2 of DSW Each digit of DSW is connected via
- X03: Terminal 4 of DSW a diode (50 V, 100 mA).
- X04: Terminal 8 of DSW

Head output No. for time-sharing operation (Occupies 4 output points.)

Same as the description on the previous page.

Data storage destination

Same as the description on the previous page.

Number of digits

K17 (H11) to K24 (H18) are used in accordance with the number of digits from 1 to 8 (16 is added to the number of digits to determine the "K" value.).

A 32-bit instruction must be used when the number of digits is 5 to 8.

# Remarks

The I/Os shown in the table below are required for the EXT instruction in accordance with the number of digits to be read.

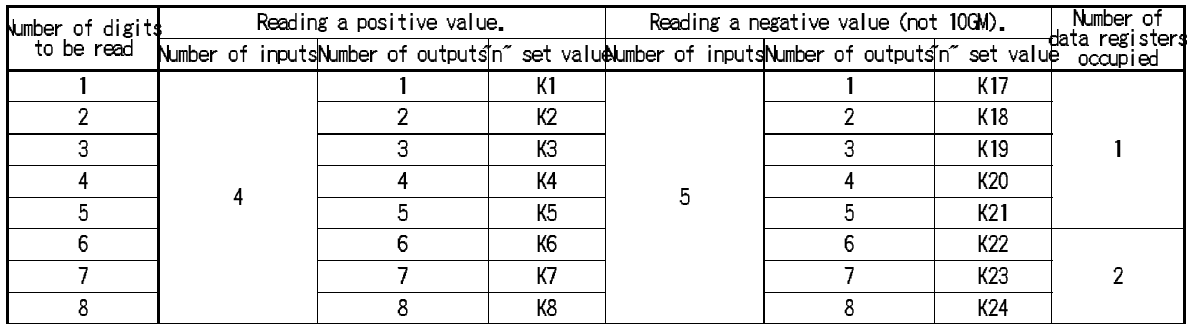

• To read DSW settings, the digit-switching time (Initial value: 20 msec) set to PARA. 33 is required. When a DSW is connected to the positioning unit, PARA. 33 can be set to approximately 7 msec. If programmable controller outputs are used instead of a DSW take the digit-switching time of the programmable controller into consideration and set a sufficient length of time.

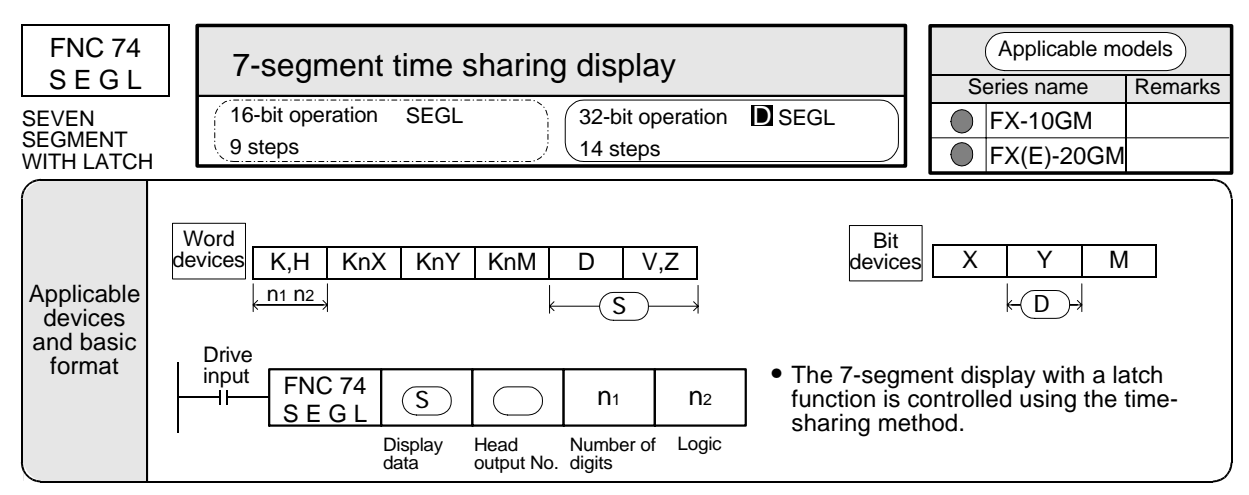

#### **Displaying a positive numeric**

#### Example

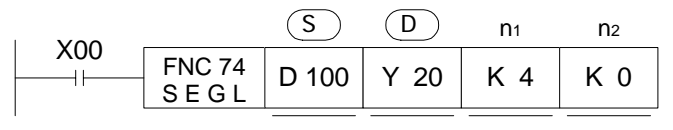

Time-sharing outputs are used for the 7-segment display with the latch function.

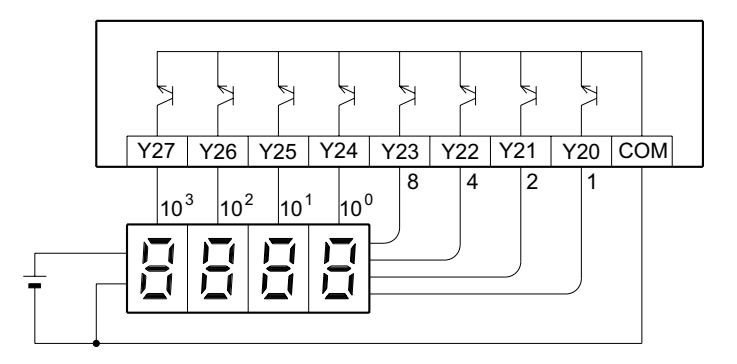

Device No. in which the data to be displayed is saved.

In this example, it is the data register D100. In the case of a 32 bit instruction, it would be D101 and D100.

Head No. for data output. In this example, the output No. are as follows.

Y20: To the terminal for BCD input 1 Y21: To the terminal for BCD input 2 Y22: To the terminal for BCD input 4 Y23: To the terminal for BCD input 8 Y24: To 10 $^0$  digits strobe input Y25: To 10<sup>1</sup> digits strobe input Y26: To 10<sup>2</sup> digits strobe input Y27: To 10<sup>3</sup> digits strobe input

- The internal binary data is converted into BCD data, then output using the timesharing method.
- This instruction is processed in accordance with an operation cycle. It takes 12 operation cycles to display 4 digits. This instruction can be used only twice.

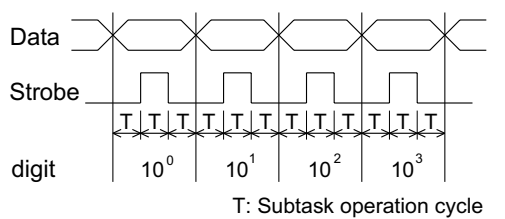

#### Number of digits

K1 to K4 are used with 16-bit instructions, and K5 to K8 are used with 32-bit instructions. The same number of strobe signal outputs as the specified number of digits is required.

Because in the FX-10GM, there are only up to 2 digits (K2) available for display use this instruction to display the program No. being executed, etc.

#### Logic parameter

Refer to "7-segment display logic" on the next page.

# **Displaying a positive/negative numeric**

When K17 (H11) to K24 (H18) are used to specify the number of digits, negative numeric values can also be read.

#### Example

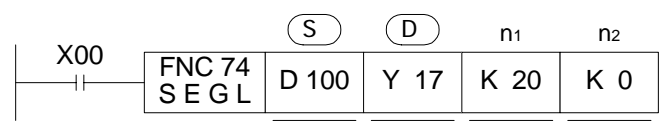

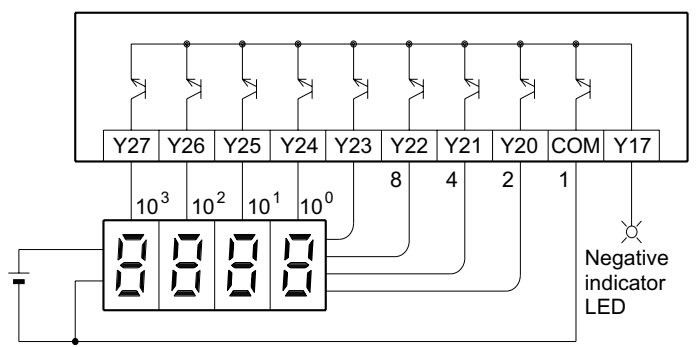

#### Number of digits

K17 (H11) to K24 (H18) are used in accordance with the number of digits from 1 to 8 (16 is added to the number of digits to determine the "K" value.).

#### 7-segment display logic

Data input: "Positive logic" indicates that the input data is expressed as BCD at the high level. "Negative logic" indicates that the input data is expressed as BCD at the low level. Strobe signal: "Positive logic" indicates that data is latched and held when the signal level is high. "Negative logic" indicates that data is latched and held when the signal level is low.

#### Remarks

The I/Os shown in the table below are required for the SEGL instruction in accordance with the number of digits to be displayed.

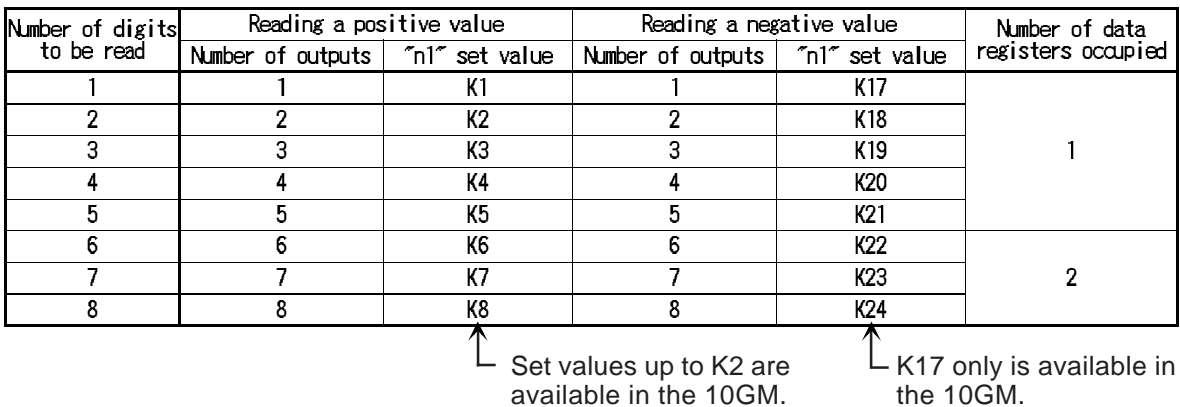

This instruction displays the 7-segment display.

Display data device No. Same as on the previous page. Head No. for data output Y17: For identifying positive/negative. When the Y17 is ON: Negative value. When the Y17 is OFF: Positive value. Y20: Same with the previous page. Y27: (I/Os are octal, so Y18 and Y19 are not available.)

Logic parameters Refer to the table below.

Select the following parameter setting in accordance with the 7-segment display logic.

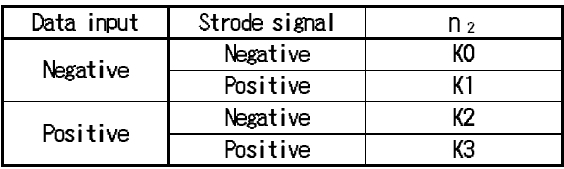

# **6.8 Other Instructions**

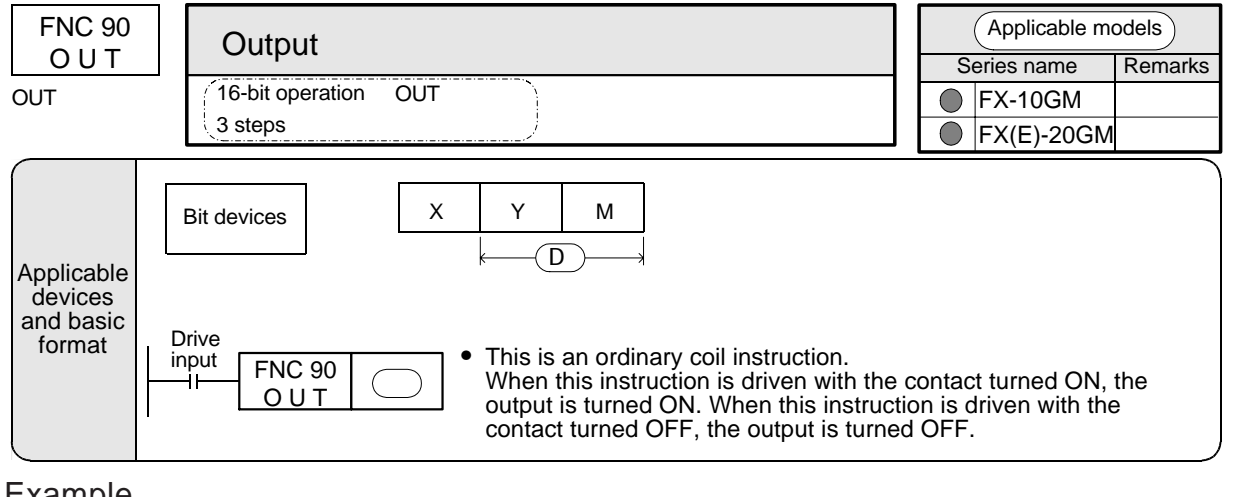

Example

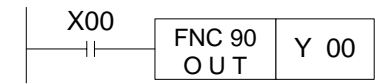

- Y00 is output if X00 is ON when the program shown on the left is executed. Y00 is turned OFF when X00 is OFF.
- If there is no contact instruction for drive input before the FNC 90 (OUT) instruction (that is, when FNC 90 instruction is directly given from the bus), Y00 continues to be ON.

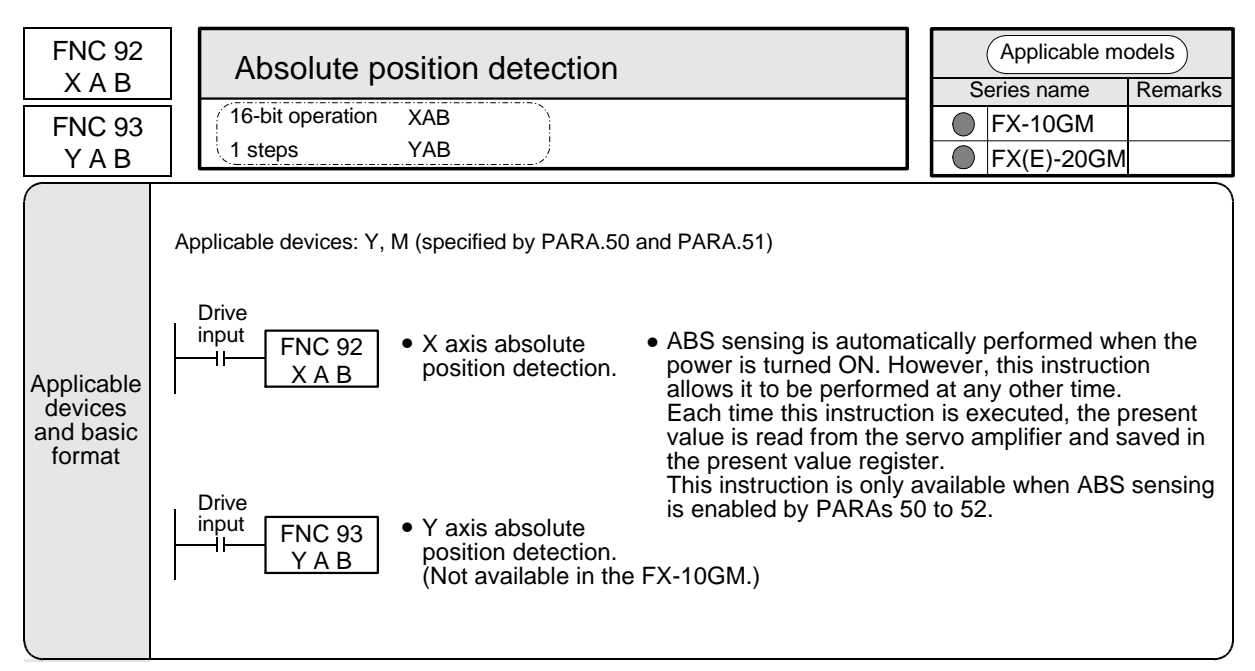

#### Example

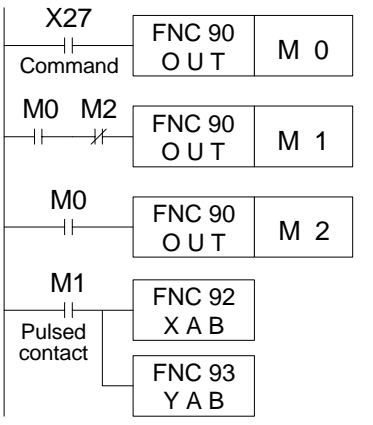

- To allow repeated execution and yet execute this instruction only once, a pulsed signal is required. An example of a pulsed signal is shown below. When the command input is X, replace it with an M. This establishes a direct method for controlling the input and output when the instruction is executed.
- This instruction is usually used in the subtask program O100.

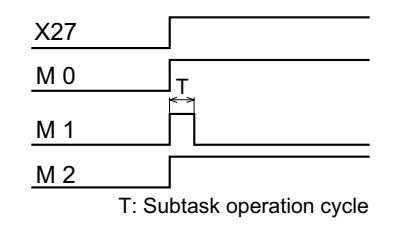

# **7. Communication with Programmable Controller**

When the FX-10GM/FX-20GM positioning unit is connected to the FX/FX<sub>2C</sub> Series programmable controller, positioning data such as the travel, the operation speed, etc., can be set and the present position can be monitored. This section explains the communication with the programmable controller to perform these operations.

# **7.1 Outline**

Communication with the programmable controller is performed using the FROM/TO instruction of the programmable controller via buffer memories (BFM) inside the positioning unit.

• The schematic diagram below shows the communication between the programmable controller and the positioning unit. (For system configuration, refer to Section 1.)

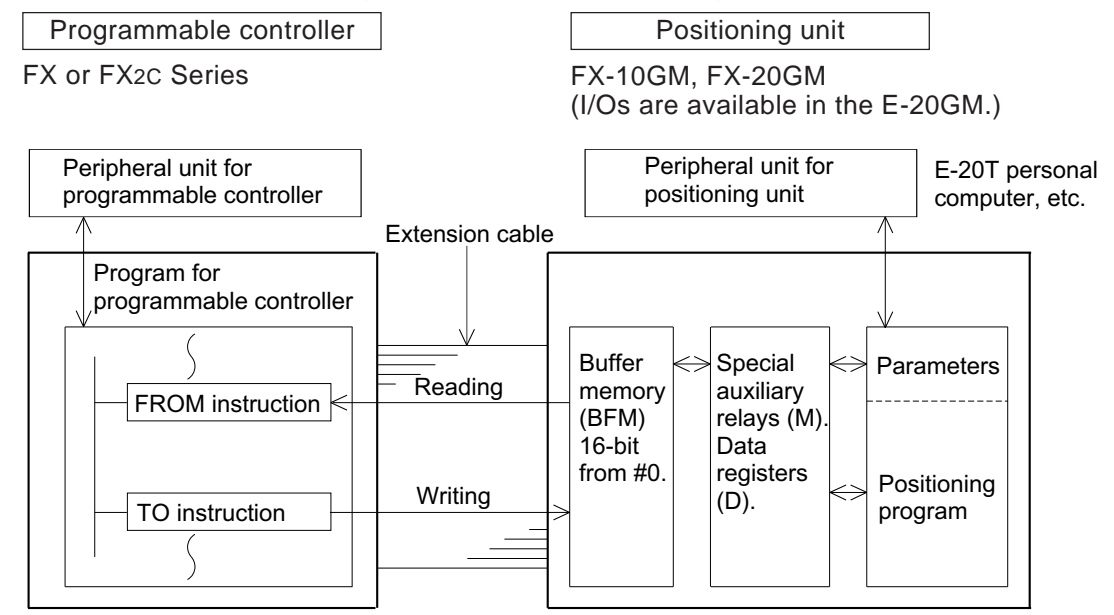

FROM instruction: Reads the contents of the BFM to the programmable controller. TO instruction: Writes the contents of the programmable controller to the BFM.

- Between the programmable controller and the buffer memories in the positioning unit, communication is performed when the FROM or TO instruction in the sequence program is executed. At this time, the positioning unit may be in the MANU or AUTO mode.
- The buffer memories interlock with the special Ms and the special Ds in the positioning unit. When the contents of the buffer memories change, the contents of the special Ms and the special Ds also change. The positioning unit automatically performs communication between them.

# **7.2 Buffer Memories**

# **7.2.1 Configuration of the buffer memories**

The buffer memories correspond to the device memories such as parameters, various special Ms and various special Ds as shown in the configuration diagram on the previous page. (For details, refer to the next page.)

Configuration of the buffer memories

- The buffer memory No. is indicated as "#". One point consists of 16-bit data.
- Bit devices such as auxiliary relays, I/O relays, etc.in the positioning unit and word devices such as data registers, parameters, etc. are assigned to 16-bit data in the buffer memories.

Bit devices

• Each bit of the buffer memories to which bit devices are assigned operates differently.

Example

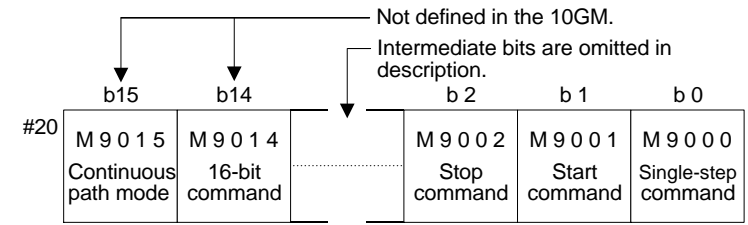

The figure above shows the buffer memory #20. The special auxiliary relays M9000 to M9015 are assigned to #20. For example, M9001 (X axis start command) is assigned to Bit 1 of #20. When a sequence program is created so that this bit is turned ON by the TO instruction (writing to the buffer memories), the start command is given.

Word devices

The buffer memory to which a word device is assigned expresses a single value in 16 bits or 32 bits.

Example

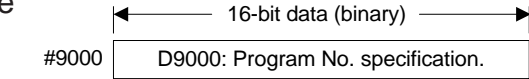

The figure above shows the buffer memory #9000 to which D9000 is assigned. For example, when data is written to #9000 using the TO instruction, the program No. can be specified. Word devices are easy to follow because the buffer memory No. is equivalent to the device No. of the special Ds.

D is added to the FROM/TO instruction when 32-bit data, such as the present position, is included in a program. (By turning ON M9014, the 32-bit general purpose registers and file registers can be handled as 16-bit data.) . . . Refer to the next page.

# **7.2.2 FROM/TO instructions**

The buffer memories are classified into independent 16-bit type S and consecutive 32-bit type  $\boxed{\phantom{a}}$  as shown in the list on the next page.

M9014

• By turning ON special auxiliary relay M9014 (BFM #20, b14), 32-bit buffer memories are treated as separate 16-bit types. This allows the TO instruction (without  $\Box$ ) to send 16-bit data to each BFM separately.

However, this operation does not apply to the special data registers D9000 onwards.

Example

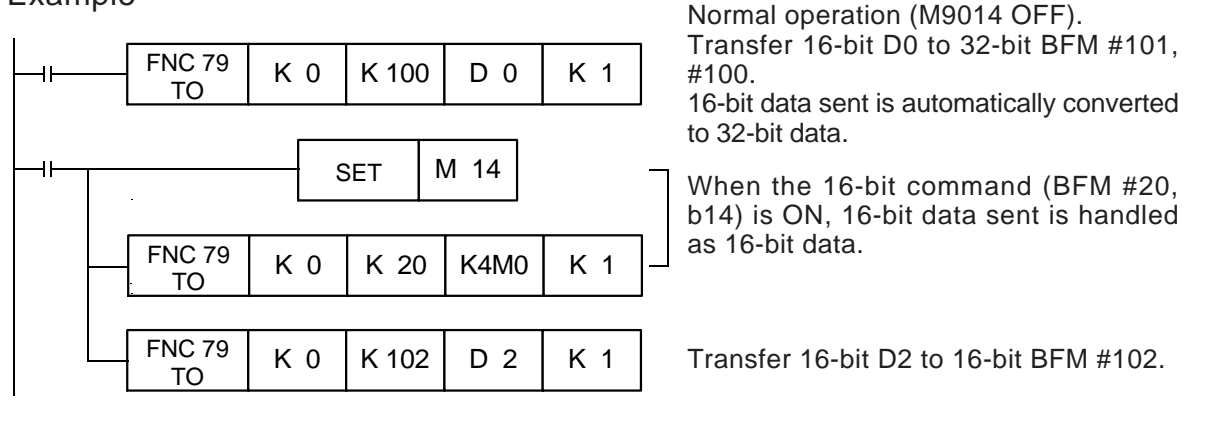

# **7.2.3 Assignment of buffer memories**

Various devices and parameters inside the positioning unit are assigned as shown in the table below; the same data is saved in buffer memory and the corresponding devices.

For details of special Ms, special Ds and parameters, refer to Section 4. In the FX-10GM, the buffer memories for unavailable devices such as special Ms, special Ds and parameters for the Y axis are not used.

| BFM No.       | Corresponding devices                                            |            | BFM No.                                                 | Corresponding devices                                                                                                    |                                                                          |                                                         |  |
|---------------|------------------------------------------------------------------|------------|---------------------------------------------------------|----------------------------------------------------------------------------------------------------|--------------------------------------------------------------------------|---------------------------------------------------------|--|
| $\frac{1}{2}$ | D9000<br>D9001<br>#9019. S or D.<br>D9019                        |            |                                                         | #101, #100                                                                                                    | D101, D100                                                               |                                                         |  |
| #1            |                                                                  |            | These correspond to the special                         | #103, #102                                                                                                    | D103, D102                                                               | General purpose registers.                              |  |
|               |                                                                  |            | data registers BFM #9000 to                             |                                                                                                    |                                                                          | File registers $\Box$ .                                 |  |
| # 19          |                                                                  |            |                                                         | #6999, #6998                                                                                                    | D6999, D6998                                                             |                                                         |  |
| #20           | M9015 to M9000                                                   |            |                                                         | #7000                                                                                                    |                                                                          |                                                         |  |
| # 21          | M9031 to M9016                                                   |            | Special auxiliary relays<br>Is.                         |                                                                                                    | Not defined.                                                             |                                                         |  |
| # 22          | M9047 to M9032                                                   |            |                                                         | #8999                                                                                                    |                                                                          |                                                         |  |
| # 23          | M9063 to M9048                                                   |            |                                                         | #9000                                                                                                    | D9000<br>These correspond to the<br>D9001<br>#0 to #19. S or D.<br>D9019 |                                                         |  |
| # 24          | M9079 to M9064<br>M9095 to M9080<br>M9111 to M9096               |            |                                                         | #9001                                                                                                    |                                                                          | special data registers BFM                              |  |
| # 25          |                                                                  |            |                                                         |                                                                                                    |                                                                          |                                                         |  |
| # 26          |                                                                  |            |                                                         | #9019                                                                                                    |                                                                          |                                                         |  |
| # 27          | M9127 to M9112                                                   |            |                                                         | #9020                                                                                                    | D9020                                                                    | These double correspond                                 |  |
| # 28          | M9143 to M9128                                                   |            |                                                         | #9021                                                                                                    | D9021                                                                    |                                                         |  |
| # 29          | M9159 to M9144                                                   |            |                                                         |                                                                                                    |                                                                          | to the special data registers<br>BFM #0 to #19. S or D. |  |
| #30           | M9175 to M9160                                                   |            |                                                         | #9199                                                                                                    | D9199                                                                    |                                                         |  |
| # 31          | Not defined.                                                     |            |                                                         | #9200                                                                                                    | D9200                                                                    |                                                         |  |
| #32           | X07 to X00<br>Not defined.<br>'n.<br>X377 to X360                |            | Input relays S                                          | #9201                                                                                                    | D9201                                                                    |                                                         |  |
| # 33          |                                                                  |            |                                                         |                                                                                                    |                                                                          | X axis parameters $\mathbf{D}$ .                        |  |
| # 34          |                                                                  |            |                                                         | #9339                                                                                                    | D9399                                                                    |                                                         |  |
| # 35          |                                                                  |            |                                                         | #9400                                                                                                    | D9400                                                                    |                                                         |  |
|               |                                                                  |            |                                                         | #9401                                                                                                    | D9401                                                                    | Y axis parameters $\boxed{\phantom{1}}$ .               |  |
| # 47          |                                                                  |            |                                                         |                                                                                                    |                                                                          |                                                         |  |
| #48           | Y07 to Y00<br>Not defined.<br>H,<br>$\mathbf{u}$<br>Not defined. |            | Output relays S                                         | #9599                                                                                                    | D9599                                                                    |                                                         |  |
| # 49          |                                                                  |            |                                                         | <b>Remarks</b><br>The FX Series (Ver. 3.07 manufactured from<br>November, 1994 or later) and the FX2C Series<br>programmable controllers are equipped with an |                                                                          |                                                         |  |
| # 50          |                                                                  |            |                                                         |                                                                                                    |                                                                          |                                                         |  |
| # 51          |                                                                  |            |                                                         |                                                                                                    |                                                                          |                                                         |  |
|               |                                                                  |            |                                                         |                                                                                                    |                                                                          |                                                         |  |
| # 63          |                                                                  |            |                                                         |                                                                                                    | increased number of transfer points for the                              |                                                         |  |
| # 64          | M15 to MO                                                        |            |                                                         | FROM/TO instructions and the head BFM No.                                                                                                    |                                                                          |                                                         |  |
| # 65          |                                                                  | MB1 to M16 | Auxiliary relays S                                      |                                                                                                    | ranging from #0 to #9599 can be used freely                              |                                                         |  |
|               |                                                                  |            |                                                         | for transfer.                                                                                                    |                                                                          |                                                         |  |
| # 95          | M511 to M496                                                     |            |                                                         | The conventional FX Series programmable                                                                                                    |                                                                          |                                                         |  |
| # 65          | Not defined                                                      |            | controller can only use BFMs #0 to #31 for<br>transfer. |                                                                                                    |                                                                          |                                                         |  |
|               |                                                                  |            |                                                         |                                                                                                    |                                                                          |                                                         |  |
| # 99          |                                                                  |            |                                                         |                                                                                                    |                                                                          |                                                         |  |

**Table:7.1 Assignment of buffer memories**

# **7.3 Functions Enabled by the Programmable Controller**

This section explains examples of the basic functions available in the programmable controller such as specification of the program No., operation commands, reading of the present value, etc.

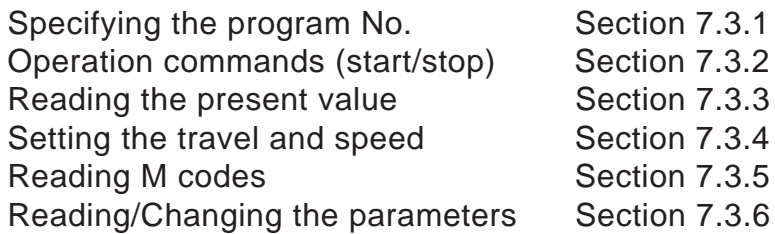

# **7.3.1 Specifying the program No.**

Specify the program No. to be executed from the programmable controller.

#### **Buffer memory No.**

#0 or #9000: Simultaneous 2-axis, X-axis (10GM). #10 or #9010: Y-axis Either can be set.

• When specifying a program from a programmable controller, set PARA. 30 (program No. specification method) to "3".

#### **Program example**

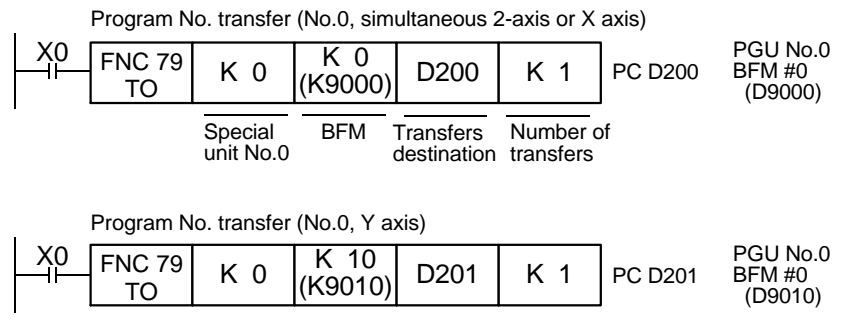

Write the program No. to be executed to D200 and D201. The program No. can be directly specified using data registers other than D200 and D201 or using K (constant).

# **Data change timing**

The positioning unit tries to read the program No. to be executed when the start command is given. Accordingly, the values set before the start command is given are valid regardless of the mode (MENU or AUTO). The BFM can be changed even after the start command is given. However, the new program No. set can not be executed until after the positioning program is finished at "END" and the start command is given again.

# **7.3.2 Operation commands (start/stop)**

Give various operation commands from the programmable controller.

#### **Buffer memory No.**

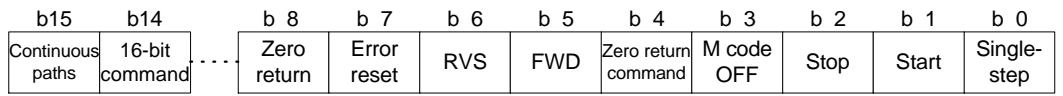

b13 to b9 of #20 and #21 are not defined. Only b0, b1, b2 and b7 of #27 (subtask) are defined. The figure above indicates the bit assignment in #20 (simultaneous 2-axis, X axis), #21 (Y axis) and #27 (subtask).

#### **Program example**

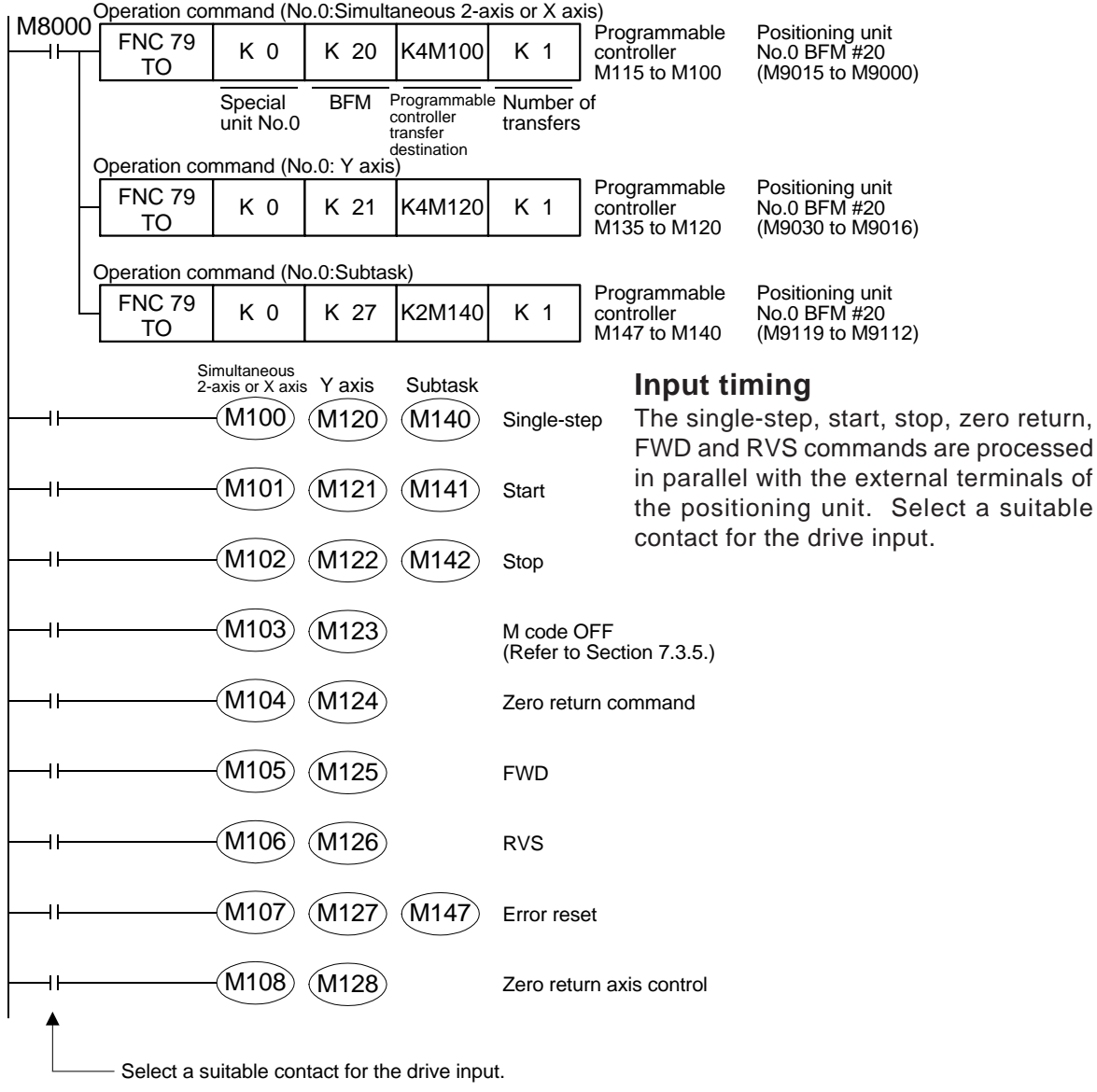

# **7.3.3 Reading the present value**

Read the present value to the programmable controller.

### **Buffer memory No.**

#5, #4 or #9005, #9004: X axis (10GM) #15, #14 or #9015, #9014: Y axis ∧ The same present position is saved.

The present position is saved as 32-bit data.

#### **Program example**

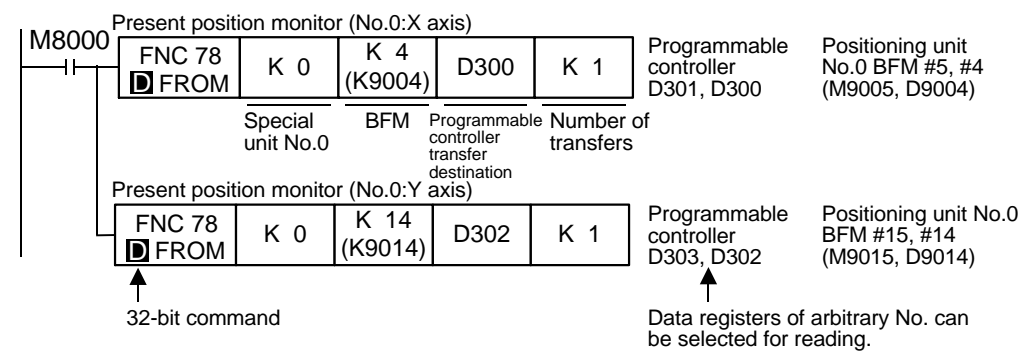

# **Data reading timing**

• The present position can be read without regard to the mode (AUTO or MANU) or the status (BUSY or READY) of the positioning unit.

# **7.3.4 Setting the travel and the operation speed**

Set the positioning data such as the travel and operation speed from the programm able controller.

#### **Buffer memory No.**

#100 #6999....... FX-20GM #100 #1999  $#4000$   $#5999$ These buffer memories are always handled as 32-bit data.  $R = K - 10$ GM Refer to the positioning program example shown below.

# **Program example**

• Write the set values in the D51, the D50 and the D100 to the BFM.

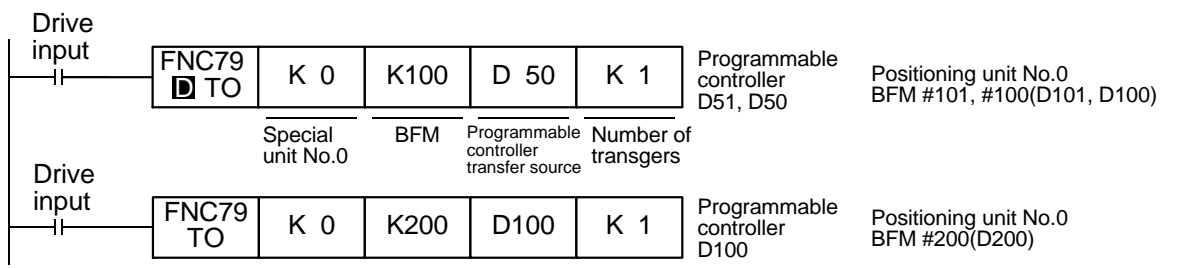

# **Positioning program example**

In the positioning program, the travel, the operation speed, etc. are specified indirectly (Refer to Section 5.1.2.).

Only travel and speed are shown in this example. In addition, all the devices such as the radius, the center point, etc. that can be specified indirectly can be set from the programmable controller.

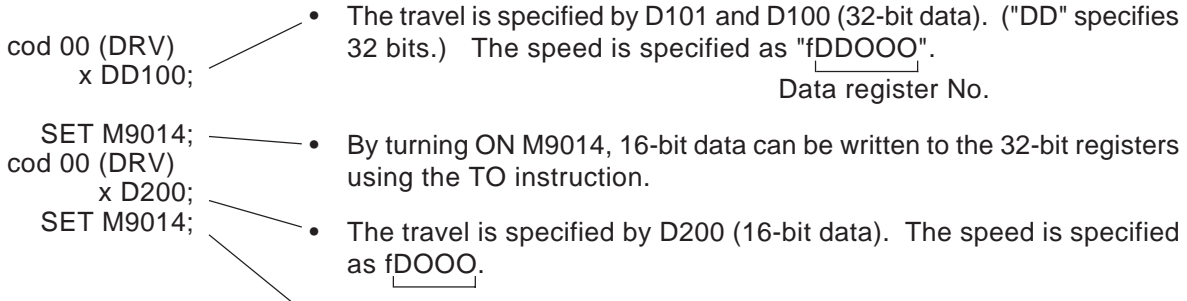

• After the M9014 is turned OFF, 16-bit data is written as 32-bit data.

# **Data change timing**

The data can be written to the buffer memories without regard to the mode (AUTO or MANU) or the status (BUSY or READY) of the positioning unit. However, because the positioning unit reads the travel and the speed set when the program is executed (when the cod instruction is executed in the example above), the set data must be written to the buffer memories before the instruction is executed. The data written while or after the instruction is executed becomes valid when the instruction is executed next time.

# **7.3.5 Reading M codes**

Read out M codes to the programmable controller to drive auxiliary equipment.

#### **Buffer memory No.**

The table below shows the buffer memories related to the M codes.

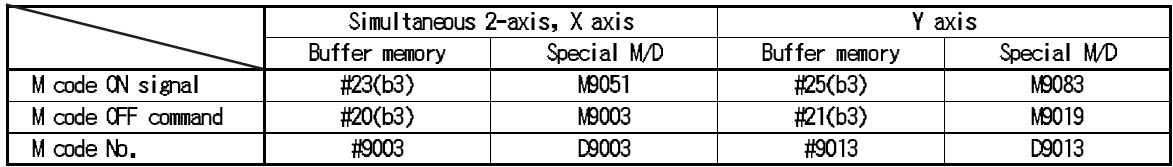

\* The X axis only is available in the FX-10GM.

#### **Operations of the M codes**

- Each M code is driven in AFTER mode or WITH mode (Refer to Section 5.1.3.). In either mode, when the M code is driven, the M code ON signal is turned ON and the M code No. is saved in the appropriate special data register (interlocking with the buffer memory). The M code ON signal remains ON until the M code OFF signal is turned ON.
- The diagram below shows the communication between the programmable controller and the M codes.

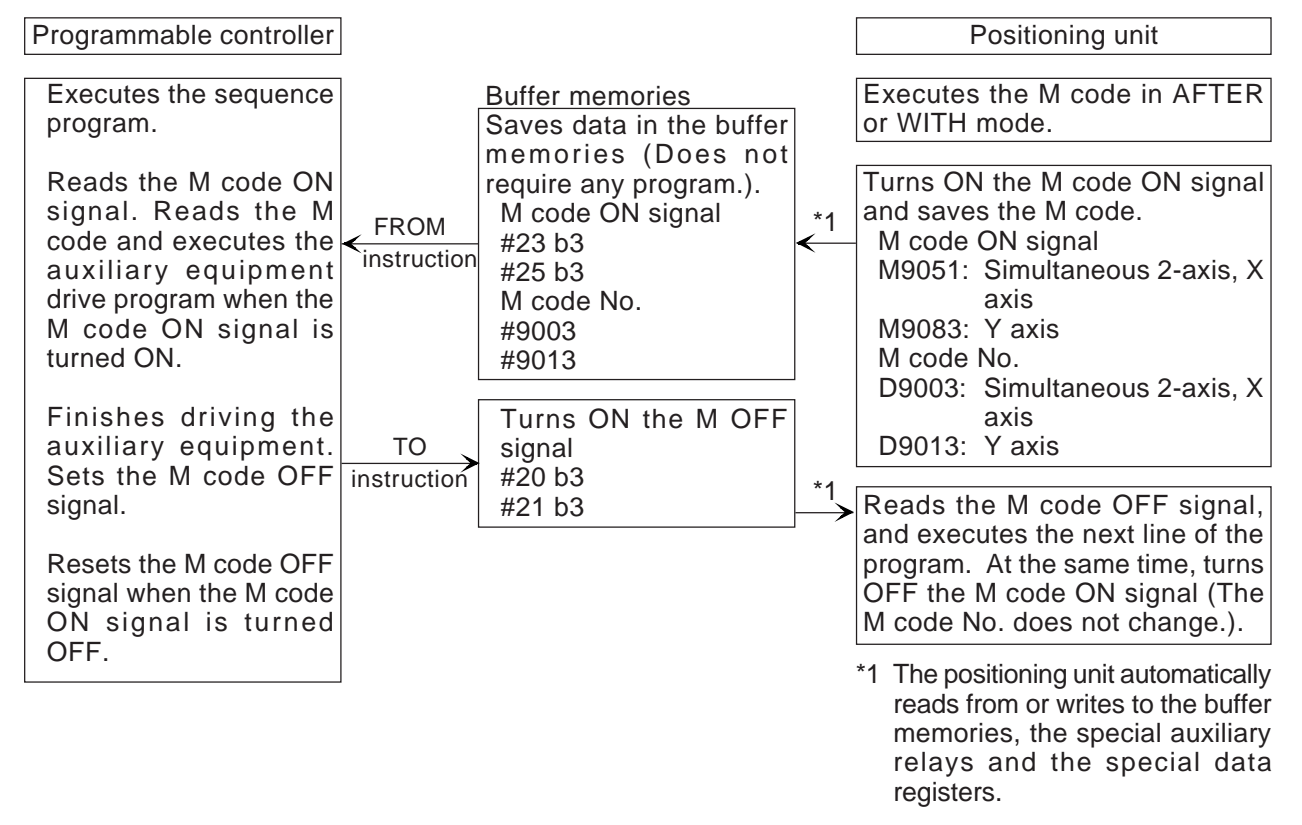

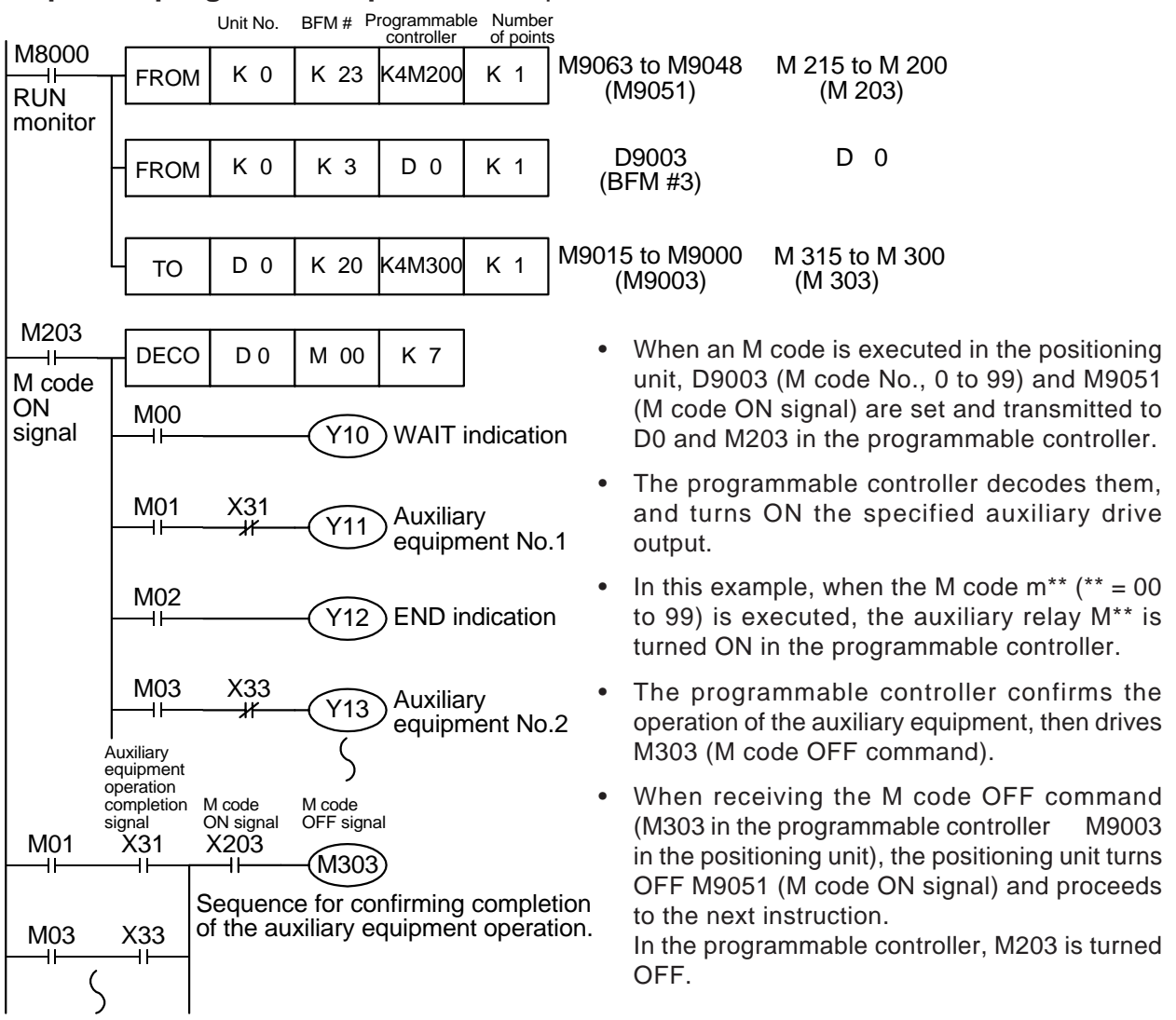

# **Sequence program example** Example for the X axis

#### **Positioning program example**

cod 00 (DRV) x1000 m01;

- m03;
- This is an M code drive command in WITH mode. The M code 01 is saved in BFM. In the example above, Y11 is driven.
- This is an M code drive command in AFTER mode. The M code 03 is saved in BFM. In the example above, Y13 is driven.
- m00; (WAIT)
- When the WAIT instruction is executed, M code 00 is saved in BFM. In the example above, Y10 is driven.

# **Data reading timing**

• The data can be read without regard to the mode (AUTO or MANU) or the status (BUSY or READY) of the positioning unit. However, it is recommended to drive the auxiliary equipment when the M code ON signal is turned ON as shown in the sequence program example above because the M code No. is only read when an M code drive instruction is executed in the positioning program.

# **7.3.6 Reading/Changing the parameters**

Read or change the contents of the parameters in the positioning unit. The system parameters cannot be changed.

### **Buffer memory No.**

#9200 to #9513 (X axis only in the FX-10GM. Also, some parameters are not available. For details, refer to Section 4.)

#### **Sequence program example**

• Change the acceleration/deceleration time of the X axis.

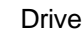

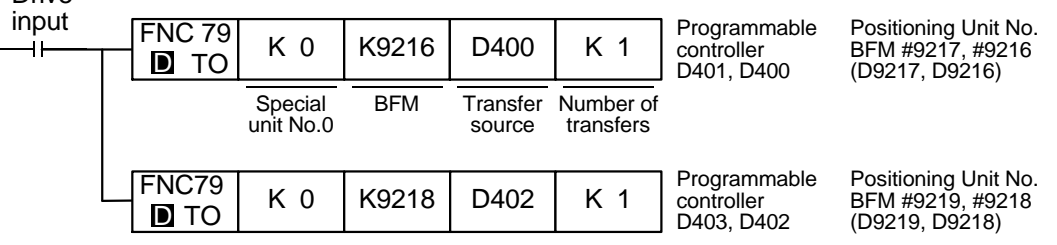

# **Data change timing**

The data can be written to the buffer memories without regard to the mode (AUTO or MANU) of the positioning unit. However, if some parameters are changed during operation, correct positioning may not be realized. Make sure to change the parameters before starting operation (that is, before entering the start input). The contents of the parameters are reset to those set by a peripheral unit when the power of the positioning unit is turned OFF.

# **MEMO**

# **8. CONNECTION EXAMPLES WITH MOTOR**

This section shows the examples of connection with the drive unit of a stepping motor or servo motor.

When connecting a motor drive unit, make sure to refer to the power supply specifications and the I/O specifications described in Section 2 and observe the cautions.

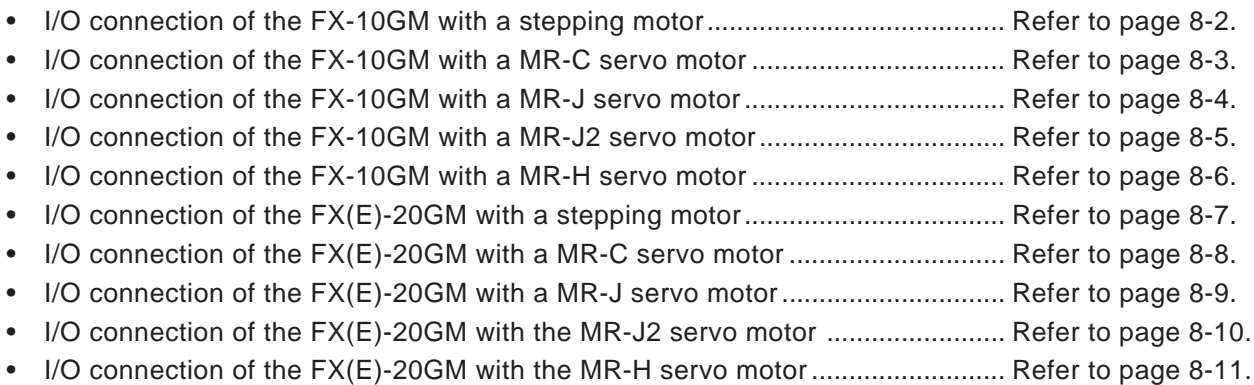

# I/O connection example

# **Figure:8.1 When the FX-10GM is connected to a stepping motor.**

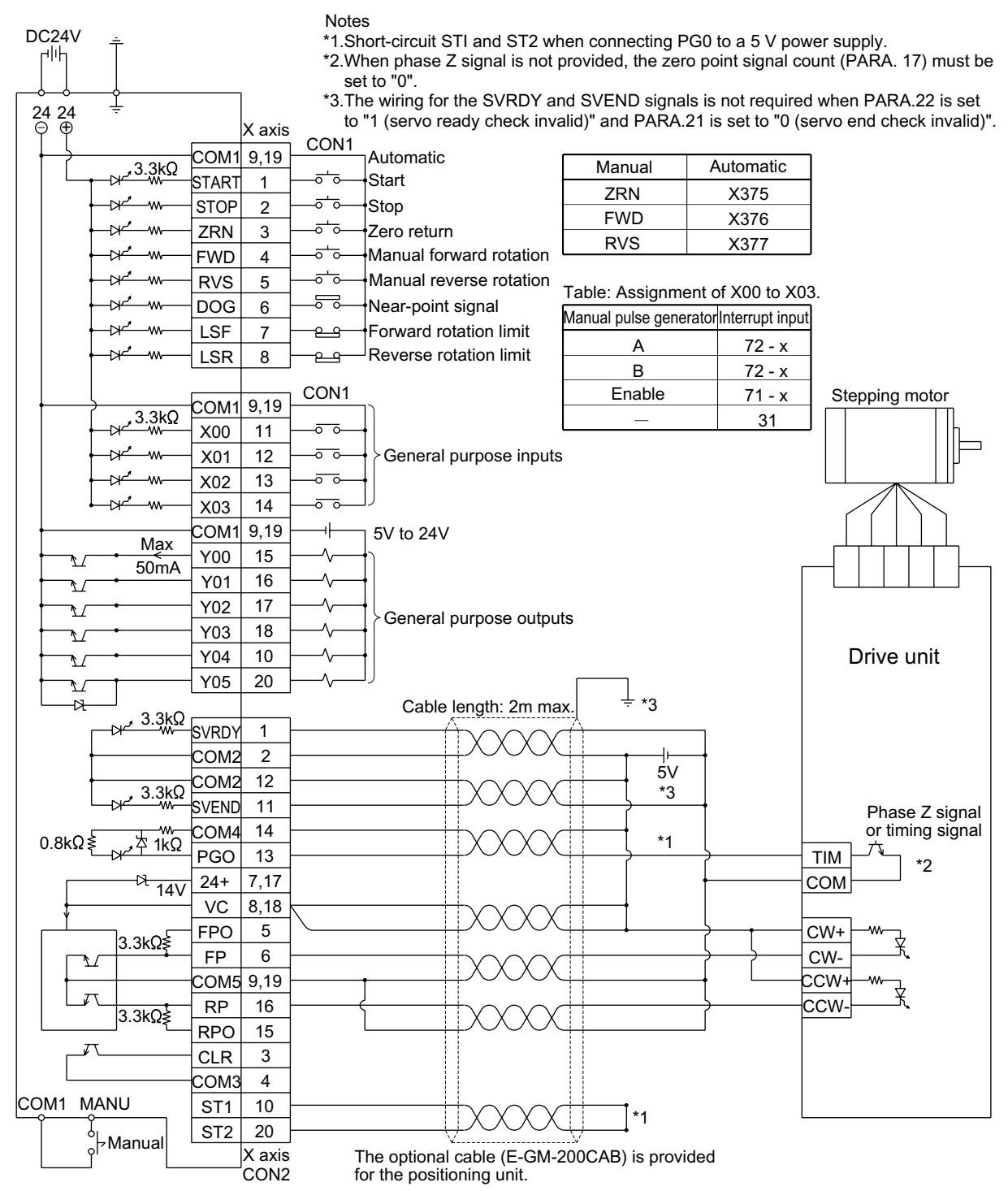

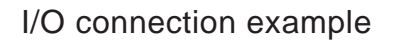

**Figure:8.2 When the FX-10GM is connected to a MR-C servo motor.**

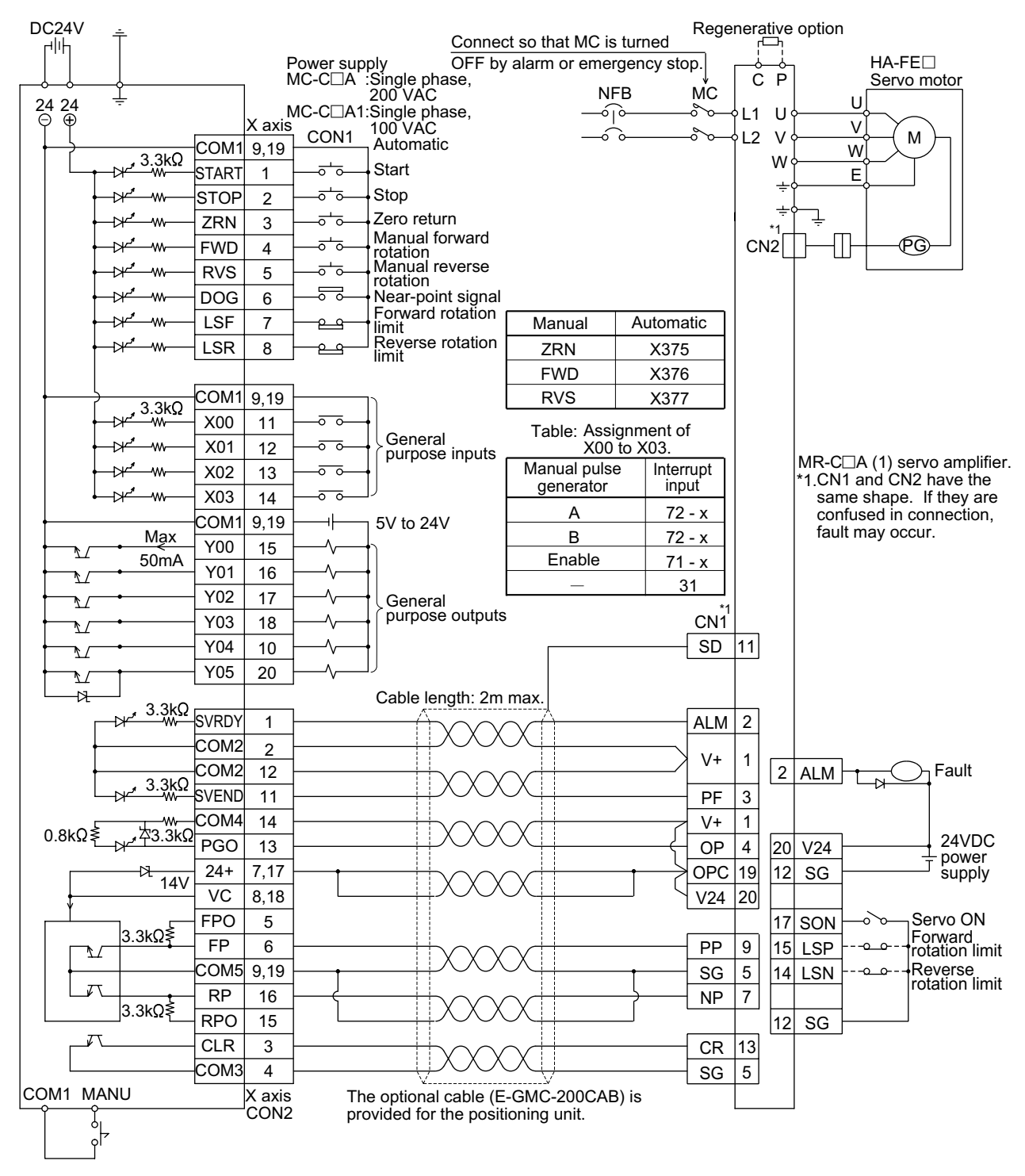

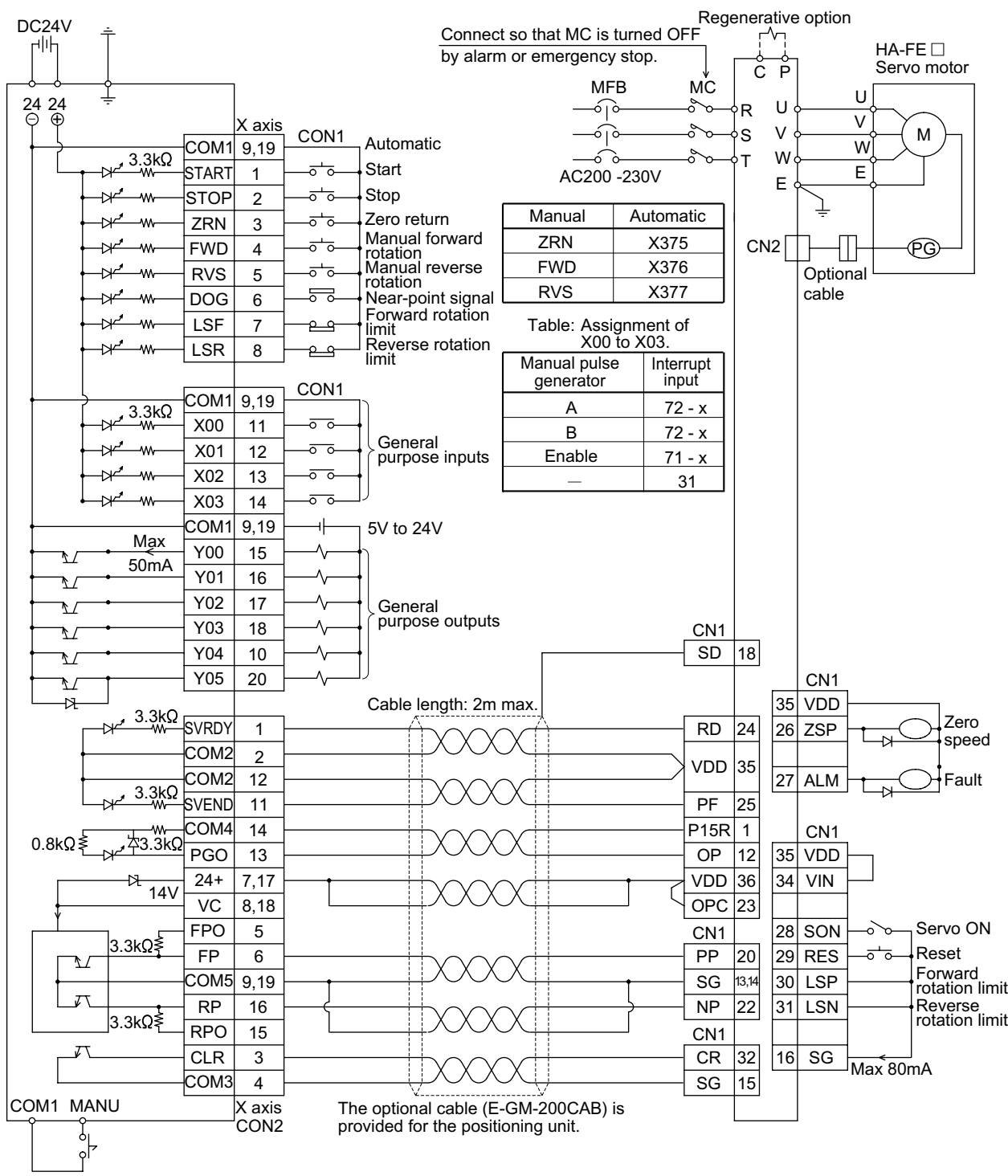

# I/O connection example

#### **Figure:8.3 When the FX-10GM is connected to a MR-J servo motor.**

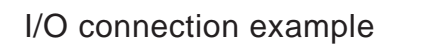

**Figure:8.4 When the FX-10GM is connected to a MR-J2 servo motor.**

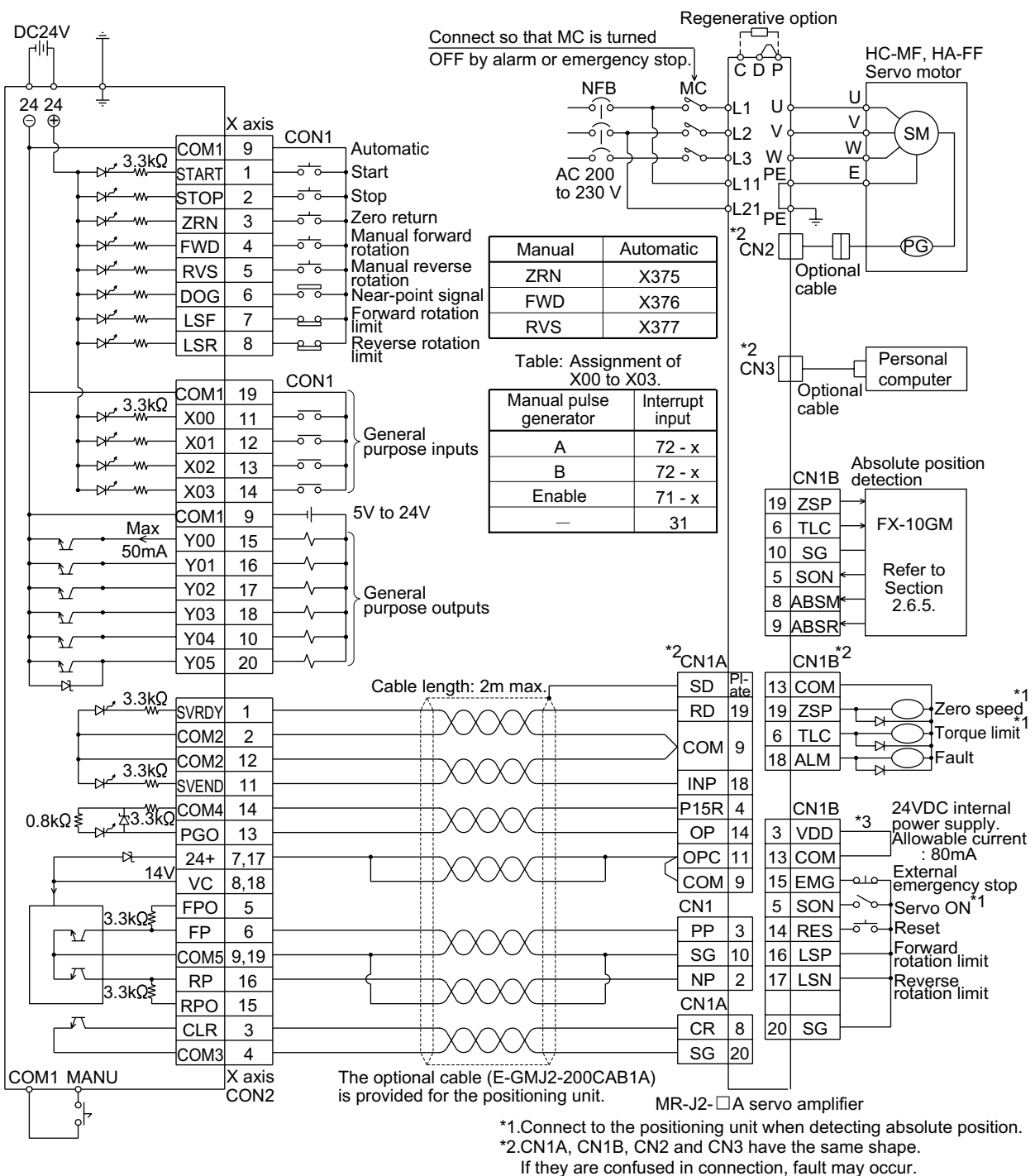

\*3. Connect when using the internal power supply.

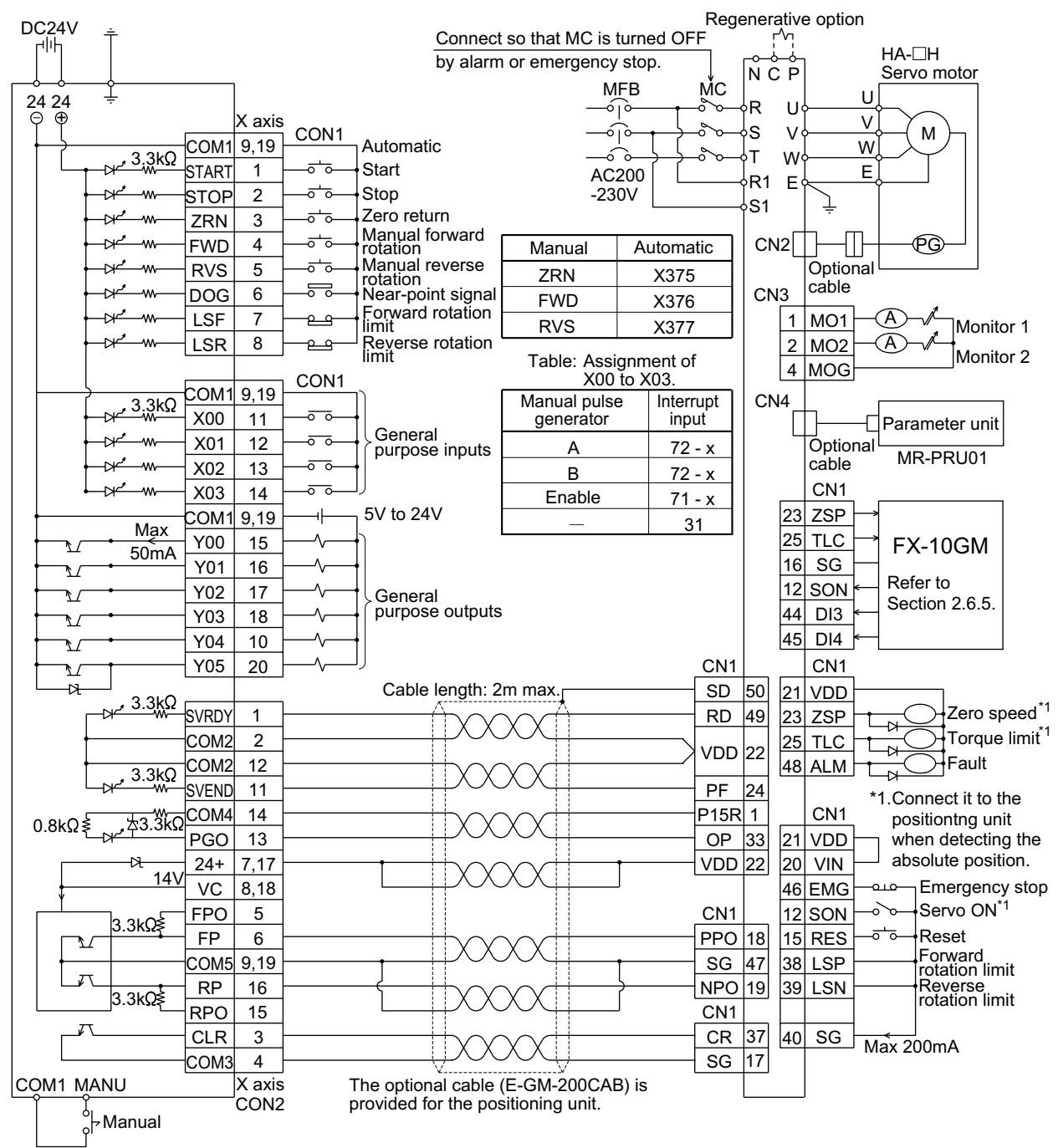

# I/O connection example

#### **Figure:8.5 When the FX-10GM is connected to a MR-H servo motor.**
#### **Figure:8.6 When the FX(E)-20GM is connected to a stepping motor.**

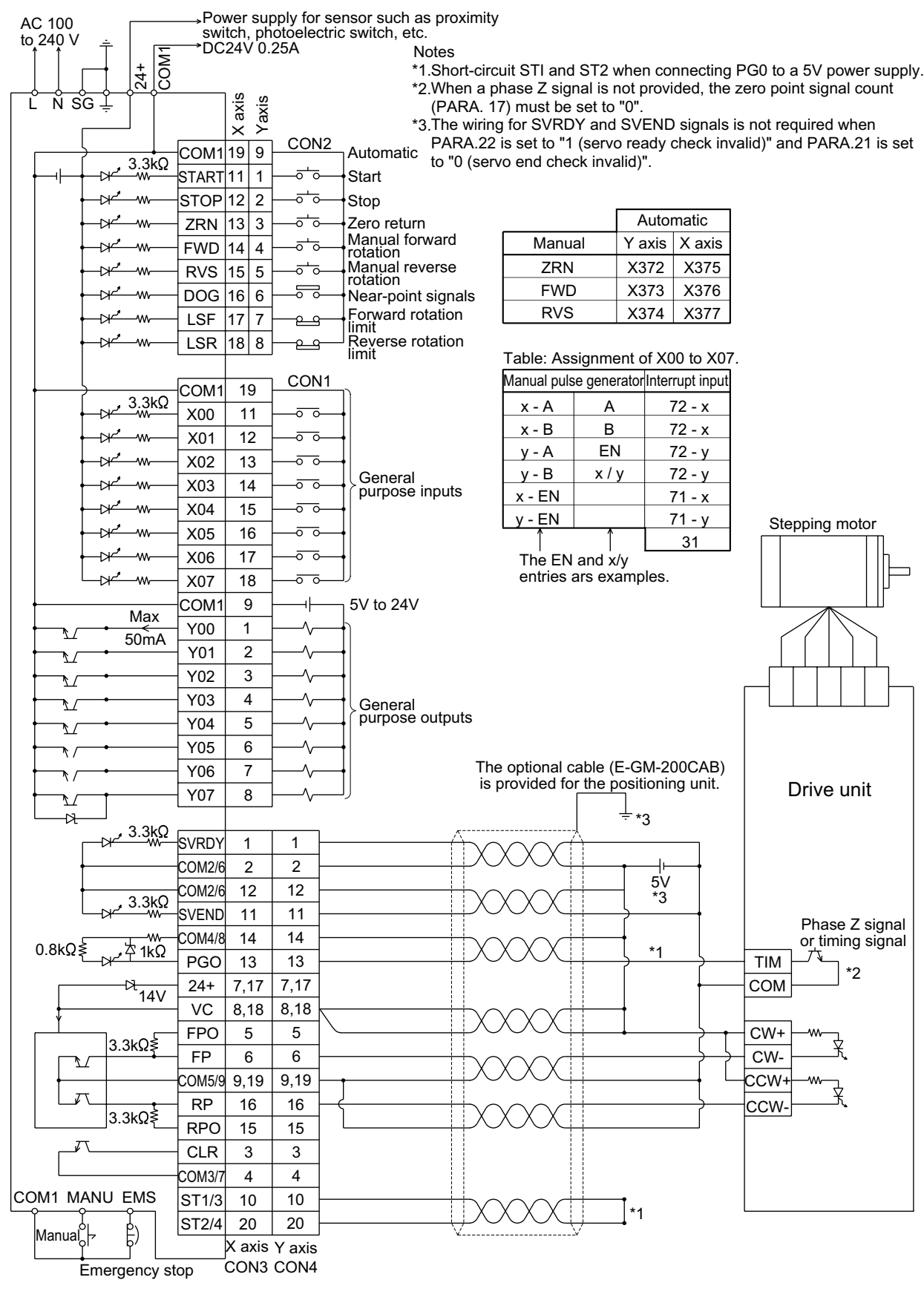

#### **Figure:8.7 When the FX(E)-20GM is connected to a MR-C servo motor.**

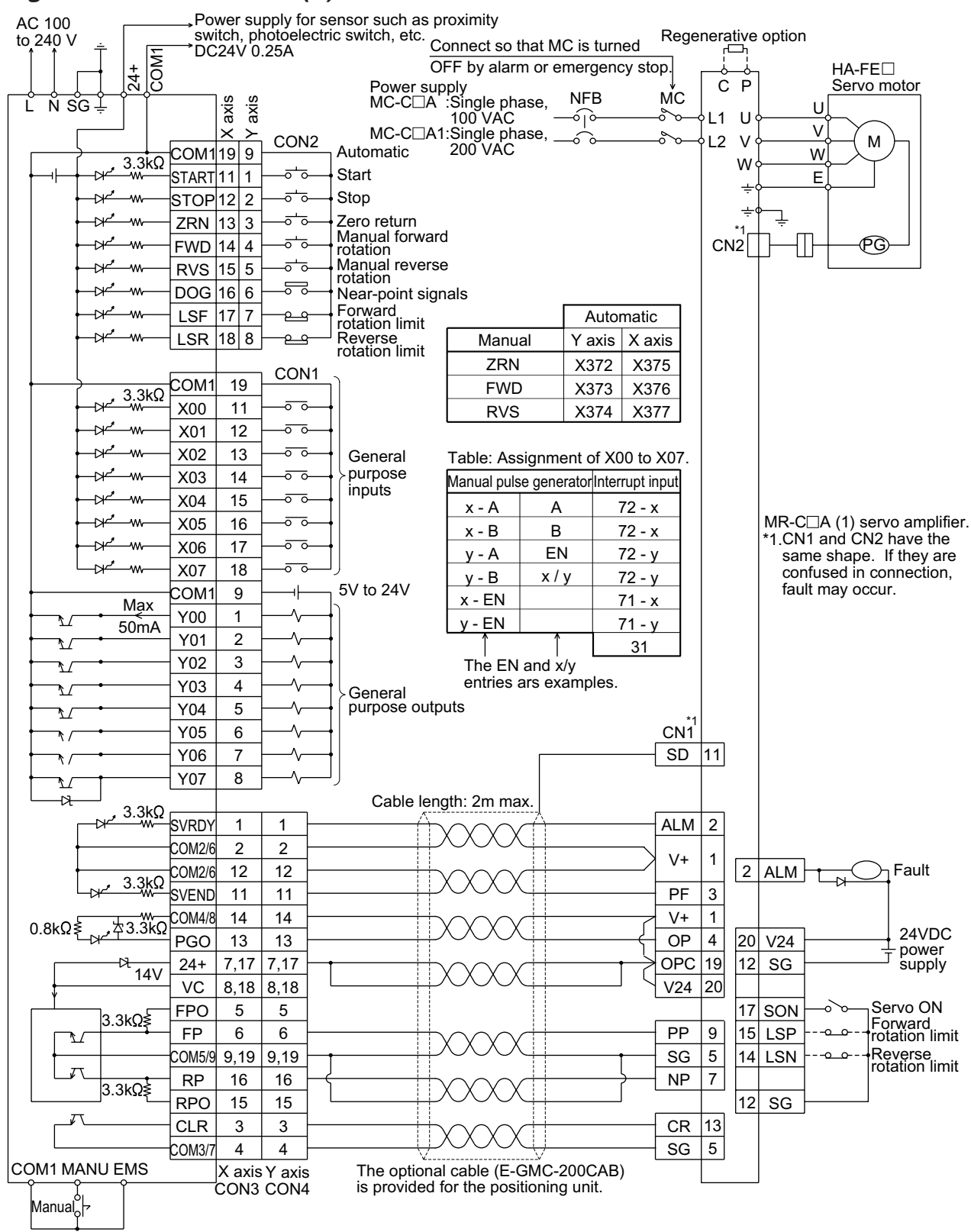

#### **Figure:8.8 When the FX(E)-20GM is connected to a MR-J servo motor.**

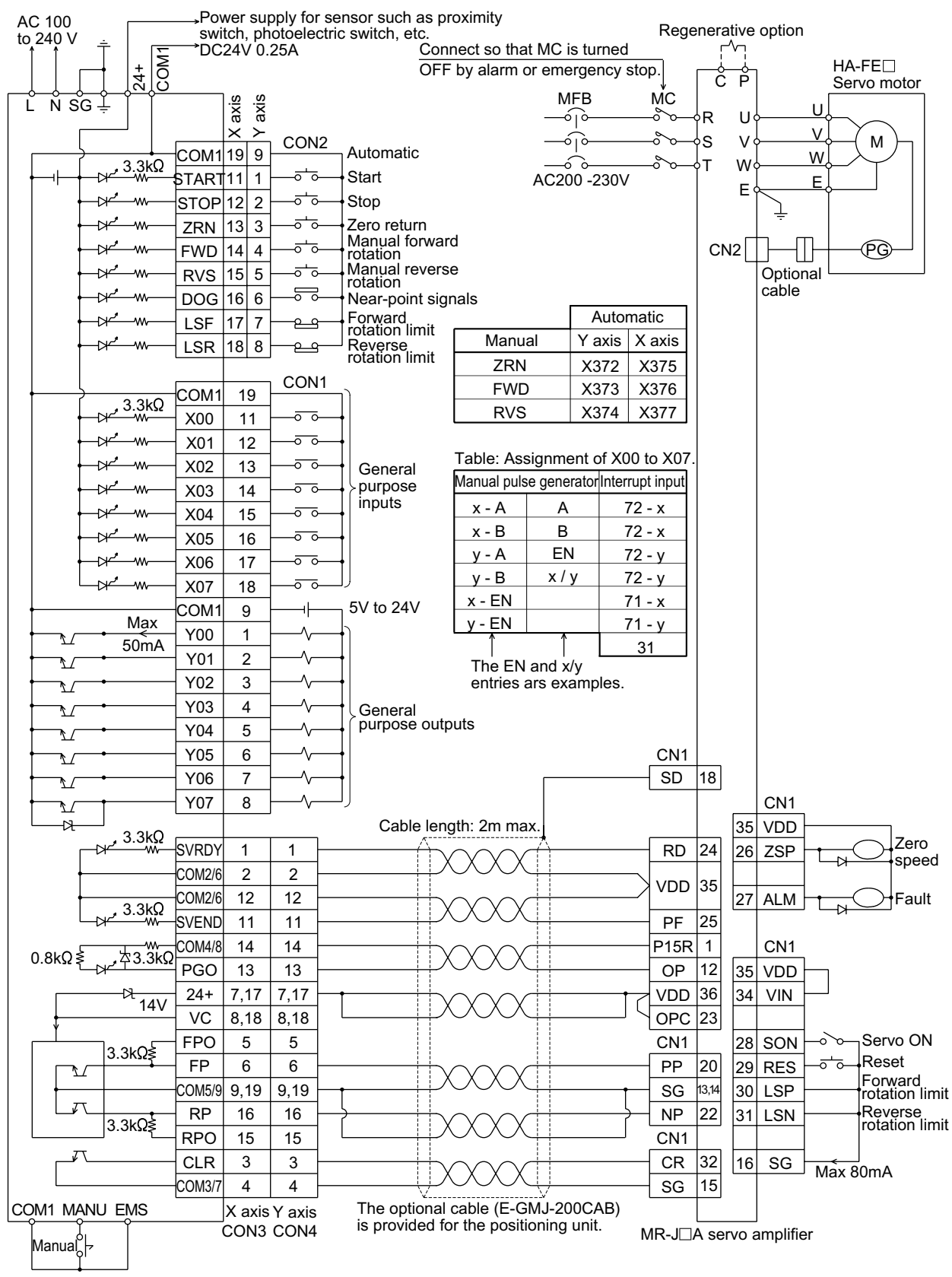

#### **Figure:8.9 When the FX(E)-20GM is connected to the MR-J2 servo motor.**

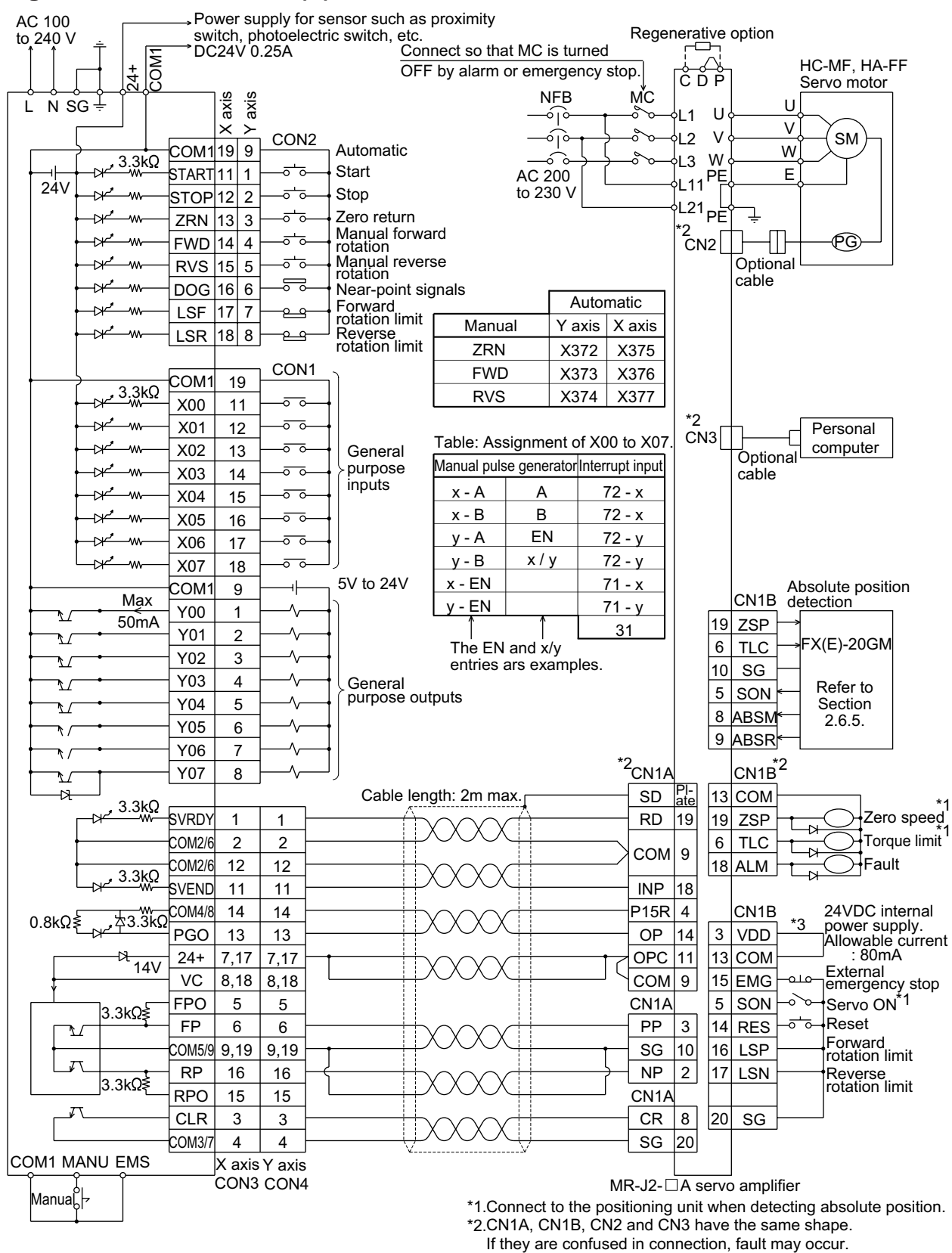

\*3. Connect when using the internal power supply.

#### **Figure:8.10 When the FX(E)-20GM is connected to the MR-H servo motor.**

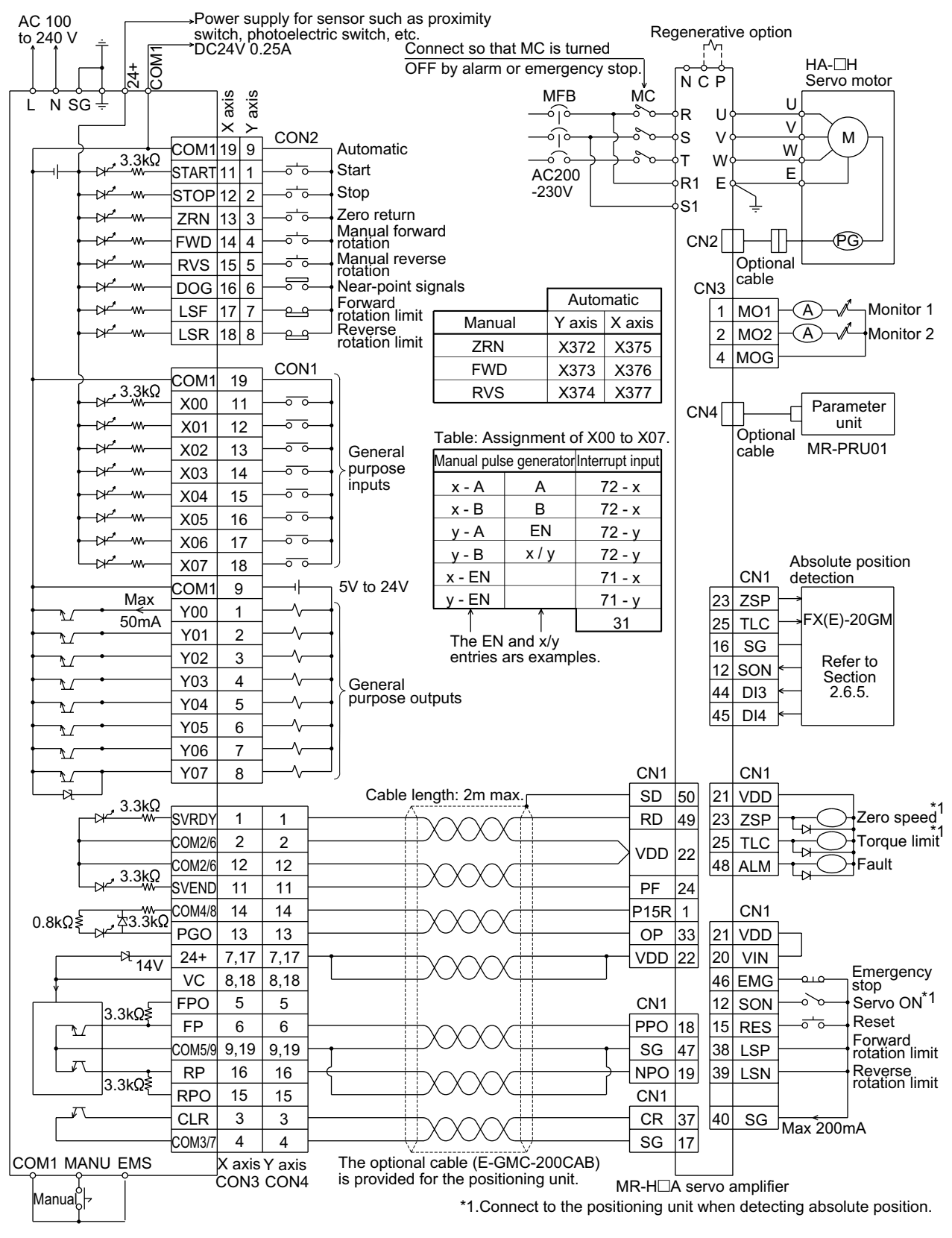

# **MEMO**

# **9. SUPPLEMENTAL ITEMS**

This section explains the extended functions of the FX-10GM/FX(E)-20GM.

- Compensation ignore function added for incremental drive. ...Section 9.1
- Teaching function added in AUTO mode. ................................Section 9.2
- Positioning using the table method (FX-10GM). ......................Section 9.3

### **9.1 Compensation ignore function added for incremental drive**

Applicable products and versions

#### **Table:9.1 Applicable products and versions**

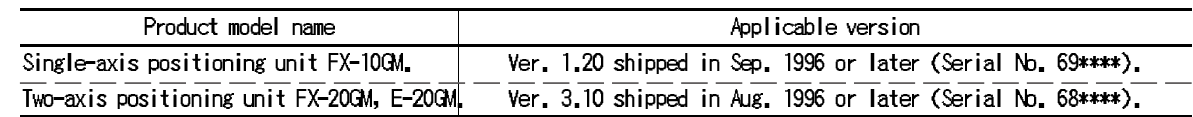

**Description** 

• New special auxiliary relays M9163 (X axis) and M9164 (Y axis) are provided. While these relays are turned ON, compensation using cod 73, cod 74 and cod 75 are ignored and operation is performed without compensation during incremental drive (while cod 91 INC instruction is executed).

# **9.2 Teaching function added in AUTO mode**

Applicable products and versions

#### **Table:9.2 Applicable products and versions**

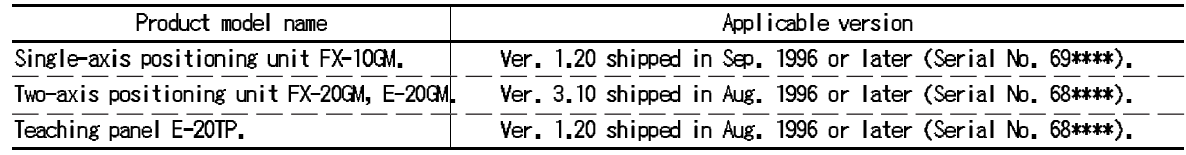

The software for personal computers (FX-PCS-KIT-GM-EE) is not equipped with the teaching function in the AUTO mode (The teaching function is available in the MANU mode.).

#### **Description**

**Outline** 

The conventional teaching function is valid while the positioning unit is in MANU mode. In the models of the versions shown in the table above, the teaching function is valid also in AUTO mode.

The teaching function sets the present value, changed by manual operation (JOG+, JOG-) performed from the teaching panel E-20TP, as the target value (address value) in the program.

#### • Special auxiliary relay (M9161) added.

The special auxiliary relay (M9161) must be turned ON to perform teaching in AUTO mode. While M9161 is turned ON, teaching is enabled in AUTO mode from the E-20TP.

M9161 can be turned ON using the forced ON/OFF function of the teaching panel or in the program as shown below.

#### Program example:

Ox10, No. ........................... X axis, Y axis (O, Ox, Oy) or subtask (O100) program

SET M9161; ........................ Teaching is valid in the AUTO mode.

Once M9161 is turned ON using the SET instruction, teaching is  $($  Once M9161 is turned ON using the SET instruction, teaching is  $($  valid in AUTO mode until the power is turned OFF.

# **9.3 Positioning using the table method (FX-10GM)**

In the Single-axis positioning unit FX-10GM of the following version, a new function is added so that positioning is enabled using the FROM/TO instructions of the PC. This function allows positioning control operations using peripheral equipment for the PC even when peripheral equipment dedicated to the positioning unit is not available.

#### Applicable products and versions

#### **Table:9.3 Applicable products and versions**

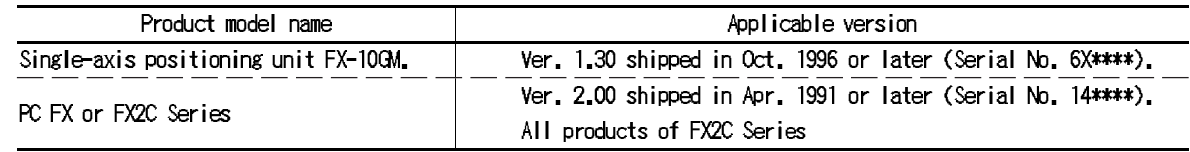

#### **Outline of the table function**

When the special auxiliary relay M9165 of the FX-10GM is turned ON, positioning control using the table method becomes valid.

A maximum of 100 table entries are provided. Each entry holds four types of information: command code (corresponding to the instruction), position data (address), speed data and M code value. The information is saved in the general-purpose registers of the positioning unit. Two data registers (32 bits) are used to save one piece of information.

The data register No. and the table entry No. (described later) are fixed. D1000 is assigned to entry No. 0. (One hundred entries No. 0 to 99 are available.)

When the positioning data is written to the assigned data registers using the TO instruction and operation is started, positioning is performed based on the written information.

Declaration of table method

• To use the table method, the special auxiliary relay M9165 of the FX-10GM must be turned ON.

M9165 ............................ Table method function valid (Buffer memory #30 b5)

Sequence program example (switches M9165 ON):

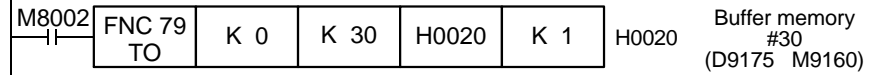

• Once M9165 is turned ON, it remains ON until the power is turned OFF. Accordingly, once the table method is declared, it remains valid until the power is turned OFF.

Assignment of table data

- When the table method becomes valid, the data registers D1000 to D1999 of the FX-10GM are assigned as the positioning data storage registers. (The data is not backed up by the battery.)
- One hundred entries No. 0 to 99 are provided. Four types of information, command code, position data, speed data and M code, are assigned to each entry. Two data registers (32 bits) are allocated for each piece of information. Accordingly, each entry occupies eight data registers.

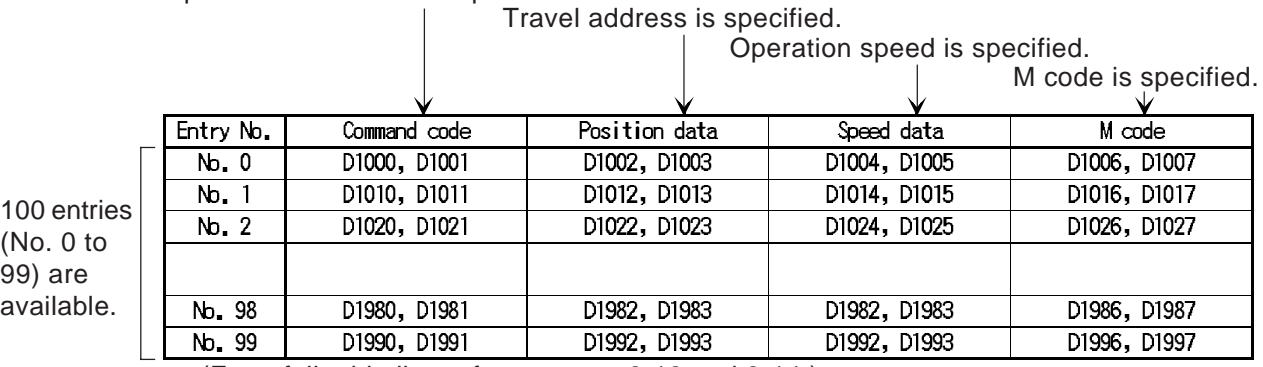

Operation instruction is specified.

(For a full table list, refer to pages 9-13 and 9-14.)

The data register No. are allocated according to each entry No. (For example, entry No. 58 is assigned to D1580 to D1587).

The data registers are changed in accordance with the M9165 state as shown in the table below.

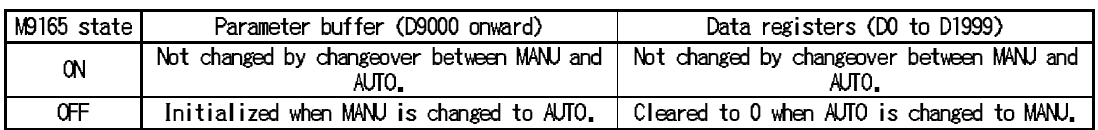

Setting of positioning data

Command code

Specify the operation such as high-speed positioning (DRV), returning to the mechanical zero point (DRVZ), etc. which corresponds to a positioning instruction as the command code.

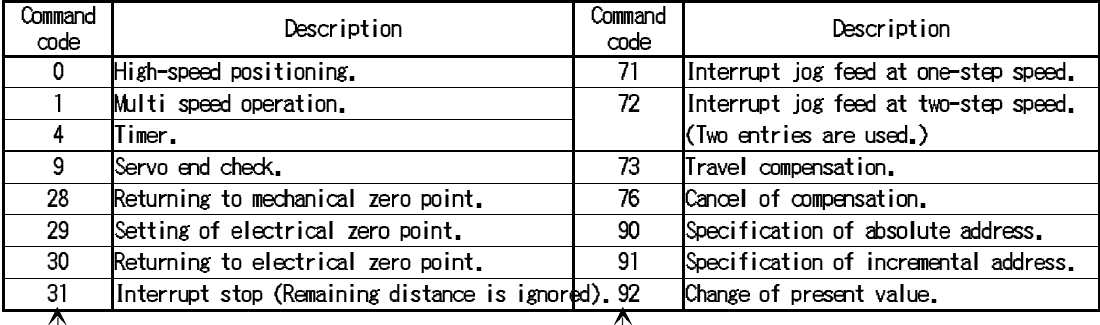

This number determines the positioning operation.

This value is equivalent to the cod No. (Refer to Chapter 5.).

#### WAIT instruction (m00)

When "1" is added at the head of the two-digit command code, the WAIT instruction (m00) is included in the operation.

WAIT instruction

 $1\qquad$ 

Example

 $^{\prime\prime}$  Command code (00 to 92)

171: When the command code is set to "171", interrupt jog feed is performed, then the unit enters the WAIT (m 00) state and waits for start.

### END instruction (m 02)

When "2" is added at the head of the two-digit command code, the END instruction (m 02) is included in the operation.

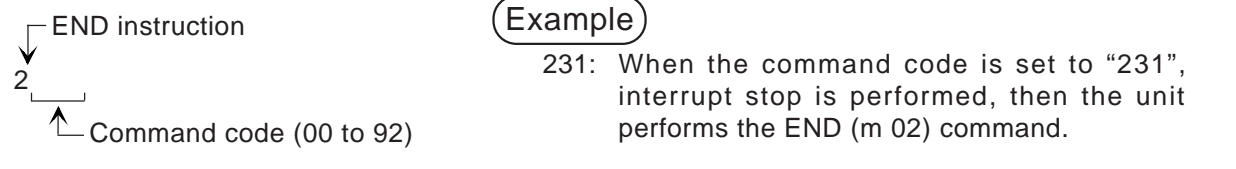

• Position data

Set the travel distance or address as the position data.

Some instructions do not require position data to be set. Refer to the list below. The setting range is equivalent to that for the cod instructions. Refer to Section 5.

Speed data

Set the operation speed for positioning as the speed data.

The setting range is equivalent to that for the cod instructions. Refer to Section 5.

• M code

The M code is output to the PC in either WITH or AFTER mode. The M code output in AFTER mode (where the m code is output after the positioning operation is completed) or WITH mode (where the m code is output at the same time as the positioning operation is performed) can be set.

Setting 0: The m code is not output. 1 to 99: The m code is output in AFTER mode. 100 to 199: The m code is output in WITH mode.

#### **Positioning data list**

The table below shows the list of information set for each command code. The items marked with "O" are required to be set. When a value is entered for an item indicated as "Undefined", it is ignored.

The command code "72" indicates interrupt jog feed at two-step speed, and uses two entries because two speeds are required to be set (Refer to the next page.).

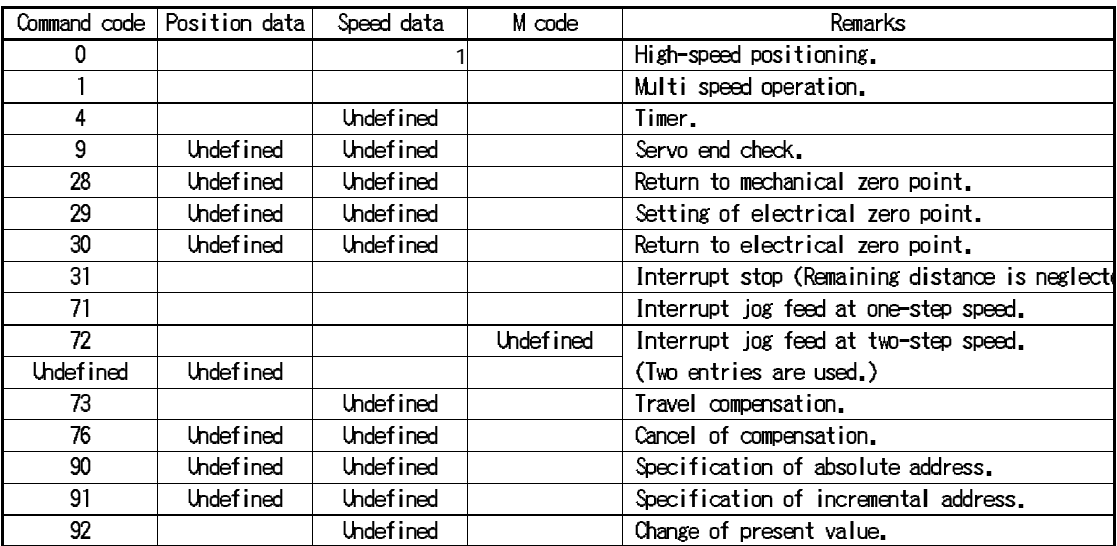

1 When the speed data is set to "0", the command code (0) is ignored and the next entry is executed.

#### **Cautions on command codes**

- 1. Handling of command code 0 (high-speed positioning) When the speed is set to "0" no processing is performed and the entry is skipped. Though the speed can be omitted in the cod 00 instruction, it cannot be omitted in the table method.
- 2. Handling of command code 72 (interrupt jog feed at two-step speed) When 72 (interrupt jog feed at two-step speed) is set, two speed commands are required. Make sure to use two entries.

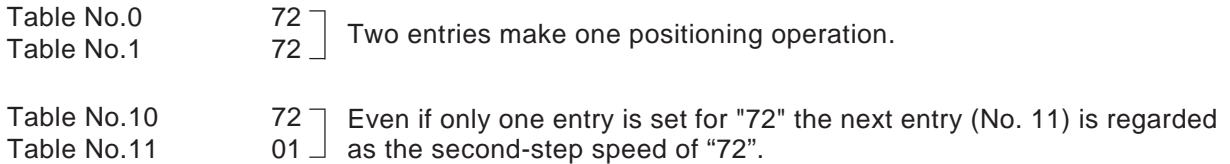

3. Error information

Appropriate error codes are generated in the same way as positioning using instructions.

For the meaning of errors and the troubleshooting procedures, refer to Section 3.4.

#### **Handling of parameters**

- The positioning parameters and the I/O control parameters can be written from the PC. (The system parameters cannot be changed.)
- When the power is turned ON, the initial values (default values) are set to the parameters. When the parameter data is changed from the PC, the corresponding parameters are changed. When the power is turned OFF, the parameters are returned to the initial values. Make sure to set the parameters as necessary after the power is turned ON.
- For the parameter change procedures, refer to pages 4-31, 32 and page 7-11.

#### **Table method operation**

• In the table method operation, the special data register D9000 specifies the start (first) table entry No. When the start input is given, the commands are executed in turn starting with the table entry No. saved in D9000.

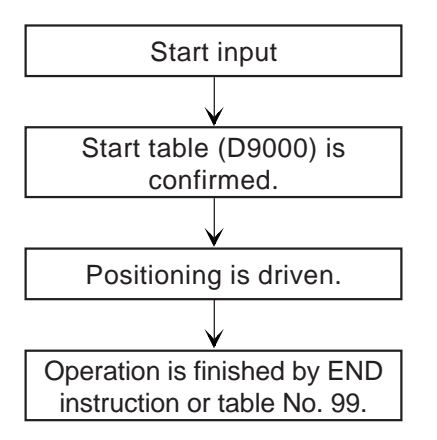

- When the external start terminal or M9001 is turned ON, the table program is executed.
- When the start input is turned ON, the positioning unit confirms the contents of the start entry (D9000) and executes from the specified entry No.
- The commands are executed in turn from the start entry to entry No. 99. If the END instruction (Command code:  $2$ ) is present. No. 99. If the END instruction (Command code: 2 the operation finishes there. If the END instruction is not present, the operation finishes at entry No. 99.
- The following special auxiliary relays and data registers are related to start and stop of the table method operation.

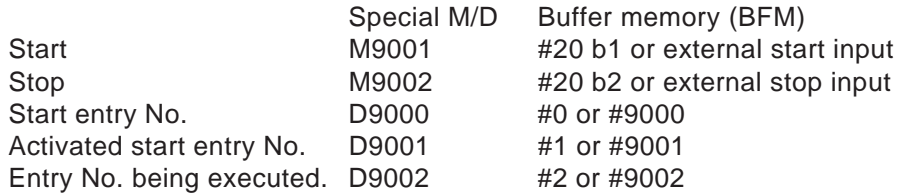

Program example

• An example program using the table method is described below. System configuration

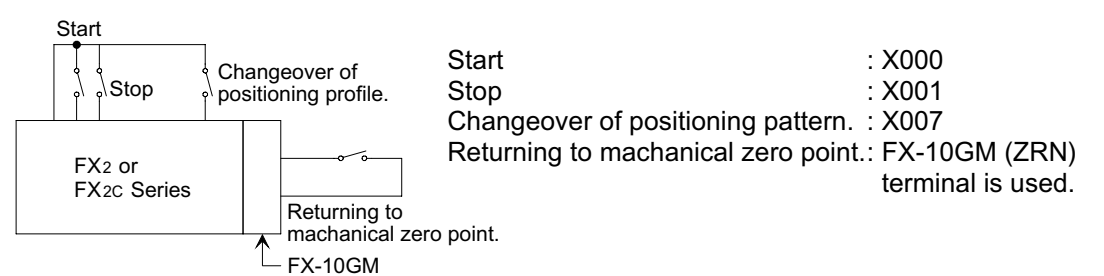

Contents of operation

- The positioning control profiles 1 or 2 shown below can be performed.
- When the profile change over input X007 is OFF, profile 1 is executed. When the X007 is ON, profile 2 is executed.
- Return to mechanical zero point should be done by manual operation (External ZRN terminal input: ON) before the table program is executed.

Profile 1: Operation in the incremental drive method.

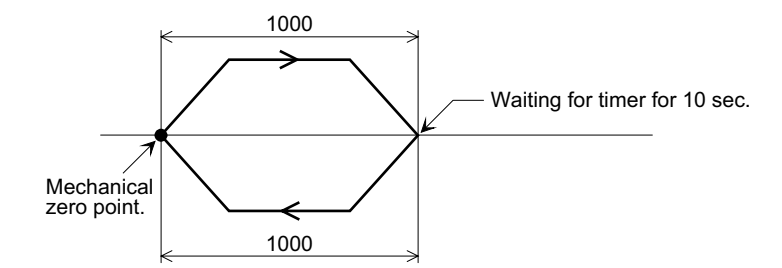

#### **Table:9.4**

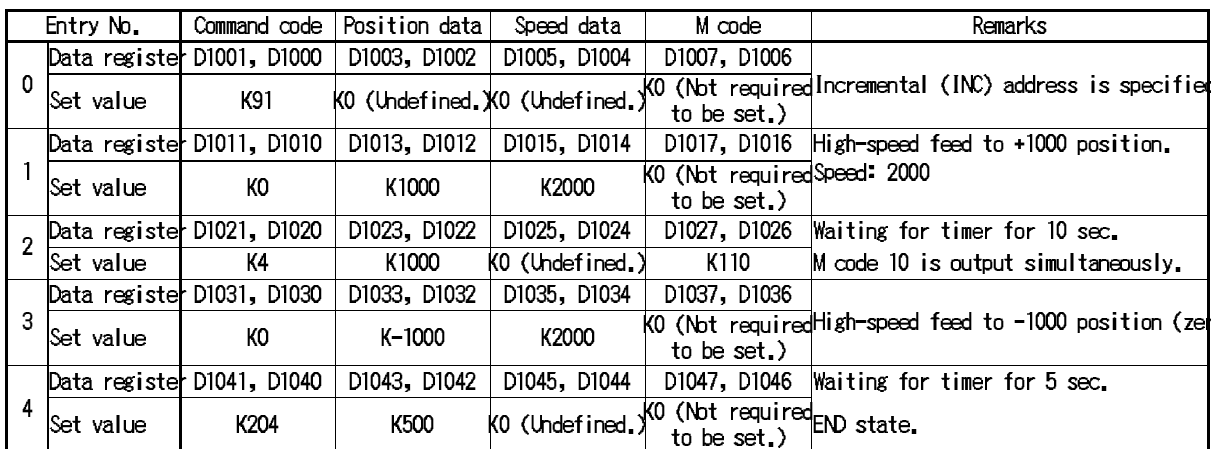

Profile 2: Operation in the absolute drive method (Operation is same as described on page 5-16.)

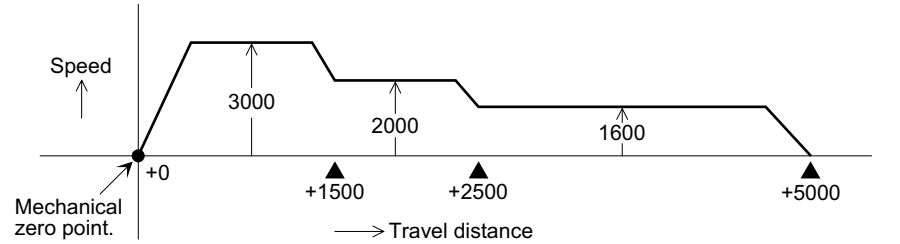

#### **Table:9.5**

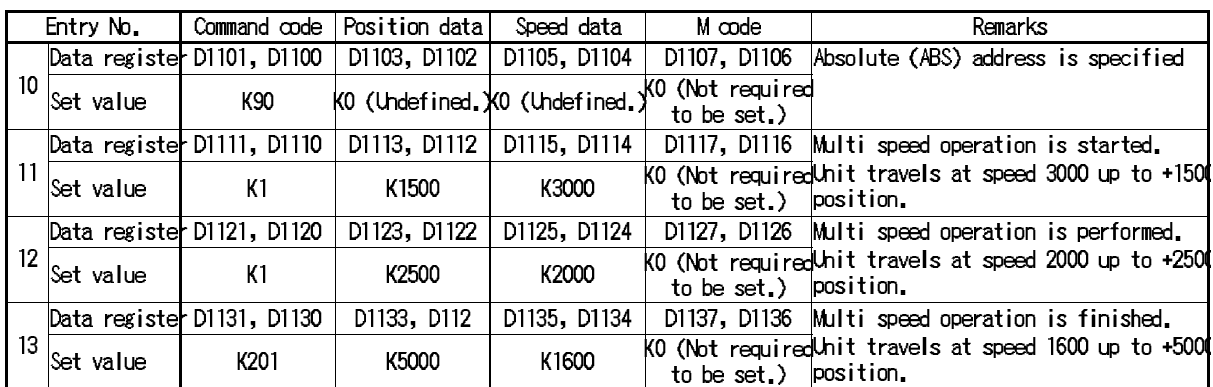

#### • Changing the parameters

The set values of the positioning parameters (No. 0 to 26) can be changed. When the power is turned ON, the initial values (described on page 4-16)  $\frac{1}{1}$  are restored. Write the parameters to be changed using the TO instruction.

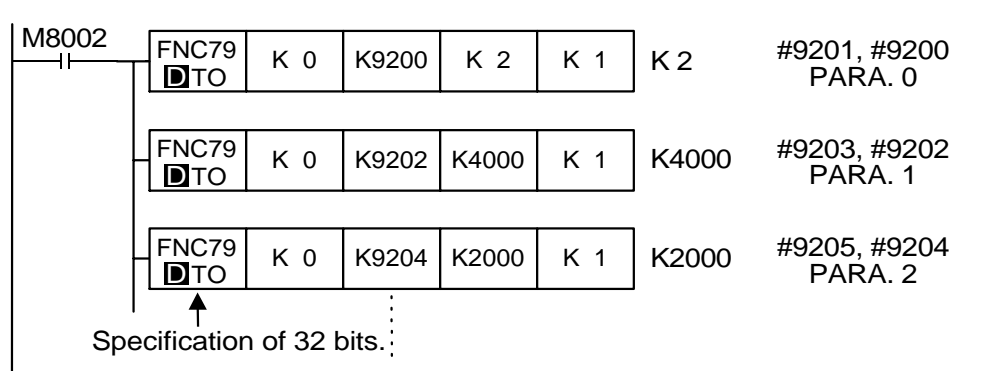

Only parameters to be changed need to be written.

1 If the parameters have been changed by the E-20TP or the FX-PCS-KIT-GM/AT-EE (software for personal computers), these values are restored at power ON.

Declaring the table method.

Turn ON the special auxiliary relay M9165 so that positioning control using the table method becomes valid.

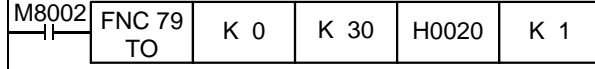

#### **Specifying the start point**

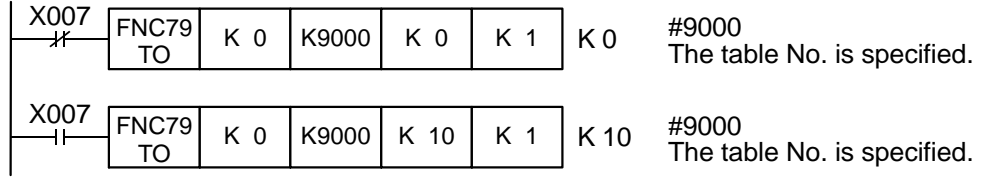

Setting the operation mode.

Set the commands for start/stop, return to the mechanical zero point (ZRN), manual forward movement (FWD) and manual backward movement (RVS). These commands can also be given from the input terminal of the FX-10GM. Both the commands from the program and the commands from the input terminal are processed in parallel and become valid inside the 10GM.

### **Operation mode commands**

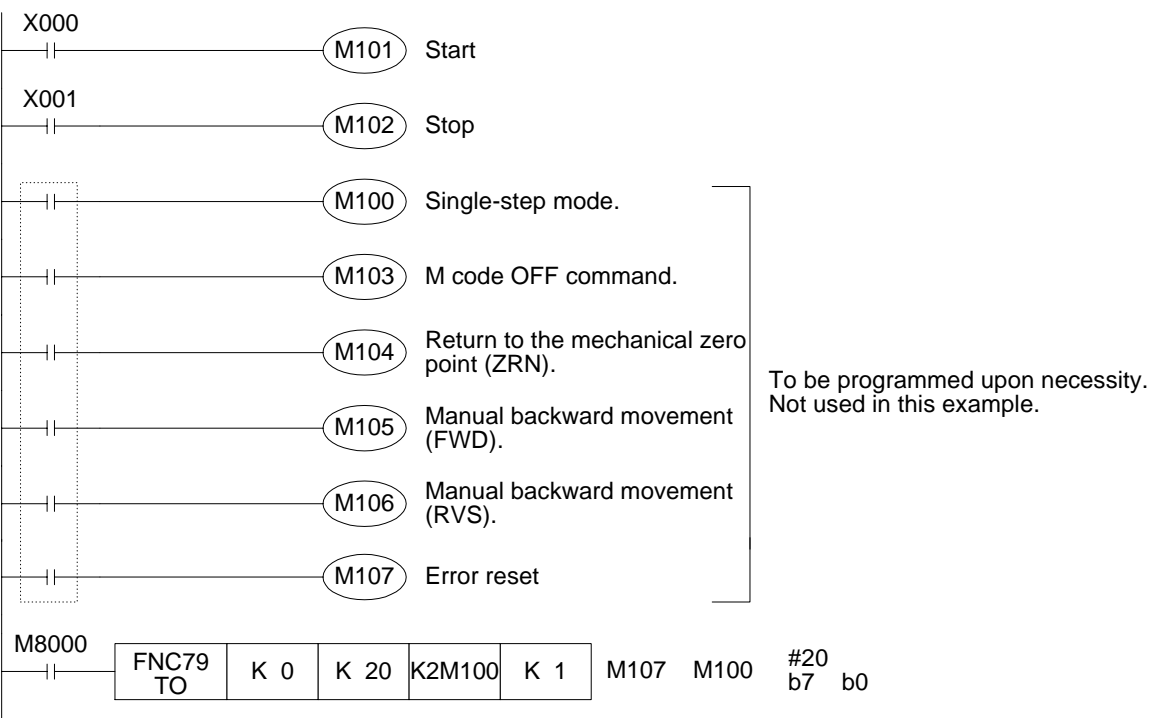

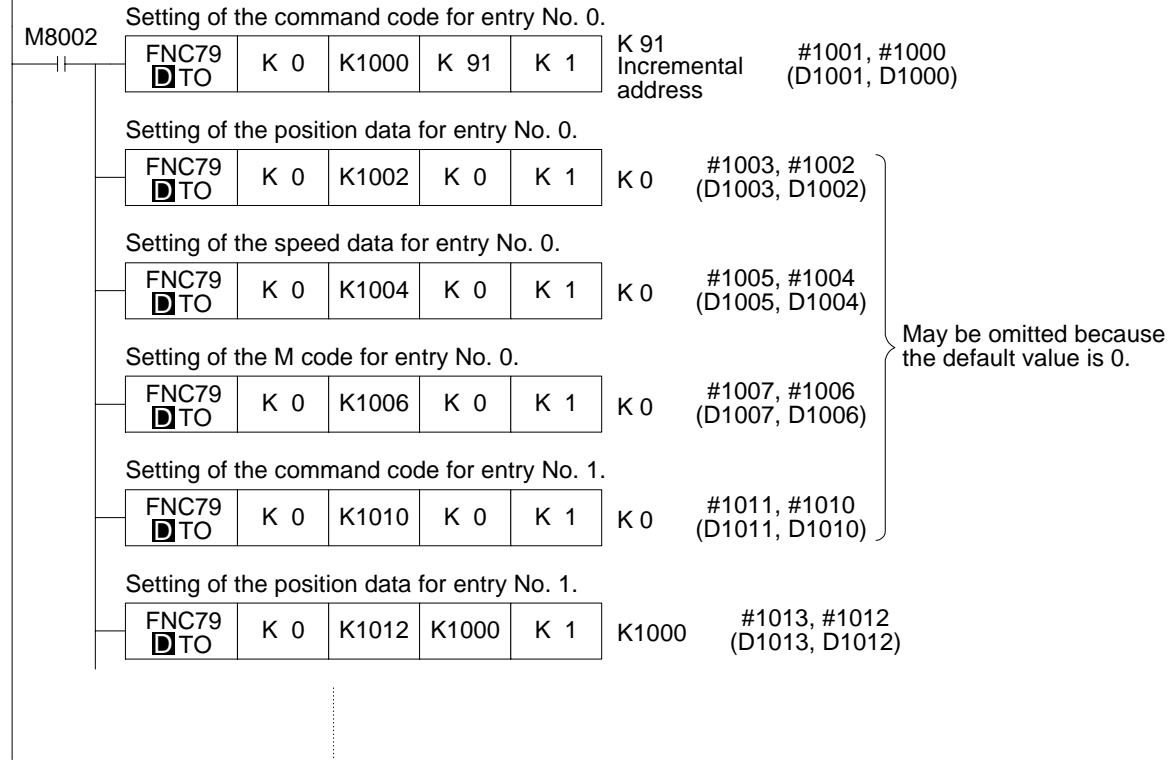

#### **Setting the table entries**

Note: While the table is initialised, the watchdog timer (WDT) may be activated and a CPU error may occur. In this case, set a large value to the register D8000 (watchdog timer) and insert the FNC 07 (WDT) instruction in the program so that the WDT is refreshed within 100 ms.

**Table:9.6 Table information list**

| Entry No.      | Command code                 | Position data                | Speed data                   | $M$ code                     |
|----------------|------------------------------|------------------------------|------------------------------|------------------------------|
| 0              | D1001, D1000                 | D1003, D1002                 | D1005, D1004                 | D1007, D1006                 |
| 1              | D1011, D1010                 | D1013, D1012                 | D1015, D1014                 | D1017, D1016                 |
| $\overline{2}$ | D1021, D1020                 | D1023, D1022                 | D1025, D1024                 | D1027, D1026                 |
| 3              | D1031, D1030                 | D1033, D1032                 | D1035, D1034                 | D1037, D1036                 |
| 4              | D1041, D1040                 | D1043, D1042                 | D1045, D1044                 | D1047, D1046                 |
| 5              | D1051, D1050                 | D1053, D1052                 | D1055, D1054                 | D1057, D1056                 |
| 6              | D1061, D1060                 | D1063, D1062                 | D1065, D1064                 | D1067, D1066                 |
| 7              | D1071, D1070                 | D1073, D1072                 | D1075, D1074                 | D1077, D1076                 |
| 8              | D1081, D1080                 | D1083, D1082                 | D1085, D1084                 | D1087, D1086                 |
| 9              | D1091, D1090                 | D1093, D1092                 | D1095, D1094                 | D1097, D1096                 |
| 10             | D1101, D1100                 | D1103, D1102                 | D1105, D1104                 | D1107, D1106                 |
| 11             | D1111, D1110                 | D1113, D1112                 | D1115, D1114                 | D1117, D1116                 |
| 12             | D1121, D1120                 | D1123, D1122                 | D1125, D1124                 | D1127, D1126                 |
| 13             | D1131, D1130                 | D1133, D1132                 | D1135, D1134                 | D1137, D1136                 |
| 14             | D1141, D1140                 | D1143, D1142                 | D1145, D1144                 | D1147, D1146                 |
| 15             | D1151, D1150                 | D1153, D1152                 |                              | D1157, D1156                 |
| 16             | D1161, D1160                 | D1163, D1162                 | D1155, D1154<br>D1165, D1164 | D1167, D1166                 |
| 17             | D1171, D1170                 | D1173, D1172                 | D1175, D1174                 | D1177, D1176                 |
| 18             |                              | D1183, D1182                 | D1185, D1184                 |                              |
| 19             | D1181, D1180                 |                              | D1195, D1194                 | D1187, D1186                 |
|                | D1191, D1190                 | D1193, D1192                 |                              | D1197, D1196                 |
| 20             | D1201, D1200                 | D1203, D1202                 | D1205, D1204                 | D1207, D1206                 |
| 21             | D1211, D1210                 | D1213, D1212                 | D1215, D1214                 | D1217, D1216                 |
| 22             | D1221, D1220                 | D1223, D1222                 | D1225, D1224                 | D1227, D1226                 |
| 23             | D1231, D1230                 | D1233, D1232                 | D1235, D1234                 | D1237, D1236                 |
| 24             | D1241, D1240                 | D1243, D1242                 | D1245, D1244                 | D1247, D1246                 |
| 25             | D1251, D1250                 | D1253, D1252                 | D1255, D1254                 | D1257, D1256                 |
| 26             | D1261, D1260                 | D1263, D1262                 | D1265, D1264<br>D1275, D1274 | D1267, D1266                 |
| 27<br>28       | D1271, D1270<br>D1281, D1280 | D1273, D1272<br>D1283, D1282 | D1285, D1284                 | D1277, D1276                 |
| 29             |                              | D1293, D1292                 | D1295, D1294                 | D1287, D1286<br>D1297, D1296 |
| 30             | D1291, D1290<br>D1301, D1300 | D1303, D1302                 |                              |                              |
| 31             |                              |                              | D1305, D1304                 | D1307, D1306<br>D1317, D1316 |
| 32             | D1311, D1310                 | D1313, D1312                 | D1315, D1314                 |                              |
| 33             | D1321, D1320<br>D1331, D1330 | D1323, D1322<br>D1333, D1332 | D1325, D1324<br>D1335, D1334 | D1327, D1326<br>D1337, D1336 |
| 34             | D1341, D1340                 | D1343, D1342                 | D1345, D1344                 | D1347, D1346                 |
| 35             |                              |                              | D1355, D1354                 |                              |
| 36             | D1351, D1350<br>D1361, D1360 | D1353, D1352<br>D1363, D1362 | D1365, D1364                 | D1357, D1356<br>D1367, D1366 |
| 37             | D1371, D1370                 | D1373, D1372                 | D1375, D1374                 | D1377, D1376                 |
| 38             | D1381, D1380                 | D1383, D1382                 | D1385, D1384                 | D1387, D1386                 |
| 39             | D1391, D1390                 | D1393, D1392                 | D1395, D1394                 | D1397, D1396                 |
| 40             | D1401, D1400                 | D1403, D1402                 | D1405, D1404                 | D1407, D1406                 |
| 41             | D1411, D1410                 | D1413, D1412                 | D1415, D1414                 | D1417, D1416                 |
| 42             | D1421, D1420                 | D1423, D1422                 | D1425, D1424                 | D1427, D1426                 |
| 43             | D1431, D1430                 | D1433, D1432                 | D1435, D1434                 | D1437, D1436                 |
| 44             | D1441, D1440                 | D1443, D1442                 | D1445, D1444                 | D1447, D1446                 |
| 45             | D1451, D1450                 | D1453, D1452                 | D1455, D1454                 | D1457, D1456                 |
| 46             | D1461, D1460                 | D1463, D1462                 | D1465, D1464                 | D1467, D1466                 |
| 47             | D1471, D1470                 | D1473, D1472                 | D1475, D1474                 | D1477, D1476                 |
| 48             | D1481, D1480                 | D1483, D1482                 | D1485, D1484                 | D1487, D1486                 |
| 49             | D1491, D1490                 | D1493, D1492                 | D1495, D1494                 | D1497, D1496                 |
|                |                              |                              |                              |                              |

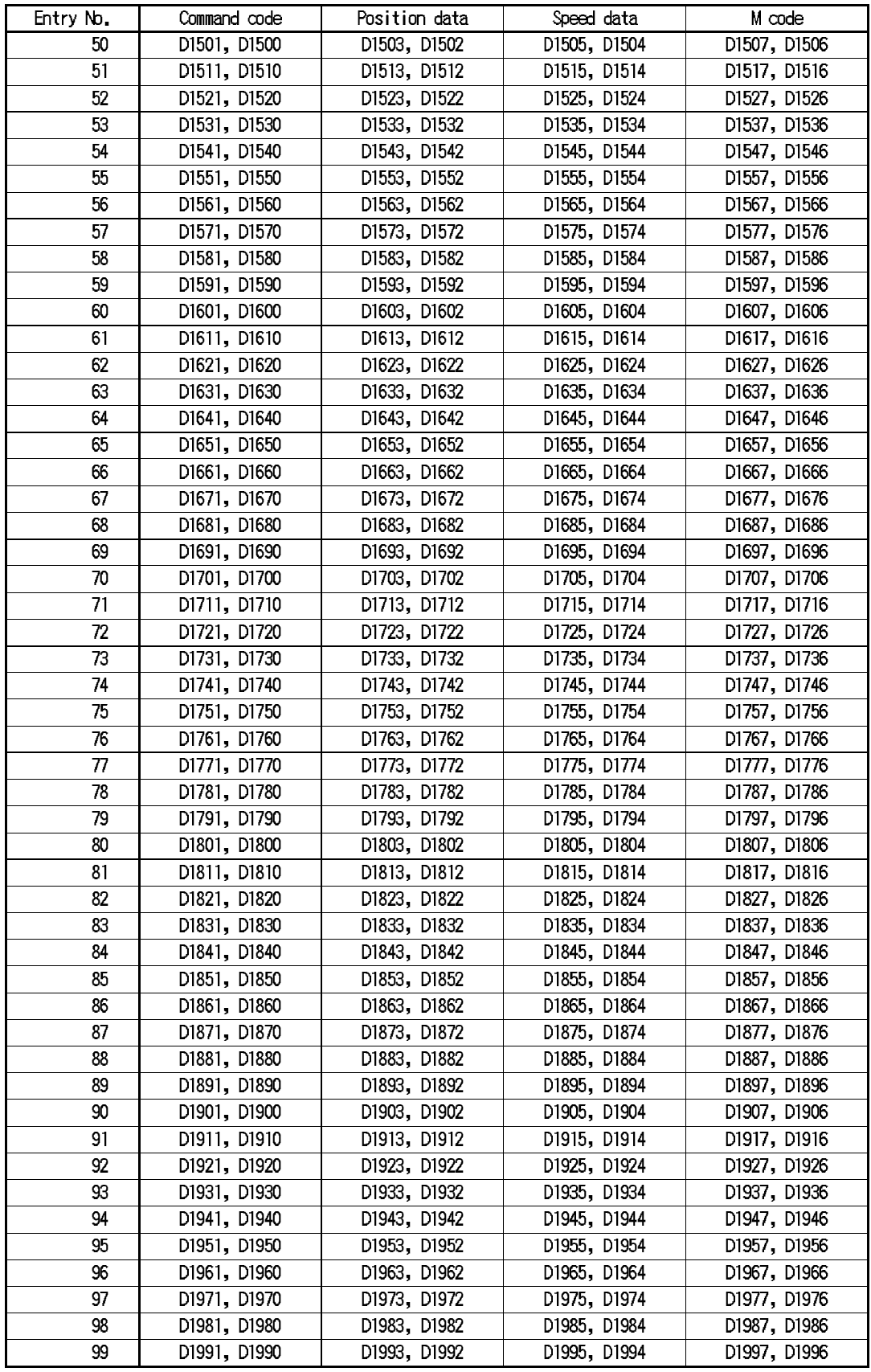

### **9.4 M code control during operation with multi-step speed: M9160 (FX-10GM)**

M code control operations are added for a case in which operation with multi-step speed is performed in the FX-10GM.

Applicable products and versions

#### **Table:9.7 Apcable products and versions**

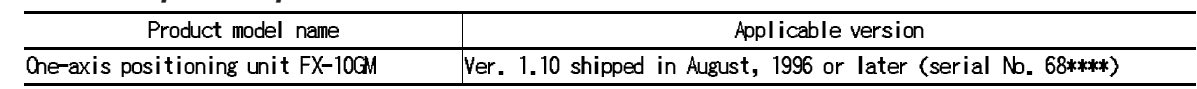

**Description** 

• Outline

When operation with multi-step speed (cod 01 instruction) is performed while a special auxiliary relay M9160 in the FX-10GM is set to ON, the M code (with mode) can perform the following operations.

- When an M code OFF command is not given, operation with multi-step speed is not continued but an M code OFF command is waited.
- When an M code OFF command is set to ON, operation with multi-step speed is continued. However, when operation is located in the deceleration area, positioning for the target address of the command is performed , then a next instruction is executed.

**Use example 1:** M9160 is set to ON.

The following operation is picked up as an example.

N0000 Ox0, N0; ·

·

N0010 SET M9160; N0011 cod01 xC f100,000 m10; N0012 cod01 xD f200,000;

N0013 RST M9160; ·

 · N0020 m02(END)

In the program above, the following operation is performed.

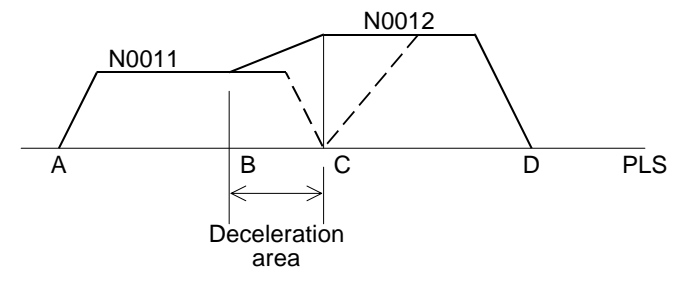

- ➀ When an M code OFF command is given between the points A and B, the speed is changed to the next step.
- ➁ When an M code OFF command is not given between the points A and C, operation is stopped at the point C and an M code OFF command is waited. When an M code OFF command is given, positioning to the point D is performed.
- ➂ When an M code OFF command is given between the points B and C, operation is stopped at the point C, and positioning to the point D is immediately performed.

**Use example 2:** M9160 is set to ON.

N0000 Ox0, N0; ·

·

N0010 SET M9160;

N0011 cod01 xC f200,000 m10;

N0012 cod01 xD f200,000;

N0013 RST M9160;

·

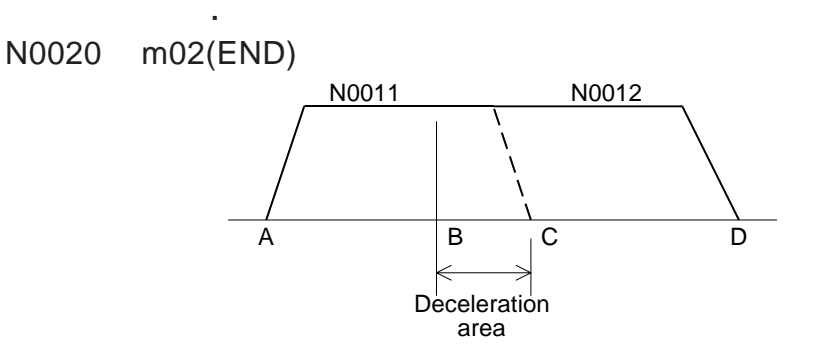

The use example 2 is similar to the use example 1.

- ➀ When an M code OFF command is given between the points A and B, the speed is changed to the next step.
- ➁ When an M code OFF command is not given between the points A and C, operation is stopped at the point C and an M code OFF command is waited. When an M code OFF command is given, positioning to the point D is performed.
- ➂ When an M code OFF command is given between the points B and C, operation is stopped at the point C, and positioning to the point D is immediately performed.
- \* Caution

In operation with multi-step speed (cod 01), operation may not be continued depending on combination of the movement quantity and the acceleration/deceleration time (parameter No. 10).

In other words, if the number of movement pulses required to change from the current operation speed to the next-step speed is not assured or if the movement period is short, operation with multi-step speed is not continued.

## **9.5 Connection with FX2N Series PC**

The FX2N Series PC can be also connected.

Between the FX2N Series PC, read from and write to the buffer memory can be performed using FROM/TO instructions in the same way as the FX2/FX2C Series.

Connection with PC

- Assignment of special unit Nos. and I/O Nos. is equivalent to that in the FX2/FX2C Series. (Refer to Paragraph 1.2.2 for the FX-10GM or Paragraph 1-3-3 for the FX20GM.)
- For connection with the FX2N Series PC, a conversion cable FX2N-CNV-IF is used.

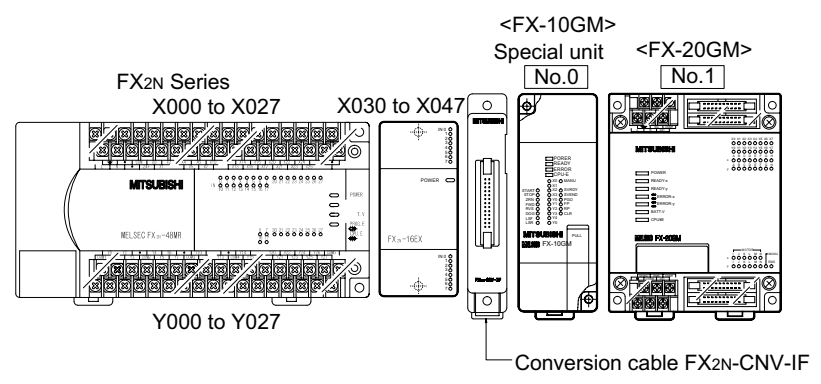

- Up to eight FX-10GM/20GM units can be connected to one FX2N Series PC.
- The cable FX2N-CNV-IF does not occupy a special unit No. nor I/O points.
- For details, refer to the FX2N Series handy manual.

### **9.6 Pulse output waveform**

The following types of output pulse waveforms to a drive unit are offered. Setting by parameters is not required. Waveforms are automatically changed in accordance with the practical frequency.

➀ In the case of interpolation drive instruction (FX(E)-20GM) Simultaneous 2 axes: cod 01, cod 02, cod 03, cod 31 A waveform below is obtained against the operation frequency of 1 pps to 100 kpps.

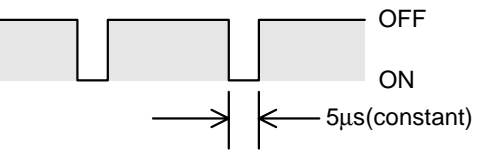

➁ In the case of other instructions

- When the operation frequency is 200 to 101 kpps in the FX(E)-20GM, the ON duration is fixed to 2.5 ms. As the result, the ON duration is equivalent to the OFF duration at 200 kpps.
- When the operation frequency is 100 kpps to 1 pps in the FX(E)-20GM, the ON/OFF ratio becomes 50%/50%.
- When the operation frequency is 200 kpps to 1 pps in the FX(E)-10GM, the ON/OFF ratio becomes 50%/50%.

# **For parameter recording**

### **Positioning parameters I/O control parameters**

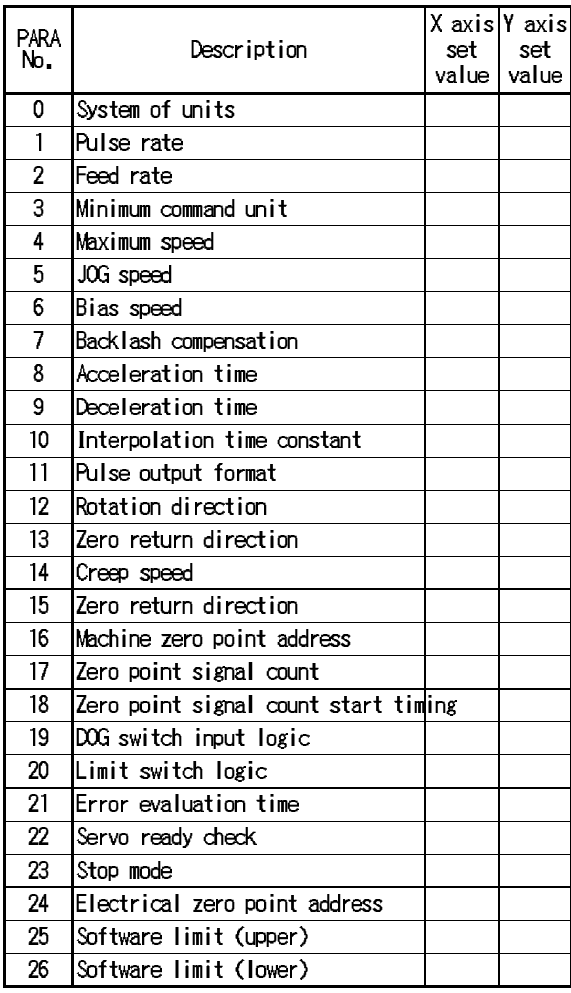

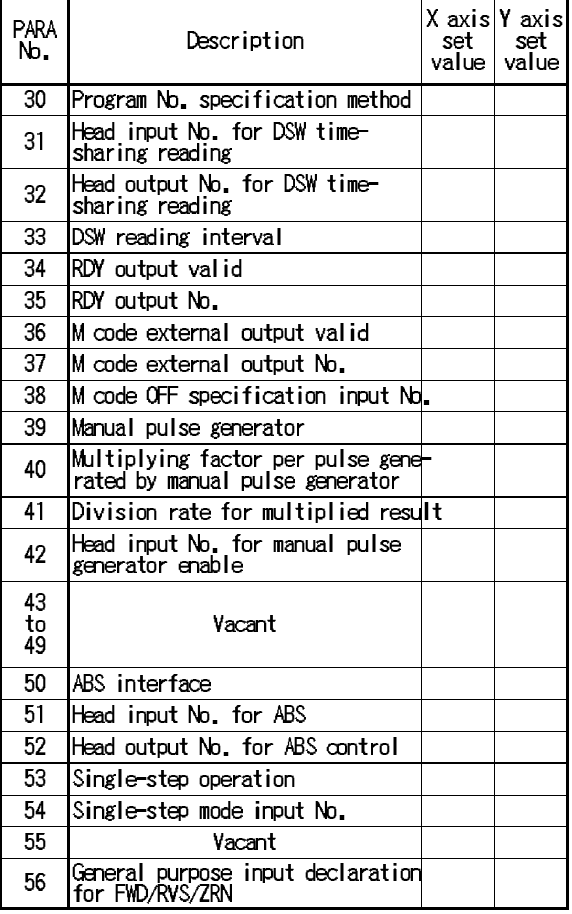

#### **System parameters**

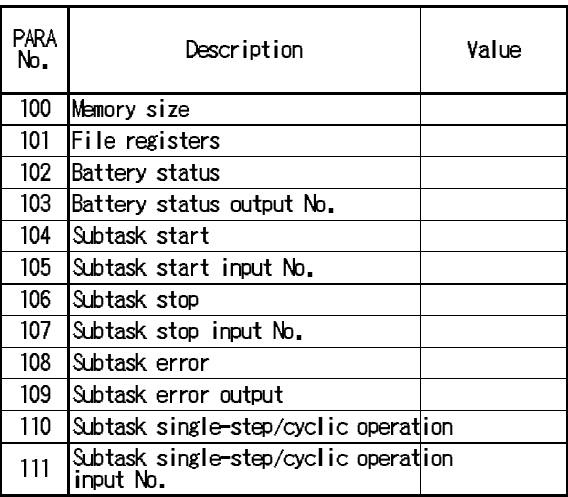

# **For program recording**

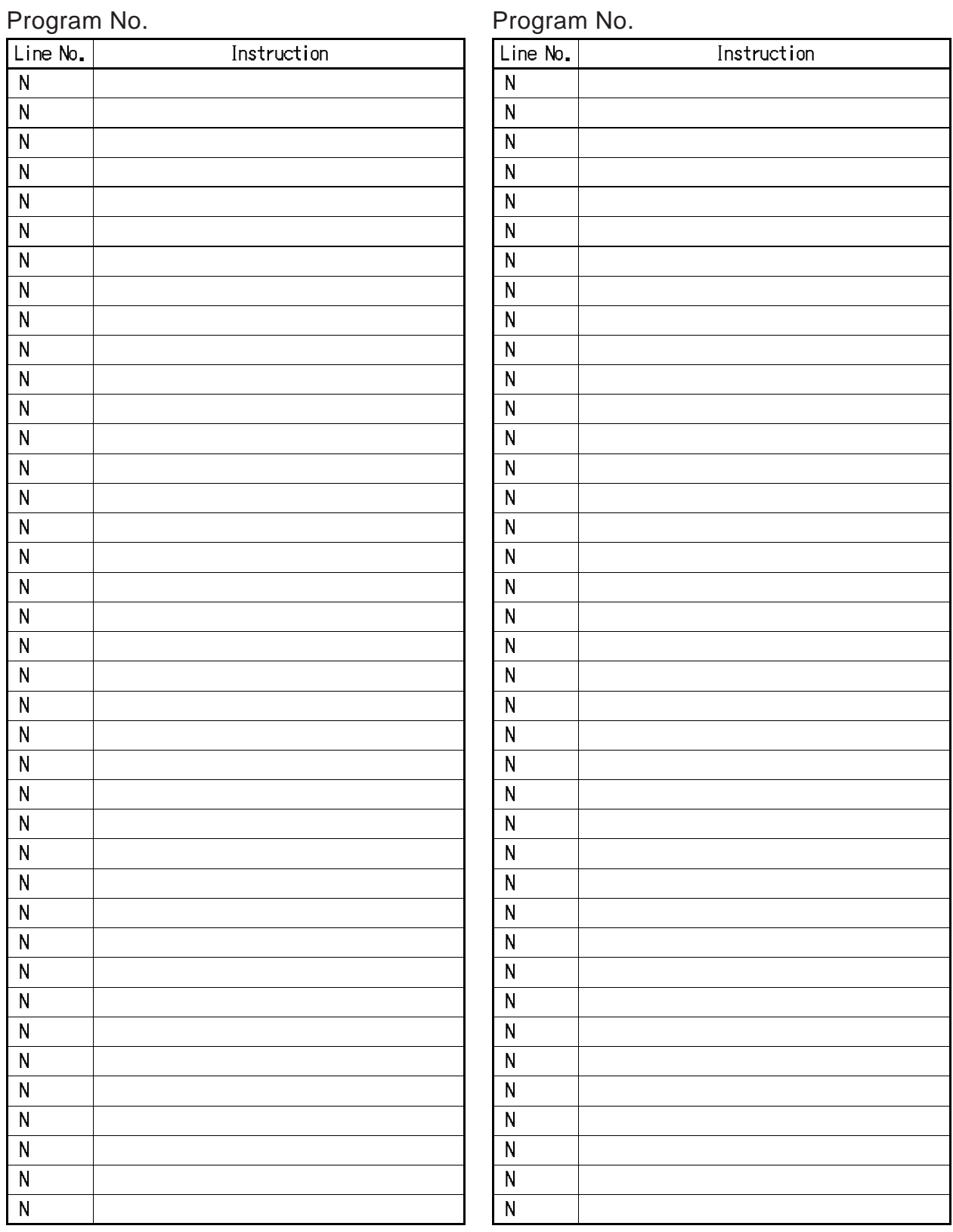

Under no circumstances will Mitsubishi Electric be liable or responsible for any consequential damage that may arise as a result of the installation, use and/or programming of the products associated with this manual. All examples and diagrams shown in this manual are intended as an aid to understanding the text,not to quarantee operation. Mitsubishi Electric will accept no responsibility for actual use of the product based on these illustrative examples.

Owing to the very great variety of possible applications, users must satisfy themselves as to the suitability of each specific application.